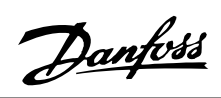

# **Sommario**

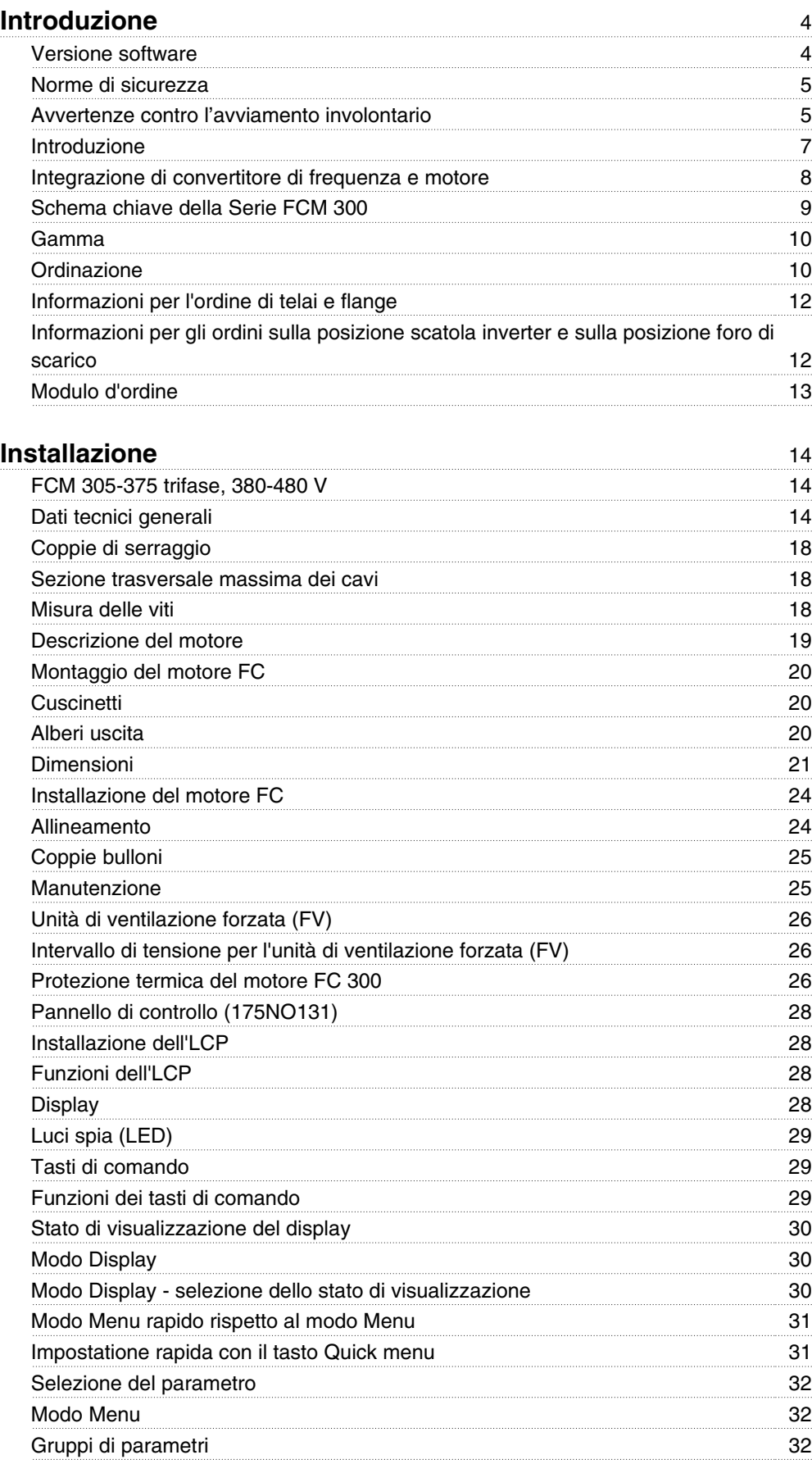

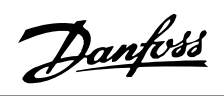

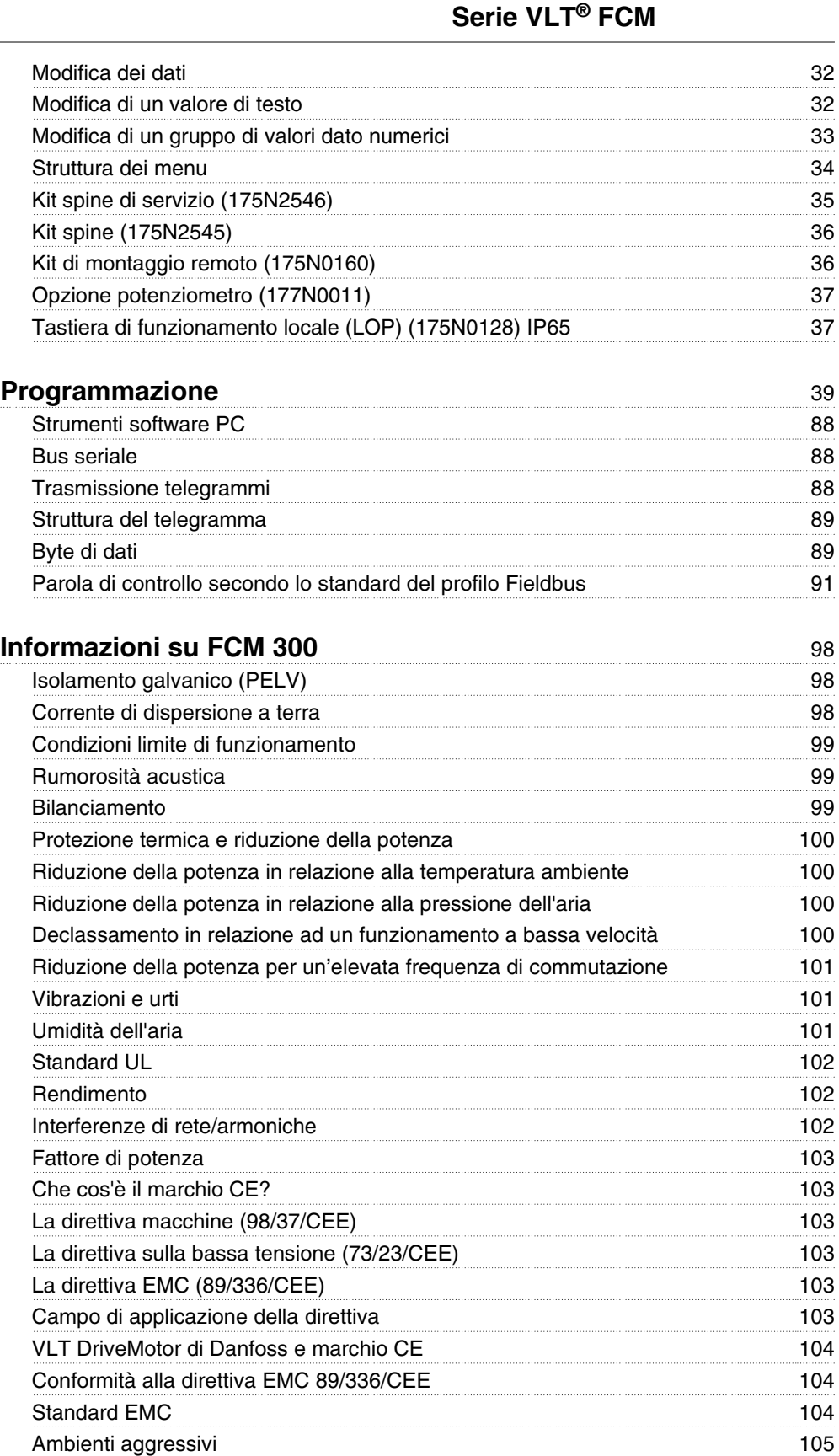

Elenco degli avvisi e degli allarmi 107 Cosa fare se il motore non si avvia? 107 Avvisi 108 Parola di avviso, parola di stato per esteso e parola di allarme 110 Elenco dei parametri alla controllation dei parametri all'estimation della controllation del 111

Danfoss

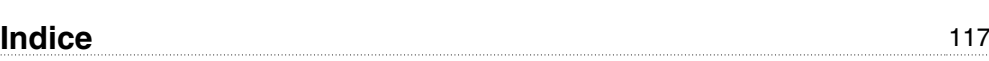

Danfoss

**Serie FCM 300 Guida alla Progettazione Versione software: 3.0x**

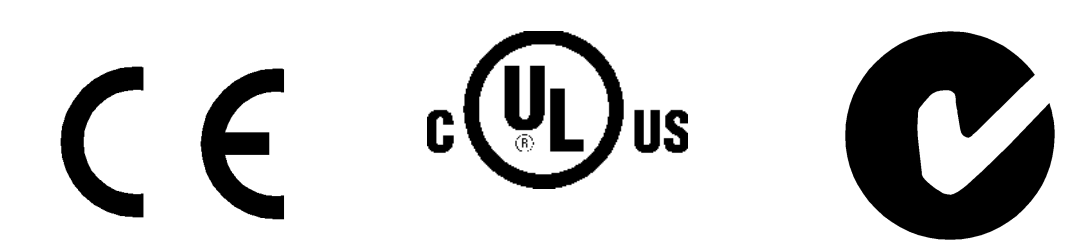

La presente Guida alla progettazione può essere utilizzata per tutti i convertitori di frequenza della serie FCM 300 dotati di versione software 3.0x.

Il numero della versione software è indicato nel parametro 624 Versione SW n..

## **Istruzioni per lo smaltimento**

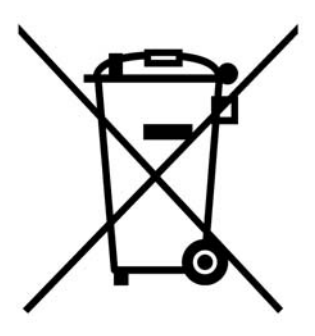

Le attrezzature costituite da componenti elettrici non possono essere smaltite con i rifiuti domestici.

Devono essere raccolte a parte insieme ai rifiuti elettrici ed elettronici in conformità alle leggi locali vigenti.

Durante la lettura del presente manuale, si incontreranno vari simboli che richiedono un'attenzione speciale.

I simboli utilizzati sono i seguenti:

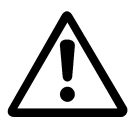

Indica un'avvertenza generale.

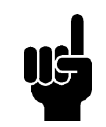

## **NOTA!**

Indica qualcosa che richiede una particolare attenzione da parte del lettore.

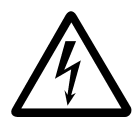

Questo simbolo indica un avviso di alta tensione.

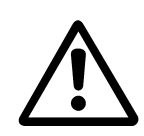

Tutti gli interventi devono essere effettuati da personale opportunamente addestrato.

Usare tutti i dispositivi di sollevamento disponibili ad esempio, a seconda della realizzazione, entrambi i punti di sollevamento oppure il punto di sollevamento singolo.\*

Sollevamento verticale. Evitare rotazioni non controllate.

Sollevare la macchina. Non sollevare altre apparecchiature con i soli punti di sollevamento del motore.

Prima dell'installazione, controllare la presenza di danni al coperchio della ventola, danni all'albero, danni ai piedini di installazione e allentamento dei dispositivi di fissaggio. Controllare i particolari della targa dati.

Verificare che la superficie di installazione sia piana e che l'installazione sia equilibrata e ben allineata.

Le guarnizioni, i sigillanti e le protezioni devono essere correttamente installati. Correggere la tensione della cinghia.

Rispettare le regole sulla riduzione di potenza. Vedere "*Condizioni speciali*".

\*Nota: la capacità di sollevamento (manuale) massima è di 20 kg sotto la spalla ma sopra il livello del pavimento. Pesi lordi max:

- **-** Dimensioni del telaio 80: 15 kg
- **-** Dimensioni motore 90 e 100: 30 kg
- **-** Dimensioni del telaio 112: 45 kg
- **-** Dimensioni motore 132: 80 kg

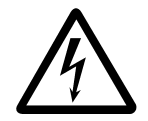

Il motore FC, se collegato alla rete, è soggetto a tensioni pericolose. L'errata installazione del motore FC può essere causa di anomalie alle apparecchiature e di lesioni gravi o mortali alle persone. Di conseguenza è necessario osservare le istruzioni del presente manuale, nonché le norme di sicurezza locali e nazionali.

Toccare le parti elettriche può avere conseguenze letali, anche dopo aver disinse-

rito l'alimentazione di rete. attendere almeno 4 minuti.

- L'installazione deve essere dotata di fusibili e isolata correttamente.

- Coperchi e pressacavi devono essere installati.

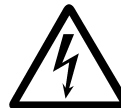

Per altitudini superiori ai 2000 m, contattare Danfoss Drives per informazioni sulle caratteristiche PELV.

## **NOTA!**

È responsabilità dell'utente o dell'elettricista qualificato garantire il corretto collegamento a massa e protezione in conformità alle norme e agli standard locali e nazionali applicabili.

## **Norme di sicurezza**

1. Se devono essere effettuati lavori di riparazione, disinserire il VLT DriveMotor (motore FC) dalla rete.

> Accertarsi che la rete di alimentazione sia stata disinserita e che sia trascorso il tempo necessario (4 minuti).

- 2. Per l'apparecchio deve essere previsto un efficace collegamento a massa di protezione, l'utente deve essere protetto dalla tensione di alimentazione e il motore deve essere protetto da sovraccarichi in conformità con le norme locali e nazionali vigenti in materia. L'uso degli RCD (relè ELCB) è descritto nel capitolo 10.
- 3. Le correnti di dispersione a terra sono superiori a 3,5 mA. Ciò significa che il motore FC richiede un'installazione fissa e permanente nonché una messa a terra di protezione rinforzata.

## **Avvertenze contro l'avviamento involontario**

- 1. Quando il convertitore di frequenza è collegato alla rete di alimentazione, il motore può essere arrestato mediante i comandi digitali, i comandi bus o i riferimenti. Se per considerazioni di sicurezza personale risulta necessario evitare ogni possibilità di avviamento involontario, tali funzioni di arresto non sono sufficienti.
- 2. Il motore potrebbe avviarsi durante la programmazione dei parametri.

Danfoss

3. Un motore arrestato può avviarsi anche in seguito ad anomalie dei componenti elettronici del motore FC, a un sovraccarico temporaneo oppure un guasto nella rete di alimentazione.

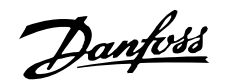

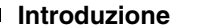

Pubblicazioni tecniche specifiche sulla Serie FCM 300:

**Guida alla progettazione:** Fornisce tutte le informazioni necessarie per la progettazione, nonché una approfondita descrizione di concetti base, gamma dei prodotti, dati tecnici, comando, programmazione ecc.

Guida rapida: **Aiuta gli utenti ad installare e far funzionare rapidamente il proprio motore** Serie FCM 300. Questo manuale è sempre in dotazione con il motore.

In caso di domande sulla Serie FCM 300, chiamateci. Disponiamo di specialisti in tutto il mondo pronti a consigliarvi sulle applicazioni, la programmazione, l'addestramento e la manutenzione.

#### Documentazione disponibile

Lo schema sottostante fornisce una panoramica della documentazione disponibile sulla Serie FCM 300.

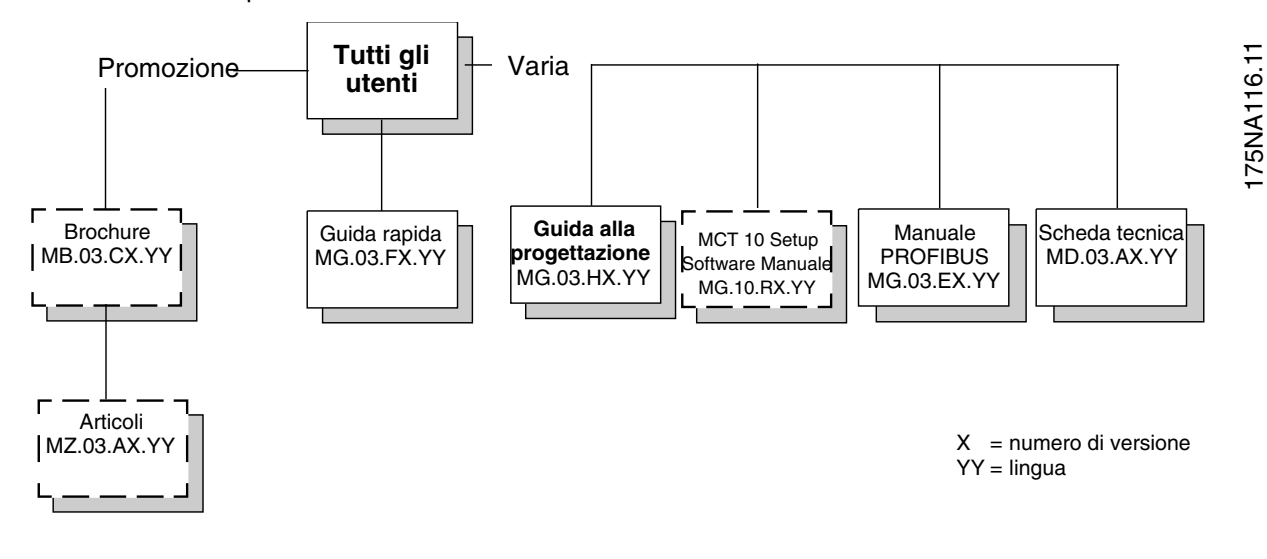

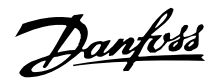

**Integrazione di convertitore di frequenza e motore** Il convertitore di frequenza VLT della Danfoss integrato in un motore asincrono consente una regolazione continua della velocità con un'unica unità.

Il VLT DriveMotor Serie FCM 300 rappresenta un'alternativa molto compatta alla soluzione ordinaria con convertitore di frequenza VLT e motore separati. Il convertitore di frequenza viene collegato al posto della morsettiera del motore e non è più alto di una morsettiera standard né più largo o più lungo del motore (vedere il capitolo 6).

L'installazione è estremamente semplice. Lo spazio per i pannelli non è un problema e non occorre un cablaggio speciale per rispettare la direttiva EMC in quanto non sono necessari cavi motore. Gli unici collegamenti sono quelli alla rete e al sistema di comando.

L'adattamento di fabbrica fra convertitore di frequenza e motore consente un comando preciso ed efficace oltre ad eliminare le preimpostazioni in loco.

Il motore FC può essere impiegato in sistemi autonomi con segnali di comando tradizionali, quali segnali di avvio/arresto, riferimenti alla velocità e regolazione di processo ad anello chiuso oppure in sistemi di comando multipli con segnali di comando distribuiti da un field bus.

È possibile combinare segnali di comando field bus e tradizionali e una regolazione PID ad anello chiuso.

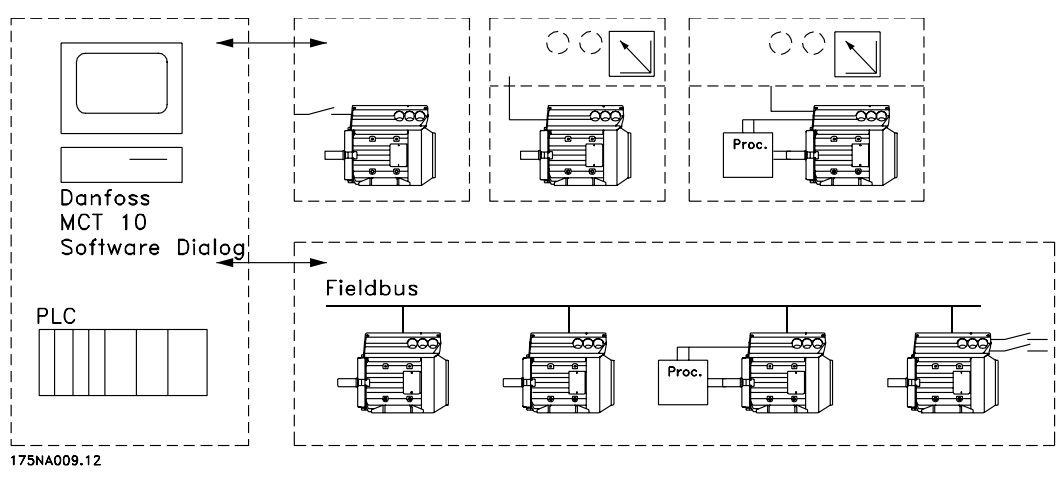

Strutture di comando

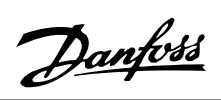

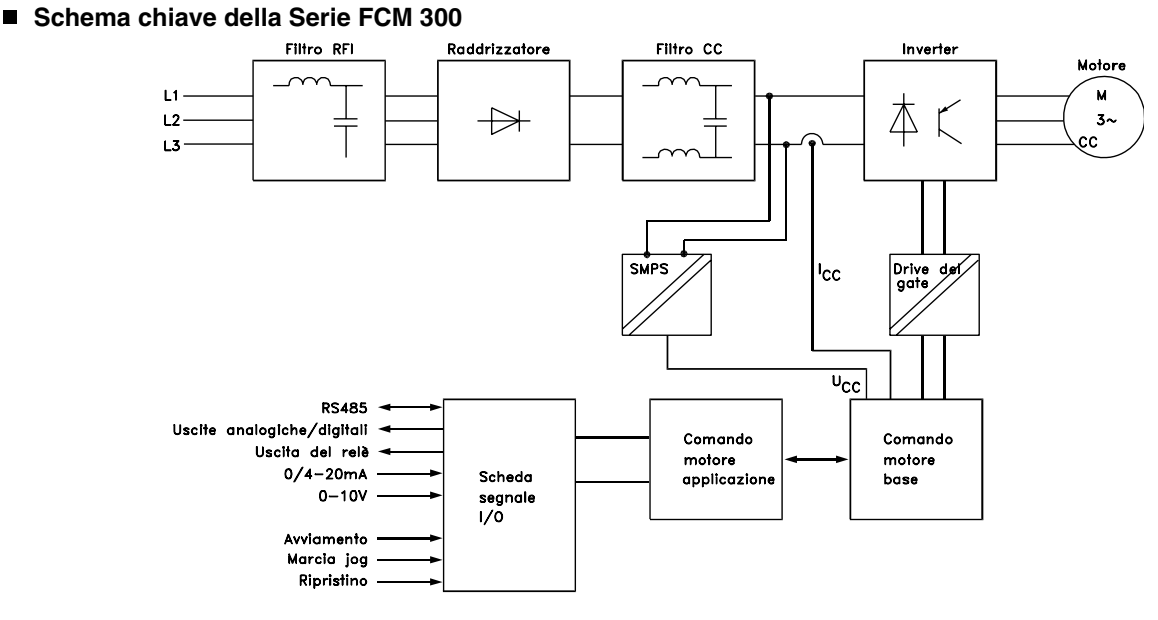

175NA010.12

Danfoss

## **Gamma**

VLT DriveMotor Serie FCM 300, motori a 2/4 poli

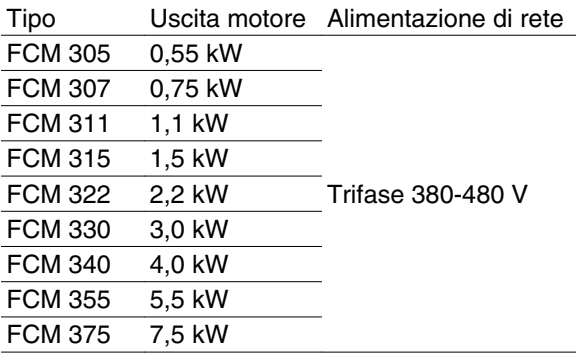

Ogni tipo di motore contenuto nella gamma dei prodotti è disponibile in diverse versioni.

## Versioni inverter

## Dimensione di potenza:

(Vedere la tabella delle dimensioni di potenza)

## Applicazione

- P: Processo
- S: Sensorless (OEM pompe speciali)

## Tensione di rete:

• T4: Tensione di alimentazione trifase 380-480 V

## Custodia

- C55: IP55
- C65: IP65
- C66: IP66

## Variante hardware:

ST: Standard

## Filtro RFI

- R1: Conformità alla classe 1A
- R2: Conformità alla classe 1B

## Connettore display

• D0: Nessun connettore per il display

## Bus di campo

- F00: Nessun bus di campo
- F10: Profibus DPV1 3 MB
- F12: Profibus DPV1 12 MB

## Termistore motore

• X: Nessun termistore motore

## Numero di poli

• 2: Motore a 2 poli

• 4: Motore a 4 poli

## Dati motore

• 00: Motore ATB

## Opzione di montaggio motore

- B03: Montaggio con piedi
- B05: Flangia B5
- B14: Flangia B14
- B34: Piede e flangia B14
- B35: Piede e flangia B5

## Codice flangia motore

(Per quanto riguarda le dimensioni standard della flangia e le dimensioni di flangia disponibili, vedere la tabella, IEC-FFxxx, dimensione M).

- 000: Solo montaggio con piedi
- 075: 75 mm
- 085: 85 mm
- 100: 100 mm
- 115: 115 mm
- $130 \cdot 130$  mm
- 165: 165 mm
- 215: 215 mm
- 265: 265 mm
- 300: 300 mm

## Metodo di raffreddamento del motore

- 1: Ventola montata sull'albero
- 2: Ventilazione forzata

#### Posizione foro di scarico motore (vedere il disegno)

- D0: Nessun foro di scarico
- D1: Opposti a entrambe i lati del modulo inverter (comando/non comando)
- D2: 90 (gradi) scatola inverter destra
- D3: 90 (gradi) scatola inverter sinistra

## **Ordinazione**

Fare una copia del modulo d'ordine, vedere il paragrafo *Modulo d'ordine*. Compilare l'ordine e inviarlo per posta o per fax al più vicino ufficio locale dell'organizzazione vendite Danfoss. Al motore Serie FCM 300 viene assegnato un codice in base all'ordine.

Il modulo di ordinazione dell'unità base deve sempre essere completo. Quando viene compilato il codice, indicare sempre i caratteri della stringa di base (1-34).

Insieme alla conferma dell'ordine il cliente riceverà un codice ad 8 cifre da utilizzare per le ordinazioni successive.

## Software per PC Danfoss per la comunicazione seriale, MCT 10

Tutti i motori della Serie FCM 300 dispongono per default di una porta RS 485 che consente la comunicazione ad esempio con un PC. A tale scopo è disponibile un programma denominato MCT 10 (vedere il paragrafo *Strumenti Software per il PC*).

## Codici d'ordine, MCT 10

Si prega di ordinare il CD contenente il Software per la programmazione di MCT 10 utilizzando il numero di codice 130B1000.

## Accessori del motore FC

Il motore FC è dotato di una tastiera LOP per il funzionamento locale e l'avvio/arresto. La LOP è provvista di protezione IP 65. È disponibile anche un quadro di comando (LCP 2) che rappresenta un'interfaccia completa per il funzionamento, la programmazione e il monitoraggio del motore FC.

## Numeri d'ordine, accessori

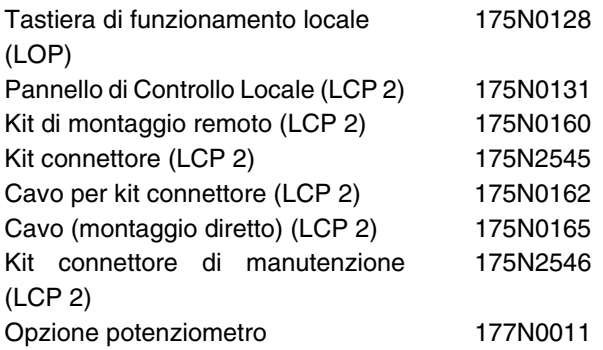

## **Informazioni per l'ordine di telai e flange**

Dimensioni dei telai e delle corrispondenti flange per le diverse versioni di montaggio

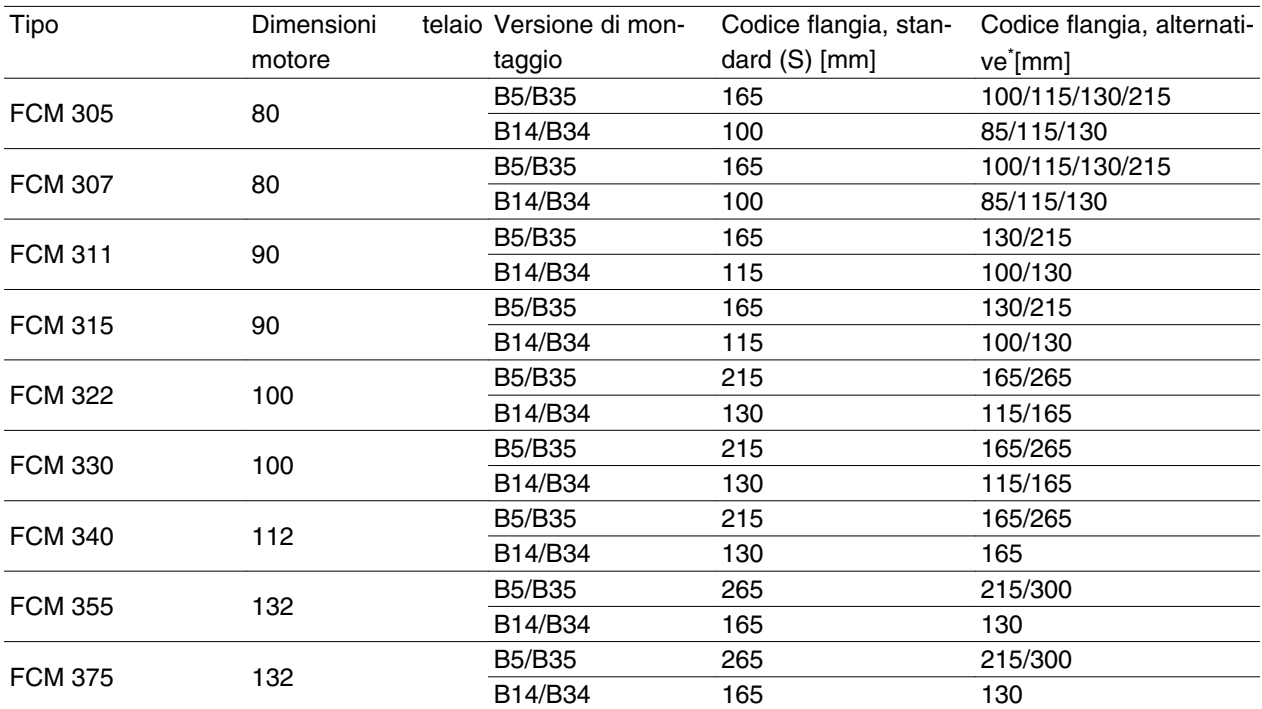

Dimensione della flangia conforme alle norme CEI, rif. FFxxx (dimensione M), vedere il paragrafo *Dimensioni* S: Disponibile come albero standard

\* Nessuna variazione riguardante le dimensioni dell'albero

## **Informazioni per gli ordini sulla posizione scatola inverter e sulla posizione foro di scarico**

Posizione scatola inverter, montata sempre in alto.

Tutti i fori di scarico sono montati con viti e rondelle, IP 66 se non aperti.

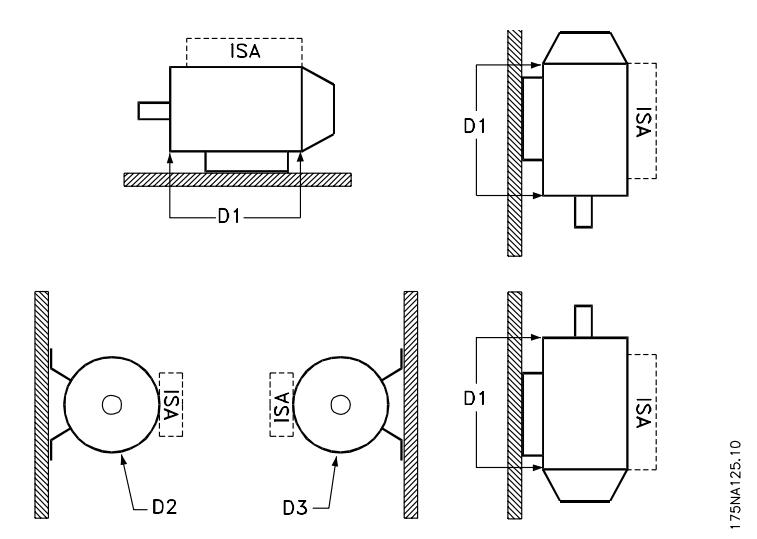

D1: Fori di scarico opposti all'estremità dell'inverter, all'estremità di comando e di non comando. D2/D3: Fori di scarico a 90° rispetto all'inverter, all'estremità di comando e di non comando.

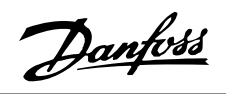

**Modulo d'ordine**

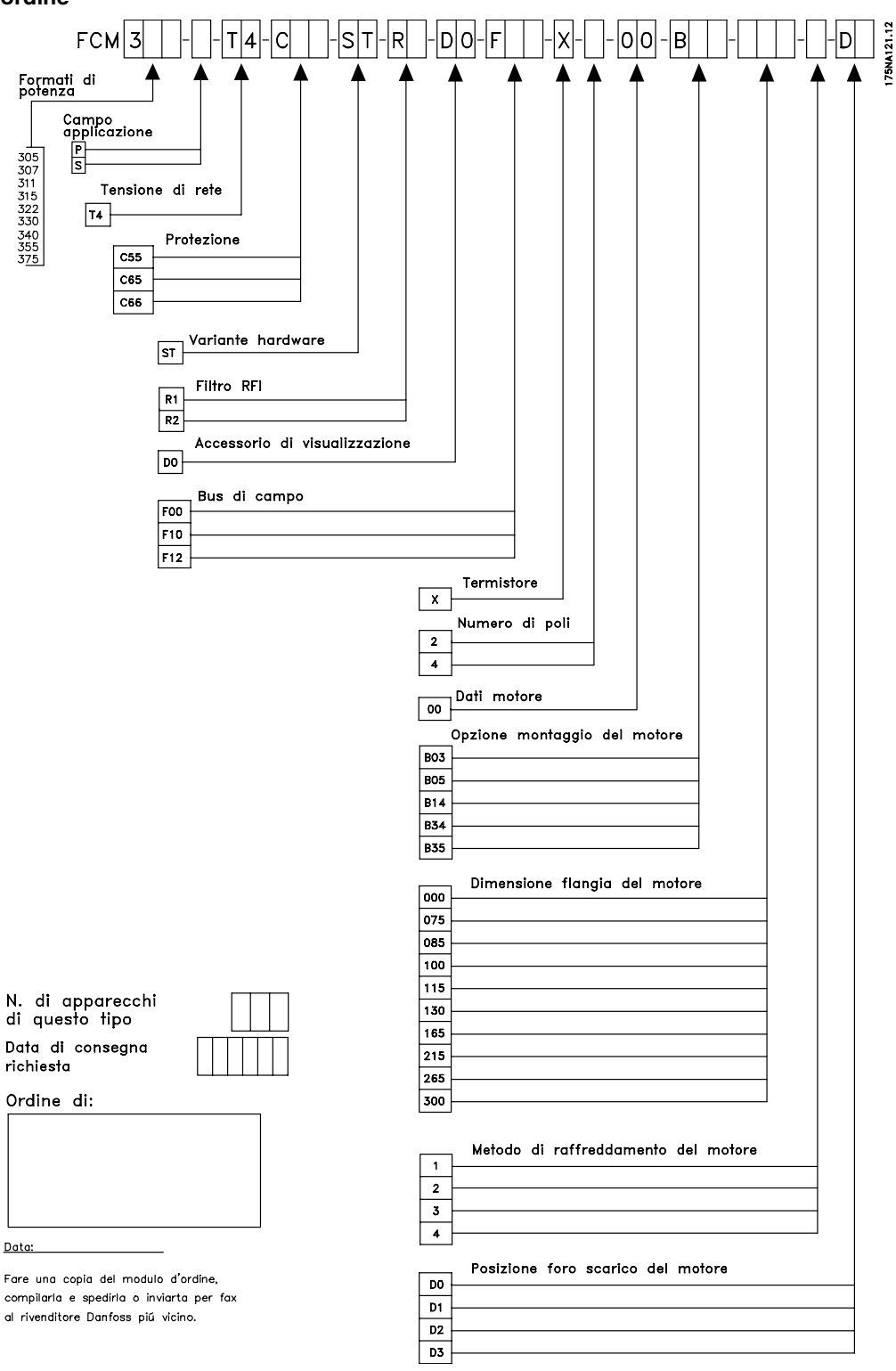

Introduzione Introduzione

 $Data$ </u>

Danfoss

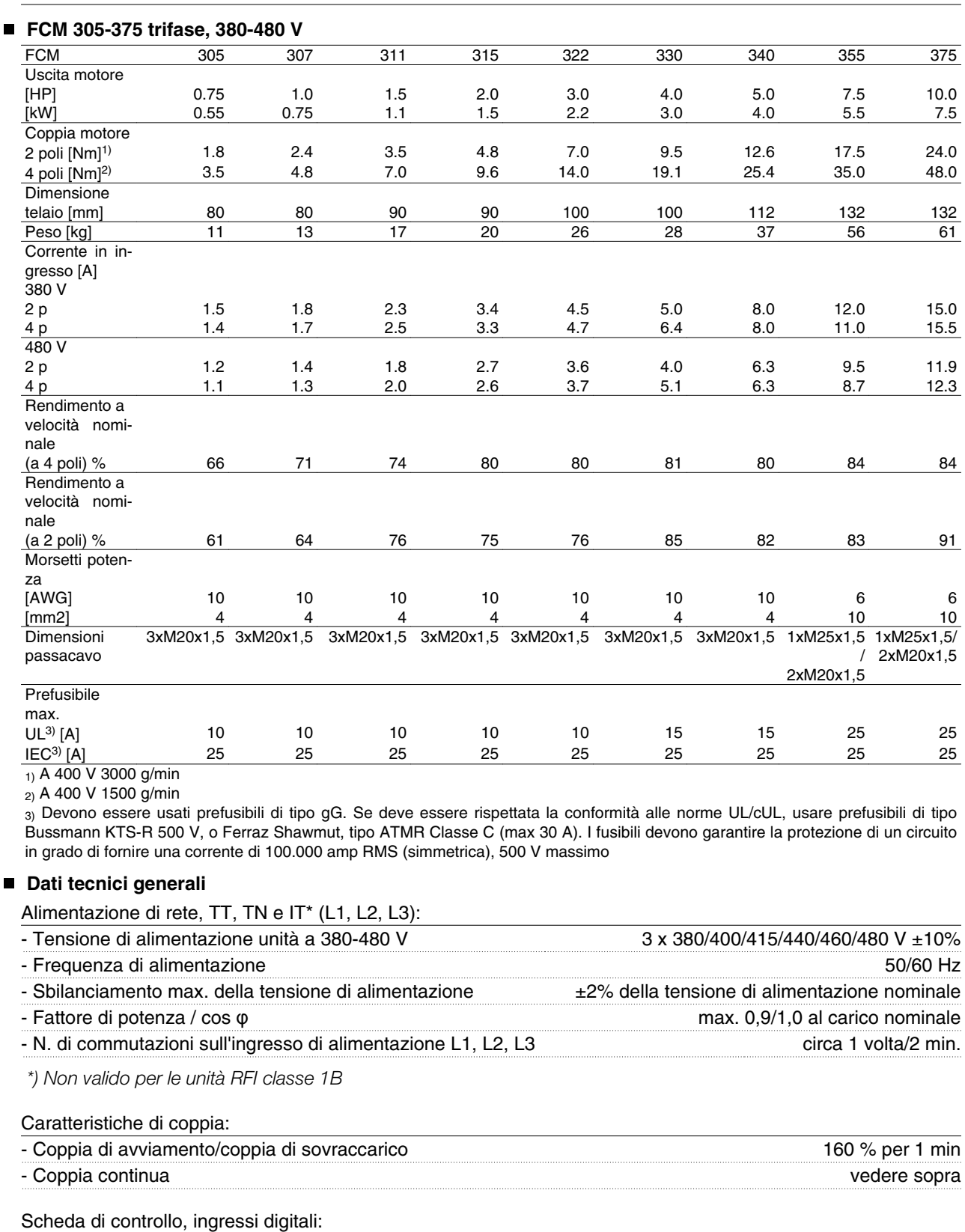

- Numero degli ingressi digitali programmabili 4 - N. morsetti X101-2, -3, -4, -5 - Livello di tensione di tensione di controlle di tensione di controlle di tensione di controlle di tensione di<br>D-24 V CC (logiche positive PNP) - Livello di tensione, '0' logico < 5 V CC - Livello di tensione, '1' logico > 10 V CC - Tensione massima sull'ingresso 28 V CC

Danfoss

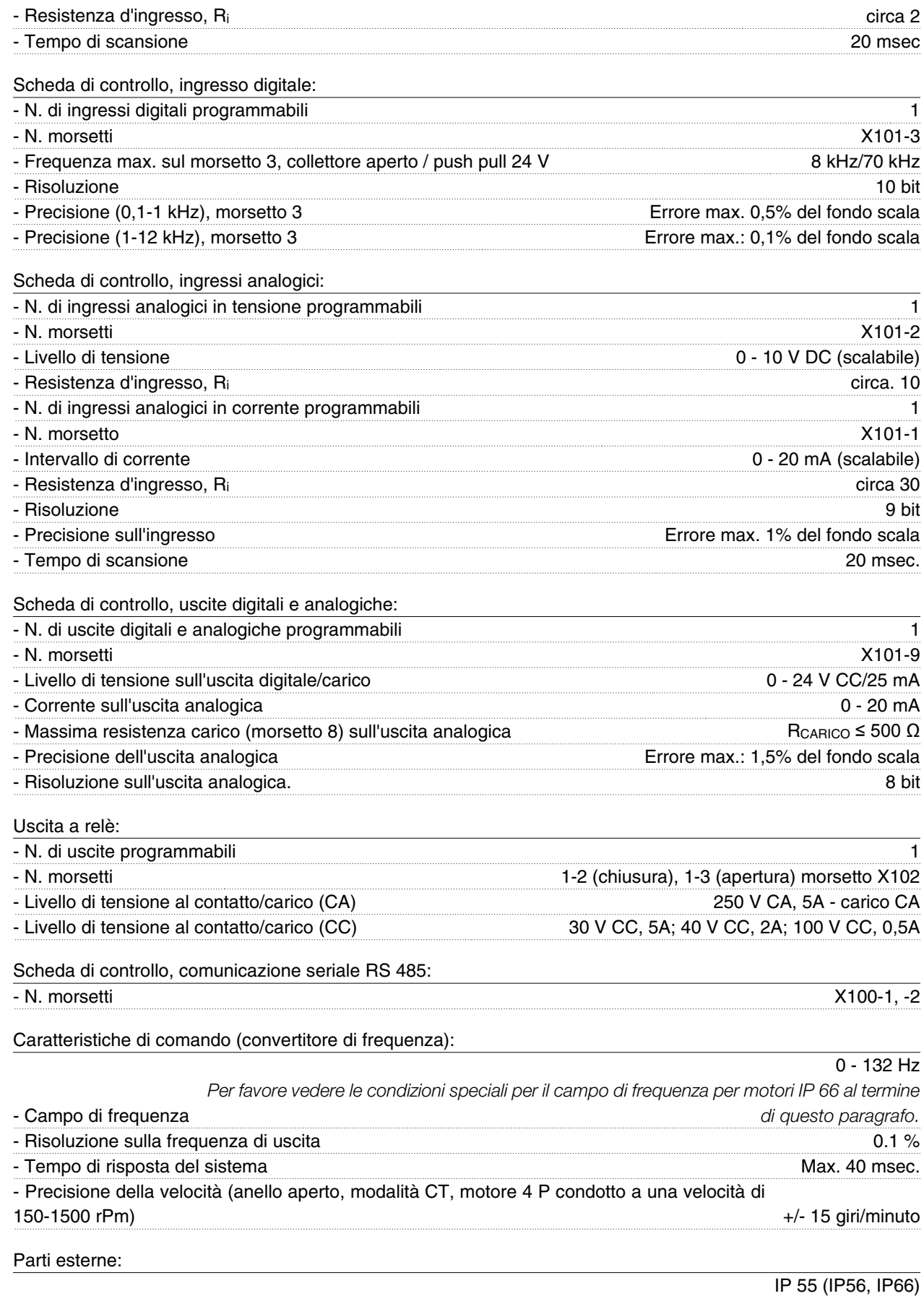

- Protezione *Consultare le condizioni speciali per il campo di frequenza per motori IP 66 al termine di questo paragrafo.*

Installazione

Installazione

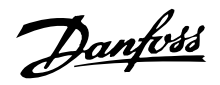

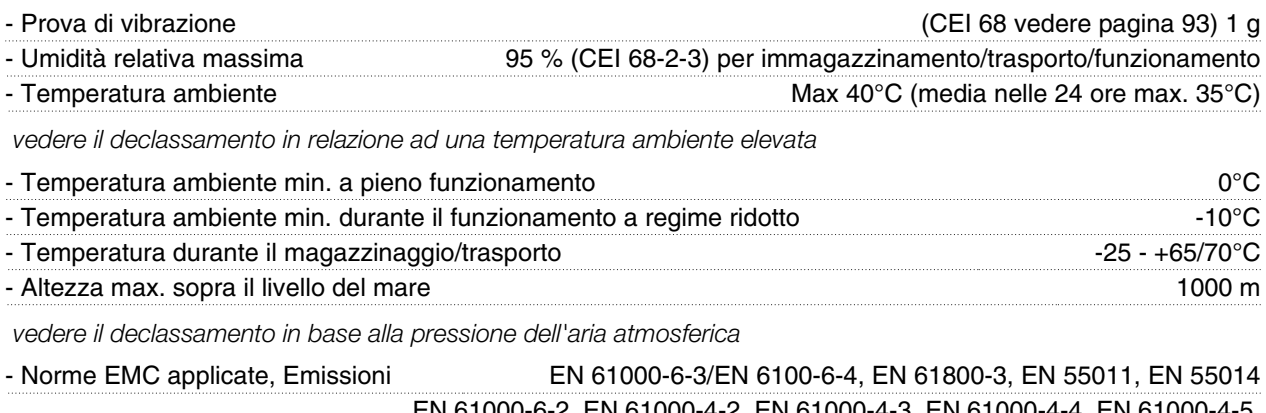

- Norme EMC applicate, Immunità EN 61000-6-2, EN 61000-4-2, EN 61000-4-3, EN 61000-4-4, EN 61000-4-5, EN 61000-4-6, ENV 50204 - Norme di sicurezza applicate, etc. etc. EN 60146, EN 50178, EN 60204, UL508

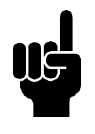

## **NOTA!**

Notare che la soluzione standard IP 66 è concepita solamente per accelerare a un massimo di 3000 giri/min. Se è necessaria una velocità maggiore, si prega di specificarlo al momento dell'ordine.

## **Protezione:**

- Protezione termica contro le sovracorrenti del motore e dell'elettronica.
- Il monitoraggio della tensione sul circuito intermedio consente di disinserire l'inverter se tale tensione diventa troppo elevata o troppo bassa.
- Se manca una delle fasi di alimentazione, l'inverter viene disinserito quando si collega un carico al motore.

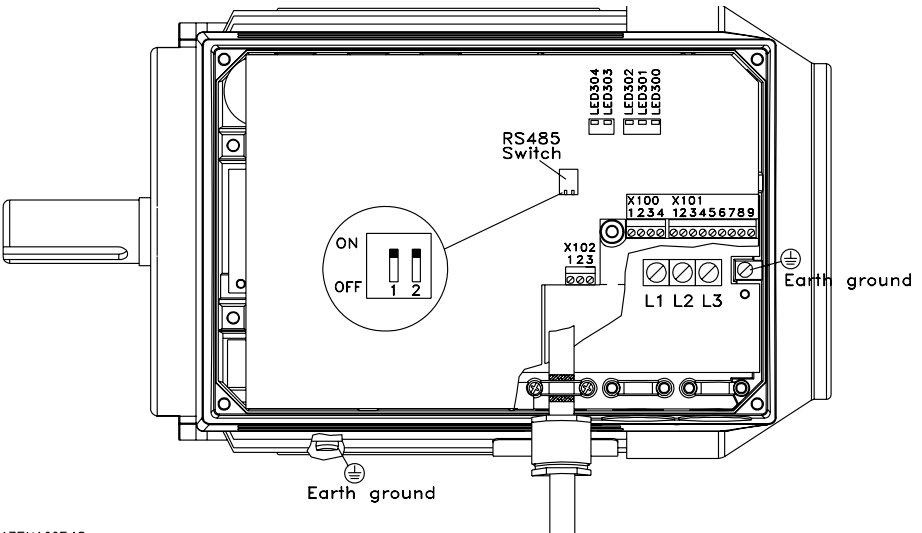

175NA005.18

Configurazione morsetti (per l'installazione consultare la guida rapida, MG.03.AX.62)

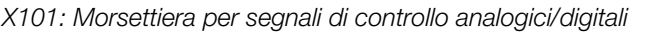

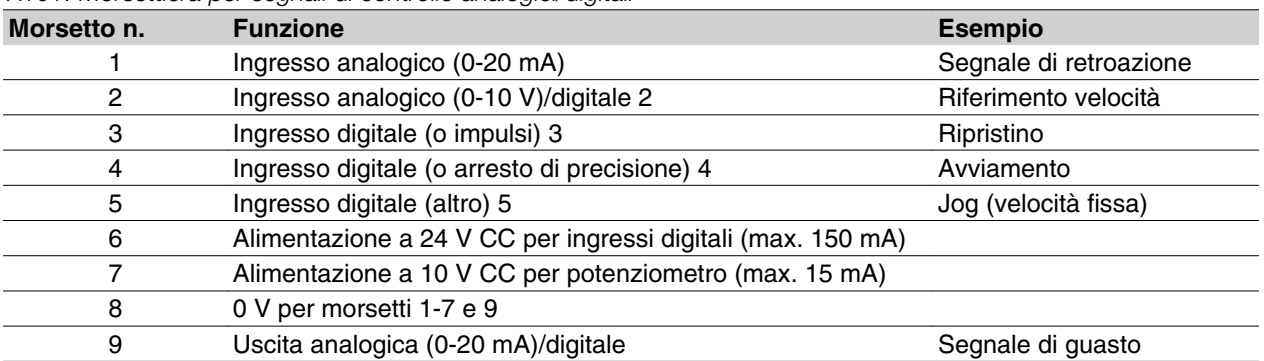

Diagramma di collegamento - impostazione di fabbrica

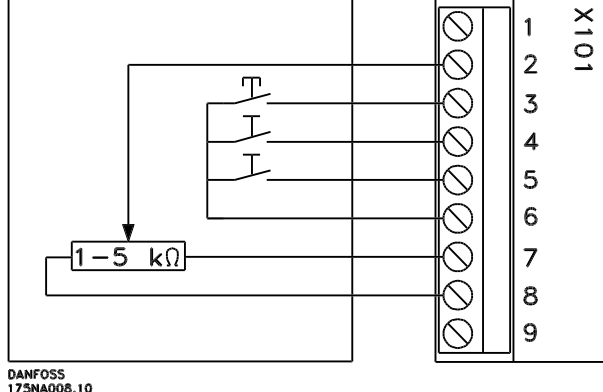

**-** Mantenere *Ripristino* chiuso per un breve intervallo per ripristinare gli scatti di guasto

- **-** *Avvio* deve essere chiuso per passare al modo di *funzionamento*
- **-** Marcia *Jog* funzionerà a velocità fissa mentre è chiuso (10 Hz)
- **-** *Riferimento di velocità* (0-10 V) determina la velocità durante il *funzionamento*

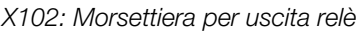

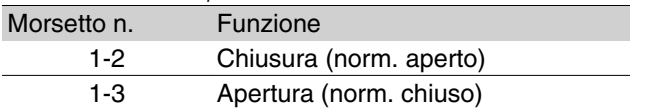

Vedere il parametro 323 (uscita relè) per la programmazione dell'uscita relè.

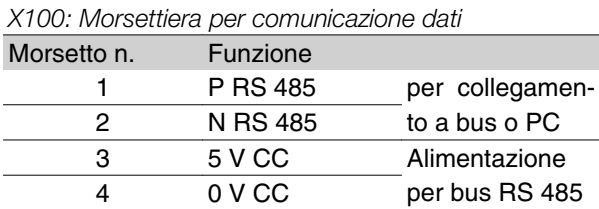

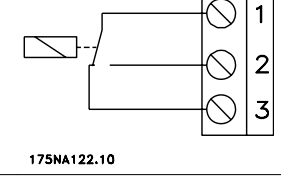

X102

LED 300-304

LED 300 (rosso): Scatto di guasto LED 301 (giallo): Avviso LED 302 (verde): Alimentazione presente LED 303-304: Comunicazione

Per le versioni PROFIBUS si prega di consultare il manuale MG.90.AX.YY.

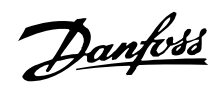

## **Coppie di serraggio**

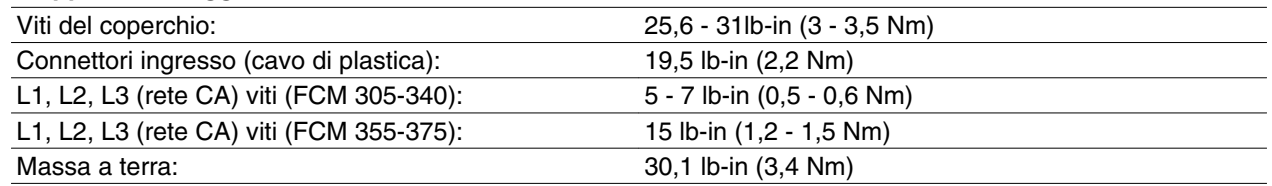

Le viti di terminazione richiedono un cacciavite con estremità piatta di massimo 2,5 mm.

Le viti della rete CA richiedono un cacciavite con estremità piatta di 8mm.

Le viti del coperchio, le viti della massa a terra e delle fascette per cavi richiedono tutte un cacciavite di tipo T-20 Torx o con estremità piatta (velocità di serraggio massima 300 giri/min.)

## **Sezione trasversale massima dei cavi**

## **Nota::**

Usare conduttori in rame a o60 C o di meglio

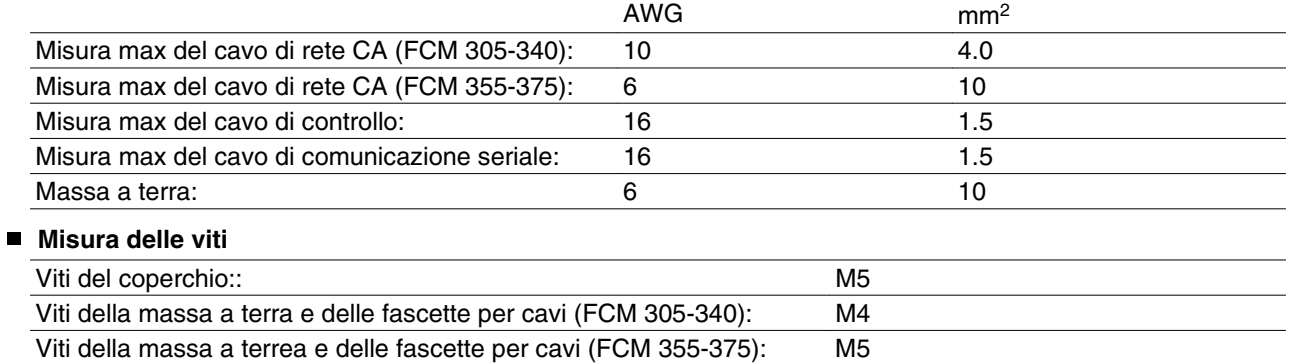

■ Descrizione del motore **Il motore Il motore FC** è formato dai seguenti pezzi:

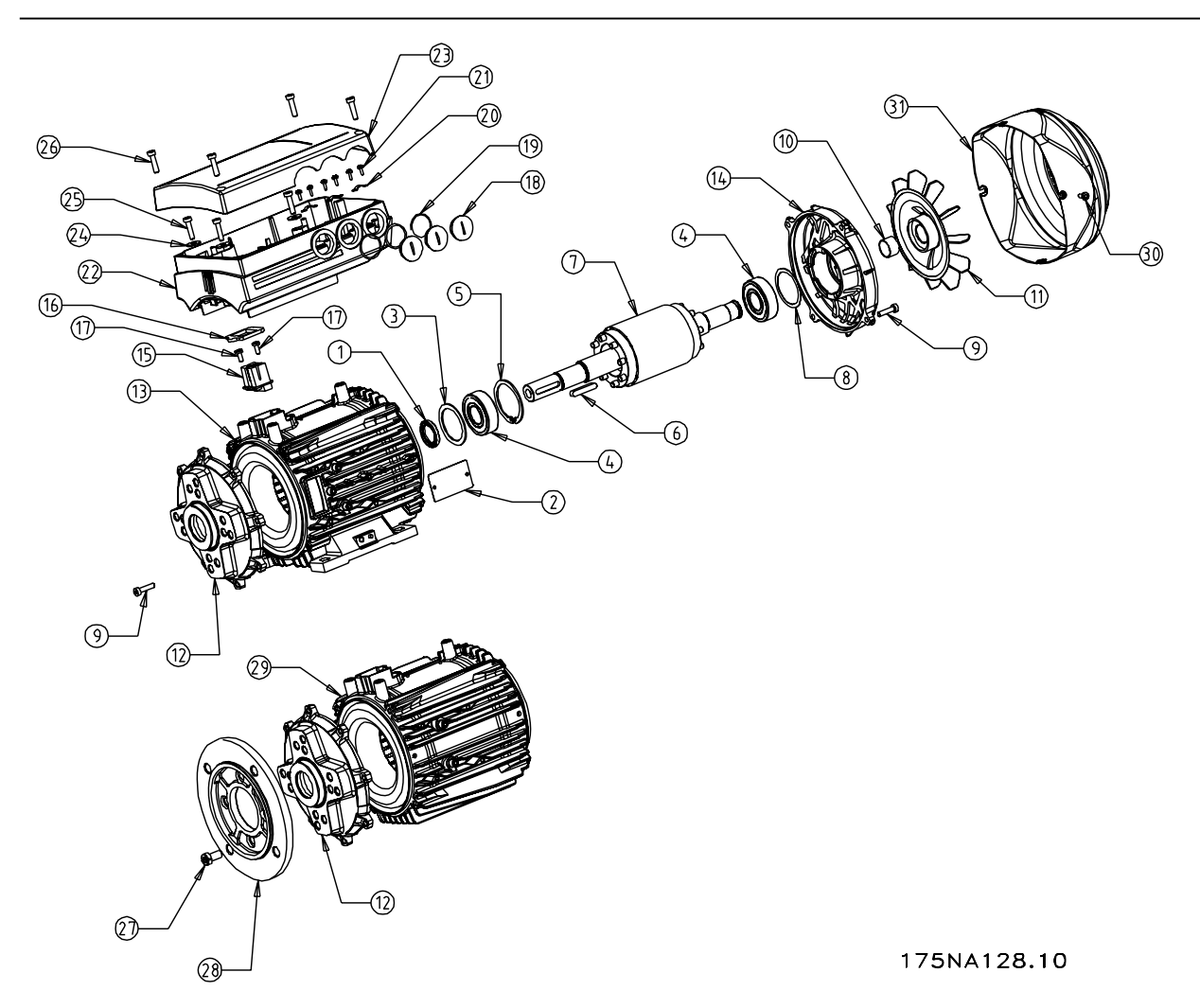

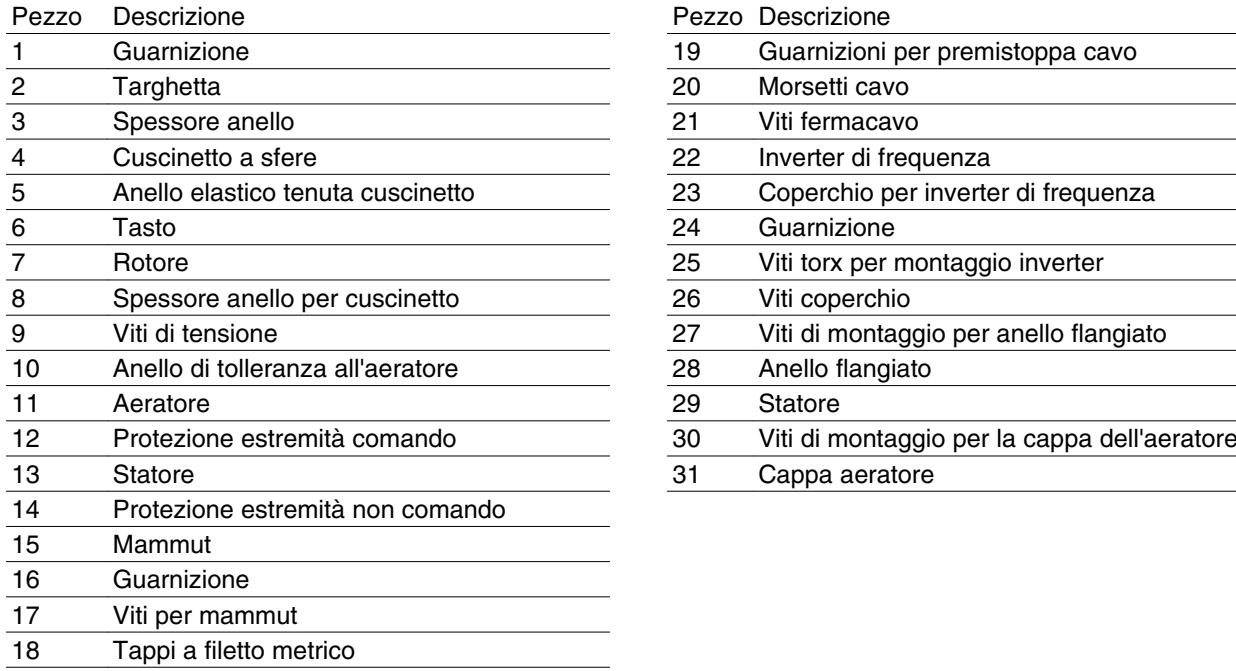

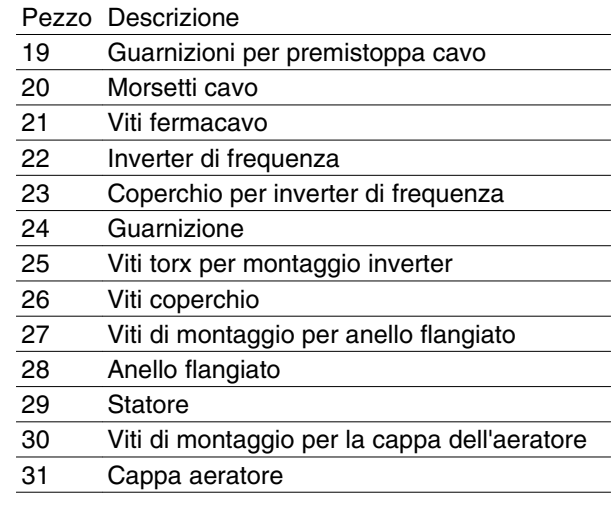

Installazione

Installazione

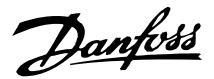

## **Montaggio del motore FC**

Il montaggio e il sollevamento dei motori FC VLT possono essere effettuati esclusivamente da personale specializzato. Per un montaggio sicuro è necessario che, unitamente agli utensili e all'attrezzatura, siano disponibili anche la documentazione completa sul prodotto e le istruzioni per l'uso. I bulloni ad occhiello e/o i carrelli di sollevamento forniti con il motore FC sono progettati per sostenere solo il peso del motore FC, non il peso del motore FC e un'eventuale unità ausiliaria collegata ad esso. Occorre essere assolutamente certi che gru, martinetti, imbragature e travi di sollevamento siano idonei per sopportare il peso dell'attrezzatura da sollevare. Se unitamente al motore viene fornito un bullone ad occhiello, esso dovrà essere avvitato finché il suo spallamento non è fissato fermamente contro la parte anteriore del telaio dello statore da sollevare.

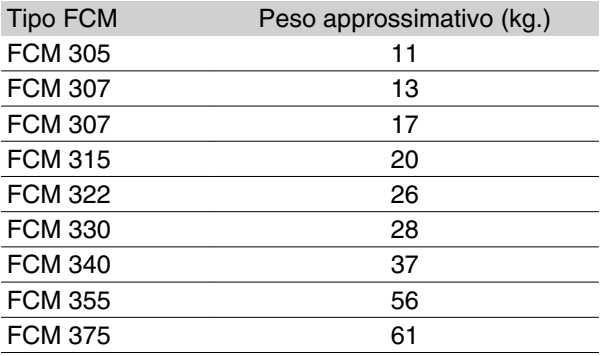

## **Cuscinetti**

La soluzione standard è di montare i cuscinetti nella parte di comando del motore (parte di uscita dell'albero).

Per evitare alterazioni statiche, l'area di immagazzinamento non deve essere soggetta a vibrazioni. Qualora l'esposizione a vibrazioni fosse inevitabile, l'albero dovrà essere bloccato. I cuscinetti possono essere montati con un dispositivo di bloccaggio dell'albero che dev'essere conservato in loco per il periodo in cui il motore resta in magazzino. Gli alberi devono essere

ruotati manualmente per un quarto di giro ad intervalli settimanali. I cuscinetti vengono consegnati dalla fabbrica completamente ingrassati di grasso a base di litio.

## *Lubrificazione*

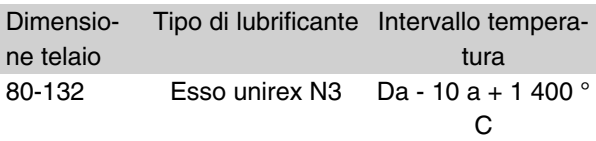

#### *Durata del cuscinetto*

Durata massima del cuscinetto in ore (Lna) prevista ad una temperatura del cuscinetto di 80°C x 10<sup>3</sup> ore.

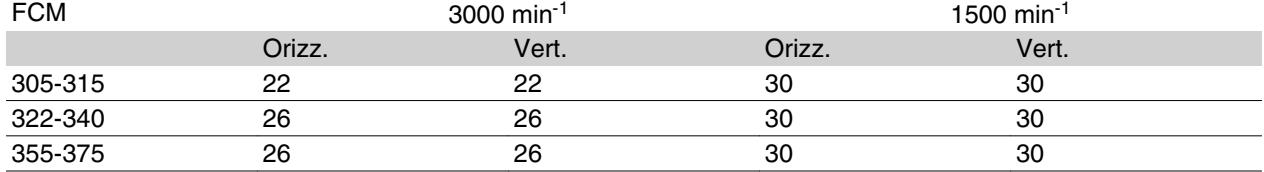

La durata massima del cuscinetto corrisponde alla vita L10 modificata tenendo conto di: -Affidabilità, -Miglioramenti del materiale, -Condizioni di lubrificazione.

#### *Riferimenti cuscinetti standard e paraoli*

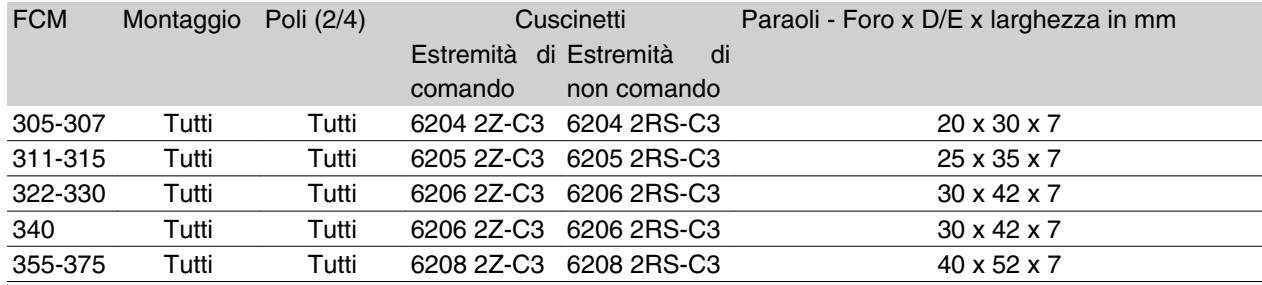

#### **Alberi uscita**

*Bilanciamento*

Tutti i motori sono bilanciati dinamicamente in conformità alla norma ISO 8821 con convenzione alla norma CEI 60034-14.

*Inerzia J [kgm2]*

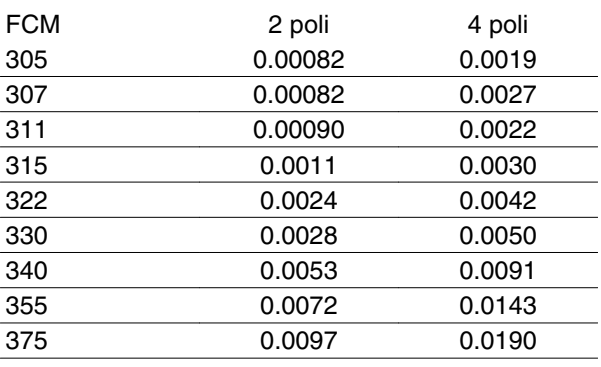

## **Dimensioni**

Montaggio con piedi - B3

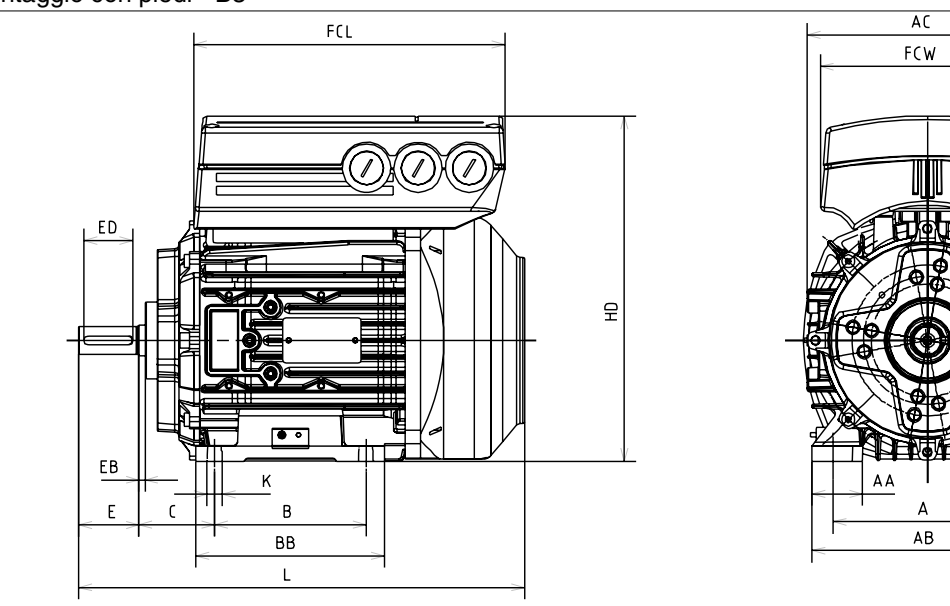

Installazione Installazione

175NA126.10

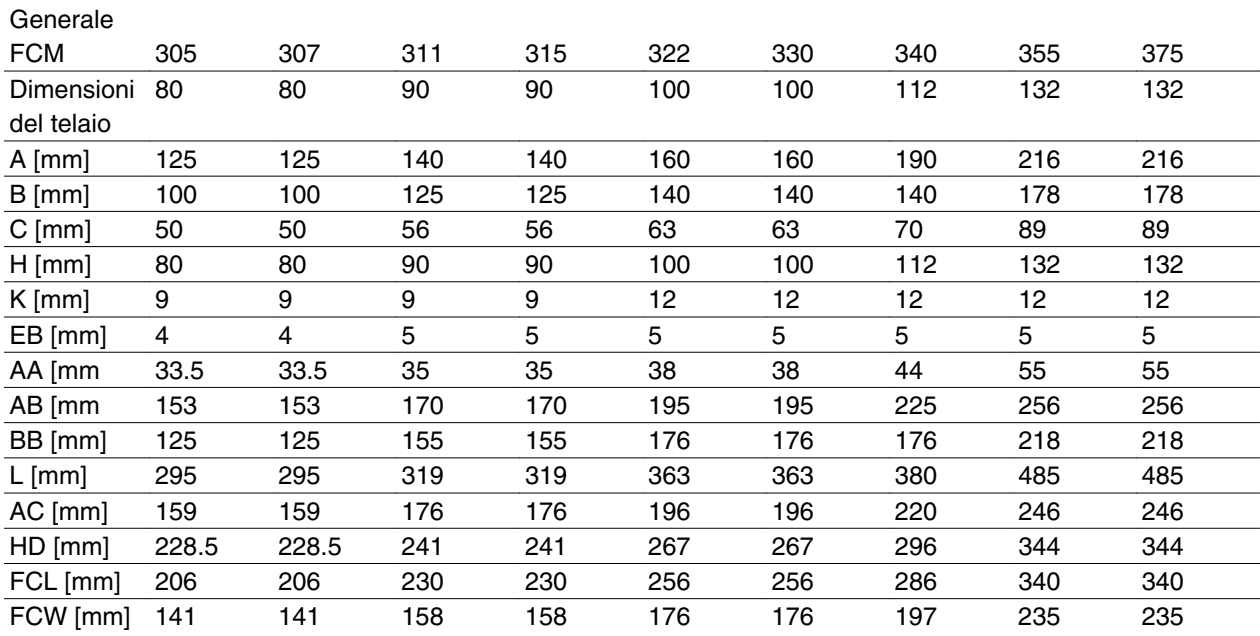

# Danfoss

## **Serie VLT® FCM**

Montaggio della flangia - B5, B35 (B3+B5)

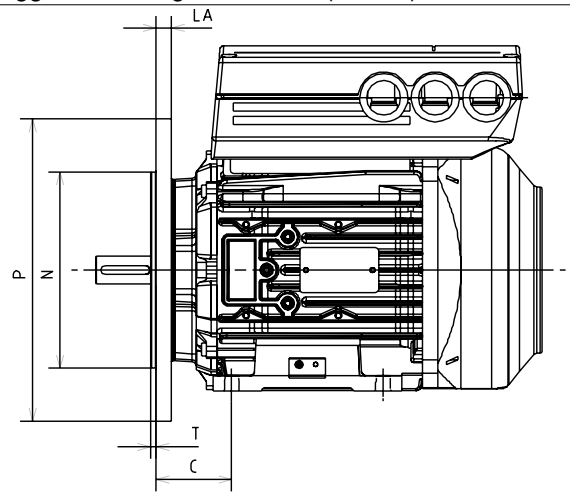

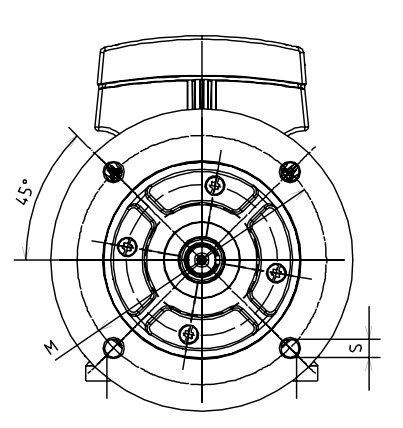

175NA129.10

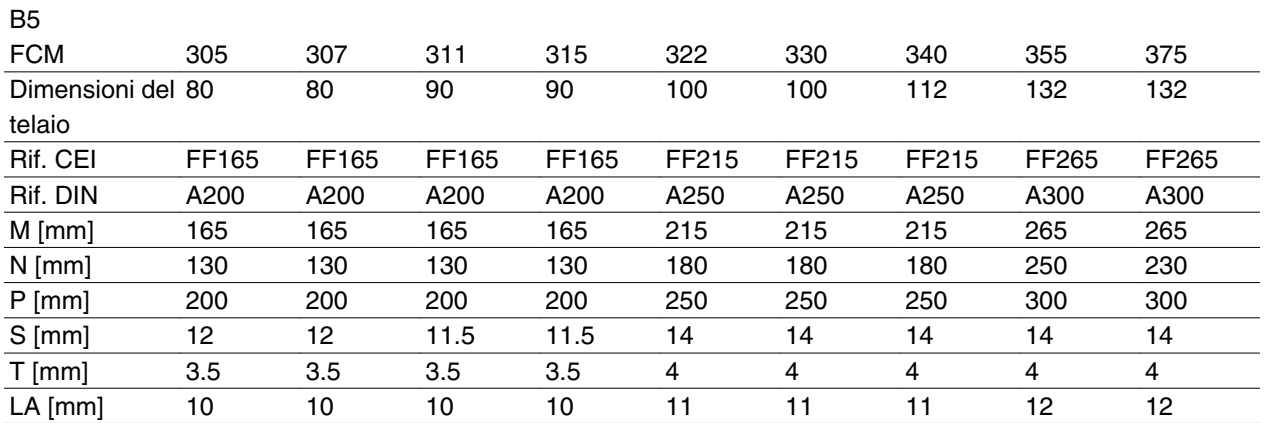

## Montaggio parte anteriore - B14, B34 (B3+B14)

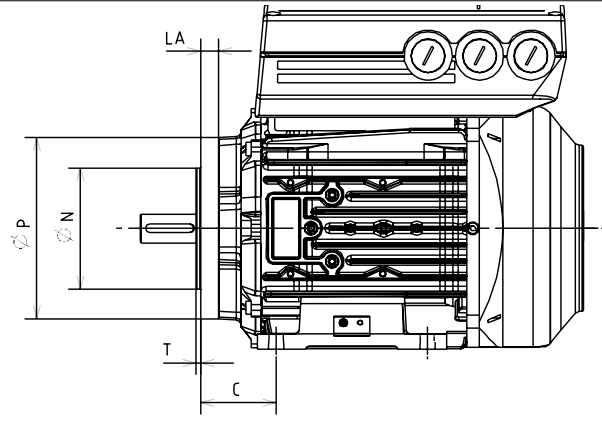

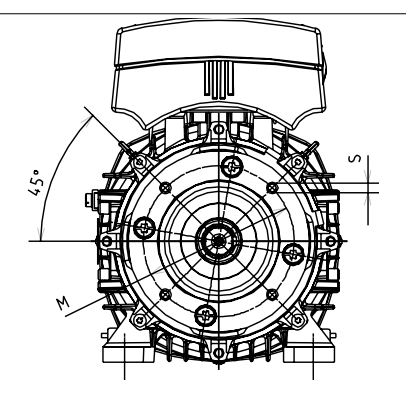

175NA127.11

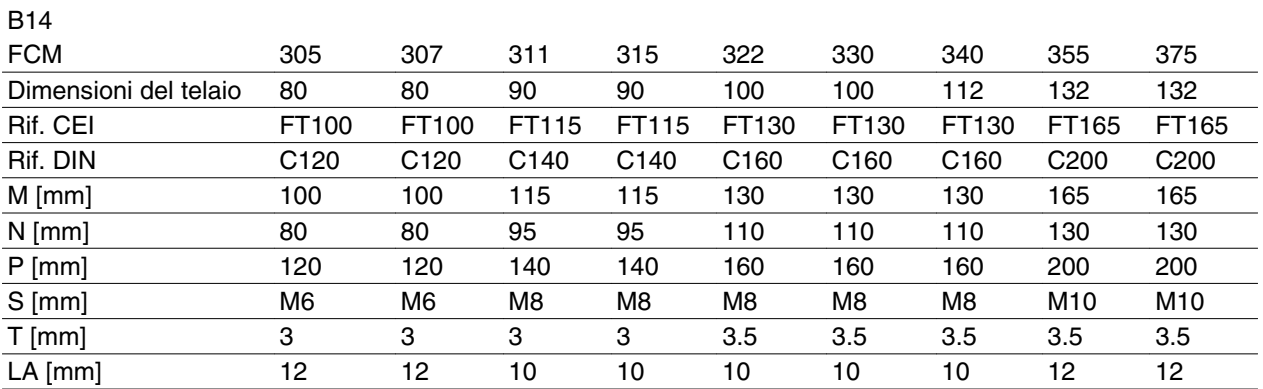

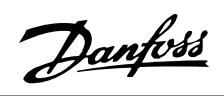

Estremità di comando dell'albero

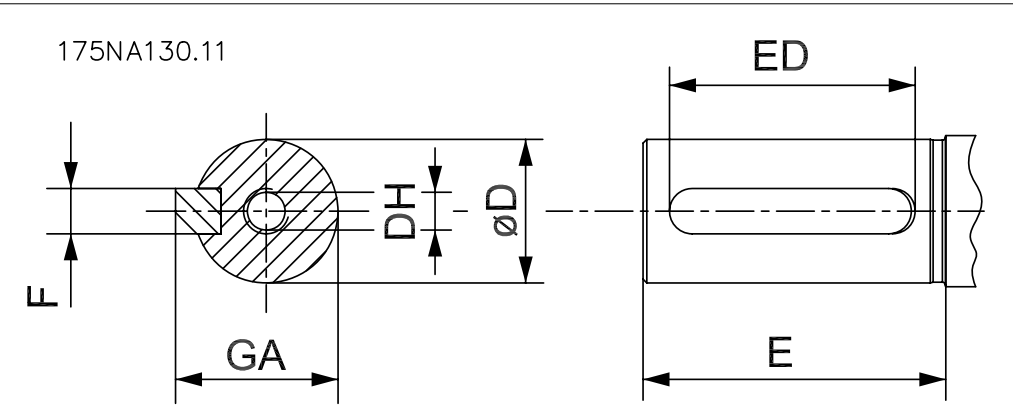

 Albero filettato DH x profondità conforme alla norma DIN 332 Forma DR Chiavetta a profilo chiuso

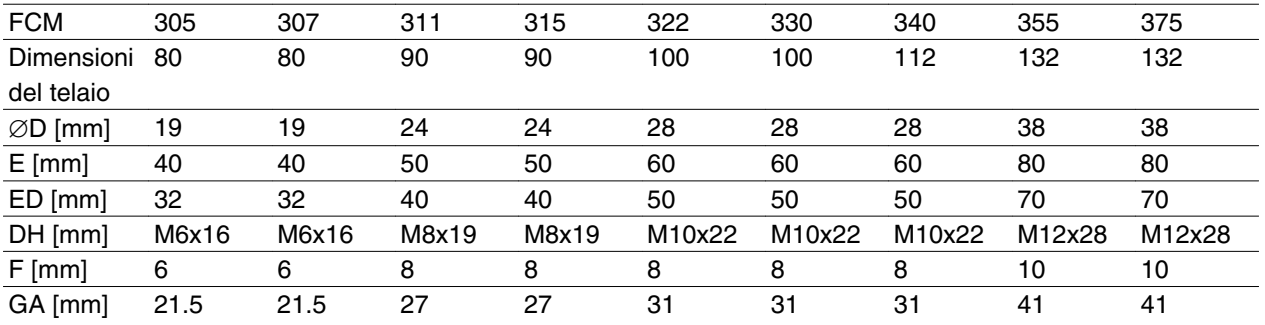

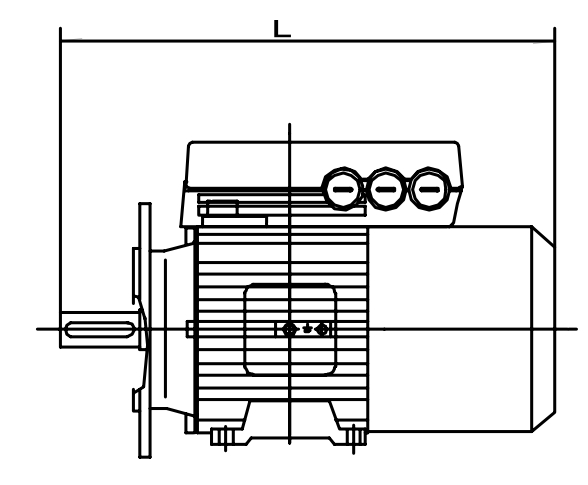

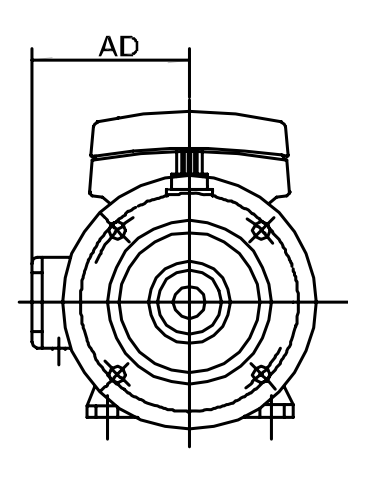

175NA136.10

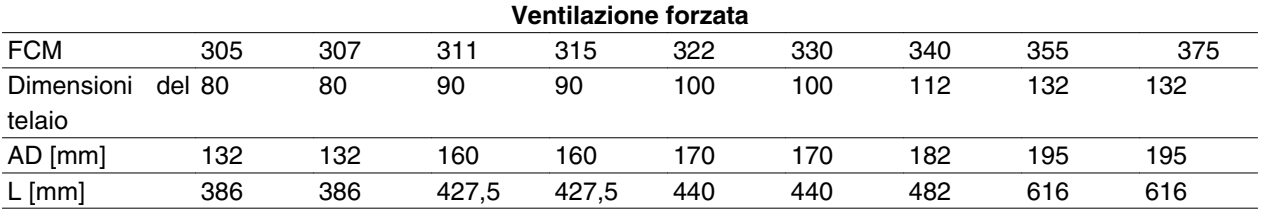

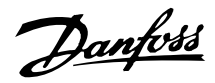

## **Installazione del motore FC**

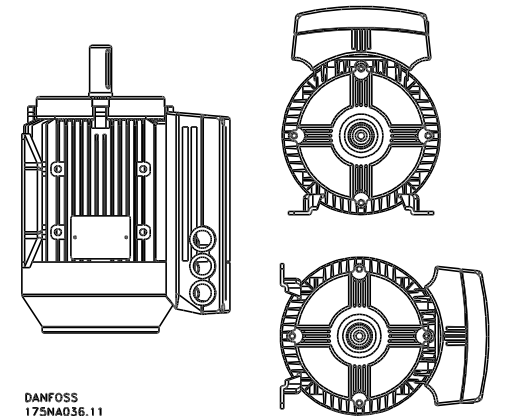

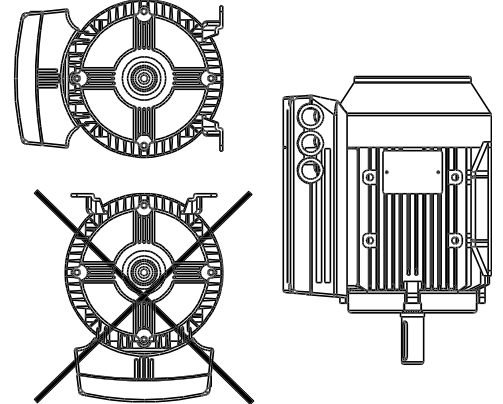

*Pignoni, pulegge e manicotti di montaggio*

Questi componenti devono essere forati attenendosi alle nostre misure standard e montati sull'albero mediante avvitamento. Prestare attenzione all'adeguata protezione di tutte le parti mobili.

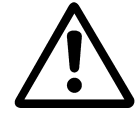

Il montaggio dei pezzi sull'albero del motore FC con un martello o mazzuolo danneggia i cuscinetti. Si determina così un aumento della rumorosità e una riduzione notevole della vita del cuscinetto.

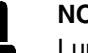

## **NOTA!**

Lunghezza massima dei bulloni di montaggio inseriti nella flangia B14. Vedere la sezione *Dimensioni* in questo capitolo.

I motori FC devono essere installati in modo da poter essere facilmente accessibili per la manutenzione ordinaria. Si raccomanda di lasciare intorno al motore uno spazio minimo di 0,75 m. Inoltre è necessario lasciare uno spazio sufficiente soprattutto all'entrata della ventola (50 mm),

per agevolare la circolazione dell'aria. Nel caso in cui diversi motori FC vengano installati molto vicini l'uno all'altro, occorre garantire il ricircolo dell'aria calda esausta. Le fondazioni devono essere solide, rigide e livellate.

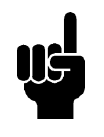

#### **NOTA!** Installazione elettrica

Non rimuovere la pellicola superiore all'interno del componente dell'inverter poiché trattasi di una misura di protezione.

## **Allineamento**

Se l'applicazione richiede un accoppiamento diretto, gli alberi dovranno essere allineati correttamente su tutti e tre i piani. Se questa operazione non viene svolta correttamente si avranno rumorosità e vibrazioni.

Consentire il gioco assiale dell'albero e l'espansione termica su entrambi i piani, assiale e verticale. È preferibile usare manicotti flessibili.

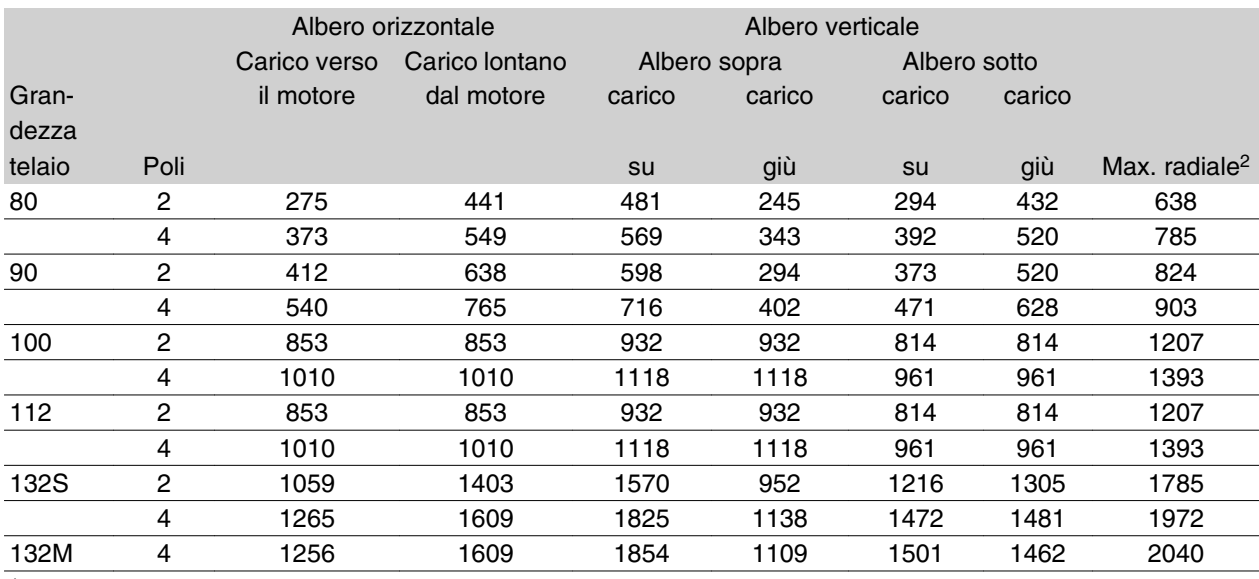

## Carichi massimi esterni radiali e assiali consentiti in  $N<sup>1</sup>$  - cuscinetti a sfera standard

1 Tutte le cifre si riferiscono alla vita di un cuscinetto Lna di 20.000 ore.

Lna = vita L10 modificata tenendo conto di: -affidabilità -miglioramenti del materiale -condizioni di lubrificazione 2 Carico radiale massimo consentito all'estremità dell'albero (montaggio orizzontale).

Carichi massimi esterni assiali e radiali consentiti in  $N<sup>1</sup>$  - cuscinetti a sfera rinforzati

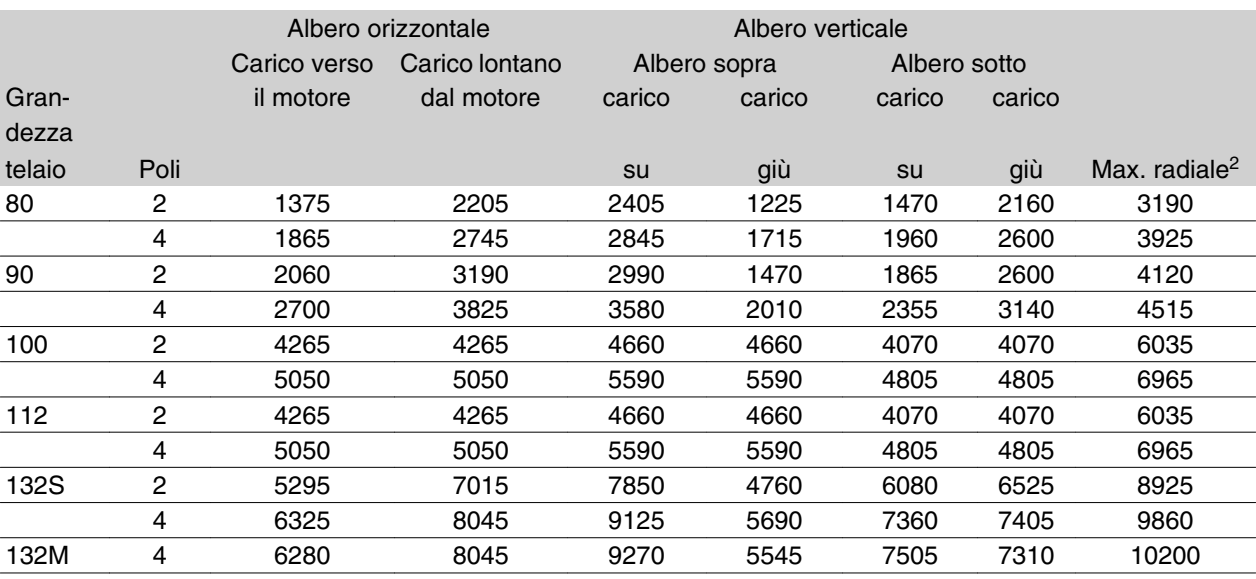

1 Tutte le cifre si riferiscono alla vita di un cuscinetto Lna di 20.000 ore.

Lna = vita L10 modificata tenendo conto di: -affidabilità -miglioramenti del materiale -condizioni di lubrificazione 2 Carico radiale massimo consentito all'estremità dell'albero (montaggio orizzontale).

## **Coppie bulloni**

Gli schermi estremità e il coperchio devono essere fissati con bulloni di dimensioni e coppia indicate nella seguente tabella.

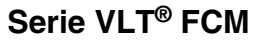

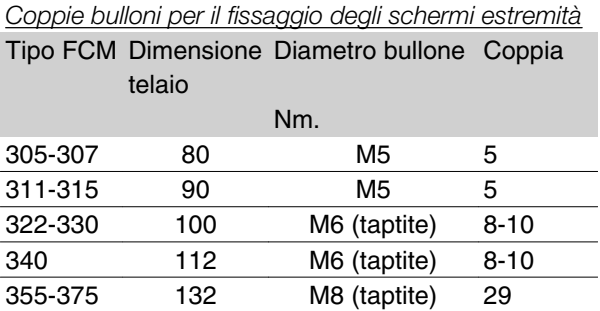

Coppia viti coperchio: 2,2 - 2,4 Nm

## **Manutenzione**

## *Pulizia ordinaria del motore FC*

Togliere il coperchio della ventola ed accertarsi che tutti i fori di presa d'aria siano completamente puliti. Rimuovere ogni traccia di sporco e ostruzioni dalla ventola, lungo le alette del telaio e fra il motore e l'inverter.

#### *Manutenzione periodica della parte del motore*

- a. Smontare l'inverter, il coperchio della ventola e la ventola stessa che è inchiavettata alla prolunga dell'albero. Allentare ed estrarre le viti delle protezioni cuscinetti e i bulloni/perni degli schermi estremità. Gli schermi estremità devono poi essere smontati dai loro giunti.
- b. Ora il motore può essere estratto con cautela dallo statore, prestando attenzione a non danneggiare il foro statore ed entrambe le spire dello statore e del rotore.
- c. Dopo aver estratto il motore, si può effettuare la manutenzione per rimuovere tutto lo sporco. A tale scopo è meglio utilizzare aria compressa ad una pressione relativamente bassa, poiché un flusso d'aria molto forte potrebbe spingere lo sporco negli spazi fra le spire e il rivestimento isolante ecc. I solventi per sgrassare possono danneggiare la vernice o il rivestimento isolante.

## **Intervallo di tensione per l'unità di ventilazione forzata (FV)**

L'unità di ventilazione forzata può essere alimentata con un'ampia gamma di tensioni a seconda del modo di connessione dei morsetti. Per default, l'alimentazio-

- d. Rimontare il motore FC procedendo nella sequenza inversa a quella seguita per smontarlo, ricordando di allentare gli schermi estremità sui cuscinetti e i giunti. NON FOR-ZARE.
- e. Prima di avviare il motore, controllare che il rotore possa girare liberamente. Assicurarsi che i collegamenti elettrici siano stati effettuati correttamente.
- f. Rimontare qualsiasi puleggia, manicotto, dentatura che sia stata smontata, prestando particolare attenzione che l'allineamento con la trasmissione sia corretto, poiché un allineamento errato può causare danni ai cuscinetti e la rottura dell'albero.
- g. Quando si sostituiscono viti e bulloni, occorre utilizzare solo quelli con requisiti di qualità e carico di rottura raccomandati dal produttore. Inoltre tali viti e bulloni devono avere lo stesso tipo di filettatura e la stessa lunghezza (vedere la tabella seguente).

## ■ Unità di ventilazione forzata (FV)

In alcune applicazioni la ventola montata sull'albero del motore non raffredda a sufficienza durante il funzionamento a bassa velocità. Questo problema può essere risolto montando un'unità di ventilazione forzata (FV).

Le applicazioni tipiche sono, ad esempio, i nastri di trasporto, i mandrini ed altre applicazioni con coppia costante (CT) nelle quali il cliente desidera un controllo ad ampio raggio senza riduzione nella coppia fino alla bassa velocità.

Il motore VLT ha un rendimento con coppia piena continua fino alla bassa velocità, provvisto di unità di ventilazione forzata. La protezione di ventilazione forzata è di tipo IP 66. Conforme agli standard UL.

ne e trifase 380-500 V (50 Hz), 380-575 V (60 Hz) con la possibilità di connessione trifase 220-290 V (50 Hz), 220-332 V (60 Hz) o monofase 230-277 V (50/60 Hz). Il condensatore per motori monofase è montato all'interno della morsettiera del motore.

## ■ Protezione termica del motore FC 300

La protezione termica di FC e del motore viene eseguita come segue:

1. Le situazioni di sovraccarico sono gestite dal carico elettrico calcolato (I 2X t).

2. La mancanza di ventilazione e l'elevata temperatura dell'ambiente sono gestite dalla misurazione della temperatura.La riduzione per bassa velocità (dovuta alla mancanza di ventilazione) non è compresa nel calcolo elettronico del carico ma è monitorata dalla misurazione della temperatura. La ventilazione forzata è pertanto garantita automaticamente.

#### Carico elettrico

Dopo aver misurato la corrente nel collegamento CC viene calcolato un valore di stima del carico. Il livello di carico elettrico corrisponde a una coppia di uscita del 105%. Al di sopra di questo livello il contatore subisce un aumento, mentre al di sotto di tale livello, subisce una riduzione. Il contatore ha come valore di partenza zero. Quando il contatore raggiunge il valore del 100% l'unità scatta; con un valore pari al 98% i segnali di avviso (LED e parola di stato) si attivano.

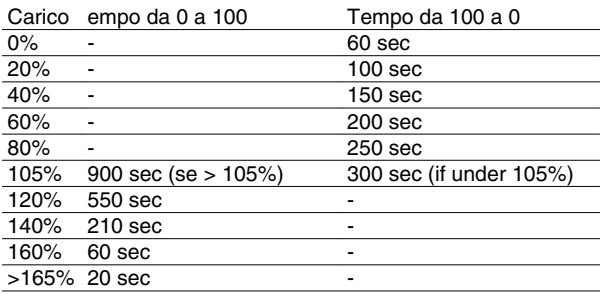

Con freno CA pieno (parametro 400) un carico > 165% è simulato => 20 sec. allo scatto.

Il valore può essere letto con il parametro 527. (LCP: termico FC).

## Misurazione della temperatura

La misurazione della temperatura è sensibile alla temperature all'interno della scatola elettronica'.'

Livello di guardia => I segnali di avviso (LED e parola stato) si attivano e l'unità potrebbe scattare se la temperatura non raggiunge, entro 15 minuti, un valore al di sotto del livello di guardia. Se la funzione TEMP.DEP.SW nel parametro 412 è attivata, la frequenza di commutazione diminuisce gradualmente fino a 2 kHz al fine di diminuire la temperatura.

Livello di scatto=> Scatto immediato e segnali di avviso (LED e parola di stato).

Il valore può essere letto con il parametro 537 (LCP: Temp. dissipatore). .

I livelli di temperatura sembrano essere alti ma grazie a un riscaldamento locale del sensore i livelli pratici della temperatura dell'aria interna sono in realtà inferiori di circa 10°C.

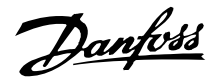

## **Pannello di controllo (175NO131)**

Il motore FC dispone di un Pannello di ControlloLocale opzionale - LCP 2, che rappresenta un'interfaccia completa per il funzionamento e il monitoraggio del motore FC.

Parte frontale IP 65.

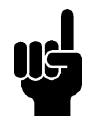

## **NOTA!**

L'LCP dei VLT Serie 5000 (codice 175Z0401) non può essere usato per i motori FC, mentre l'LCP 2 generale (codice 175N0131) può essere usato sia per i motori della serie FCM 300, VLT 2800 e VLT 5000.

## **Installazione dell'LCP**

L'LCP 2 è collegato al morsetto X100, 1-4 (vedere le istruzioni separate MI.03.AX.YY).

- 1. Kit spine di servizio (175N2546) (vedere il paragrafo *Kit spine di servizio*) e cavo 175N0162
- 2. Kit spine (175N2545) (vedere il paragrafo *Kit spine*) e cavo 175N0162
- 3. Kit di montaggio remoto (175N0160) (vedere il paragrafo *Kit montaggio remoto*)

## **Funzioni dell'LCP**

Le funzioni del quadro di comando possono essere divise in tre gruppi:

- display
- Tasti per la modifica dei parametri di programmazione
- Tasti per il funzionamento locale

Tutti i dati vengono indicati per mezzo di un display alfa-numerico di 4 righe, che durante il funzionamento normale è in grado di visualizzare 4 variabili di funzionamento e 3 condizioni di funzionamento in modo continuo. Durante la programmazione, verranno visualizzate tutte le informazioni necessarie per una rapida ed efficace impostazione dei parametri del motore FC. Oltre al display, sono presenti tre luci spia (LED) per indicare tensione, avvisi e allarmi.

Tutti i parametri di programmazione del motore FC possono essere modificati immediatamente dal quadro di comando, a meno che questa funzione non sia stata bloccata con il parametro 018.

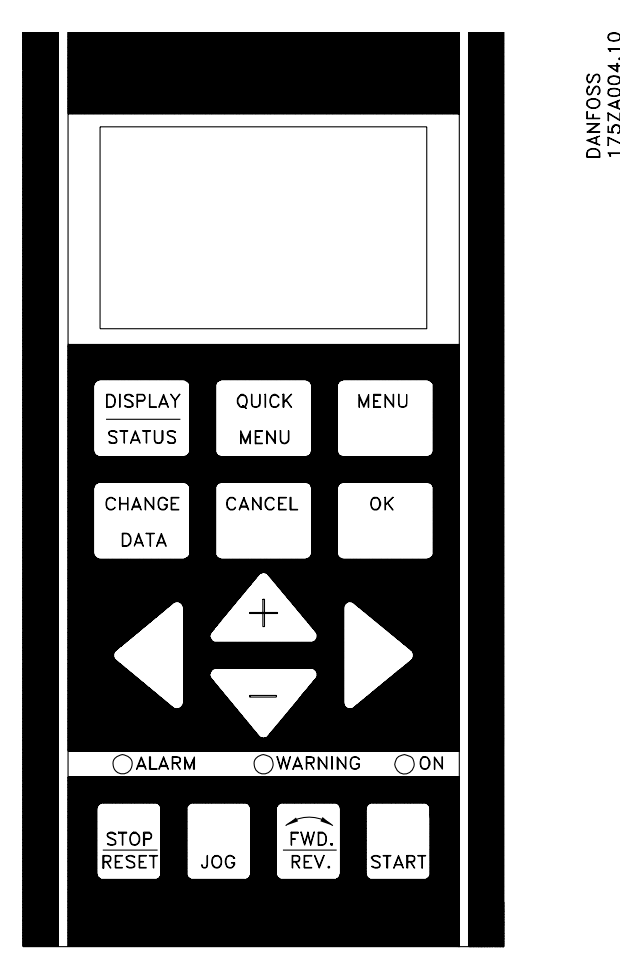

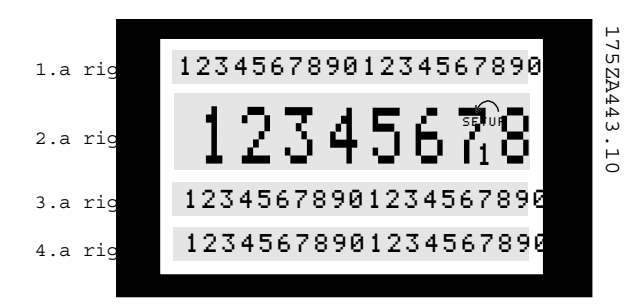

**La 1.a riga** mostra fino a 3 variabili di funzionamento nel normale stato di funzionamento oppure un testo esplicativo della 2.a riga.

## **Display**

Il display dell'LCP è dotato di illuminazione posteriore e di un totale di 4 righe alfanumeriche insieme con una casella che mostra il senso di rotazione (freccia) e la programmazione selezionata, nonché la programmazione in cui viene eventualmente effettuata un'impostazione.

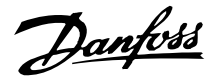

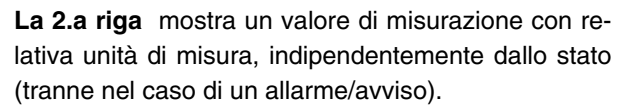

**La 3.a riga** è di norma vuota e viene usata nel modo menu per mostrare il numero di parametro selezionato o il numero e il nome del gruppo di parametri.

**La 4.a riga** viene usata durante il normale funzionamento per mostrare un testo di stato oppure, nel modo modifica dati, per mostrare il valore del parametro selezionato.

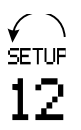

Una freccia indica il senso di rotazione del motore. Viene inoltre mostrata la programmazione selezionata come programmazione attiva nel parametro 004. In caso di selezione di una programmazione diversa da quella attiva, il numero della programmazione prescelta apparirà sulla de-

stra, con il numero relativo lampeggiante.

## **Luci spia (LED)**

Nella parte inferiore del quadro di comando sono situati un LED rosso di allarme, un LED giallo di avviso e un LED della tensione di colore verde.

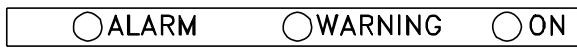

Se vengono superati determinati valori soglia, vengono attivati i LED di allarme e/o di avviso insieme con un testo di stato o di allarme sul quadro di comando. Il LED della tensione si accende quando il motore FC riceve tensione, allo stesso tempo il display sarà retroilluminato.

## **Tasti di comando**

I tasti di comando sono divisi per funzioni. Ciò significa che i tasti fra il display e i LED sono usati per la programmazione dei parametri, inclusa la selezione delle indicazioni del display durante il funzionamento normale.

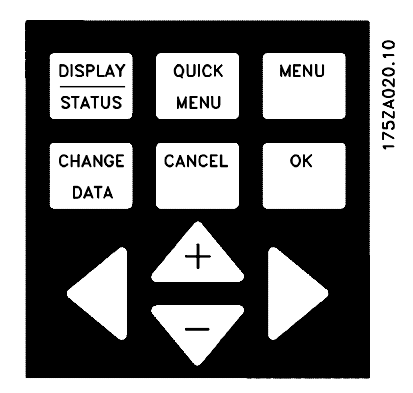

I tasti per il comando locale sono situati sotto i LED.

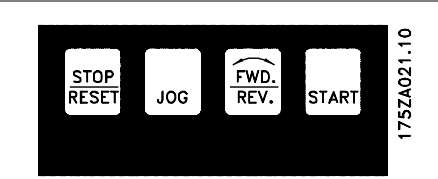

#### **Funzioni dei tasti di comando**

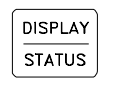

[DISPLAY / STATUS] viene usato per selezionare il modo del display o per tornare al modo Display dal modo Menu rapido o dal modo Menu.

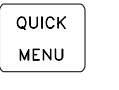

[QUICK MENU] viene usato per programmare i parametri appartenenti al modo Menu rapido. È possibile passare direttamente dal modo Menu rapido al modo Menu. [MENU] viene usato per programmare tutti i parametri. È possibile passare direttamente dal modo Menu rapido al modo Menu.

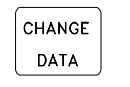

CANCEL

оĸ

**MENU** 

[CHANGE DATA] viene usato per modifi-care il parametro selezionato nel modo Menu o nel modo Menu rapido. [CANCEL] viene usato se non deve essere eseguita alcuna modifica del parametro selezionato.

[OK] viene usato per confermare la modifica del parametro selezionato.

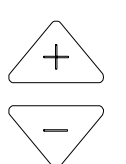

[+/-] viene usato per selezionare un parametro, per modificare il parametro selezionato o per modificare la visualizzazione della riga 2.

[< >] viene usato per selezionare un gruppo e per la modifica dei dati dei parametri numerici.

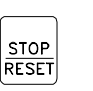

[STOP / RESET] viene usato per arrestare o ripristinare il motore FC dopo un guasto (scatto). Può essere attivato o disattivato mediante il parametro 014. Se viene azionato [STOP], la riga 2 lampeggia e deve essere attivato [START].

## **NOTA!**

Selezionando [STOP/RESET] si impedirà il funzionamento del motore anche con LCP 2 scollegato. Solo selezionando il tasto sull'LCP 2 [START] si può riavviare il motore.

Danfoss

[JOG] esclude la frequenza di uscita fino ad una frequenza preimpostata mentre il tasto viene mantenuto premuto. Può essere attivato o disattivato mediante il parametro 015.

[FWD / REV] modifica il senso di rotazione del motore indicato da una freccia sul display, sebbene solo in Controllo locale. Può essere attivato o disattivato mediante il parametro 016 (il parametro 013 deve essere impostato su [1] o [3] e il parametro 200 su [1]).

[START] viene usato per avviare il motore FC dopo un arresto con il tasto [STOP]. È sempre attivo, ma non può escludere un comando di arresto immesso mediante la morsettiera.

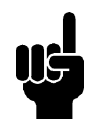

**JOG** 

FWD.<br>REV.

**FWD**<br>RFV

## **NOTA!**

Se sono stati attivati i tasti di controllo locale, essi rimarranno attivi indipendentemente dal fatto che la frequenza sia stata impostata su *Controllo locale* o su *Controllo remoto* con il parametro 002, ad eccezione di [Fwd/rev] che è attivo solo in funzionamento Locale.

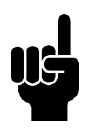

## **NOTA!**

Se non è stata selezionata alcuna funzione esterna di stop e il tasto [STOP] è stato disattivato mediante il parametro 014, il motore FC può essere avviato e potrà essere arrestato solo scollegando la tensione dal motore.

## **Stato di visualizzazione del display**

Lo stato di visualizzazione del display può variare, vedere l'elenco a pagina 32, a seconda che il motore FC stia funzionando normalmente o sia in corso di programmazione.

## **Modo Display**

In funzionamento normale, possono essere visualizzate in modo continuo fino a 4 diverse variabili di funzionamento: VAR 1.1, VAR 1.2, VAR 1.3 e VAR 2; nella riga 4 è visualizzato lo stato di funzionamento attuale oppure gli allarmi e gli avvisi che si sono verificati.

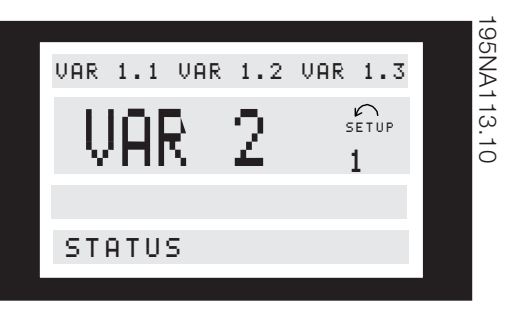

## ■ Modo Display - selezione dello stato di visualiz**zazione**

Sono disponibili tre opzioni in connessione con la selezione dello stato di visualizzazione nel Modo Display: modo I, II e III. La selezione dello stato di visualizzazione determina il numero di variabili di funzionamento lette.

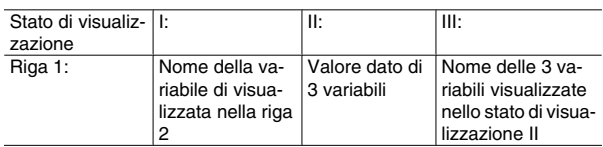

La tabella sottostante indica i parametri che possono es- sere collegati alle variabili della prima e della seconda riga. (vedere il parametro 009).

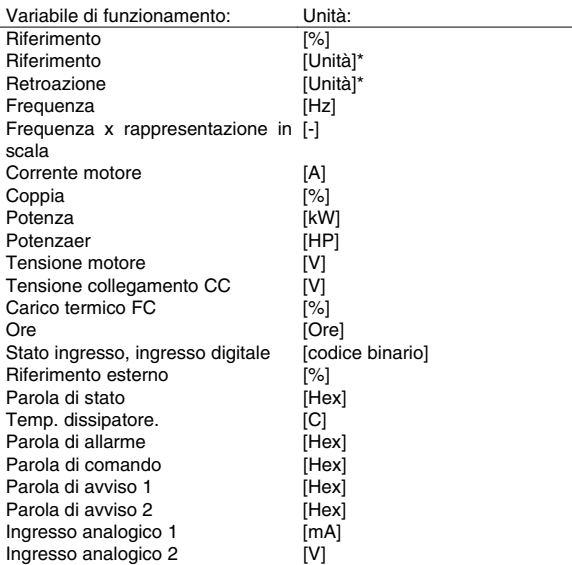

\*) Selezionare nel parametro 416. L'unità viene visualizzata nello stato di visualizzazione 1riga1, altrimenti comparirà "U".

Le variabili di funzionamento 1.1 e 1.2 e 1.3 nella prima riga e la variabile di funzionamento 2 nella seconda riga, vengono selezionate mediante i para-metri 009,

• Stato di visualizzazione I:

010, 011 e 012.

Questo stato di visualizzazione è standard dopo l'avviamento oppure dopo l'inizializzazione.

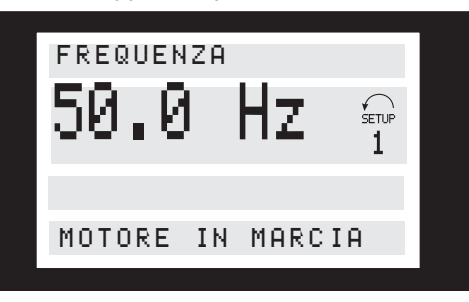

La riga 2 indica il valore dato di una variabile di funzionamento con relativa unità di misura mentre la riga 1 mostra un testo esplicativo della riga 2, vedi tabella. Nell'esempio, Frequenza è stata selezionata come variabile mediante il parametro 009. Durante il funzionamento normale un'altra variabile può essere immediatamente visualizzata con i tasti [+/-].

• Stato di visualizzazione II:

È possibile passare dallo stato di visualizzazione I al II premendo il tasto [DISPLAY / STATUS].

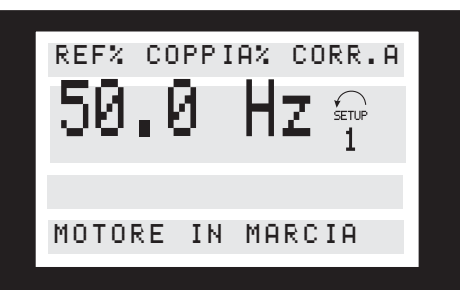

In questo stato i valori dato delle quattro variabili di funzionamento sono mostrati contemporaneamente, con le relative unità di misura, vedi tabella. Nell'esempio Frequenza, Riferimento, Coppia e Corrente vengono selezionati come variabili nella prima e nella seconda riga.

• Stato di visualizzazione III:

Questo stato di visualizzazione viene attivato dopo che si è premuto per almeno 1 secondo, e per tutto il tempo in cui rimane premuto, il tasto [DISPLAY/STA-TUS]. Una volta che il tasto viene rilasciato, si torna allo stato di visualizzazione II.

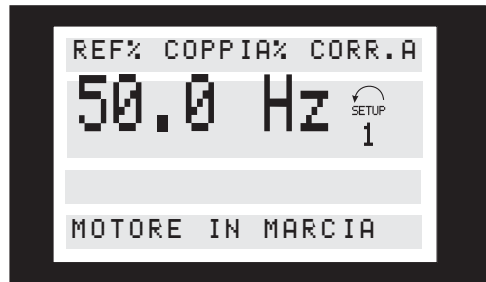

Vengono visualizzati i nomi e le unità di misura delle variabili della prima riga, mentre la seconda riga rimane invariata.

## ■ Modo Menu rapido rispetto al modo Menu

Il motore FC può essere usato praticamente per numerosissimi scopi ed è per questo motivo che il numero di parametri è piuttosto elevato. Questa serie offre inoltre la possibilità di scegliere fra due modi di programmazione: il modo Menu e il modo Menu rapido.

- Il Menu rapidoconduce l'utente attraverso un nu-mero di parametri che possono essere sufficienti per garantire che il motore funzioni in modo quasi ottimale. L'impostazione di fabbrica degli altri parametri consente il funzionamento solo in modo Remoto (comando da morsettiera).
- Il modo Menu consente di selezionare e modificare tutti i parametri in base alle scelte dell'utente. Tuttavia alcuni parametri saranno "bloccati", in base alla configurazione prescelta (parametro 100), per esempio la Regolazione ad anello aperto nasconde tutti i parametri PID.

Oltre ad avere un nome, ad ogni parametro è assegnato un numero che è sempre lo stesso indipendentemente dal modo di programmazione. Nel modo Menu, i parametri sono suddivisi in gruppi, con la prima cifra del numero del parametro (da sinistra) che indica il numero del gruppo di appartenenza del parametro in questione.

## **Impostatione rapida con il tasto Quick menu**

La programmazione rapida inizia premendo il tasto [QUICK MENU], che determina la seguente visualizzazione sul display:

Danfoss

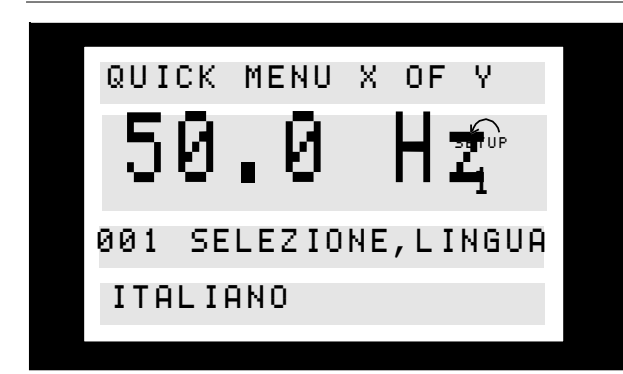

Nella parte inferiore del display, vengono indicati il numero e il nome del parametro insieme con lo stato/ valore del primo parametro di Programmazione rapida. La prima volta che viene premuto il tasto Menu rapido dopo l'accensione dell'apparecchio, le visualizzazioni avranno sempre inizio dalla posizione 1, vedere la tabella sottostante.

## **Selezione del parametro**

La selezione del parametro viene effettuata per mezzo dei tasti [+/-]. È possibile accedere ai seguenti parametri:

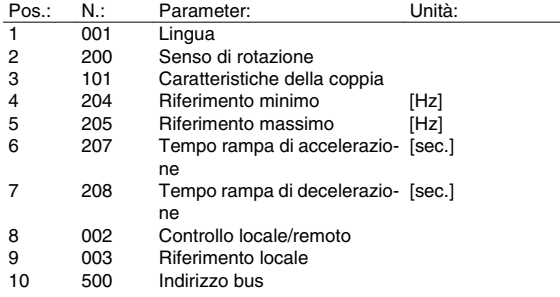

## **Modo Menu**

Il modo Menu viene avviato premendo il tasto [MENU], che determina la seguente visualizzazione sul display:

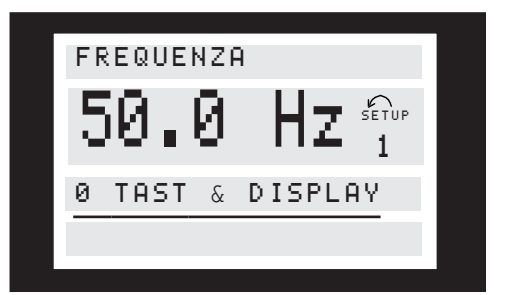

La riga 3 del display mostra il numero e il nome del gruppo del parametro.

#### **Gruppi di parametri**

Nel modo Menu i parametri sono suddivisi in gruppi. La selezione del gruppo di parametri viene effettuata per mezzo dei tasti [< >].

È possibile accedere ai seguenti gruppi di parametri:

# **Serie VLT® FCM**

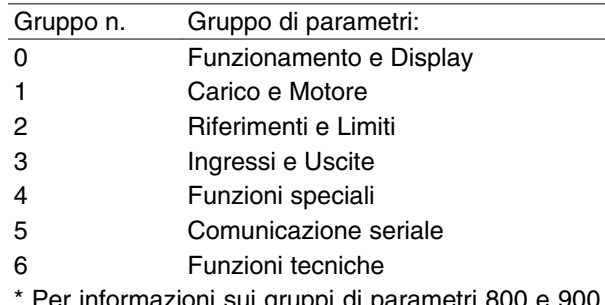

\* Per informazioni sui gruppi di parametri 800 e 900 del PROFIBUS, vedere il manuale Profibus FCM MG. 03.EX.YY.

Dopo aver selezionato il gruppo di parametri desiderato, è possibile scegliere i singoli parametri per mezzo dei tasti [+/-]:

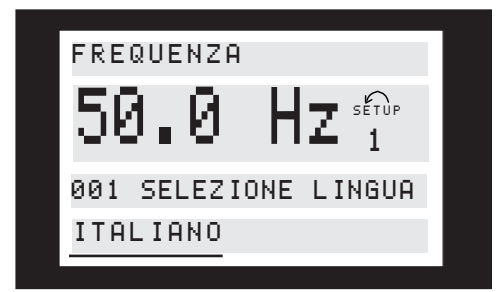

La 3a riga del display mostra il numero e il nome del parametro, mentre lo stato/il valore del parametro selezionato sono mostrati nella riga 4.

## **Modifica dei dati**

Indipendentemente dal fatto che un parametro sia stato selezionato con il modo Menu rapido o con il modo Menu, la procedura per modificare i dati è la stessa. Premere il tasto [CHANGE DATA] per poter modificare il parametro selezionato, dopo di ché la sottolineatura nella riga 4 del display comincerà a lampeggiare. La procedura per la modifica dei dati dipende dal fatto che il parametro selezionato rappresenti un valore dato numerico o un valore di testo.

#### **Modifica di un valore di testo**

Se il parametro selezionato è un valore di testo, il valore viene modificato per mezzo dei tasti [+/-].

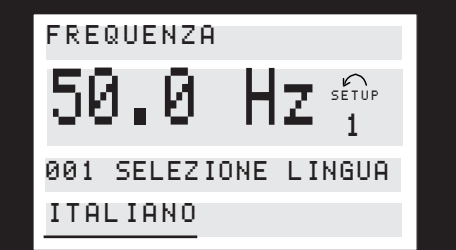

La riga inferiore del display visualizza il valore di testo che verrà immesso (memorizzato) una volta data la conferma [OK].

## ■ Modifica di un gruppo di valori dato numerici

Se il parametro selezionato rappresenta un valore dato numerico, è possibile spostare la posizione del cursore con i tasti [< >], quindi modificare la cifra selezionata con i tasti [+/-].

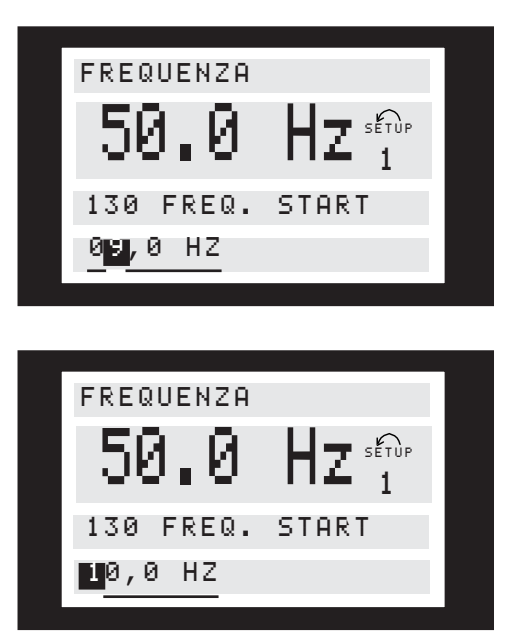

La cifra selezionata è quella che lampeggia. La riga inferiore del display visualizzerà il valore dato che verrà immesso (memorizzato) una volta data la conferma  $[OK]$ .

Danfoss

**Struttura dei menu**

**MODO DISPLAY**

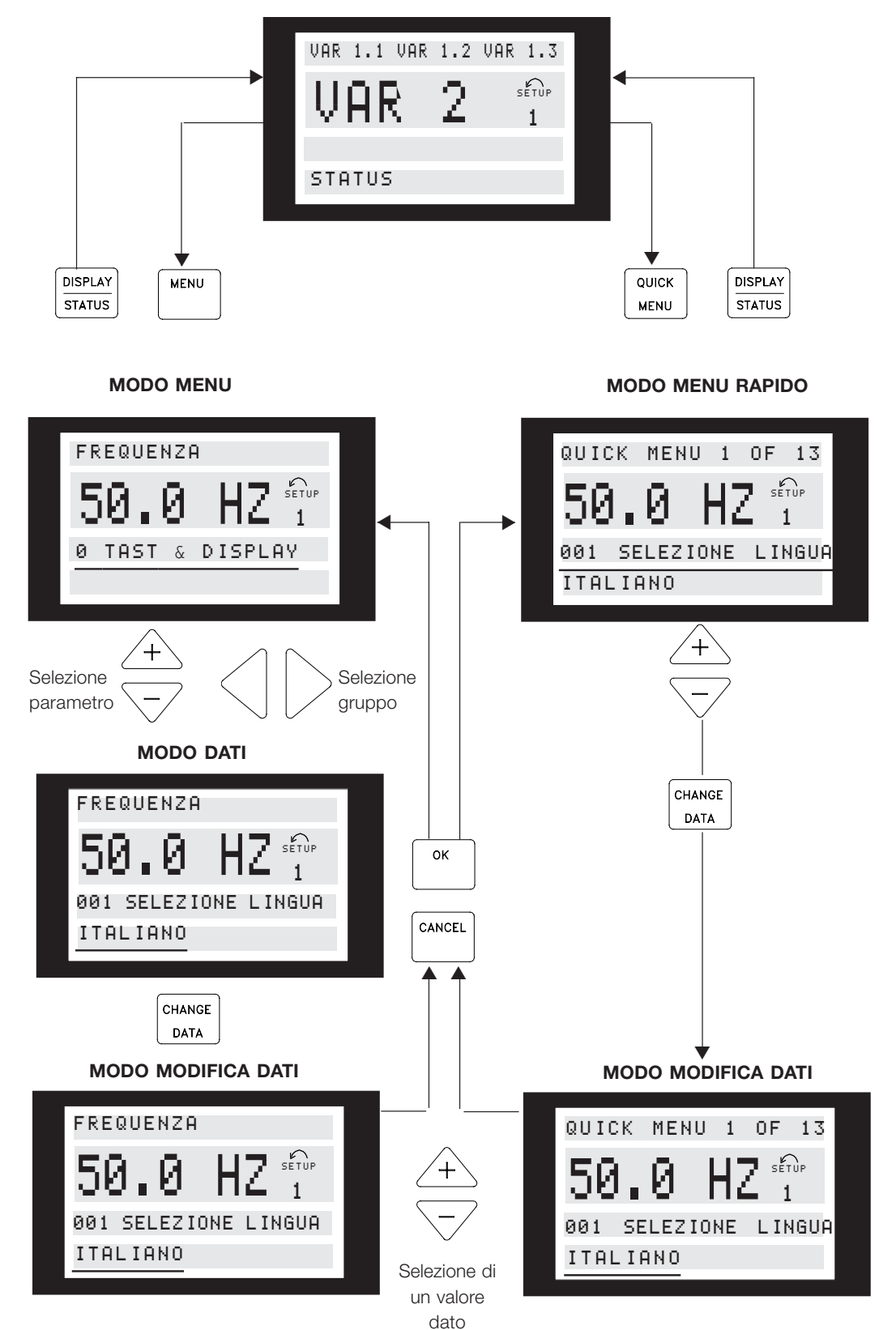

175ZA446.11

Danfoss

**Serie VLT® FCM**

## **Kit spine di servizio (175N2546) Scopo:**

Far funzionare contemporaneamente LCP2 e PROFI-BUS. La spina di servizio può essere utilizzata con FCM 300 con numero di serie 03Gxxx e versioni di software a partire dalla 2.03. Utilizzata insieme al cavo per kit spine 175N0162.

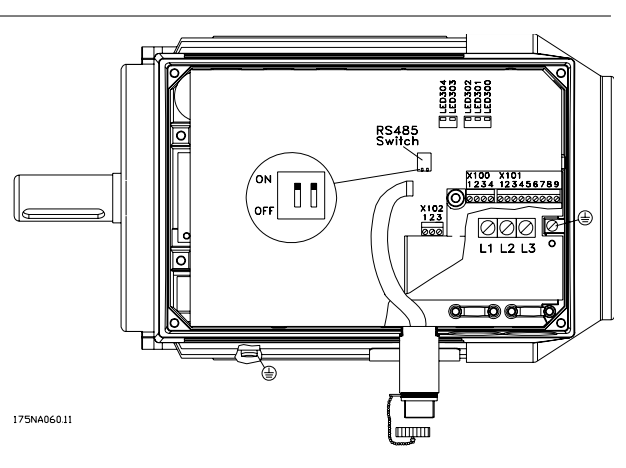

Danfoss

**Serie VLT® FCM**

## **Kit spine (175N2545)**

## **Scopo:**

Effettuare un collegamento mediante spina tra LCP 2 e FCM 300.

Utilizzato insieme al cavo per kit spine 175N0162.

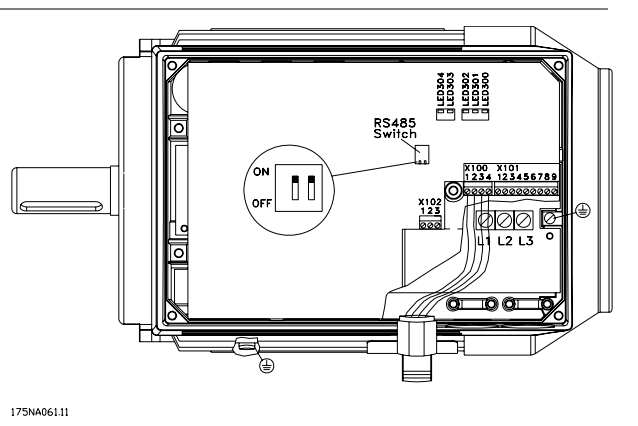

## Kit di montaggio remoto (175N0160)

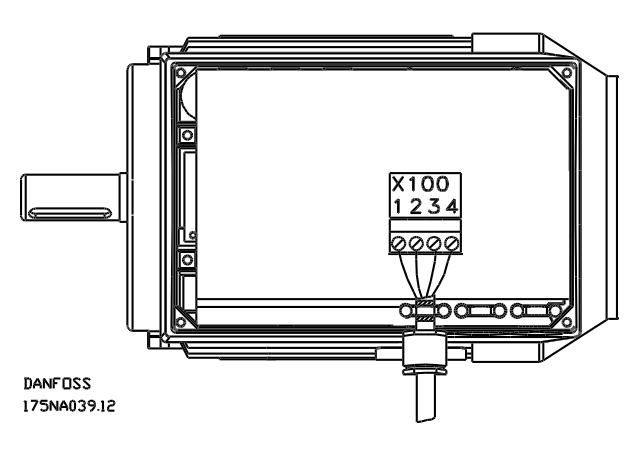

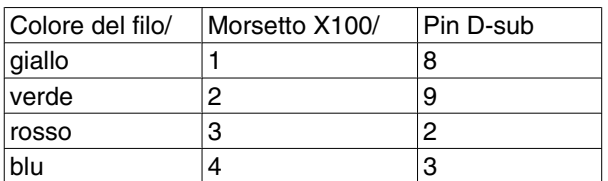

## **Kit di montaggio remoto (continua)**

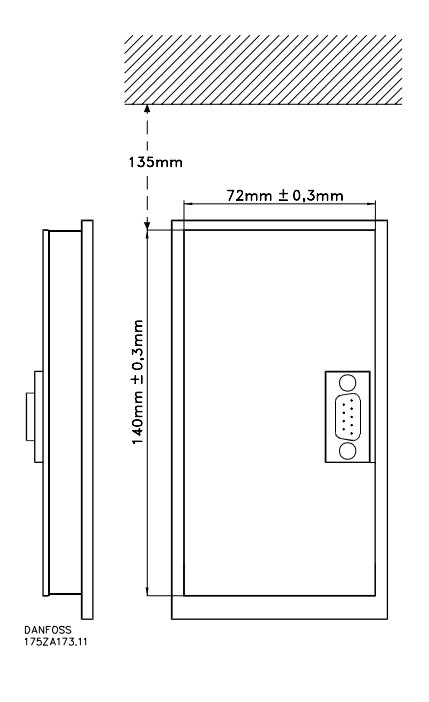

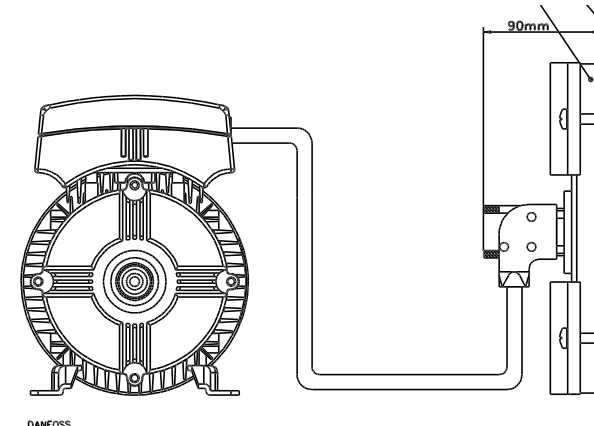

**DANFOSS**<br>175NA038.11
# ■ Opzione potenziometro (177N0011)

Opzione per controllare il riferimento per mezzo di un potenziometro. L'opzione viene montata invece di utilizzare un passacavo. Il potenziometro viene azionato rimuovendo il tappo di chiusura per impostare il riferimento desiderato. In seguito rimontare il tappo di chiusura.

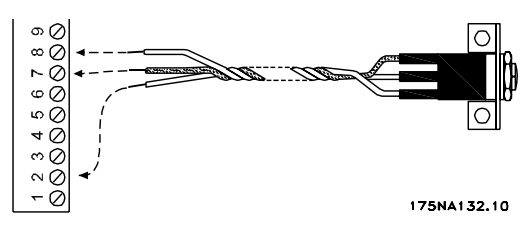

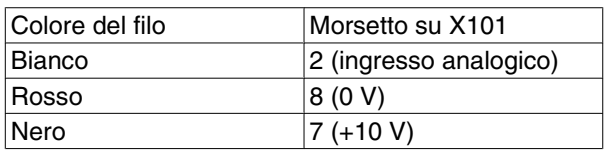

**Tastiera di funzionamento locale (LOP) (175N0128) IP65**

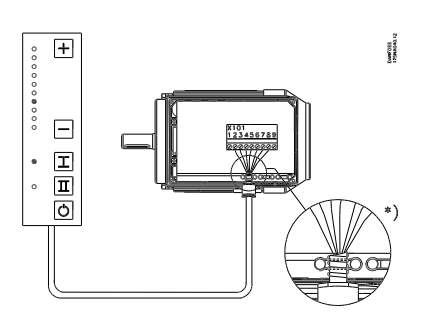

# $42$ 175NA103.10 00000000000  $\frac{8}{2}$  $\Box$  $\boxed{\phantom{1}}$  $\Box$  $\boxed{\Box}$  $\Box$  $\circ$ П  $\frac{16}{1}$

## Cablaggio

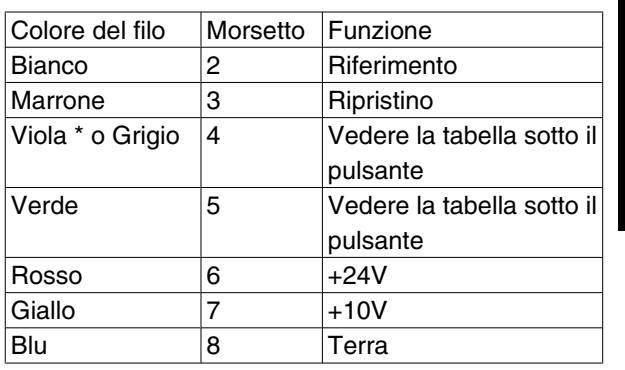

\* In alcuni cavi può essere arancione

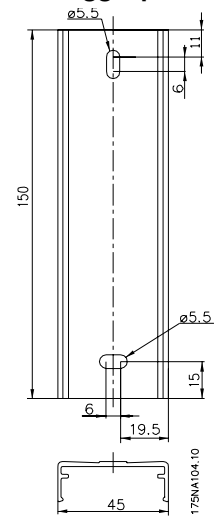

# **Quadro di comando locale (LOP) 175N0128 IP 65 Fissaggio per LOP 175N2717 (incluso nel 175N0128)**

nstallazione Installazione

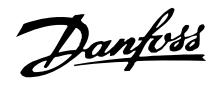

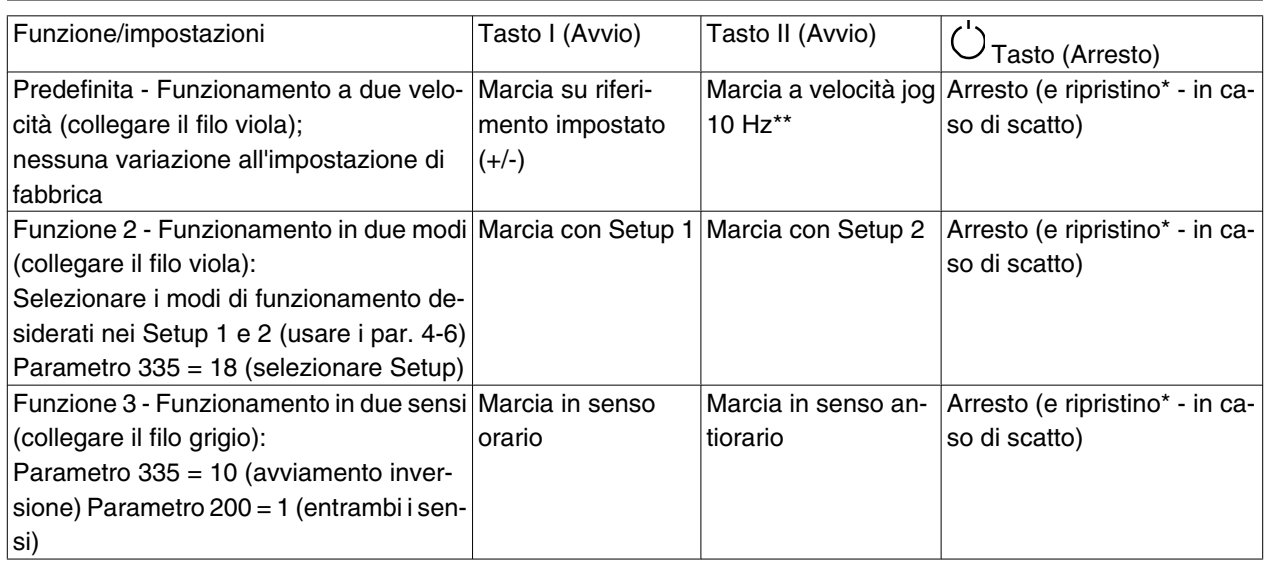

\*Se il ripristino non è necessario, non collegare il filo marrone\*\*Oppure impostare il parametro 213 Per impostare il riferimento, utilizzare i tasti +/-

All'accensione l'unità è sempre in modo di arresto. Il riferimento impostato viene memorizzato ad unità spenta. Se si desidera il modo di avvio permanente, collegare il morsetto 6 al morsetto 4 e non collegare il filo viola/grigio al morsetto 4. Ciò significa che la funzione di arresto è disabilitata sulla tastiera di funzionamento locale.

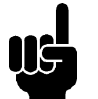

## **NOTA!**

Dopo il montaggio, tagliare o isolare i fili eccedenti.

Danfoss

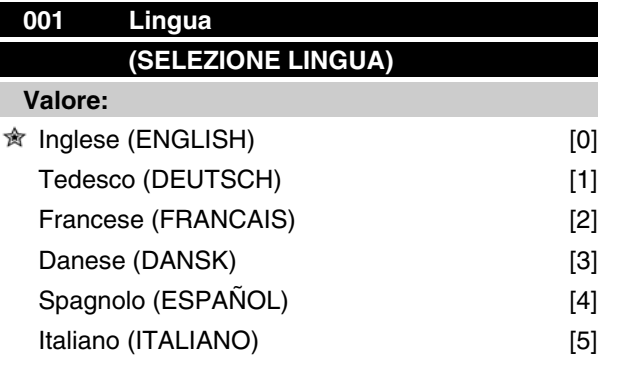

*Lo stato alla consegna può variare dall'impostazione di fabbrica.*

#### **Funzione:**

Questo parametro definisce la lingua da utilizzare sul display.

## **Descrizione:**

È possibile scegliere fra *Inglese* [0], *Tedesco* [1], *Francese* [2], *Danese* [3], *Spagnolo* [4] e *Italiano* [5].

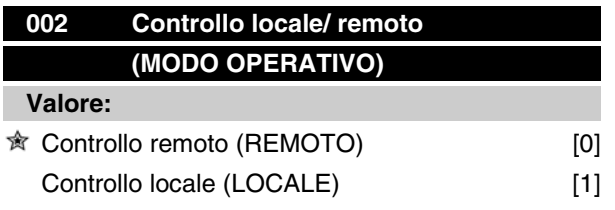

## **Funzione:**

È possibile scegliere fra due metodi di controllo del motore FC: *Controllo remoto* [0] e *Controllo locale* [1].

#### **Descrizione:**

Se viene selezionato *Controllo remoto* [0], il motore FC può essere controllato mediante:

- 1. I morsetti di comando o la porta di comunicazione seriale.
- 2. Il tasto [Start]. Tuttavia in questo modo non è possibile escludere i comandi di arresto (quindi di disabilitazione dell'avviamento) immessi mediante gli ingressi digitali o la porta di comunicazione seriale.
- 3. I tasti [Stop], [Jog] e [Reset], a condizione che siano attivi (vedere i parametri 014, 015 e 017).

Se viene selezionato *Controllo locale* [1], il motore FC può essere controllato mediante:

# **Serie VLT® FCM**

- 1. Il tasto [Start]. Tuttavia questo tasto non è in grado di escludere i comandi di arresto dei morsetti digitali (se [2] o [4] sono stati selezionati nel parametro 013).
- 2. I tasti [Stop], [Jog] e [Reset], a condizione che siano attivi (vedere i parametri 014, 015 e 017).
- 3. Il tasto [Fwd/Rev], a condizione che sia stato attivato nel parametro 016 e che nel parametro 013 sia stato selezionato [1] o [3].
- 4. I tasti "Arrow up" e "Arrow down" per il controllo del riferimento locale con il parametro 003.

# **003 Riferimento locale (RIFER. LOCALE)**

#### **Valore:**

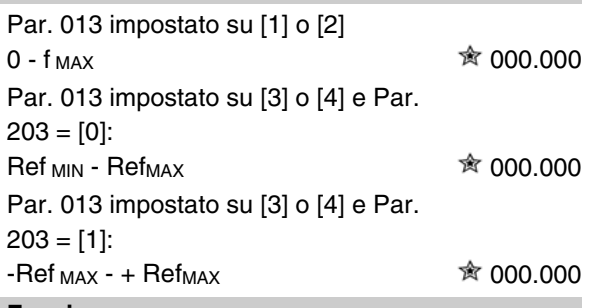

#### **Funzione:**

Questo parametro consente l'impostazione manuale del valore di riferimento desiderato (velocità o riferimento alla configurazione selezionata, in base alla selezione effettuata nel parametro 013).

L'apparecchio segue la configurazione selezionata nel parametro 100, a condizione che siano state selezionate*Modo processo, anello chiuso* [3].

#### **Descrizione:**

Scegliere *Locale* [1] nel parametro 002 al fine di usare questo parametro.

Il valore impostato viene salvato in caso di caduta di tensione, vedere il parametro 019.

In questo parametro non si esce automaticamente dal modo Modifica dati (dopo il timeout).

Il riferimento locale non può essere impostato mediante la porta di comunicazione seriale.

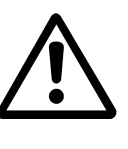

Avvertenza: Siccome il valore impostato viene memorizzato dopo la disattivazione dell'alimentazione, il motore può avviarsi senza avvertenza al reinserimento dell'alimentazione; se il parametro 019 è

Danfoss

diventato *Riavviamento auto- matico*, usare *Rif. memorizzato* [0].

# **004 Programmazione attiva (SETUP ATTIVO)**

#### **Valore:**

Programmazione di fabbrica (SETUP DI FAB-BRICA) [0]  $\hat{\mathbb{R}}$  Programmazione 1 (SETUP 1) [1]

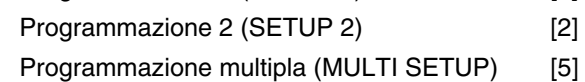

#### **Funzione:**

Questo parametro definisce il numero di programmazione desiderato per il controllo delle funzioni del motore FC.

Tutti i parametri possono essere definiti in due programmazioni individuali: Programmazione 1 e Programmazione 2. Inoltre è disponibile una programmazione preimpostata, chiamata programmazione di fabbrica, che non può essere modificata.

#### **Descrizione:**

*Programmazione di fabbrica* [0] contiene i dati impostati di fabbrica. Può essere usata come fonte di dati se le altre programmazioni devono essere riportate a uno stato noto.

I parametri 005 e 006 consentono di effettuare copie da una programmazione all'altra.

*Programmazione 1* [1] e 2 [2] sono due programmazioni individuali che possono essere selezionate in base alle esigenze.

*Programmazione multipla* [5] viene utilizzata se si desidera un passaggio con controllo remoto fra le diverse programmazioni. Per il passaggio fra le programmazioni possono essere utilizzati i morsetti 2, 3, 4 e 5 nonché la porta di comunicazione seriale.

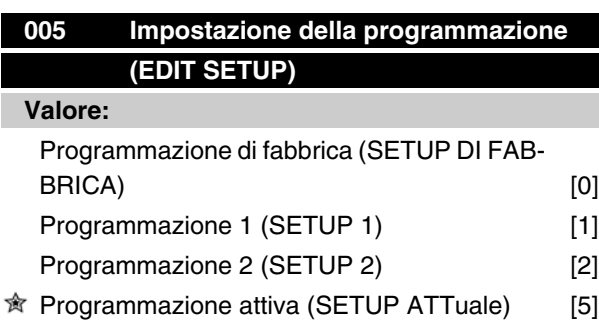

#### **Funzione:**

Viene selezionata la programmazione in cui deve avvenire la modifica dei dati durante il funzionamento. È possibile definire 2 programmazioni indipendentemente da quella selezionata come programmazione attiva (nel parametro 004).

#### **Descrizione:**

La *Programmazione di fabbrica* [0] contiene i dati impostati di fabbrica e può essere usata come fonte di dati se le altre programmazioni devono essere riportate ad uno stato noto.

*Le programmazioni 1* [1] e 2 [2] sono programmazioni individuali che possono essere usate in base alle necessità. Possono essere programmate liberamente, indipendentemente dalla programmazione selezionata come programmazione attiva, preposta pertanto al controllo del motore FC.

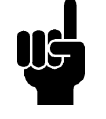

#### **NOTA!**

Se viene effettuata una modifica generale dei dati oppure una copia nella programmazione attiva, ciò avrà effetto immediato sull'unità.

# **006 Copiatura programmazioni (SETUP COPY) Valore:**  $\hat{\mathbb{R}}$  Nessuna copia (NON COPIA) [0]

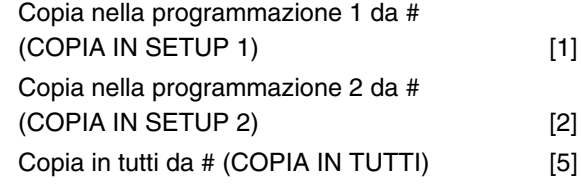

*# = programmazione selezionata in parametro 005*

#### **Funzione:**

Viene effettuata una copia dalla programmazione selezionata nel parametro 005 in una delle altre programmazioni oppure in tutte le altre programmazioni contemporaneamente.

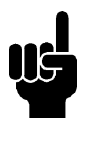

#### **NOTA!**

La copia è possibile solo in modo Stop (motore arrestato con un comando di Stop). La copia richiede al massimo 3 secondi e termina quando il parametro 006 torna sul valore 0.

Danfoss

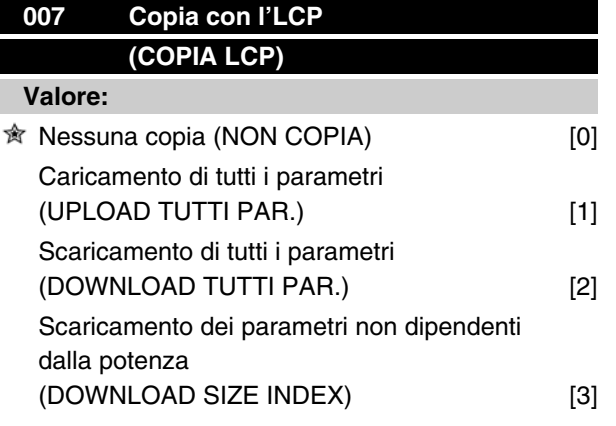

#### **Funzione:**

Il parametro 007 viene usato se si desidera utilizzare la funzione di copiatura integrata del quadro di comando. È quindi possibile copiare facilmente valori parametrici da un motore FC ad un altro.

#### **Descrizione:**

Selezionare *Caricamento di tutti i parametri* [1] se tutti i valori dei parametri devono essere trasmessi al quadro di comando. Selezionare *Scaricamento di tutti i parametri* [2] se tutti i valori dei parametri trasmessi devono essere copiati nel motore FC su cui è stato installato il quadro di comando. Selezionare*Scaricamento dei parametri non dipendenti dalla potenza* [3] se devono essere trasmessi solo i parametri indipendenti dalla potenza. Viene usata in caso di trasmissione a un motore FC con una potenza nominale diversa da quella del motore FC di origine della programmazione dei parametri.

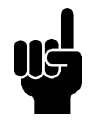

#### **NOTA!**

Caricamento / Scaricamento possono essere effettuati solo in modo Arresto e solo fra apparecchi con la stessa versione di databasemaggiore (vedere il par. 626).

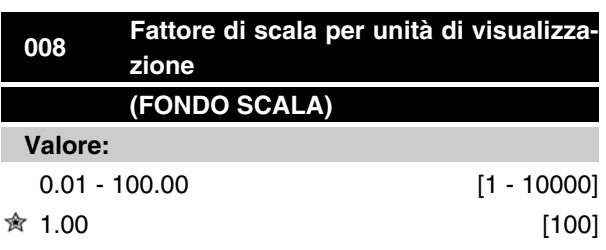

#### **Funzione:**

Questo parametro sceglie il fattore da moltiplicare per la frequenza motore f<sub>M</sub>, per la visualizzazione sul di-

# **Serie VLT® FCM**

splay, se i parametri 009-012 sono stati impostati su*Frequenza x Scala* [5].

#### **Descrizione:**

Impostare la rappresentazione in scala richiesta.

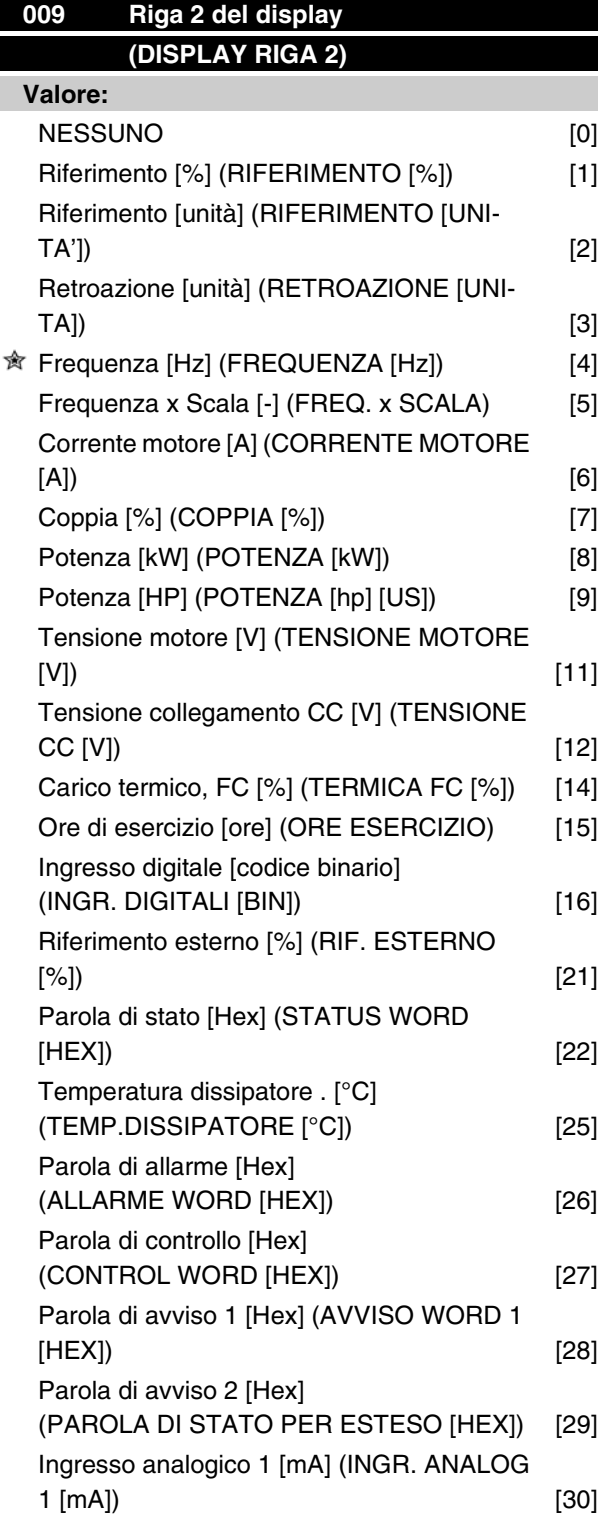

Danfoss

Ingresso analogico 2 [V] (INGR. ANALOG 2  $[V])$  [31]

#### **Funzione:**

Questo parametro consente di scegliere il valore da visualizzare nella riga 2 del display.

I parametri 010-012 consentono l'uso di tre valori dato supplementari da visualizzare nella riga 1.

Le visualizzazioni su display si ottengono premendo il tasto [DISPLAY/STATUS]. Vedere anche a pagina 31

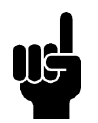

#### **NOTA!**

Nel parametro 009, non è possibile selezionare "*Nessuno*" [0].

#### **Descrizione:**

*Riferimento [%]* corrisponde al riferimento totale (somma dei riferimenti digitali / analogici / preimpostati / bus / bloccati / catch-up e slow-down).

*Riferimento [unità]* indica la somma dei riferimenti con l'unità di misura definita sulla base della confi-gurazione del parametro 100 (HZ, HZ e giri/min.).

*Retroazione [unità]* indica il valore dell'unità di retroazione scalata con il coefficiente impostato nel parametro 414, 415 e 416.

*Frequenza [Hz]*] indica la frequenza del motore, vale a dire la frequenza di uscita al motore.

*Frequenza x Scala [-]* corrisponde alla frequenza del motore attuale  $f_M$  moltiplicata per un fattore (scala) impostato nel parametro 008.

*Corrente motore* [A] indica la corrente di fase del motore misurata come valore effettivo.

*Coppia* [%] indica il carico attuale del motore in relazione alla coppia nominale del motore.

*Potenza* [kW] indica la potenza attualmente consumata dal motore in kW.

*Potenza* [HP] indica la potenza attualmente consumata dal motore in HP.

*Tensione motore* [V] indica la tensione fornita al motore.

*Tensione collegamento CC* [V] indica la tensione del circuito intermedio nel motore FC.

*Carico termico, FC* [%] indica il carico termico calcolato / stimato del motore FC. 100% è il limite di disinserimento.

*Ore di esercizio* [Ore] indica il numero di ore di funzionamento del motore a partire dall'ultimo ripristino nel parametro 619.

*Ingresso digitale* [Codice binario] indica gli stati dei segnali dai 4 morsetti digitali (2, 3, 4 e 5). L'ingresso 5 corrisponde al bit all'estrema sinistra. '0' = nessun segnale, '1' = segnale collegato.

*Riferimento esterno* [%] indica la somma in percentuale dei riferimenti esterni (somma di rif. analogici/ impulsi/bus).

*Parola di stato* [Hex] indica la parola di stato inviata mediante la porta di comunicazione seriale in codice esadecimale dal motore FC.

*Temperatura dissipatore* [°C] indica la temperatura attuale del dissipatore del motore FC. Il limite di disinserimento è di 90 ± 5°C, la riattivazione avviene a 60  $± 5^{\circ}$ C.

*Parola di allarme* [Hex] indica uno o più allarmi in un codice Hex. Vedere a pagina 74 per ulteriori informazioni.

*Parola di controllo* [Hex] indica la parola di controllo del convertitore di frequenza VLT. Vedere Comunicazione seriale nella Guida alla progettazione.

*Parola di stato per esteso* [Hex] indica uno o più avvisi in codice Hex. Vedere a pagina 74 per ulteriori informazioni.

*Parola di avviso 2* [Hex] indica una o più condizioni di stato in codice Hex. Vedere a pagina 74 per ulteriori informazioni.

*Ingresso analogico* [mA] Indica il valore del segnale sul morsetto 1.

*Ingresso analogico 2* [V] Indica il valore del segnale sul morsetto 2.

# **010 Riga 1.1 del display (DISPALY RIGA 1,1)**

#### **Valore:**

 $\hat{\mathbb{R}}$  Riferimento [%] [1]

*Vedere parametro 009*

#### **Funzione:**

Questo parametro consente di scegliere il primo dei tre valori dato visualizzati sul display, riga 1, posizione 1. Le visualizzazioni sul display si ottengono premendo il tasto [Display/Status], vedere anche pagina 28.

#### **Descrizione:**

E' possibile scegliere fra 24 diversi valori descritti nel parametro 009.

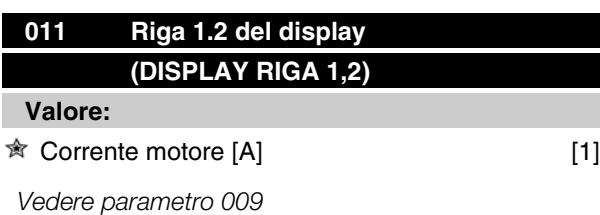

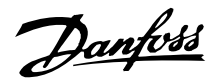

#### **Funzione:**

Questo parametro consente di scegliere il secondo dei tre valori dato visualizzati sul display, riga 1, posizione 2.

Le visualizzazioni sul display si ottengono premendo il tasto [Display/Status], vedere anche pagina 31.

#### **Descrizione:**

E' possibile scegliere fra 24 diversi valori descritti nel parametro 009.

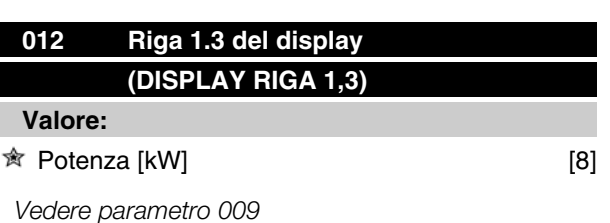

#### **Funzione:**

Questo parametro consente di scegliere il terzo dei tre valori dato visualizzati sul display, riga 1, posizione 3. Le visualizzazioni sul display si ottengono premendo il tasto [Display/Status], vedere anche pagina 31.

#### **Descrizione:**

E' possibile scegliere fra 24 diversi valori descritti nel parametro 009.

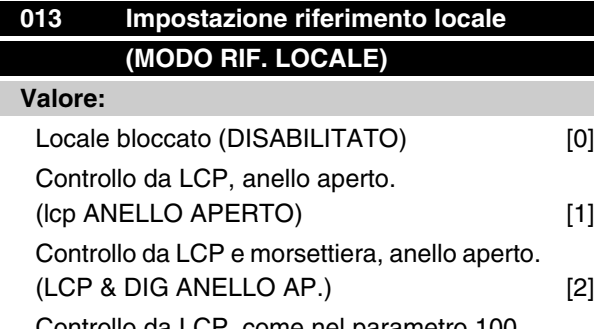

Controllo da LCP, come nel parametro 100. (LCP (P100)) [3] Controllo da LCP e morsettiera, come nel parametro 100. (LCP & DIG (P100)) [4]

#### **Funzione:**

Questo parametro consente di selezionare la funzione desiderata se è stato scelto Controllo locale nel parametro 002.

Vedere anche la descrizione del parametro 100.

#### **Descrizione:**

Selezionando *Locale bloccato* [0] si blocca il riferimento locale al valore impostato sul parametro 003. È possibile passare a*Locale bloccato* [0] da una delle altre opzioni di impostazione del parametro 013, se il motore FC è stato impostato su *Controllo remoto* [0] nel parametro 002.

*Controllo da LCP*, anello aperto [1] viene usato quando la velocità deve essere regolata (in Hz) mediante il parametro 003, se il motore FC è stato impostato su *Controllo locale* [1] nel parametro 002.

Se il parametro 100 non è stato impostato su *Regolazione velocità, anello aperto* [0], passare a *Regolazione velocità, anello aperto* [0].

*Controllo da LCP e morsettiera, anello aperto* [2] funziona come *Controllo da LCP, anello aperto* [1], l'unica differenza sta nel fatto che se il parametro 002 è stato impostato su *Funzionamento locale* [1], il motore viene controllato mediante ingressi digitali.

*Controllo da LCP, come nel parametro 100* [3] viene selezionato se il riferimento deve essere impostato mediante il parametro 003.

*Controllo da LCP e morsettiera, come nel parametro 100* [4] funziona come *Controllo LCP, come nel parametro 100* [3], sebbene, se il parametro 002 è stato impostato su *Funzionamento locale* [1], il motore può essere controllato mediante gli ingressi digitali.

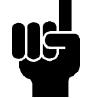

# **NOTA!**

Passaggio da Controllo remoto a Controllo da LCP e morsettiera, anello aperto:

La frequenza del motore e il senso di rotazione attuali devono essere mantenuti. Se il senso di rotazione attuale non corrisponde al segnale di inversione (riferimento negativo), la frequenza di uscita f<sub>M</sub> verrà portata a 0 Hz.

Passaggio da Controllo da LCP e morsettiera, anello aperto a Controllo remoto:

La configurazione selezionata (parametro 100) viene attivata. La funzione garantisce passaggi senza sobbalzi.

Passaggio da *Controllo remoto a Controllo da LCP, come nel parametro 100* o *Controllo da LCP e morsettiera, come nel parametro 100.*

Il riferimento attuale sarà mantenuto. Se il segnale di riferimento è negativo, il riferimento locale verrà impostato a 0.

Danfoss

Passaggio da *Controllo da LCP, come nel parametro 100* o *da Controllo da LCP remoto, come nel parametro 100* a *Controllo remoto:*

Il riferimento verrà sostituito dal segnale di riferimento attivo del comando remoto.

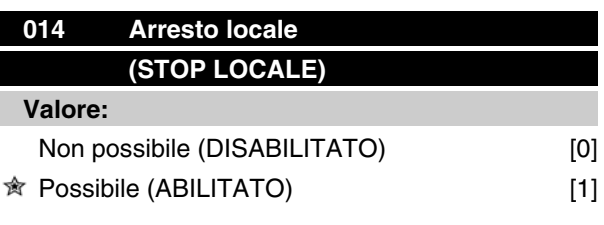

#### **Funzione:**

Questo parametro abilita/disabilita la funzione di arresto locale in questione dal quadro di comando. Questo tasto viene usato se il parametro 002 è stato impostato su *Controllo remoto* [0] o *Locale* [1].

#### **Descrizione:**

Se in questo parametro viene selezionato *Disabilitato* [0], il tasto [Stop] sarà inattivo.

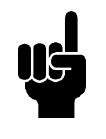

# **NOTA!**

Se viene selezionato *Abilitato* , il tasto [Stop] escluderà tutti i comandi di avviamento.

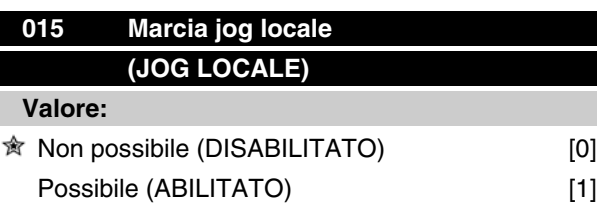

#### **Funzione:**

In questo parametro, la funzione jog può essere abilitata/disabilitata dal quadro di comando.

#### **Descrizione:**

Questo parametro abilita/disabilita la funzione jog dal quadro di comando.

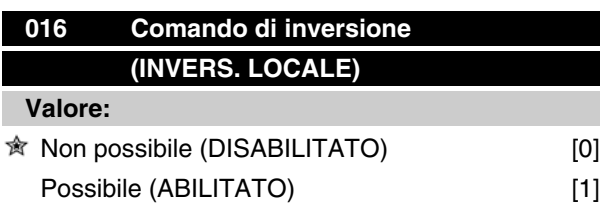

#### **Funzione:**

Questo parametro abilita/disabilita la funzione jog dal quadro di comando. Questo tasto può essere usato solo se il parametro 002 è stato impostato su *Funzionamento locale* [1] e il parametro 013 su *Controllo da LCP, anello aperto* [1] o *Controllo da LCP, come nel parametro 100* [3].

#### **Descrizione:**

Se in questo parametro viene selezionato *Disabilitato* [0], il tasto [Fwd/Rev] sarà inattivo. Vedere anche il parametro 200.

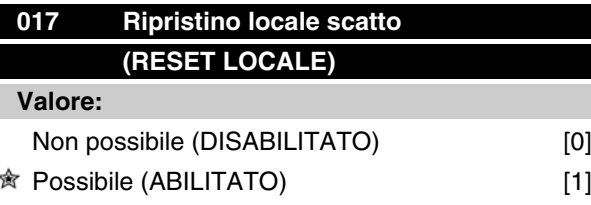

#### **Funzione:**

Con questo parametro la funzione di ripristino può essere selezionata/eliminata dalla tastiera. Questo tasto può essere usato se il parametro 002 è stato impostato su*Controllo remoto* [0] o *Controllo locale* [1].

#### **Descrizione:**

Se in questo parametro viene selezionato *Disabilitato* [0], il tasto [Reset] sarà inattivo.

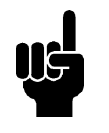

#### **NOTA!**

Selezionare *Disabilitato* [0] solo se un segnale di ripristino esterno è stato collegato mediante gli ingressi digitali.

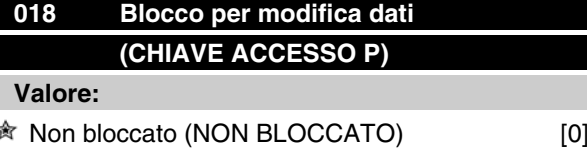

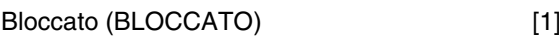

#### **Funzione:**

In questo parametro il software può "bloccare" la programmazione, vale a dire che non possono essere effettuate modifiche dei dati tramite LCP 2 (tuttavia ciò è ancora possibile mediante la porta di comunicazione seriale).

Danfoss

#### **Descrizione:**

Se viene selezionato *Bloccato* [1], non possono essere effettuate modifiche alla programmazione.

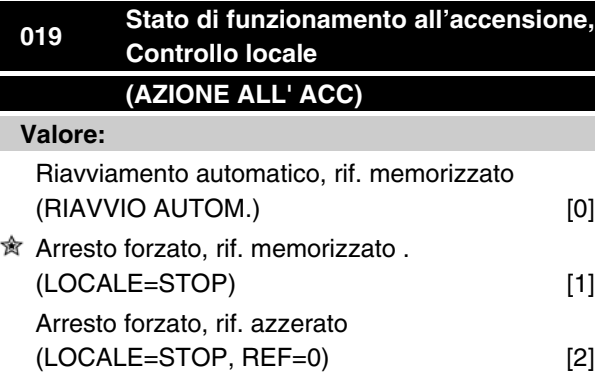

#### **Funzione:**

Impostazione del modo operativo desiderato quando la tensione di rete è collegata.

Questa funzione può essere attiva solo in connessione con *Controllo locale* [1] nel parametro 002.

#### **Descrizione:**

*Riavviamento automatico, rif. memorizzato* [0] viene selezionato se l'unità deve essere avviata con il riferimento locale (impostato nel parametro 003) e le stesse condizioni di avviamento / arresto (determinate con il tasto [START/STOP]) del motore FC prima del suo spegnimento.

*Arresto forzato, rif. memorizzato* [1] viene usato se l'unità deve rimanere arrestata quando la tensione di rete è collegata, finché viene premuto il tasto [Start]. Dopo il comando di avviamento, il riferimento locale usato è quello precedentemente memorizzato nel parametro 003.

*Arresto forzato, rif. azzerato* [2] viene selezionato se l'unità deve rimanere arrestata quando la tensione di rete è collegata. Il riferimento locale (parametro 003) è ripristinato.

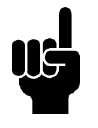

#### **NOTA!**

In caso di controllo remoto (parametro 002), le condizioni di avviamento / arresto all'accensione dipenderanno dai segnali di comando esterni. Se nei parametri 332-335 è stato selezionato Avviamento a impulsi, all'accensione il motore rimarrà fermo.

Danfoss

# **100 Configurazione (CONFIG. MODO)**

# **Valore:**

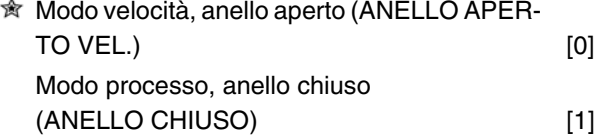

#### **Funzione:**

Questo parametro viene usato per selezionare la configurazione alla quale il motore FC deve essere adattato.

#### **Descrizione:**

Se viene selezionato il parametro *Modo velocità, anello aperto* [0], si ottiene una regolazione della velocità senza retroazione, con compensazione dello scorrimento automatica, che garantisce una velocità costante al variare del carico.

Le compensazioni sono attive ma possono essere disabilitate secondo necessità nei parametri 133 - 136.

In caso di selezione di *Modo processo, anello chiuso* [3], il regolatore di processo interno sarà attivato consentendo cosi una precisa regolazione del processo in relazione ad un dato segnale. Il segnale di riferimento può essere impostato come valore percentuale o nell'unità fisica della variabile di processo. Un segnale di retroazione deve essere fornito dal processo, e occorre definirne il punto di regolazione. In *Modo processo, anello chiuso*, l'opzione Entrambi i sensi nel parametro 200 non è consentita

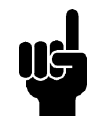

#### **NOTA!**

Ciò è possibile solo in modo Arresto (motore arrestato mediante un comando di stop).

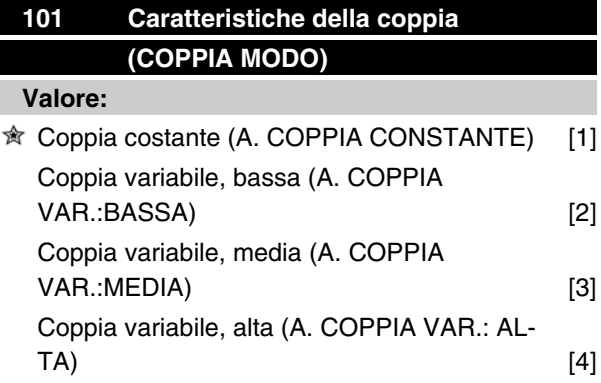

#### **Funzione:**

In questo parametro, viene selezionato il principio di regolazione delle caratteristiche U/f del motore FC, in base alle caratteristiche della coppia del carico.

#### **Descrizione:**

Se viene selezionata *Coppia costante* [1], si ottiene una caratteristica U/f dipendente dal carico in cui la tensione di uscita aumenta in caso di un aumento del carico (corrente), in modo da sostenere la magnetizzazione del motore.

Selezionare *Coppia variabile, bassa* [2], *Coppia variabile, media* [3] *Coppia variabile, alta* [4] se il carico è quadratico (pompe centrifughe, ventilatori).

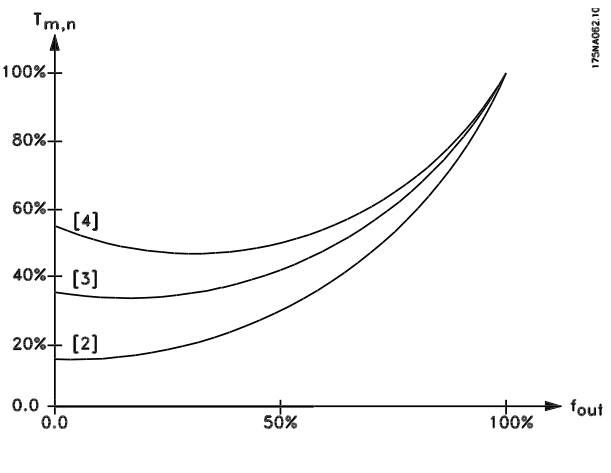

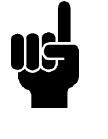

# **NOTA!**

La compensazione allo scorrimento (parametro 136) e l'avviamento (parametro 134) non sono attivi in caso di impiego di una coppia variabile.

# **102 Potenza motore (POTENZA MOTORE)**

# **Valore:**

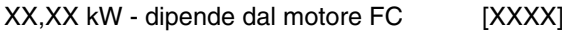

#### **Funzione:**

Parametro di sola lettura.

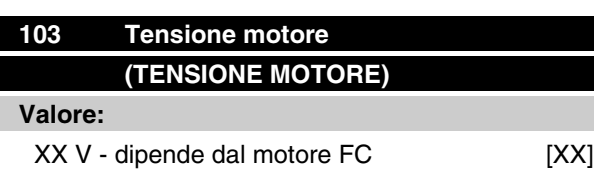

Danfoss

#### **Funzione:**

Parametro di sola lettura.

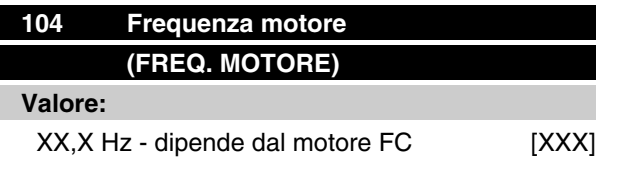

#### **Funzione:**

Parametro di sola lettura.

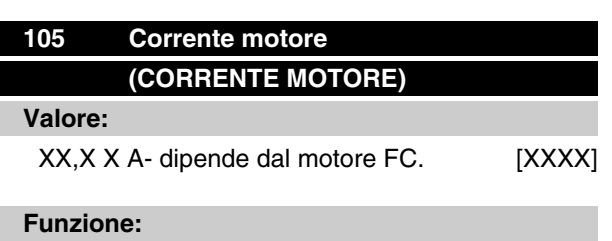

Parametro di sola lettura.

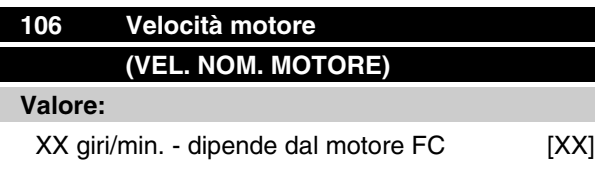

## **Funzione:**

Parametro di sola lettura.

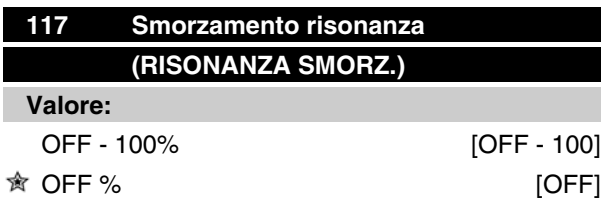

#### **Funzione:**

È possibile ottimizzare lo smorzamento di risonanza. Il grado di influenza è regolato in questo parametro. Il valore può essere impostato tra 0% (OFF) e 100%. Il 100% corrisponde al guadagno proporzionale massimo consentito che dipende dal modello. Valore guasto in posizione OFF.

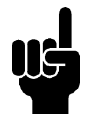

#### **NOTA!**

Le vibrazioni non possono essere eliminate in tutti i casi di funzionamento senza carico o frequenza di commutazione elevata. Le vibrazioni sono dipendenti dal motore.

#### Descrizione della funzionalità:

La coppia del sistema viene stimata sulla base del bus CC e retroazionata a un regolatore proporzionale. A un determinato livello di corrente attiva del motore, dipendente dall'unità, il regolatore viene disattivato.

#### **Descrizione:**

Impostare il grado del guadagno proporzionale per la retroazione della coppia tra lo 0% (OFF) e il 100%.

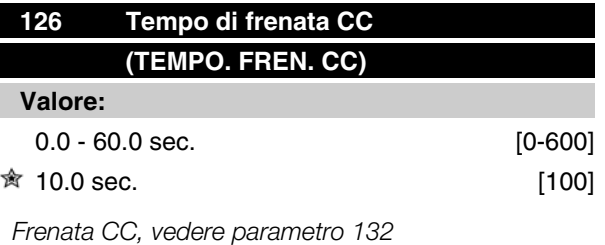

#### **Funzione:**

Questo parametro viene utilizzato per impostare il tempo di frenata CC per il quale deve essere attiva la tensione di frenata CC (parametro 132).

 $0.0$  sec.  $=$  OFF

#### **Descrizione:**

Impostare il tempo desiderato.

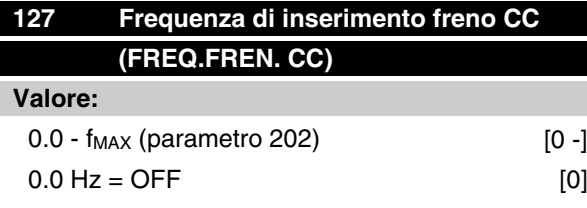

*Frenata CC, vedere parametro 132*

#### **Funzione:**

Questo parametro viene utilizzato per impostare la frequenza di inserimento freno CC, per la quale deve essere attiva la tensione di frenata CC (parametro 132) in connessione con un comando di arresto.

Danfoss

#### **Descrizione:**

Impostare la frequenza desiderata.

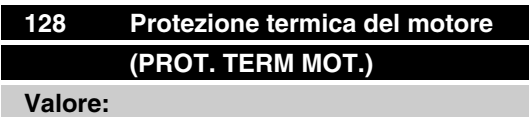

★ Nessuna protezione (NO PROTEZIONE) [0]

#### **Funzione:**

Parametro di sola lettura

Fare riferimento alla sezione *Protezione termica dell'FCM 300.*

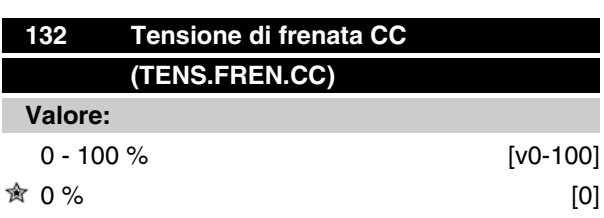

#### **Funzione: Frenata CC:**

Se lo statore in asincrono è fornito con un voltaggio CC, una coppia freno potrà attivarsi. La coppia freno dipende dal voltaggio selezionato della frenata CC.Per attivare una coppia freno attraverso la frenata CC il campo di rotazione (AC) nel motore viene scambiato con un campo stazionario (CC)La frenata CC sarà attiva quando la frequenza di inserimento e l'arresto sono attivati contemporaneamente. P126, R127 e P132 sono usati per il controllo della frenata CC. La frenata CC può inoltre essere attivata direttamente da un ingresso digitale.

#### **Funzione::**

Se lo statore in un motore asincrono viene alimentato con tensione CC, ne deriverà una coppia di frenata che dipenderà dalla tensione di frenata CC selezionata. La tensione di frenata CC è indicata come percentuale della tensione di frenata massima.

#### **Descrizione:**

Impostare la tensione desiderata come percentuale della tensione di frenata massima.

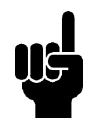

#### **NOTA!**

La tensione di frenata CC non può essere usata come freno di mantenimento.

# **Serie VLT® FCM**

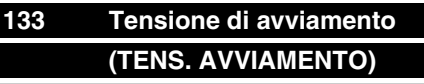

# **Valore:**

0.00 - 100.00 V [0-10000]

**食 Dipende dal motore** 

#### **Funzione:**

È possibile impostare la tensione del motore al di sotto del punto di indebolimento di campo indipendentemente dalla corrente motore. Usare questo parametro per compensare una coppia di avviamento troppo bassa.

La tensione di avviamento è la tensione al 0 Hz.

**NOTA!**

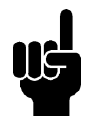

#### Se la tensione di avviamento è troppo elevata, si possono verificare saturazione magnetica e surriscaldamento del motore, e il motore FC può scattare. Pertanto usare la tensione di avviamento con cautela.

## **Descrizione:**

Impostare la tensione di avviamento desiderata.

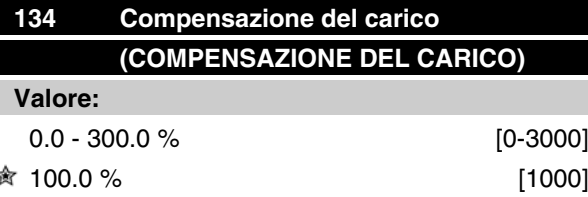

#### **Funzione:**

In questo parametro viene definita la caratteristica del carico. Aumentando la compensazione del carico il motore riceve una tensione extra ed integra la frequenza in caso di aumento di carichi. Ciò accade, per esempio, con i motori e con le applicazioni in cui la differenza tra la corrente del motore a pieno carico e la corrente del motore con carico minimo è notevole.

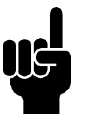

#### **NOTA!**

Se il valore è troppo elevato, il motore FC può scattare per sovracorrente.

#### **Descrizione:**

Se le impostazioni di fabbrica non sono adeguate, la compensazione del carico va impostata per permettere al motore di avviarsi ad un dato carico.

Danfoss

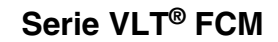

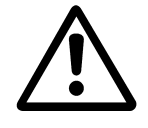

Andrebbe impostato a 0% in caso di variazioni veloci del carico. Una compensazione troppo elevata del carico puo creare instabilità.

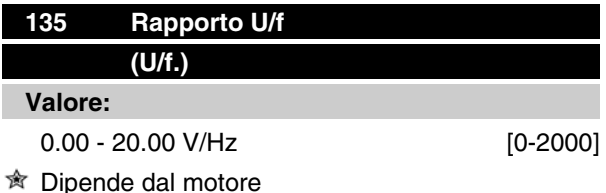

#### **Funzione:**

La tensione di uscita al motore può essere regolata su base lineare da 0 alla frequenza nominale.

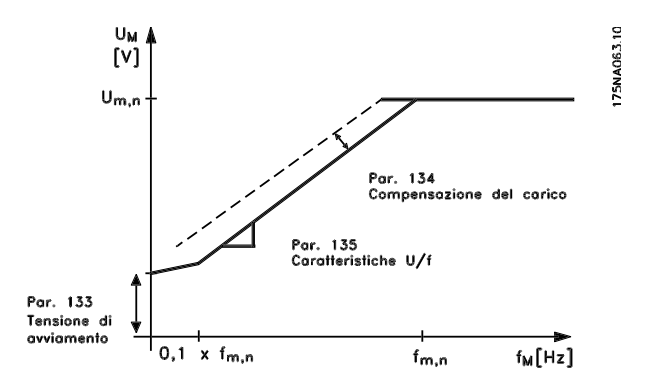

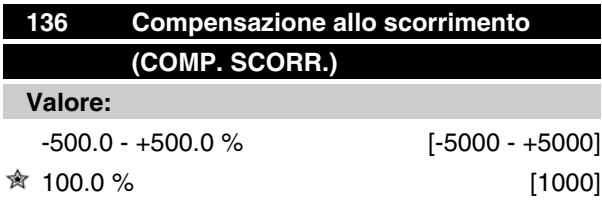

#### **Funzione:**

La compensazione allo scorrimento nominale (impostazione di fabbrica) viene calcolata sulla base dei parametri motore.

Nel parametro 136 la compensazione dello scorrimento può essere regolata con precisione. Questa ottimizzazione rende la velocità del motore meno dipendente dal carico. Questa funzione non è attiva contemporaneamente a Coppia variabile (parametro 101).

#### **Descrizione:**

Immettere un valore % della compensazione allo scorrimento nominale.

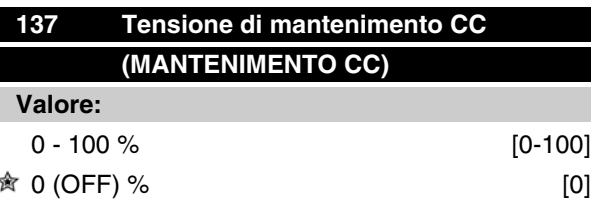

#### **Funzione:**

Questo parametro viene usato per sostenere il funzionamento del motore (coppia di mantenimento) o per il preriscaldamento del motore. La tensione di mantenimento CC è attiva a motore fermo se è impostata su un valore diverso da 0. L'arresto per inerzia disattiverà la funzione.

#### **Descrizione:**

Immettere un valore percentuale.

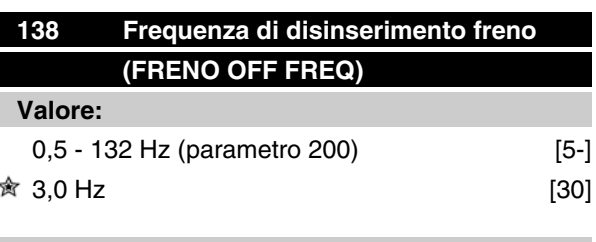

#### **Funzione:**

Questo parametro consente di selezionare la frequenza alla quale deve essere rilasciato il freno esterno mediante l'uscita impostata nel parametro 323 o 340 durante il funzionamento.

#### **Descrizione:**

Impostare la frequenza desiderata.

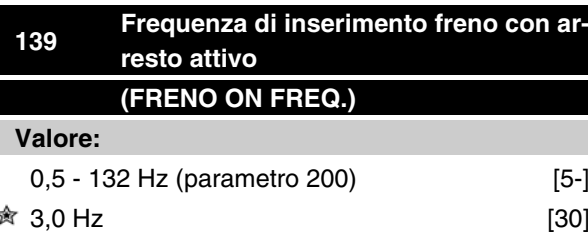

#### **Funzione:**

Questo parametro consente di selezionare la frequenza alla quale deve essere attivato il freno esterno mediante l'uscita definita nel parametro 323 o 340 durante la decelerazione del motore fino all'arresto.

#### **Descrizione:**

Impostare la frequenza desiderata.

Vedere sotto il profilo velocità per la funzione di frenata.

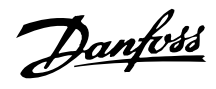

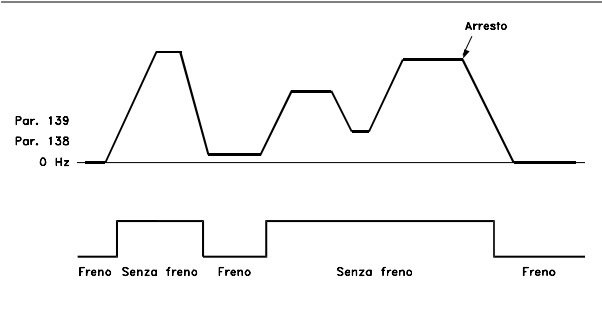

175NA059.11

# **147 Setup del tipo di motore (SETUP DEL TIPO DI MOTORE)**

**Valore:**

Dipende dall'unità

#### **Funzione:**

Qui viene selezionato il motore specifico nel quale deve essere installato il pezzo di ricambio.

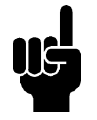

#### **NOTA!**

Questo parametro sarà modificabile soltanto nelle parti di ricambio.

Controllare il numero della versione software nel parametro 624.

Se la versione software è = 2.61: Dopo aver modificato il parametro 147, impostare il parametro 620 per inizializzare [3], spegnere e riaccendere.

Se la versione software è > 2.61: Dopo aver modificato il parametro 147, spegnere e riaccendere.

**Notare che le azioni suddette ripristineranno le impostazioni di fabbrica del convertitore di frequenza (tranne che per i parametri 500 e 600-605).**

#### **Descrizione:**

Selezionare il motore in base alla marca, al numero dei poli e alla taglia di potenza.

Esempio: ATB STD-4-075 significa motore ATB a 4 poli, 0,75 kW.

Danfoss

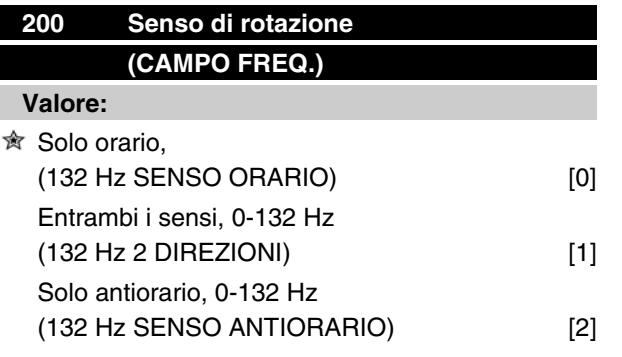

#### **Funzione:**

Questo parametro garantisce la protezione contro un'inversione non desiderata.

Se si usa il modo *Processo, anello chiuso* (parametro 100), il parametro 200 non deve essere impostato su *Entrambi i sensi* [1].

#### **Descrizione:**

Selezionare il senso desiderato visto dall'estremità di comando del motore.

Notare che in caso di selezione di *di Senso orario, 0-132 Hz* [0] */ Senso antiorario, 0-132 Hz* [2], la frequenza di uscita sarà limitata all'intervallo f<sub>MIN</sub> - f<sub>MAX</sub>.

In caso di selezione di *Entrambi i sensi , 0-132 HZ* [1], la frequenza di uscita sarà limitata fino all'intervallo ± f<sub>MAX</sub> (la frequenza minima non ha alcuna importanza).

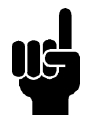

#### **NOTA!**

Ciò è possibile solo in modo Arresto (motore arrestato mediante un comando di stop). La rampa verrà seguita se l'impostazione non subisce modifiche.

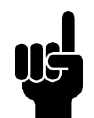

# **NOTA!**

Se il parametro 200, selezione di direzione, è impostato con valori diversi nelle due programmazioni e se l'impostazione viene modificata durante il funzionamento, la direzione varia senza rampa. In casi come questi potrebbe verificarsi uno scatto, e quindi una riduzione della durata del servizio fornito dal dissipatore, o un danno all'applicazione.

Pertanto si raccomanda di non impostare il parametro 200 con valori diversi nelle due programmazioni. Nel caso fosse necessario impostare tale parametro, l'utente dovrà accertarsi che le modifiche di impostazione siano eseguite esclusivamente a motore spento.

# **Serie VLT® FCM**

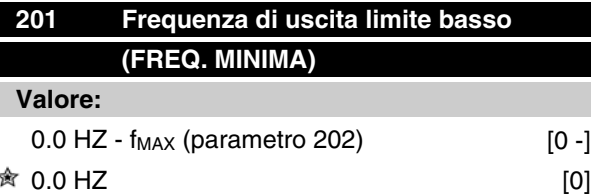

#### **Funzione:**

In questo parametro, può essere selezionato un limite di frequenza minima del motore, corrispondente alla frequenza minima a cui il motore deve funzionare.

La frequenza minima non potrà mai essere superiore alla frequenza massima, f<sub>MAX</sub>.

In caso di selezione di *Entrambi i sensi* nel parametro 200, la frequenza minima non ha importanza.

#### **Descrizione:**

Può essere scelto un valore compreso fra 0,0 Hz e la frequenza max selezionata nel parametro 202 ( $f_{MAX}$ ).

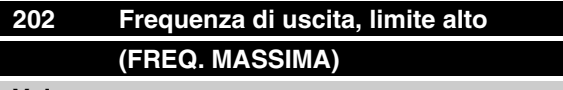

**Valore:**

 $f_{MIN}$  (parametro 201) -  $f_{RANGE}$  (132 Hz, par. 200) **贪** f<sub>RANGE</sub>

#### **Funzione:**

In questo parametro, può essere selezionata una frequenza massima del motore, che corrisponde alla frequenza massima a cui il motore può funzionare.

Vedere anche il parametro 205.

#### **Descrizione:**

 $\dot{E}$  possibile selezionare un valore da f<sub>MIN</sub> a 132 Hz.

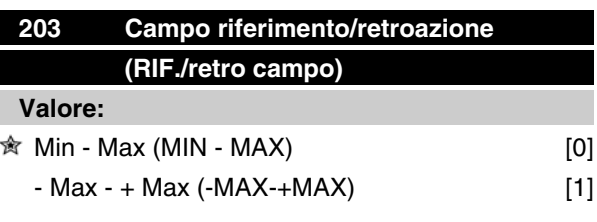

#### **Funzione:**

Questo parametro determina se il segnale di riferimento e il segnale di retroazione devono essere positivi o possono essere sia positivi che negativi.

Danfoss

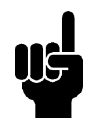

#### **NOTA!**

L'ingresso analogico (riferimento/retroazione) può essere solo positivo.

Scegliere *Min - Max* [0] se è nel parametro 100 stata selezionata *Modo processo, anello chiuso*.

#### **Descrizione:**

Scegliere il campo desiderato.

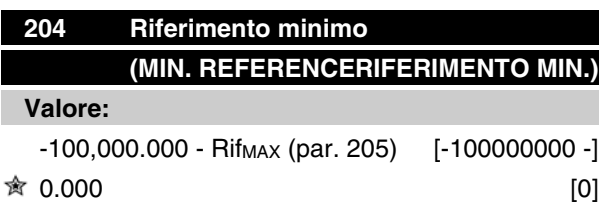

*Dipende dal parametro 100.*

#### **Funzione:**

*Riferimento minimo* fornisce il valore minimo che può essere assunto dalla somma di tutti i riferimenti.

*Riferimento minimo* è attivo solo se *Min - Max*è stato impostato nel parametro 203; tuttavia è sempre attivo nella modalità *Modo processo, anello chiuso* (parametro 100).

#### **Descrizione:**

È attivo solo se il parametro 203 è stato impostato su *Min - Max* [0].

Impostare il valore desiderato.

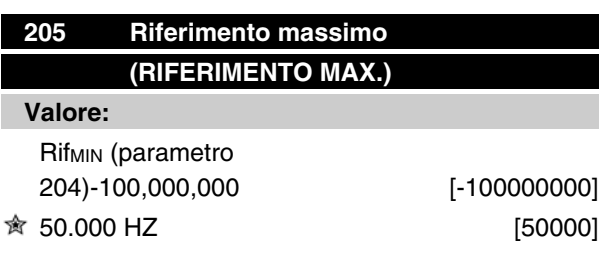

#### **Funzione:**

*Riferimento massimo* fornisce il valore massimo che può essere assunto dalla somma di tutti i riferimenti. Se nel parametro 100 è stato selezionato il modo Processo, anello chiuso, l'impostazione massima è 132 Hz.

Se è stato selezionato anello chiuso, il riferimento massimo impostato non può essere superiore alla retroazione massima (parametro 415).

#### **Descrizione:**

Impostare il valore desiderato.

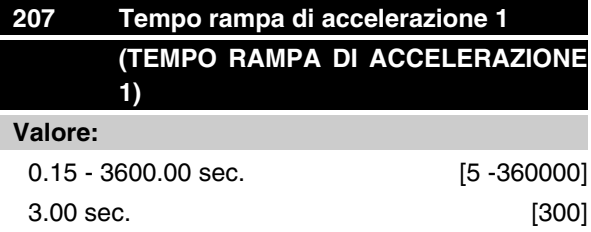

#### **Funzione:**

La rampa di accelerazione è il tempo di accelerazione da 0 Hz alla frequenza nominale del motore  $f_{M,N}$  (parametro 104).Ciò presuppone che non venga raggiunto il limite di corrente (da impostare nel parametro 221).

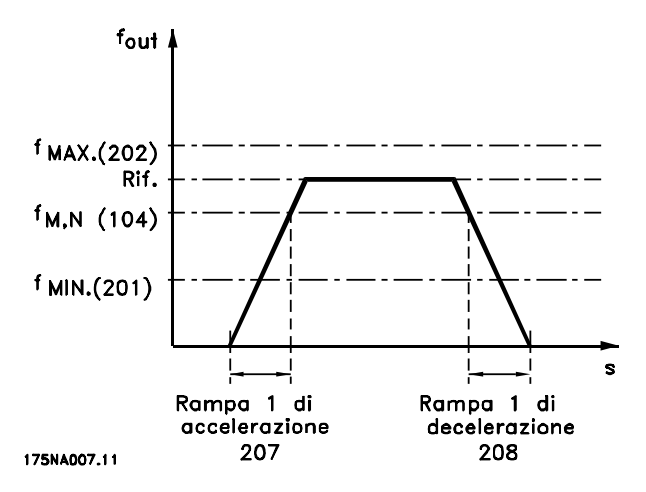

#### **Descrizione:**

Programmare il tempo della rampa di accelerazione desiderato.

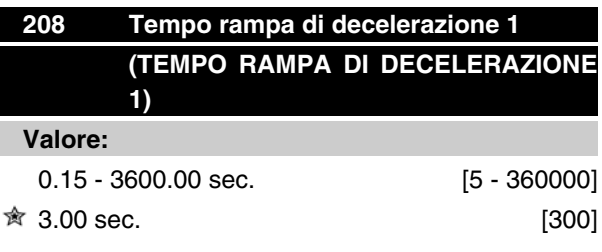

#### **Funzione:**

La rampa di decelerazione è il tempo di decelerazione dalla frequenza nominale del motore  $f_{M,N}$  (parametro 104) a 0 Hz, a condizione che non sussista sovratensione nell'inverter a causa del funzionamento come generatore del motore e che non venga raggiunto il limite di corrente (da impostare nel parametro 221).

#### **Descrizione:**

Programmare il tempo della rampa di decelerazione desiderato.

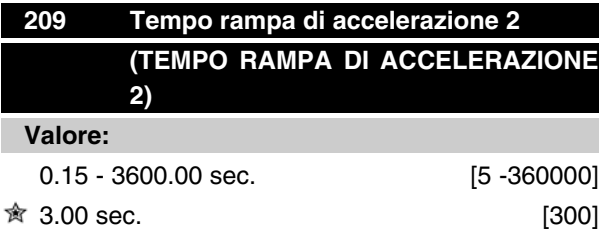

#### **Funzione:**

Il tempo rampa di accelerazione è il tempo di accelerazione da 0 Hz alla frequenza  $f_{M,N}$  nominale del motore (parametro 104). Ciò presuppone che non si raggiunga il limite di corrente (da impostare nel parametro 221).

#### **Descrizione:**

Programmare il tempo della rampa di accelerazione desiderato. Passare dalla rampa 1 alla rampa 2 attivando la rampa 2 mediante un ingresso digitale.

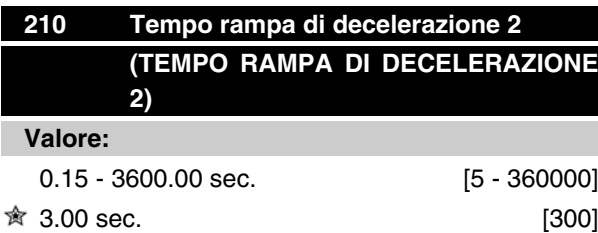

#### **Funzione:**

Il tempo rampa di decelerazione è il tempo di decelerazione dalla frequenza nominale del motore  $f_{M,N}$  (parametro 104) a 0 Hz, a condizione che non sussista sovratensione nell'inverter a causa del funzionamento del motore come generatore, oppure se si raggiunge il limite di corrente (da impostare nel parametro 221.

#### **Descrizione:**

Programmare il tempo della rampa di decelerazione desiderato.Passare dalla rampa 1 alla rampa 2 attivando la rampa 2 mediante un ingresso digitale.

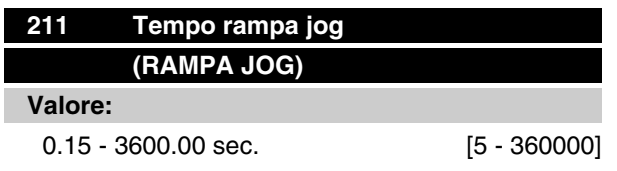

#### $\hat{\mathbb{R}}$  3.00 sec. [300]

#### **Funzione:**

La rampa jog è il tempo di accelerazione/decelerazione da 0 Hz alla frequenza nominale del motore f<sub>M,N</sub> (parametro 104), a condizione che non sussista sovratensione nell'inverter a causa del funzionamento come generatore del motore e che non venga raggiunto il limite di corrente (da impostare nel parametro 221).

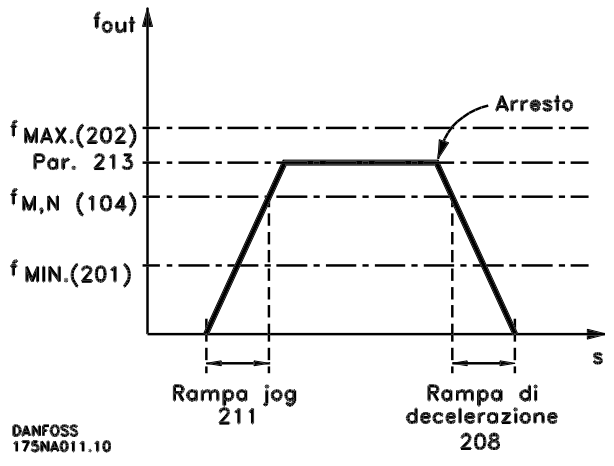

Il tempo di rampa di marcia jog viene attivato se un segnale di marcia jog viene inviato tramite, gli ingressi digitali o la porta di comunicazione seriale.

#### **Descrizione:**

Impostare il tempo di rampa desiderato.

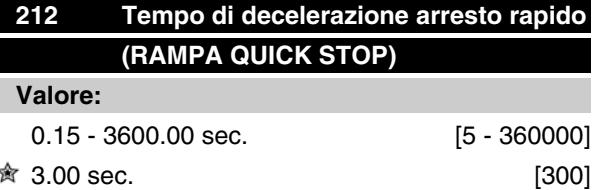

#### **Funzione:**

La rampa quick stop è il tempo di decelerazione dalla frequenza nominale del motore a 0 Hz, a condizione che non si verifichi sovratensione nell'inverter a causa del funzionamento come generatore del motore, e che non venga raggiunto il limite di corrente (da impostare nel parametro 221).

Arresto rapido viene attivato per mezzo di un segnale su uno dei morsetti di ingresso digitale (2-5) oppure mediante la porta di comunicazione seriale.

Danfoss

#### **Descrizione:**

Programmare il tempo di rampa di decelerazione desiderato.

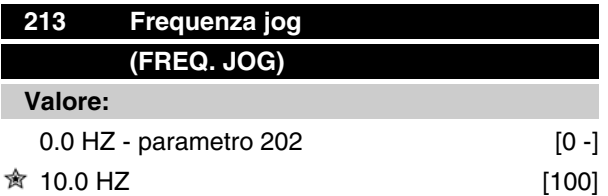

#### **Funzione:**

La frequenza jog fJog è la frequenza fissa di uscita alla quale funziona il motore FC quando è attivata la funzione jog.

#### **Descrizione:**

Impostare la frequenza desiderata.

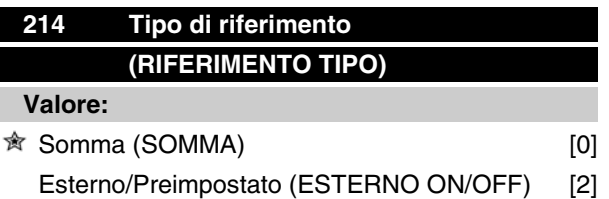

#### **Funzione:**

È possibile definire come i riferimenti preimpostati devono essere aggiunti agli altri riferimenti. A questo scopo, viene utilizzato *Somma*. È anche possibile, usando la funzione *Esterno/Preimpostato*, selezionare se si desidera passare da riferimenti esterni a riferimenti preimpostati.

#### **Descrizione:**

Selezionando *Somma* [0], uno dei riferimenti preimpostati (parametri 215-216) viene sommato come valore percentuale del riferimento massimo possibile.

Selezionando *Esterno/Preimpostato* [2], è possibile passare da riferimenti esterni a riferimenti preimpostati mediante i morsetti 2, 3, 4 o 5 (parametri 332, 333, 334 o 335). I riferimenti preimpostati saranno un valore percentuale del campo di riferimento.

I riferimenti esterni sono la somma dei riferimenti analogici, dei riferimenti a impulsi e dei riferimenti bus.

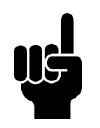

#### **NOTA!**

Selezionando *Somma*, uno dei riferimenti preimpostati sarà sempre attivo. Se i riferimenti preimpostati non devono avere alcuna influenza, dovranno essere impostati a 0% (come nell'impostazione di fabbrica).

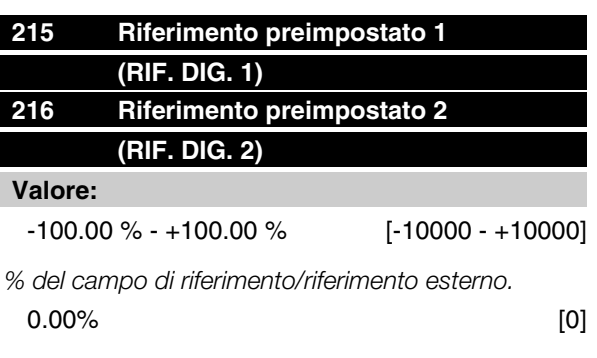

#### **Funzione:**

Due diversi riferimenti preimpostati possono essere programmati nei parametri 215-216.

Il riferimento preimpostato è indicato come una percentuale del valore Rif<sub>MAX</sub> o come una percentuale degli altri riferimenti esterni, in base alla selezione effettuata nel parametro 214. Se è stato programmato Rif<sub>MIN</sub> 0, il riferimento preimpostato come percentuale verrà calcolato sulla base della differenza fra Rif<sub>MAX</sub> e Ref<sub>MIN</sub>, dopo di ché il valore viene aggiunto a Rif<sub>MIN</sub>.

#### **Descrizione:**

Impostare i riferimenti fissi desiderati.

Per usare i riferimenti fissi, è necessario selezionare *Rif. preimpostato abilitato* sul morsetto 2, 3, 4 o 5 (parametri 332-335).

Le selezioni fra i riferimenti fissi possono essere effettuate attivando il morsetto 2, 3, 4 o 5 - vedere la tabella sottostante.

Morsetti 2/3/4/5

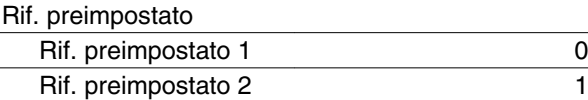

#### **NOTA!**

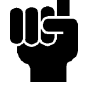

L'impostazione dei parametri 215-216 è automaticamente anche l'impostazione dei parametri 241-242. I parametri 241-247 possono essere usati per un massimo di sette riferimenti preimpostati.

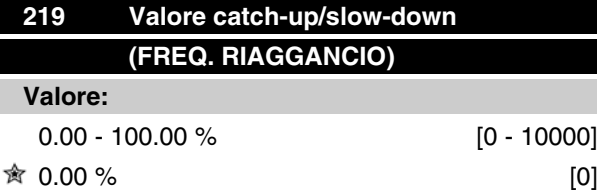

#### **Funzione:**

Questo parametro consente di immettere un valore in percentuale (relativo) che sarà aggiunto o sottratto dal riferimento preimpostato.

#### **Descrizione:**

Se *Catch up* up è stato selezionato tramite uno dei morsetti 2, 3, 4 o 5 (parametri 332-335), il valore percentuale (relativo) selezionato nel parametro 219 verrà sommato al riferimento totale.

Se *Slow down* è stato selezionato tramite uno dei morsetti 2, 3, 4 o 5 (parametri 332-335), il valore percentuale (relativo) selezionato nel parametro 219 verrà detratto dal riferimento totale.

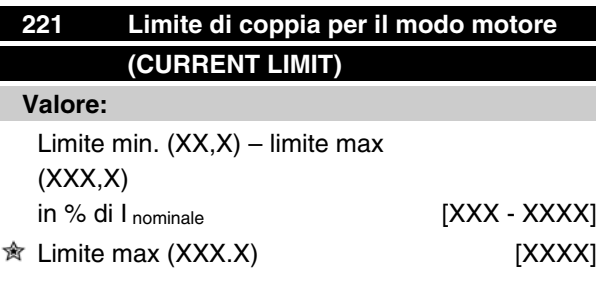

*Inominale= corrente nominale del motore*

*Limite min. = corrente di magnetizzazione in % di Inominale*

*Limite max. = limite dipendente dall'apparecchio in % di Inominale*

#### **Funzione:**

Questa funzione è rilevante per tutte le configurazioni dell'applicazione: regolazione velocità e processo. In questo punto viene impostato il limite di corrente per il funzionamento del motore.

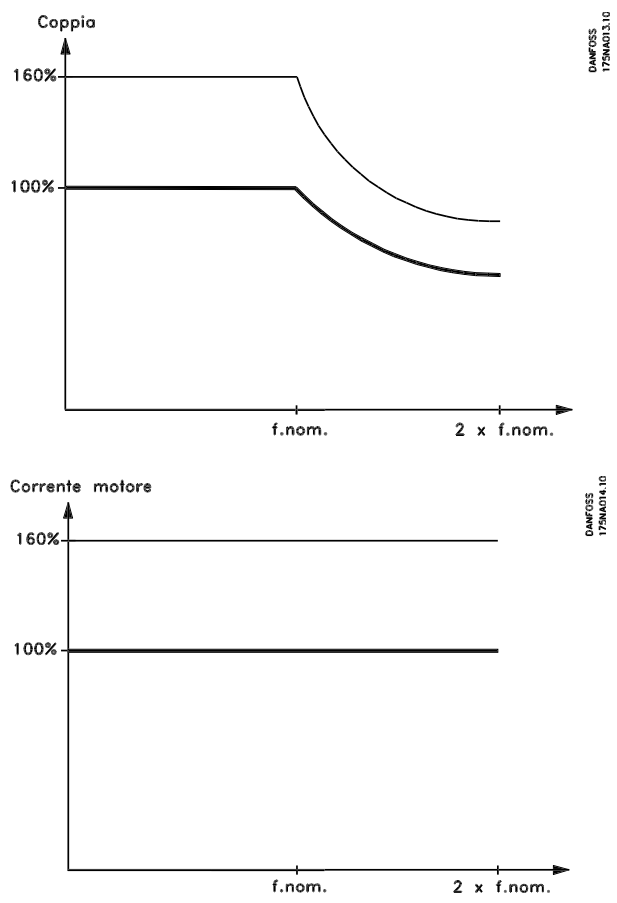

#### **Descrizione:**

Impostare la % desiderata.

## **NOTA!**

L'impostazione è limitata al 160%, ma nei motori a 2 poli  $(0,55 + 1,1 \text{ kW})$ , una limitazione dell'impostazione al 120% corrisponde ad una coppia del 160%, mentre un'impostazione all'73% corrisponde ad una coppia del 100%.

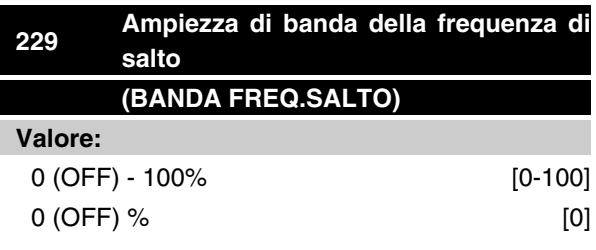

# **Funzione:**

Alcuni sistemi richiedono di evitare alcune frequenze di uscita a causa di problemi di risonanza.

Nei parametri 230-231 queste frequenze di uscita possono essere programmate per essere saltate (Salto

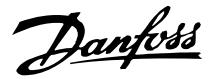

frequenza). In questo parametro (229), è possibile definire un'ampiezza di banda centrata rispetto alla frequenza di salto.

#### **Descrizione:**

La banda di salto è in funzione del valore impostato nei parametri 230-231.

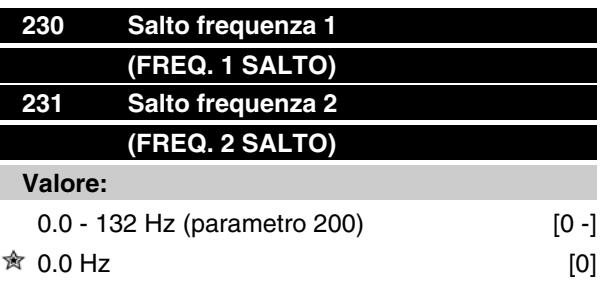

#### **Funzione:**

Alcuni sistemi richiedono di evitare alcune frequenze di uscita a causa di problemi di risonanza.

#### **Descrizione:**

Immettere le frequenze da evitare.

Vedere anche il parametro 229.

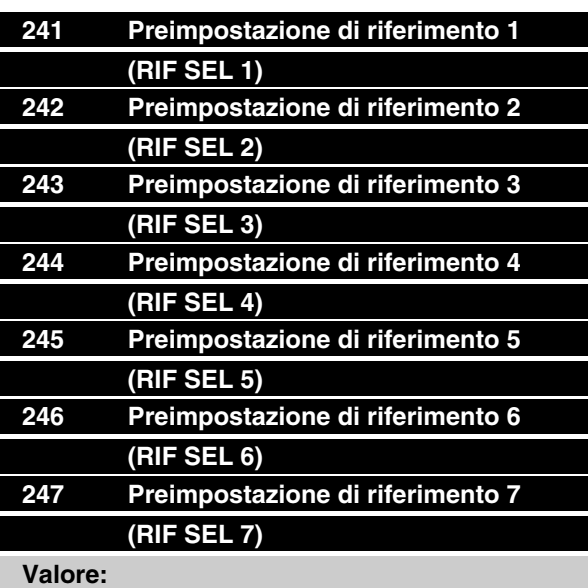

-100.00 % - +100.00 % [-10000 - +10000]

*% del campo di riferimento/riferimento esterno*  $\hat{•}$  0.00% [0]

#### **Funzione:**

Sette diversi riferimenti possono essere programmati nella *preimpostazione di riferimento* . dei parametri 241-247. La preimpostazione di riferimento è indicata come una percentuale del valore Rif<sub>MAX</sub> o come una percentuale degli altri riferimenti esterni, in base alla selezione effettuata nel parametro 214. Se è stato programmato Rif<sub>MIN</sub> 0, la preimpostazione di riferimento come percentuale verrà calcolata sulla base della differenza tra Rif MAX e RifMIN dopodiché il valore viene aggiunto a Rif MIN La selezione delle preimpostazioni di riferimento può essere effettuata mediante gli ingressi digitali o la comunicazione seriale.

#### **Descrizione:**

Impostare il riferimento o i riferimenti fissi che costituiranno l'opzione.

Vedere i parametri 332, 333, 334 e 335 per informazioni sull'ingresso digitale.

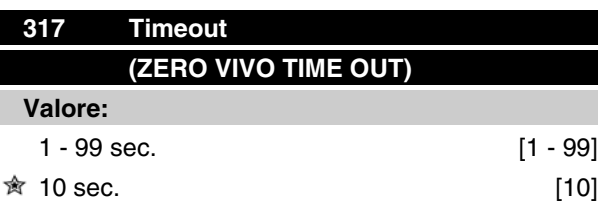

#### **Funzione:**

Se il valore del segnale di riferimento collegato all'ingresso, morsetto 1, si abbassa al di sotto del 50% del valore impostato nel parametro 336 per un periodo superiore al tempo impostato nel parametro 317, verrà attivata la funzione selezionata nel parametro 318.

#### **Descrizione:**

Impostare il tempo desiderato.

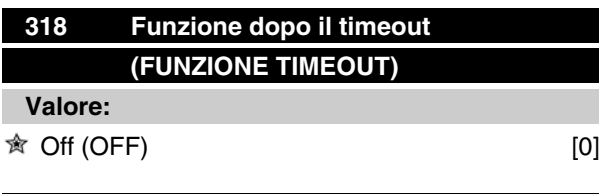

# Arresto e scatto (STOP CON ALLARME) [5]

#### **Funzione:**

Questo parametro consente di selezionare la funzione da attivare se il valore del segnale di riferimento collegato all'ingresso, morsetto 1, scende al di sotto del 50% del valore impostato nel parametro 336 per un periodo superiore al tempo impostato nel parametro 317.

Se la funzione di time-out (parametro 318) si verifica contemporaneamente ad una funzione di time-out del bus (parametro 514), verrà attivata la funzione di timeout (parametro 318).

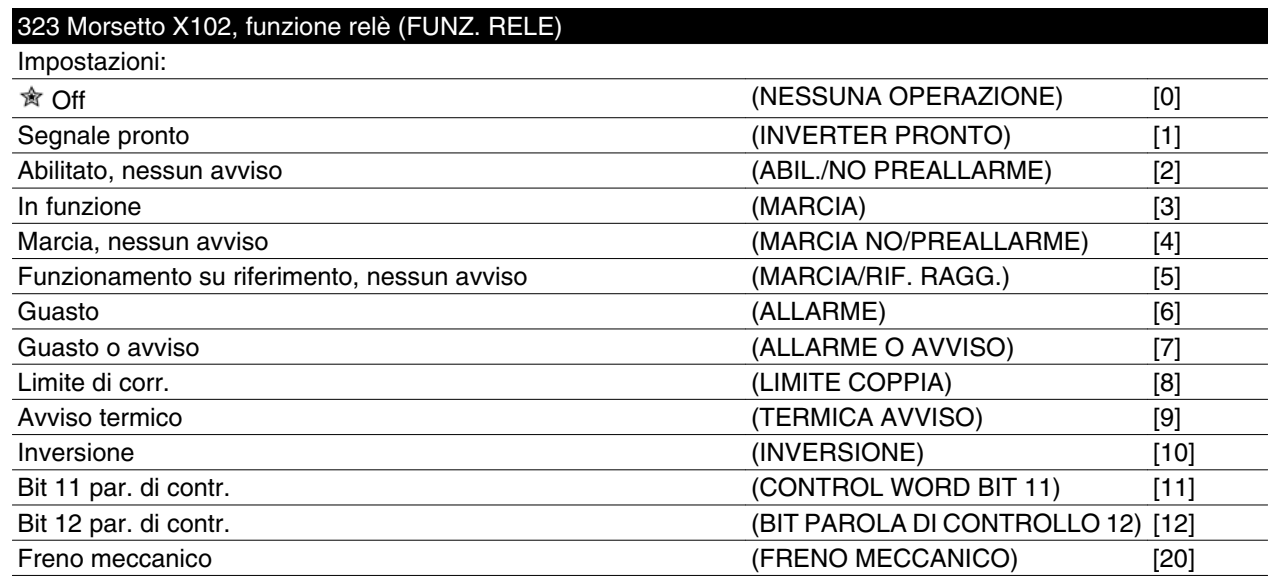

L'uscita del relè può essere usata per indicare lo stato attuale o un avviso.

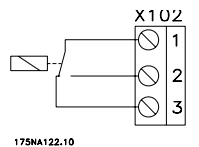

Relè 1 - 3 apertura, 1- 2 chiusura Max. 250 V CA, 5Amp.

#### **Descrizione:**

*Segnale Unità Pronta*, il motore FC è pronto per l'uso.

*Abil./no preallarme*, il motore FC è pronto per l'uso; non è stato trasmesso alcun comando di avviamento o di arresto (disabilitazione/avviamento). Nessun avviso.

*Motore in funzione*, la frequenza di uscita è superiore a 0,1 Hz. È stato inviato un comando di avviamento.

*Marcia no/preallarme*, la frequenza di uscita è superiore a 0,1 HZ. È stato inviato un comando di avviamento. Nessun avviso.

*Marcia/rif. ragg.*, nessun avviso, velocità in base al riferimento. Nessun avviso.

*Allarme*, l'uscita viene attivata da un allarme.

*Allarme o avviso*, l'uscita viene attivata da un allarme o un avviso.

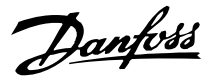

*Corrente limite,* è stato superato il limite di corrente del parametro 221.

*Termica avviso*, è stato superato il limite di temperatura nel convertitore di frequenza.

*Inversione.* '1' logico = relè attivato, 24 V CC sull'uscita quando il motore ruota in senso orario. '0' logico = relè non attivato, nessun segnale sull'uscita, quando il motore ruota in senso antiorario.

*Parola di controllo bit 11*, se bit 11 = "1" nella parola di controllo (sia Profilo Fieldbus sia Profilo FC) il relè verrà attivato.

*Parola di controllo bit 12*, se bit 12 = "1" nella parola di controllo (sia Profilo Fieldbus sia Profilo FC) il relè verrà attivato.

*Freno meccanico*, permette il controllo di un freno meccanico esterno facoltativo (vedere anche i parametri 138 e 139).

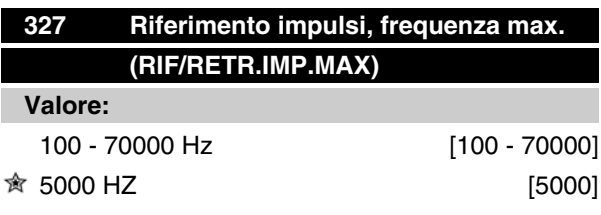

#### **Funzione:**

In questo parametro, il valore del segnale viene impostato in modo da corrispondere al valore di riferimento/ retroazione massimo definito nel parametro 205/415.

#### **Descrizione:**

Impostare la frequenza a impulsi desiderata.

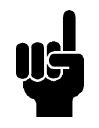

# **NOTA!**

Limite di frequenza: Collettore aperto 24 V: 8 kHz Push pull 24 V: 70 kHz

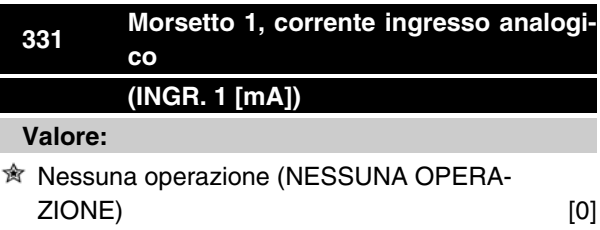

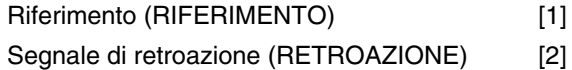

#### **Funzione:**

Questo parametro consente di scegliere fra le diverse funzioni disponibili per l'ingresso, morsetto 1.

La definizione del livello del segnale di ingresso è realizzata nei parametri 338 e 339.

#### **Descrizione:**

*Nessuna operazione* operazione viene selezionata se il motore FC non deve reagire ai segnali trasmessi al morsetto.

*Riferimento* viene selezionato per consentire di modificare il riferimento mediante un segnale analogico.

Se sono collegati altri ingressi, questi vengono sommati considerando il loro segno.

*Retroazione* viene selezionato in caso di impiego di una regolazione ad anello chiuso con un segnale analogico.

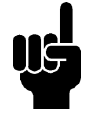

#### **NOTA!**

Se *Riferimento* o *Retroazione* sono stati selezionati su più di un morsetto, questi segnali verranno sommati.

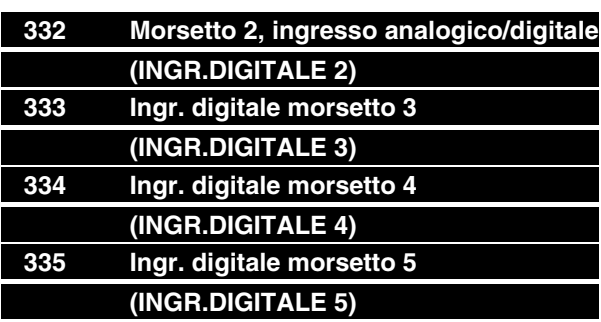

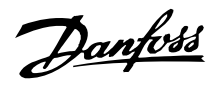

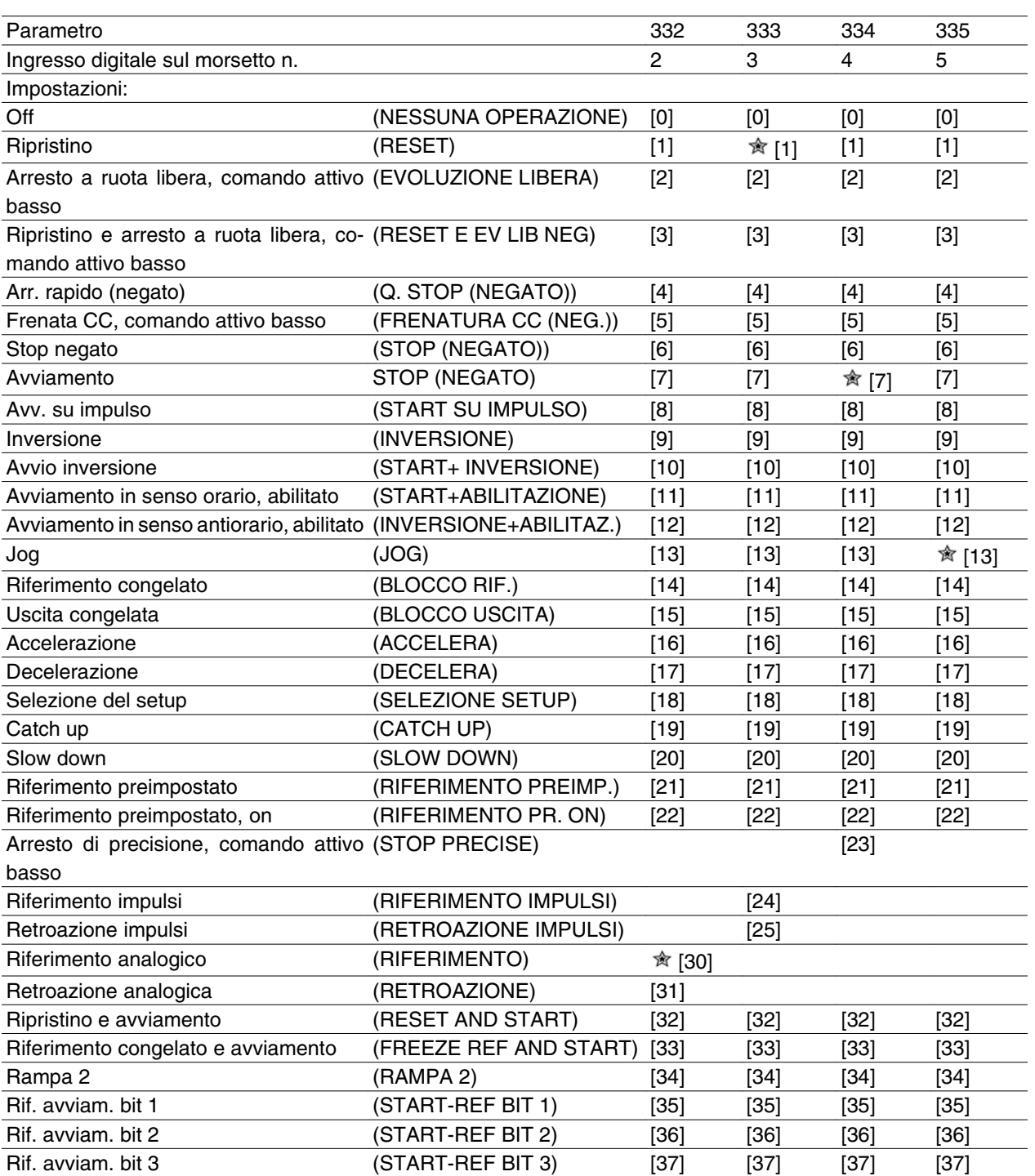

# Programmazione Programmazione

#### **Funzione:**

Nei parametri 332-335 è possibile scegliere tra diverse possibili funzioni relative agli ingressi 2-5. Le opzioni delle funzioni sono illustrate nella tabella in basso.

#### **Descrizione:**

Viene selezionata *Nessuna funzione* se il motore FC non deve reagire ai segnali trasmessi al morsetto.

*Ripristino* resetta il motore FC dopo un allarme; tuttavia non tutti gli allarmi possono essere ripristinati senza togliere l'alimentazione di rete.

*Arresto a ruota libera*, *comando attivo basso* viene utilizzato affinché il motore FC giri a ruota libera fino all'arresto. '0' logico provoca l'arresto a ruota libera.

*Ripristino e arresto a ruota libera, comando attivo basso*, viene usato per attivare l'arresto a ruota libera contemporaneamente al ripristino.

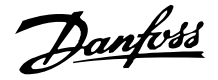

'0' logico determina l'arresto a ruota libera e il ripristino.

*Arresto rapido, comando attivo basso*, viene usato per arrestare il motore in conformità con la rampa di arresto rapido (impostata nel parametro 212).

'0' logico provoca un arresto rapido.

*Frenata CC, comando attivo basso* viene usato per arrestare il motore alimentandolo con una tensione CC per un dato tempo, vedere i parametri 126-132.

Si prega di notare che questa funzione è attiva solo se i valori dei parametri 126-132 sono diversi da 0. '0' logico determina la frenatura CC.

*Arresto, comando attivo basso* viene attivato interrompendo la tensione al morsetto. Ciò significa che se il morsetto non ha tensione, il motore non può funzionare. L'arresto verrà effettuato in accordo con la rampa selezionata (parametri 207/208).

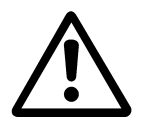

Nessuno dei comandi di arresto suddetti deve essere usato come interruttore di sicurezza per interventi di riparazione. Interrompere invece la tensione di rete.

*Avviamento* viene selezionato se si desidera un comando di avviamento/arresto. '1' logico = avviamento, '0' logico = arresto (stand-by).

*Start su impulso* - se viene fornito un impulso (min. 20 ms), il motore si avvierà, a condizione che non sia stato impartito un comando di arresto. Il motore si arresta se viene azionato brevemente Arresto, comando attivo basso.

*Inversione* viene utilizzato per modificare il senso di rotazione dell'albero motore. "0" logico non determina l'inversione. "1" logico determina l'inversione. Il segnale di inversione cambia solo il senso di rotazione, ma non attiva la funzione di avviamento.

Da non utilizzare con *Modo processo, anello chiuso*.

*Start inversione*, viene usato per l'avviamento/l'arresto e per l'inversione con lo stesso segnale. Non è ammesso contemporaneamente alcun segnale di avviamento. Questo comando agisce come Avviamento su impulso in senso antiorario, a condizione che Avviamento su impulso sia stato selezionato per un altro morsetto.

Da non utilizzare con *Modo processo, anello chiuso*.

*Marcia in senso orario*, viene utilizzato per far sì che il motore ruoti solo in senso orario (all'avviamento).

Da non utilizzare con *Modo processo, anello chiuso*.

*Avviamento in senso antiorario, abilitato*, viene utilizzato per far sì che il motore ruoti in senso antiorario (all'avviamento).

Da non utilizzare con *Modo processo, anello chiuso*.

*Jog* viene usato per richiamare la frequenza jog impostata nel parametro 213. Il tempo di rampa può essere impostato nel parametro 211. La funzione Marcia jog non è attiva se è stato inviato un comando di arresto (disabilitazione avviamento).

Jog esclude l'arresto (stand-by).

*Blocco rif.* - congela il riferimento attuale. Il riferimento bloccato è ora il punto che abilita/condiziona l'utilizzo di *Accelera* e *Decelera*.

Se vengono utilizzate Accelera/Decelera, la variazione di velocità segue sempre la rampa normale (parametri 207/208) nell'intervallo 0 - Rif<sub>MAX</sub>.

*Blocco uscita* - blocca la frequenza del motore attuale (Hz). La frequenza motore bloccata è ora il punto che abilita/condiziona l'utilizzo di *Accelera* e *Decelera*.

Uscita congelata esclude lo standby e l'avviamento, la compensazione dello scorrimento e il controllo di processo ad anello chiuso.

Se viene usato accelerazione/decelerazione, la variazione di velocità segue sempre la rampa normale (parametri 207/208) nell'intervallo 0 - f<sub>M.N</sub>.

*Accelera* e *Decelera* vengono selezionate se si desidera un controllo digitale della velocità di accelerazione e decelerazione (potenziometro motore). Questa funzione è attiva solo se sono stati selezionati *Blocco rif.* o *Blocco uscita*.

Finché permane un '1' logico sul morsetto selezionato per l'accelerazione, il riferimento o la frequenza di uscita aumenteranno.

Finché permane un '1' logico sul morsetto selezionato per la decelerazione, il riferimento o la frequenza di uscita diminuiranno.

Gli impulsi ('1' logico a livello alto per almeno 20 ms con una pausa minima di 20 ms) determineranno una variazione della velocità pari allo 0,1% (riferimento) o a 0,1 Hz (frequenza di uscita).

#### Esempio:

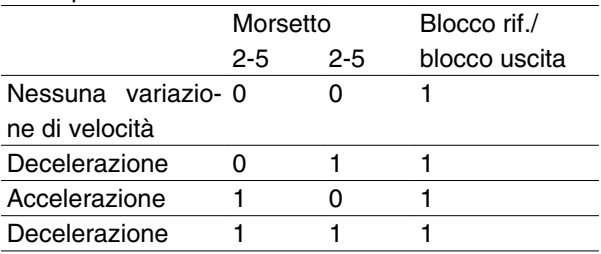

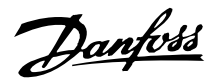

*Selezione del setup*, consente di scegliere uno dei due setup; tuttavia ciò presuppone che il parametro 004 sia stato impostato su *Multi Setup*.

*Catch-up/Slow-down* vengono selezionati se il valore di riferimento deve essere aumentato o ridotto di un valore percentuale programmabile impostato nel parametro 219.

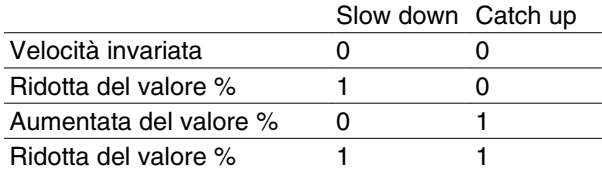

*Riferimento preimp.*, consente di scegliere uno dei due riferimenti preimpostati, conformemente alla tabella nei parametri 215 e 216. Per attivarlo, è necessario selezionare *Riferimento pr. on*.

*Riferimento preimp.* viene usato per passare dai riferimenti esterni ai riferimenti preimpostati. Si presume che sia stata selezionato *Esterno/preimpostato* [2] nel parametro 214. '0' logico = riferimenti esterni attivi; '1' logico = è attivo uno dei due riferimenti preimpostati.

*Precise stop* corregge il tempo rampa di decelerazione per ottenere una precisione elevata e ripetibile del punto di arresto.

*Riferimento impulsi* viene selezionato se si utilizza una sequenza di impulsi (frequenza) a 0 Hz, corrispondente al Rif<sub>MIN</sub>, parametro 204. La frequenza viene impostata nel parametro 327, corrispondente al Rif MAX.

*Retroazione impulsi* viene selezionato se il segnale di retroazione è una sequenza di impulsi (frequenza). Vedere anche il parametro 327.

*Riferimento analogico* viene selezionato per attivare la modifica del riferimento per mezzo di un segnale analogico.

Se sono collegati altri ingressi, questi vengono sommati considerando il loro segno.

*Retroazione analogica* viene selezionato in caso di utilizzo di una regolazione ad anello chiuso con un segnale analogico.

*Ripristino e avviamento* viene usato per avviare e ripristinare contemporaneamente.

*Rif. congelato e avviamento*. Verranno inizializzati sia un comando di START che un comando di BLOCCO RIF.. Quando si usano ACCELERA/DECELERA, entrambi i comandi BLOCCO RIF. e START devono essere attivati. Con l'implementazione di tale funzione si può fare a meno di un ingresso digitale.

*Rampa 2*, viene selezionata se è richiesto il passaggio tra la rampa 1 (parametri 207-208) e la rampa 2 (parametri 209-210). "0" logico attiva la rampa 1 e "1" logico attiva la rampa 2.

*Rif. avviam. bit 1,2 e 3*. Consente di selezionare il RIF SEL (1-7) da usare. I REF PRESET (1-7) vengono impostati nei parametri da 241 a 247.

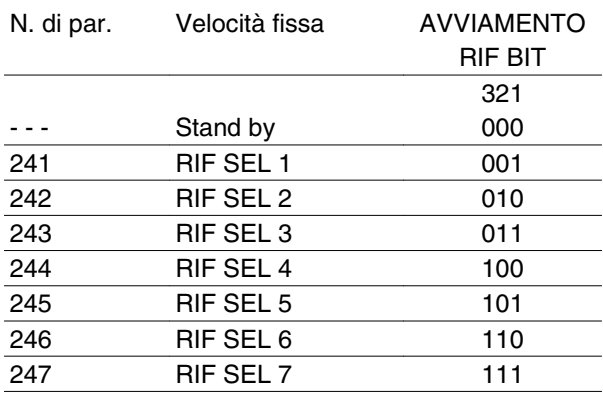

Se almeno uno dei tre ingressi digitali viene attivato, l'FCM riceve un segnale di avviamento. Le sette possibili combinazioni di ingresso stabiliscono quindi la velocità preimpostata da usare.

Se solamente uno o due ingressi digitali vengono usati, rispettivamente le velocità 1 o 3 possono essere scelte in base al criterio esposto sopra.

Se si usano due programmazioni, possono essere selezionate fino a quattordici velocità preimpostate mediante quattro ingressi digitali. Le impostazioni dei parametri 241 e 242 si rifletteranno in quelle dei parametri 215 e216.

#### **Ad es.**

Ingressi digitali 2,3 e 4: parametri 332 [choice 35 selected], 333 [choice 36 selected] e 334 [choice 37 selected]

Combinazione di ingresso sugli ingressi digitali 2,3 e 4: "010".

Ciò significa che RIF SEL 2 sarà la velocità preimpostata.

La scala del segnale di ingresso viene eseguita nei parametri 338 e 339.

# **NOTA!**

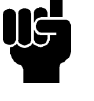

Se *Riferimento* o *Retroazione* sono stati selezionati su più di un morsetto, questi segnali verranno sommati con i segni.

## **336 Morsetto 1, demoltiplicazione min.**

**(INGR.1 VAL. MIN)**

**Valore:**

Danfoss

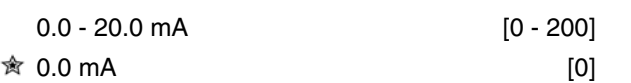

#### **Funzione:**

Questo parametro imposta il valore del segnale di riferimento che deve corrispondere al valore di riferimento minimo impostato nel parametro 204.

Se deve essere usata la funzione *Timeout* del parametro 317, l'impostazione deve essere > 2 mA.

#### **Descrizione:**

Impostare il valore di corrente desiderato.

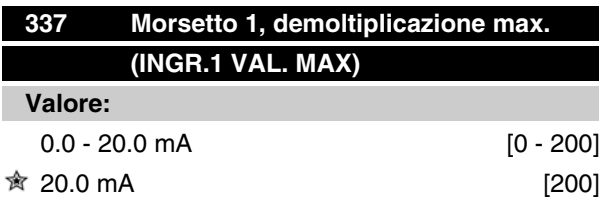

#### **Funzione:**

Questo parametro imposta il valore del segnale di riferimento che deve corrispondere al valore di riferimento massimo impostato nel parametro 205.

#### **Descrizione:**

Impostare il valore di corrente desiderato.

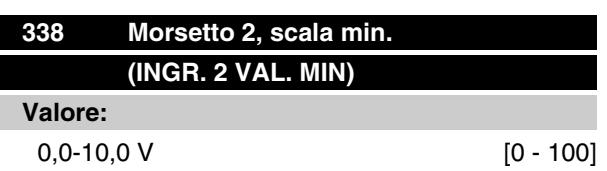

#### $0,0 \,V$  [0]

#### **Funzione:**

Questo parametro viene utilizzato per impostare il valore di segnale corrispondente al riferimento minimo o alla retroazione minima, parametro 204 *Riferimento minimo, RefMIN* / 414 *Retroazione minima, FBMIN.*

#### **Descrizione:**

Impostare il valore di tensione desiderato. Per motivi di precisione, la compensazione andrebbe eseguita per la perdita di tensione nei cavi di segnale lunghi. Se si deve utilizzare la funzione Time out (parametro 317 *Time out* e 318 *Funzione dopo il time out*), l'impostazione del valore deve essere superiore a 1 Volt.

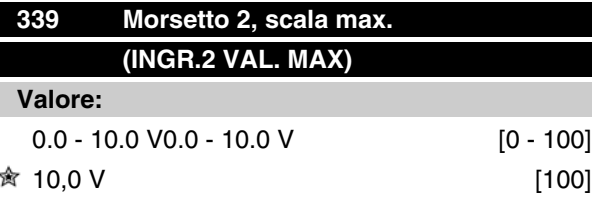

#### **Funzione:**

Questo parametro viene utilizzato per impostare il valore di segnale corrispondente al riferimento massimo o alla retroazione massima, parametro 205 *Riferimento massimo, RefMAX* / 415 *Retroazione massima, FBMAX.*

#### **Descrizione:**

Impostare il valore di tensione richiesto. Per motivi di precisione, la compensazione andrebbe eseguita in caso di perdite di tensione nei cavi di segnale lunghi.

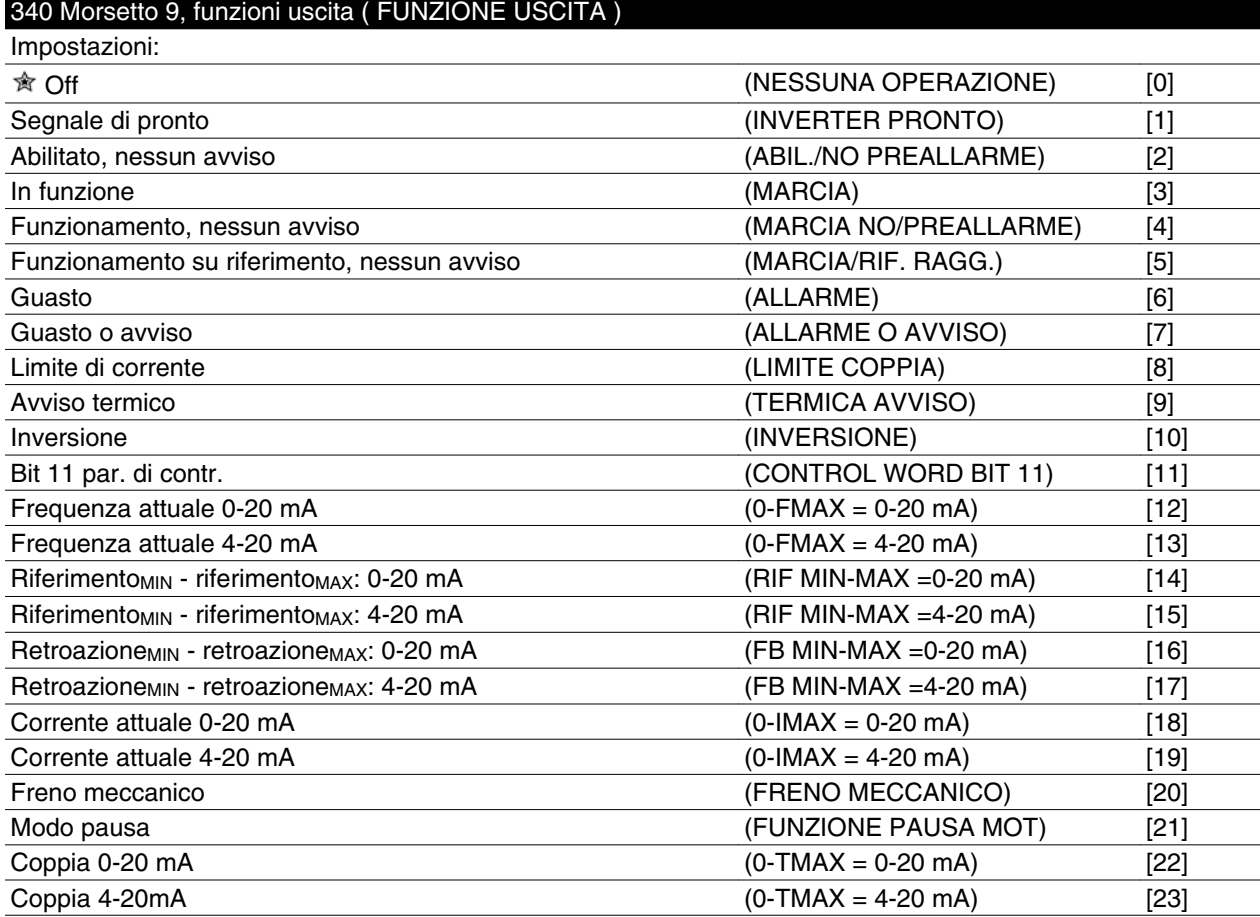

Danfoss

## **Funzione:**

Questa uscita può funzionare sia come uscita digitale che come uscita analogica. Se usata come uscita digitale (valore dato [0]-[23]), viene trasmesso un segnale a 24 V CC; se usata come uscita analogica viene trasmesso un segnale da 0-20 mA o un segnale da 4-20 mA.

#### **Descrizione:**

*Segnale Unità Pronta*, il motore FC è pronto per l'uso.

*Abil./no preallarme*, il motore FC è pronto per l'uso; non è stato trasmesso alcun comando di avviamento o di arresto (avviamento/ disabilitazione). Nessun avviso.

*Marcia*, la frequenza di uscita è superiore a 0,1 Hz oppure è stato inviato un comando di avviamento.

*Marcia no/preallarme*, la frequenza di uscita è superiore a 0,1 HZ. È stato emesso un comando di avviamento. Nessun avviso.

*Marcia/rif. ragg.*, nessun avviso, velocità in base al riferimento. Nessun avviso.

*Allarme*, l'uscita viene attivata da un allarme.

*Allarme o avviso*, l'uscita viene attivata da un allarme o un avviso.

*Corrente limite*, è stato superato il limite di corrente del parametro 221.

*Termica avviso*, è stato superato il limite di temperatura nel convertitore di frequenza.

*Inversione.* '1' logico = relè attivato, 24 V CC sull'uscita quando il motore ruota in senso orario. '0' logico = relè non attivato, nessun segnale sull'uscita, quando il motore ruota in senso antiorario.

*Bit parola di controllo 11*, se il bit 11 = "1" nella parola di controllo (sia Profilo Fieldbus sia Profilo FC) l'uscita digitale verrà attivata.

*0-fMAX (parametro 202)* ⇒ *0-20 mA* e *0-fMAX (parametro 202)* ⇒ *4-20 mA*

*RiferimentoMIN - riferimentoMAX : 0-20 mA* e *Riferimento MIN - riferimentoMAX: 4-20 mA*

*RetroazioneBASSA - retroazioneALTA : 0-20 mA* e *Retroazione BASSA - retroazioneALTA: 4-20 mA*

*0-IVLT, MAX* ⇒ *0-20 mA e 0-IVLT, MAX* ⇒ *4-20 mA*

*Freno meccanico*, permette il controllo di un freno meccanico esterno facoltativo (vedere anche i parametri 138 e 139).

Danfoss

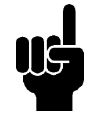

**NOTA!** Segnale analogico 4 mA: Freno inserito 20 mA: Freno disinserito 0 mA: Guasto Non adatto per commutare un relè

*Modo pausa*, attivo quando l'unità è in modo pausa. Vedi la sezione *Funzione pausa mot.*

*0-TMAX* <sup>⇒</sup> *0-20 mA e*

*0-TMAX* <sup>⇒</sup> *4-20 mA e*

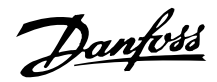

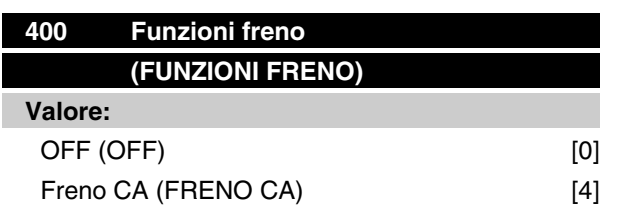

#### **Funzione:**

*Freno CA* [4] può essere selezionato per migliorare la frenatura. Grazie alla nuova funzione di frenata CA è possibile controllare il tempo delle dispersioni in aumento del motore, pur continuando a proteggere termicamente lo stesso. Tale funzione renderà tra l'80 e il 20% del potere di frenata nell'intero intervallo di velocità e alla velocità di base (50 Hz). Al di sopra della velocità di base la frenata extra scomparirà gradualmente.

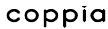

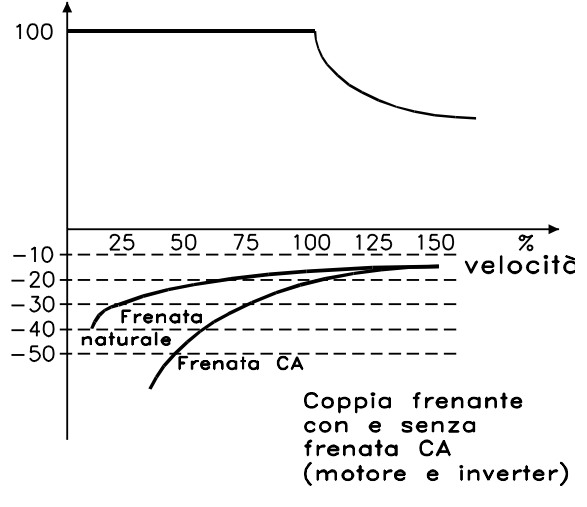

175NA106.10

#### **Descrizione:**

Selezionare *Freno CA* [4] in caso di carichi generati a breve termine.

#### **Modalità pausa**

Modalità pausa permette l'arresto del motore quando gira a bassa velocità, simile ad una condizione di assenza di carico. Se il consumo nel sistema è nuovamente alto, il convertitore di frequenza avvierà il motore fornendo l'alimentazione richiesta.

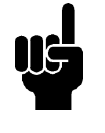

# **NOTA!**

Il risparmio di energia puo' avvenire con questa funzione, dal momento che il motore è solo in funzione quando il sistema lo richiede.

La modalità pausa non è attivata se il *Riferimento locale* o *Jog* è stato selezionato.

La funzione è attivata sia in *Anello aperto* sia in *Anello chiuso*.

Nel parametro 403 *Timer modalità pausa*, la Modalità pausa è attivata. Nel parametro 403 *Timer modalità pausa*, viene impostato un timer che determina la durata dell'abbassamento della frequenza di uscita rispetto alla frequenza impostata nel parametro 404 *Frequenza di pausa.* Quando il timer scade, il convertitore di frequenza decelererà il motore fino all'arresto mediante il parametro 207 *Tempo rampa di decelerazione.* Se la frequenza di uscita è superiore alla frequenza impostata nel parametro 404 *Frequenza di pausa*, il timer viene reimpostato.

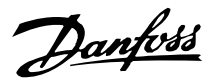

Mentre il convertitore di frequenza ha arrestato il motore in modalità pausa, una frequenza di uscita ipotetica viene calcolata in base al segnale di riferimento. Quando la frequenza di uscita ipotetica è superiore alla frequenza del parametro 407 *Frequenza fine pausa*, il convertitore di frequenza riavvierà il motore e la frequenza di uscita accelererà fino al valore di riferimento.

Nei sistemi con regolazione di pressione costante, è utile fornire una pressione supplementare al sistema prima che il convertitore di frequenza arresti il motore. Questo allunga il tempo durante il quale il convertitore di frequenza arresta il motore ed aiuta ad evitare frequenti avvii e arresti del motore, per esempio nel caso di perdite del sistema.

Se viene richiesta un pressione supplementare del 25% prima che il convertitore di frequenza arresti il motore, il parametro 406 *Valore di Regolazione sovralimentazione* è impostato al 125%.

Il parametro 406 *Valore di regolazione sovralimentazione* è solo attivo in *Anello chiuso*.

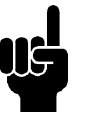

# **NOTA!**

Nei processi di pompaggio altamente dinamici, si suggerisce di spegnere la funzione *Avviamento lanciato* (parametro 445).

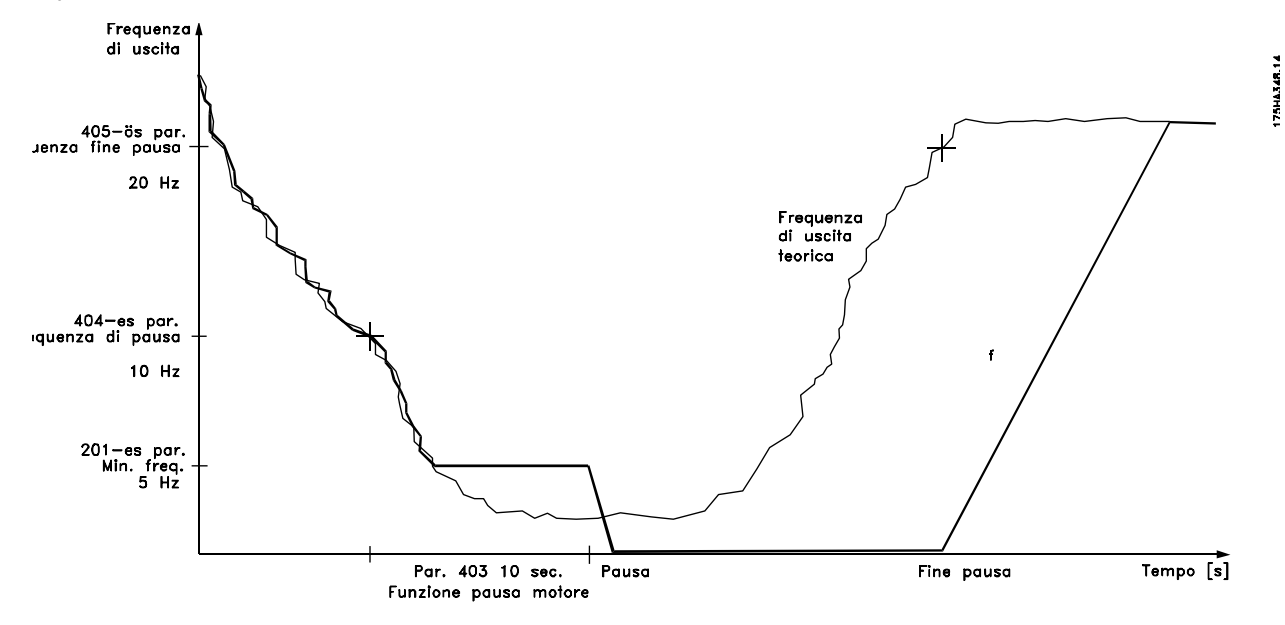

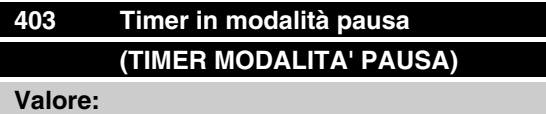

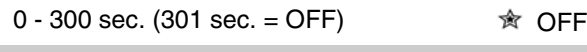

#### **Funzione:**

Questo parametro permette al convertitore di frequenza di arrestare il motore se dotato di un carico minimo. Il timer nel parametro 403 *Timer modalità pausa* si avvia quando la frequenza di uscita scende al di sotto della frequenza impostata nel parametro 404 *Frequenza di pausa*.

Quando è scaduto il tempo impostato nel timer, il convertitore di frequenza spegnerà il motore.

Il convertitore di frequenza riavvierà il motore, quando la frequenza di uscita ipotetica supera la frequenza del parametro 407 *Frequenza fine pausa.*

#### **Descrizione:**

Selezionare OFF se questa funzione non è richiesta. Impostare il valore della soglia in modo da attivare la Modalità pausa dopo che la frequenza di uscita è scesa al di sotto del parametro 404 *Frequenza pausa*.

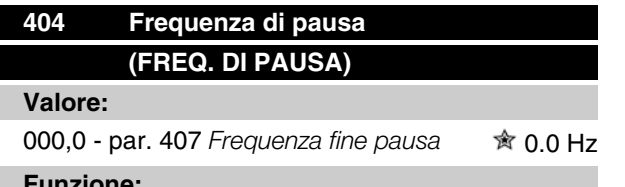

#### **Funzione:**

Nel momento in cui la frequenza di uscita scende sotto il valore preimpostato, viene attivato il timer impostato nel parametro 403 *Funzione pausa motore*. La frequenza di uscita attuale è uguale alla frequenza di uscita teorica fino a quando non viene raggiunto f<sub>MIN</sub>.

#### **Descrizione:**

Impostare la frequenza desiderata.

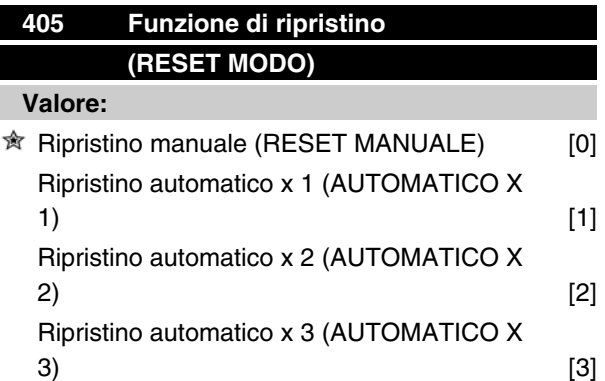

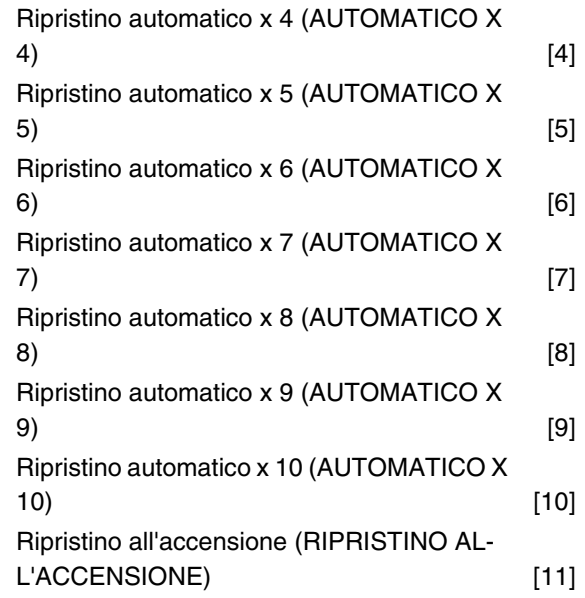

#### **Funzione:**

Questo parametro consente di selezionare la funzione di ripristino desiderata dopo lo scatto.

Dopo il ripristino il motore FC può essere riavviato dopo 1,5 sec.

#### **Descrizione:**

Se viene selezionato *Ripristino manuale* [0], il ripristino deve essere effettuato mediante gli ingressi digitali.

Se il motore FC deve effettuare un ripristino automatico (max 1-10 volte entro 10 minuti) dopo lo scatto, selezionare il valore dato [1]-[10].

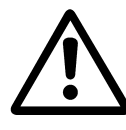

Avvertenza: il motore può avviarsi senza avviso fino a 10 x 5 s dopo lo scatto.

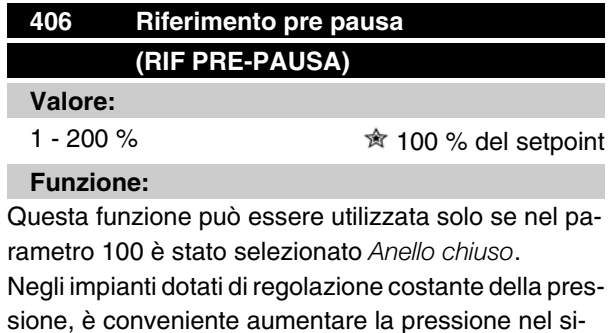

stema prima di che il convertitore di frequenza arresti il motore. In questo modo è possibile aumentare considerevolmente il tempo di pausa del motore evitando

Danfoss

inutili e ripetuti avviamenti ed arresti del motore, ad es. in caso di perdite nel sistema di rifornimento idrico.

Utilizzare *Timeout pre-pausa*, par. 472, per impostare il timeout pre-pausa. Se il setpoint pre-pausa non può essere raggiunto entro il tempo definito, il convertitore di frequenza continuerà nel funzionamento normale (non entra nel modo pausa).

#### **Descrizione:**

Impostare il *Riferimento pre-pausa* desiderato come valore percentuale del riferimento risultante durante il funzionamento normale. Il 100% corrisponde al riferimento senza pre-pausa (aggiuntivo).

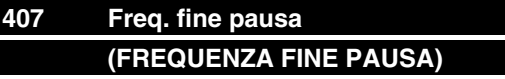

#### **Valore:**

**Par. 404 Frequenza pausa - par. 202 f<sub>MAX</sub>**  $\hat{\mathcal{B}}$  **50 Hz** 

#### **Funzione:**

Quando la frequenza di uscita ipotetica supera il valore preimpostato, il convertitore di frequenza riavvia il motore.

#### **Descrizione:**

Impostare la frequenza desiderata.

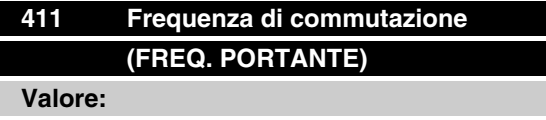

1.5 -14.0 kHz [1500 - 14000]

Dipende dall'apparecchio

#### **Funzione:**

Questo valore determina la frequenza di commutazione dell'inverter. Una variazione della frequenza di commutazione può contribuire a ridurre l'eventuale rumorosità del motore.

#### **Descrizione:**

Se il motore è in funzione, la frequenza di commutazione puó essere variata nel parametro 411 fino a ottenere una frequenza alla quale il motore è il più silenzioso possibile.

Vedere anche il parametro 446 - modello di commutazione. Vedere anche la riduzione di potenza nel capitolo 10.

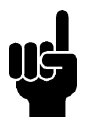

#### **NOTA!**

Frequenze di commutazione superiori a 4 kHz possono causare uno scatto termico a seconda della temperatura ambiente.

#### **412 Frequenza di commutazione variabile (F. PORTANTE VAR.)**

#### **Valore:**

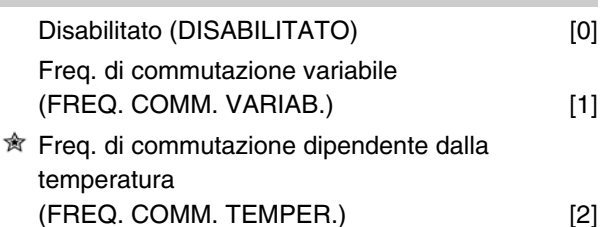

#### **Funzione:**

Questa funzione consente di modificare la frequenza di commutazionein base al carico. Tuttavia la frequenza di commutazione massima viene determinata dal valore impostato nel parametro 411.

#### **Descrizione:**

Selezionare *Disabilitato* [0] se si desidera una frequenza di commutazione permanente. Impostare la frequenza di commutazione nel parametro 411.

In caso di selezione di *Frequenza di commutazione variabile* [1], la frequenza di commutazione diminuirà all'aumentare della frequenza di uscita. Questo parametro viene usato in applicazioni con caratteristiche di coppia quadratiche (pompe centrifughe e ventilatori) nelle quali il carico varia in relazione alla frequenza di uscita.

Se viene selezionato *Frequenza di commutazione dipendente dalla temperatura* [2], la frequenza di commutazione diminuirà all'aumentare della temperatura dell'inverter, vedere il disegno sottostante.

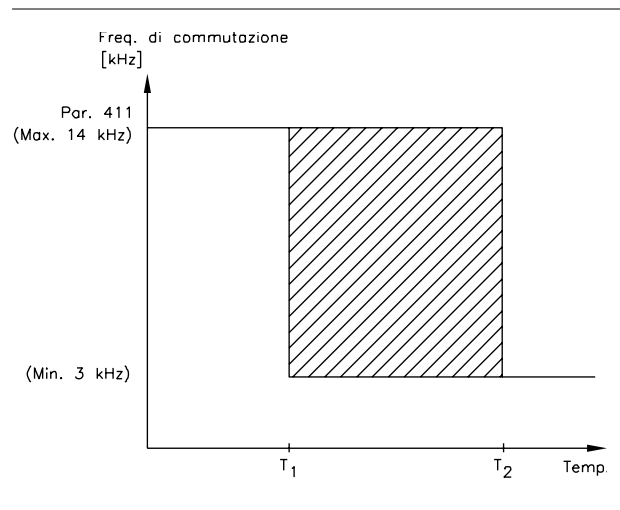

175NA020.13

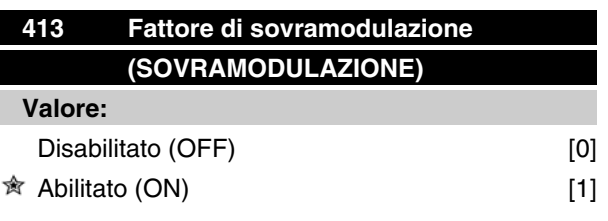

#### **Funzione:**

Questo parametro consente di impostare il fattore di sovramodulazione della tensione di uscita.

#### **Descrizione:**

*Disabilitato* [0] significa che non sussiste sovramodulazione della frequenza di uscita, vale a dire che si evita una possibile ondulazione della coppia sull'albero motore. Questa é una funzione utile su macchine rettificatrici.

*Abilitato* significa che è possibile ottenere una tensione di uscita superiore alla tensione di rete (fino al 5%).

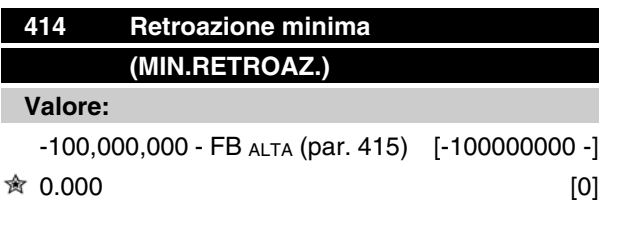

## **Funzione:**

I parametri 414 e 415 vengono usati per demoltiplicare il campo di retroazione ai valori fisici usati dall'utente. Il valore sarà anche il limite del riferimento (parametri 204 e 205).

Usato insieme con *Modo processo, anello chiuso* (parametro 100).

# **Serie VLT® FCM**

#### **Descrizione:**

È attiva solo se il parametro 203 è stato impostato su *Min-Max* [0].

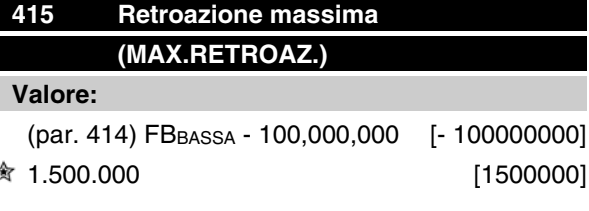

#### **Funzione:**

Vedere la descrizione del parametro 414.

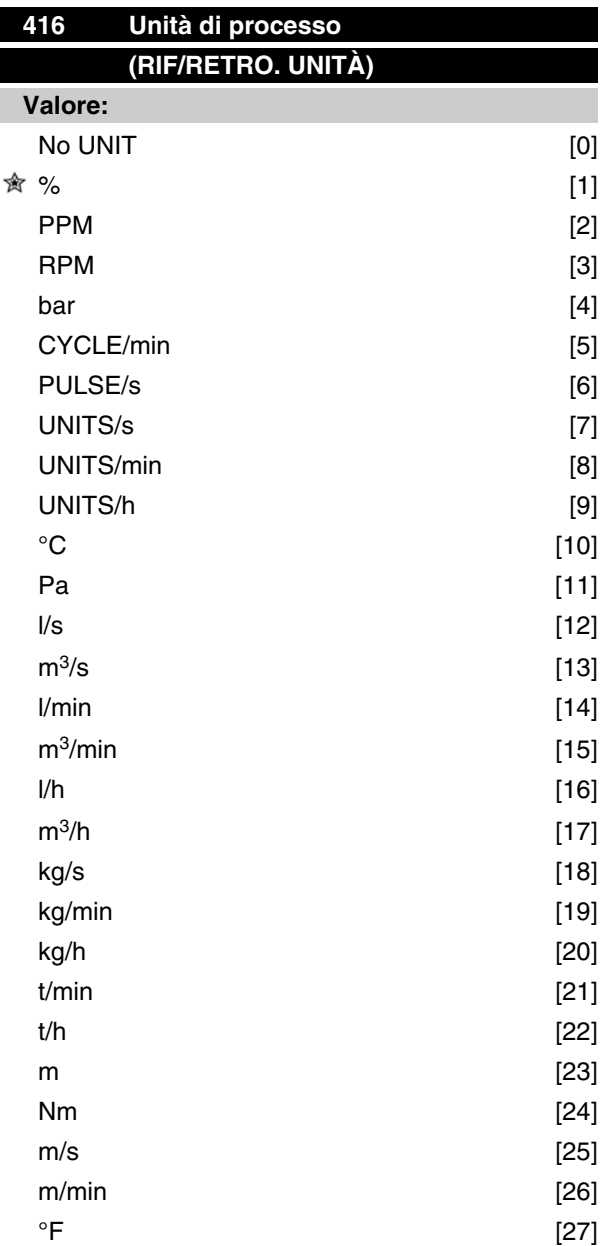

Danfoss

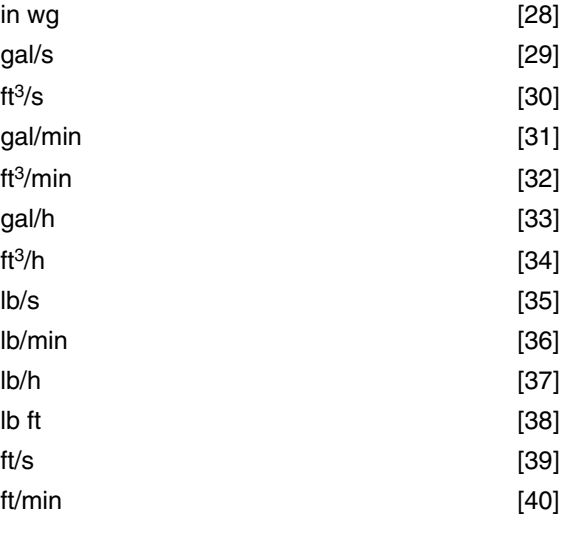

#### **Funzione:**

Scegliere le unità di misura da visualizzare sul display.

Questa unità viene usata anche in *Regolazione processo, anello chiuso,* direttamente per *Riferimento minimo/massimo* (parametri 204/205) e *Retroazione minima/massima* (parametri 414/415).

La possibilità di scegliere un'unità nel parametro 416 dipenderà dalle selezioni effettuate nei seguenti

Par. 002 *Controllo locale/remoto.*

Par. 013 *Controllo locale /config. come il par. 100.* Par. 100 *Configurazione*.

Selezionare Controllo remoto nel parametro 002 Se nel parametro 100 viene selezionata *Regolazione velocità, anello aperto*, l'unità selezionata nel parametro 416 può essere usata nelle visualizzazioni (par. 009-12 *Retroazione [unità]*) dei parametri di processo. Nota: Il riferimento può essere mostrato solo in Hz ( *Regolazione velocità, anello aperto*).

Se nel par. 100 è stata selezionata *Regolazione processo, anello chiuso*, l'unità selezionata nel parametro 416 verrà usata per visualizzare sia il riferimento (par. 009-12: *Riferimento [unità]*) che la retroazione (par. 009-12: *Retroazione [unità]*).

#### Selezionare Controllo locale nel parametro 002

ISe nel parametro 013 sono stati selezionati *Controllo da LCP, anello aperto* o *Controllo da LCP e mor-settiera, anello aperto*, il riferimento verrà visualizzato in Hz, indipendentemente dalla selezione effettuata nel parametro 416. Se nel parametro 013 è*stato selezionato Controllo da LCP come nel par.100* o *Controllo da LCP e morsettiera come nel par. 100*, l'unità corrisponderà a quella descritta nel parametro 002, *Controllo remoto*.

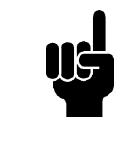

#### **NOTA!**

Quanto suddetto vale per la visualizzazione di *Riferimento [unità]* e *Retroazione [unità]*. Se sono selezionati *Riferimento [%]* o *Retroazione [%]*, il valore visualizzato sarà una percentuale del campo selezionato.

#### **Descrizione:**

Selezionare l'unità desiderata per il segnale di riferimento/retroazione.

#### ■ Regolatore FCM 300

#### Regolazione del processo

Il regolatore PID mantiene una modalità di processo costante (pressione, temperatura, flusso ecc.) e regola la velocità del motore in base al riferimento/valore di regolazione e al segnale di retroazione.

Un trasmettitore fornisce al regolatore PID un segnale di retroazione dal processo che indica lo stato attuale del processo stesso. Il segnale di retroazione varia al variare del carico del processo.

Ciò significa che sussiste uno scostamento fra riferimento/valore di regolazione e stato attuale del processo. Tale scostamento è compensato dal regolatore PID aumentando e diminuendo la frequenza di uscita in relazione all'entità dello scostamento fra riferimento/ valore di regolazione e segnale di retroazione.

Il regolatore PID integrato nel convertitore di frequenza è stato ottimizzato per l'uso in applicazioni di processo. Ciò significa che nel convertitore di frequenza sono disponibili numerose funzioni speciali.

In precedenza era necessario ottenere un sistema per gestire queste funzioni speciali installando moduli I/O extra e programmando il sistema. Il convertitore di frequenza evita l'installazione di moduli supplementari. I parametri specifici del Regolatore di Processo sono quelli dal 437 al 444.

#### **Funzioni PID**

Unità di riferimento/retroazione

In caso di selezione di *Regolazione processo, anello chiuso* nel parametro 100 *Configurazione*, l''unità è definita nel parametro 416 *Unità di riferimento/retroazione.*

#### Retroazione

A campo di retroazione deve essere preimpostato per il regolatore. Questo campo di retroazione limita simultaneamente il campo di riferimento potenziale di modo che, se la somma di tutti i riferimenti non rientra

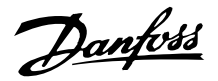

nel campo di retroazione, il riferimento sarà limitato nell'ambito del campo di retroazione.

Il segnale di retroazione deve essere collegato ad un morsetto del convertitore di frequenza. Se la retroazione è selezionata su due morsetti simultaneamente, i due segnali saranno sommati.

Usare la sintesi sottostante per determinare il morsetto da impiegare e i parametri da programmare.

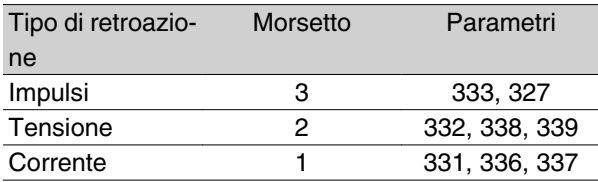

E' possibile correggere una perdita di tensione in cavi segnale lunghi se è usato un trasmettitore con un'uscita di tensione. Ciò è possibile nei parametri 338/339 *Scala Min/Max.*

I parametri 414/415 *Retroazione Minima/Massima* vanno anche preimpostati secondo il valore dell'unità di processo corrispondente ai valori di scala minima e massima per i segnali connessi al morsetto.

#### **Riferimento**

Nel parametro 205 Riferimento massimo, Rif<sub>Max</sub> è possibile preimpostare un riferimento massimo che scali la somma di tutti i riferimenti, vale a dire il riferimento risultante.

Il riferimento minimo nel parametro 204 è un'espressione del valore minimo che il riferimento risultante può assumere.

Tutti i riferimenti saranno sommati e la somma sarà il riferimento rispetto al quale avrà luogo la regolazione. È possibile limitare il campo di riferimento a dimensioni inferiori a quelle del campo di retroazione. Ciò può risultare opportuno se si desidera evitare una modifica non intenzionale di un riferimento esterno che scosti eccessivamente la somma rispetto al riferimento opzionale. Il campo di riferimento non può superare il campo di retroazione.

La reimpostazione dei riferimenti avviene nei parametri da 215 a 216 *Riferimento preimpostato*. Vedere la descrizione di *Funzione riferimento* e *Gestione dei riferimenti* nel parametro 214.

Se il segnale corrente è usato come segnale di retroazione, sarà possibile usare solo tensione come riferimento analogico. Usare la sintesi sottostante per determinare il morsetto da impiegare e i parametri da programmare.

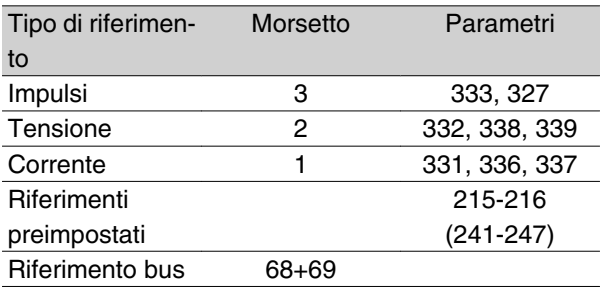

Notare che il riferimento bus può essere preimpostato solo con la comunicazione seriale.

#### **NOTA!**

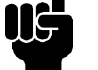

Si consiglia di preimpostare i morsetti non utilizzati su *Nessuna funzione* [0].

#### Limite di guadagno differenziale

In caso di rapide variazioni in una determinata applicazione rispetto al segnale di riferimento o al segnale di retroazione, lo scostamento tra il riferimento/valore di regolazione e l'attuale modalità del processo verrà modificato rapidamente. Il differenziale può diventare predominante in quanto reagisce allo scostamento tra il riferimento e l'attuale modalità del processo. Quanto più rapidamente varia lo scostamento, tanto maggiore sarà il contributo di frequenza risultante dal differenziatore, che può pertanto essere limitato per consentire la preimpostazione di un tempo differenziale ragionevole per le variazioni lente e un adeguato contributo in frequenza per le variazioni rapide. Ciò è possibile nel parametro 443, *Processo PID, Limite di guadagno differenziale.*

#### Filtro passa-basso

I disturbi sul segnale di retroazione possono essere smorzati usando un filtro passa-basso integratoÈ preimpostata un'opportuna costante di tempo del filtro passa-basso.

Se il filtro passa-basso è preimpostato a 0,1 sec., la frequenza di disinserimento sarà 10 RAD/sec., corrispondente a  $(10 / 2 x) = 1,6$  Hz. Ciò significa che saranno smorzate tutte le correnti/tensioni che variano di oltre 1,6 ondulazioni al secondo. In altre parole, la regolazione avverrà solo in base a un segnale di retroazione che varia di una frequenza inferiore a 1,6 Hz. La costante di tempo appropriata è selezionata nel parametro 444 *Processo, tempo filtro passa-basso PID.*

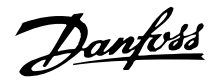

#### Regolazione inversa

La regolazione normale indica che la velocità del motore aumenta quando il riferimento/valore di regolazione è maggiore del segnale di retroazione. Se è necessario utilizzare la regolazione inversa, in cui la velocità viene ridotta quando il segnale di retroazione è inferiore al riferimento/valore di regolazione, il parametro 437 *controllo normale/inverso PID* deve essere programmato su *Inverso.*

#### Anti-avvolgimento

Il regolatore di processo è preimpostato nella fabbrica con una funzione antiavvolgimento attiva. Con questa funzione, al raggiungimento di un limite di frequenza, un limite di corrente o un limite di tensione, l'integratore è inizializzato ad una frequenza corrispondente alla frequenza d'uscita corrente. Ciò impedisce l'integrazione di uno scostamento fra il riferimento e l'attuale modalità di processo che non può essere ovviato mediante una variazione di velocità. Questa funzione può essere deselezionata nel parametro 438 *Processo, anti-avvolgimento PID.*

#### Condizioni di avviamento

In alcune applicazioni il regolatore di processo è impostato in modo ottimale quando trascorre un periodo di tempo relativamente lungo prima di ottenere la condizione di processo desiderata. In queste applicazioni può essere opportuno definire una frequenza di uscita alla quale il convertitore di frequenza deve azionare il motore prima dell'attivazione del regolatore di processo. Ciò è possibile programmando una frequenza di avviamento nel parametro 439 *Processo, frequenza d''avviamento PID.*

#### **Gestione della retroazione**

Retroazione La gestione della retroazione è descritta nel presente diagramma di flusso.

Il diagramma di flusso mostra quali parametri possono influire sulla gestione della retroazione e in che modo intervengono. Si possono selezionare segnali di retroazione di tensione, corrente e impulsi.

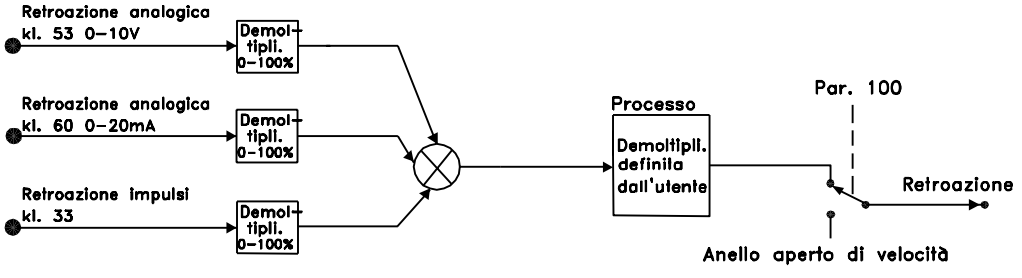

175NA123.10

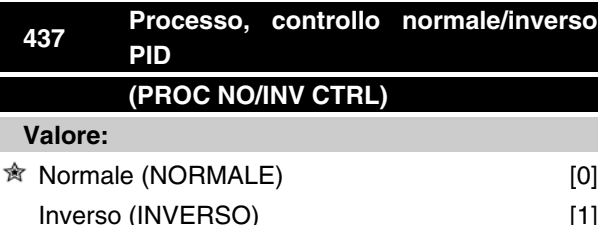

# **Funzione:**

È possibile scegliere se il regolatore di processo deve aumentare/ridurre la frequenza di uscita in caso di differenza fra il segnale di riferimento e il segnale di retroazione.

Usato insieme con *Modo processo, anello chiuso* (parametro 100).

#### **Descrizione:**

Se il motore FC deve ridurre la frequenza di uscita all'aumentare del segnale di retroazione, selezionare *Normale* [0].

Se il motore FC deve aumentare la frequenza di uscita all'aumentare del segnale di retroazione, selezionare *Inverso* [1].

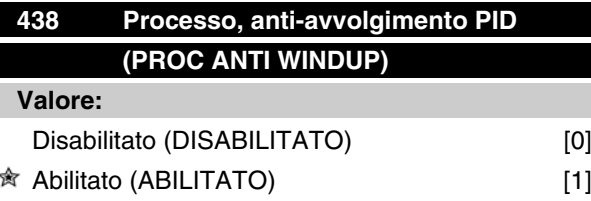

#### **Funzione:**

È possibile scegliere se il regolatore di processo deve continuare a regolare un errore anche se non è possibile aumentare/ridurre la frequenza di uscita. Usato insieme con*Modo processo, anello chiuso* (parametro 100).
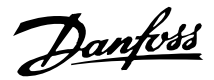

## **Descrizione:**

L'impostazione di fabbrica è *Abilitato* [1], significa che il processo di integrazione viene regolato in relazione alla frequenza di uscita attuale qualora sia stato raggiunto il limite di corrente o la frequenza max./min. Il regolatore di processo non si modificherà finché l'errore è zero o il suo segno è cambiato.

Selezionare *Disabilitato* [0] se l'integratore deve continuare a integrare un errore, anche se non è possibile eliminare il guasto con questa regolazione.

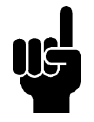

# **NOTA!**

Se è selezionato *Disabilitato* [0], significa che quando l'errore modifica il suo segno, l'integratore dovrà integrare dal livello raggiunto in conseguenza dell'errore precedente prima che si modifichi frequenza di uscita.

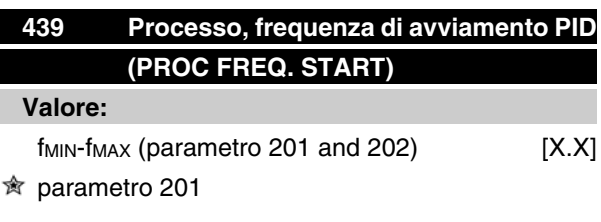

# **Funzione:**

Quando giunge un comando di avviamento, il motore FC reagirà nella forma di *Modo velocità, anello aperto* seguendo la rampa. Solo al raggiungimento della frequenza di avviamento programmata, passerà al *Modo processo, anello chiuso*. Inoltre è possibile impostare una frequenza che corrisponda alla velocità alla quale il processo funziona normalmente, ciò permetterà di raggiungere più rapidamente le condizioni di processo richieste.

Usato insieme con *Modo processo, anello chiuso* (parametro 100).

# **Descrizione:**

Impostare la frequenza di avviamento necessaria.

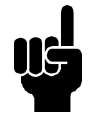

#### **NOTA!**

Se il motore FC funziona al limite di corrente prima di ottenere la frequenza di avviamento desiderata, il regolatore di processo non sarà attivato. Affinché il regolatore sia attivato comunque, la frequenza di avviamento deve essere abbassata alla frequenza di uscita corrente. Ciò può essere effettuato durante il funzionamento.

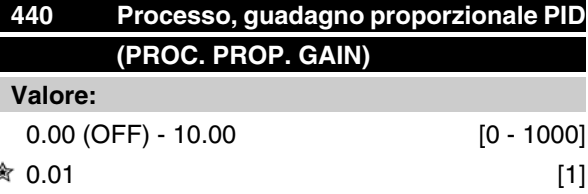

## **Funzione:**

Il guadagno proporzionale indica quante volte deve essere applicata una variazione fra il punto di regolazione e il segnale di retroazione.

Usato insieme con *Modo processo, anello chiuso* (parametro 100).

#### **Descrizione:**

Una regolazione rapida si ottiene con un guadagno elevato; tuttavia se il guadagno è troppo elevato, il processo può diventare instabile.

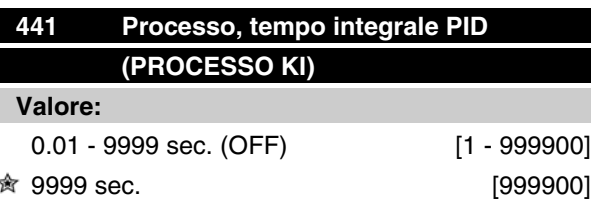

#### **Funzione:**

L'integratore fornisce un guadagno crescente in caso di errore costante fra il punto di regolazione e il segnale di retroazione. Tanto maggiore è l'errore, quanto più rapidamente aumenterà il guadagno. Il tempo integrale è il tempo necessario all'integratore per raggiungere un valore uguale al guadagno proporzionale.

Usato insieme con *Modo processo, anello chiuso* (parametro 100).

#### **Descrizione:**

Si ottiene una regolazione rapida se il tempo integrale è breve. Tuttavia questo tempo può diventare troppo breve, rendendo il processo instabile.

Se il tempo integrale è lungo, si possono verificare scostamenti rilevanti dal punto di regolazione voluto, in quanto il regolatore di processo necessiterà di troppo tempo per la regolazione in caso di variazione.

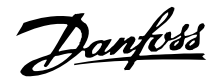

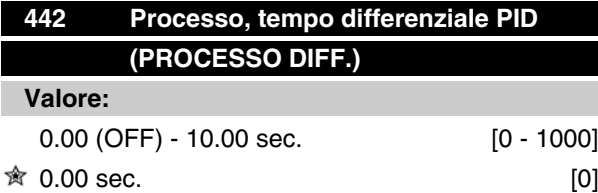

# **Funzione:**

Il tempo differenziale non reagisce a un errore costante. Fornisce un guadagno solo quando l'errore varia. Tanto più rapidamente varia l'errore, quanto maggiore sarà il guadagno dal differenziatore.

Il guadagno è proporzionale alla velocità di variazione dell'errore.

Usato insieme con *Modo processo, anello chiuso* (parametro 100).

#### **Descrizione:**

Una regolazione rapida si ottiene con un tempo di differenziale lungo; tuttavia il tempo differenziale può diventare troppo lungo, rendendo il processo instabile.

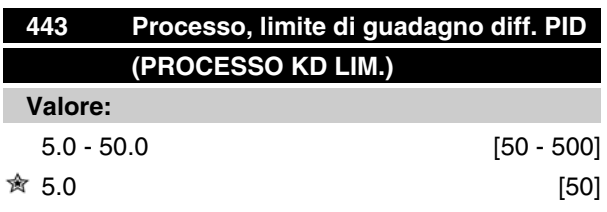

# **Funzione:**

È possibile impostare un limite per il guadagno del differenziale.

Il guadagno del differenziale aumenterà in caso di variazioni rapide, ed è questo il motivo per cui può essere positivo limitare questo guadagno, ottenendo in tal modo un guadagno del differenziale regolare in caso di variazioni lente e un guadagno del differenziale costante in caso di variazioni rapide del segnale d'errore.

Usato insieme con *Modo processo, anello chiuso* (parametro 100).

#### **Descrizione:**

Selezionare un limite per il guadagno del differenziale come necessario.

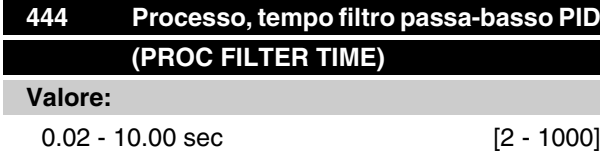

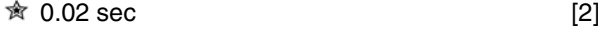

#### **Funzione:**

Le ondulazioni sul segnale di retroazione sono smorzate da un filtro passa-basso in modo da ridurre il loro impatto sulla regolazione del processo. Ciò può essere vantaggioso, p.e. in caso di forte disturbo del segnale.

Usato insieme con *Modo processo, anello chiuso* (parametro 100).

#### **Descrizione:**

Selezionare la costante di tempo desiderata (t). Se ad esempio viene programmata una costante di tempo (t) di 100 ms, la frequenza di interruzione del filtro passabasso sarà di 1/0,1 = 10 RAD/sec., corrispondente a  $(10 / 2 \times p) = 1.6$  Hz.

Il regolatore di processo regolerá pertanto solo un segnale di retroazione che varia con una frequenza inferiore a 1,6 Hz. Se il segnale di retroazione varia con una frequenza superiore a 1,6 Hz, il regolatore di processo non reagirà.

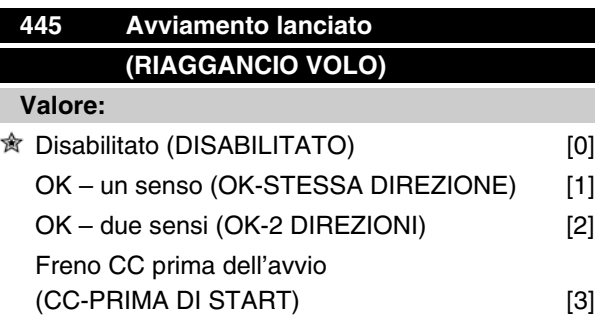

# **Funzione:**

Questa funzione consente di "agganciare" un motore che ruota liberamente a causa di una caduta di tensione.

#### **Descrizione:**

Selezionare *Disabilitato* se questa funzione non è necessaria.

Selezionare *OK – un senso* se il motore può ruotare solo in un senso all'inserimento.

Selezionare *OK – due sensi* se il motore può ruotare in entrambi i sensi all'inserimento.

Selezionare *Freno CC prima dell'avvio* se il motore deve essere arrestato usando il freno CC prima dell'accelerazione alla velocità desiderata. Il tempo di frenata CC deve essere impostato nel parametro 126.

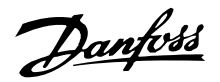

Limitazioni::

- 1. Un'inerzia troppo bassa causerà l'accelerazione del carico, che può risultare pericolosa o impedire l'esito positivo dell'Avviamento lanciato. Usare invece il freno CC.
- 2. Se il carico è trascinato, l'apparecchio può scattare a causa della sovratensione.
- 3. Al di sotto di 250 giri/min., *l'Avviamento lanciato* non funzionerà.

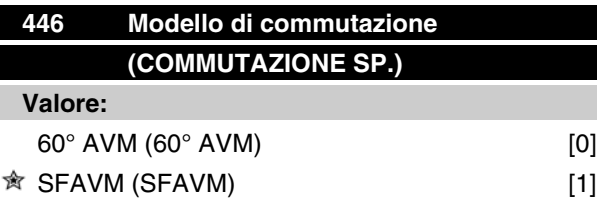

# **Funzione:**

## **Descrizione:**

Di norma non occorre che l'utente imposti questo parametro.

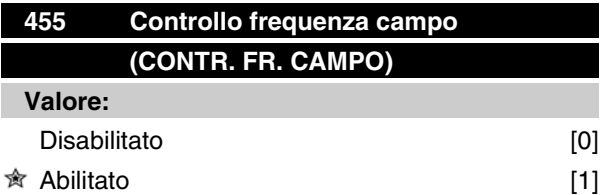

# **Funzione:**

Questo parametro viene utilizzato se occorre rimuovere dal display l'avviso 35 *Fuori dal campo di frequenza* in Regolazione processo, anello chiuso. Questo parametro non influisce sulla parola di stato estesa.

#### **Descrizione:**

Selezionare *Abilitato* [1]per abilitare la visualizzazione sul display se si verifica l'avviso 35 *Fuori dal campo di frequenza.* Selezionare *Disabilitato* [0] per disabilitare la visualizzazione sul display se si verifica l'avviso 35 Fuori dal *campo di frequenza.*

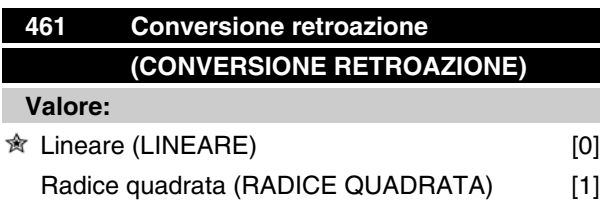

# **Funzione:**

La selezione di una funzione in questo parametro cambia un segnale di retroazione collegato dal processo in un valore di retroazione pari alla radice quadrata del segnale connesso.

Questo si utilizza, per esempio, laddove occorre regolare il flusso (volume) in base alla pressione come segnale di retroazione (flusso - costante x pressione). Tale conversione permette di impostare il riferimento in modo tale da creare una connessione lineare tra il riferimento ed il flusso richiesti. Vedere disegno.

## **Descrizione:**

Se si seleziona *Lineare* [0], il segnale di retroazione ed il valore di retroazione saranno proporzionali.

Se si seleziona *Radice quadrata* [1], il convertitore di frequenza trasforma il segnale di retroazione nel valore della radice quadrata.

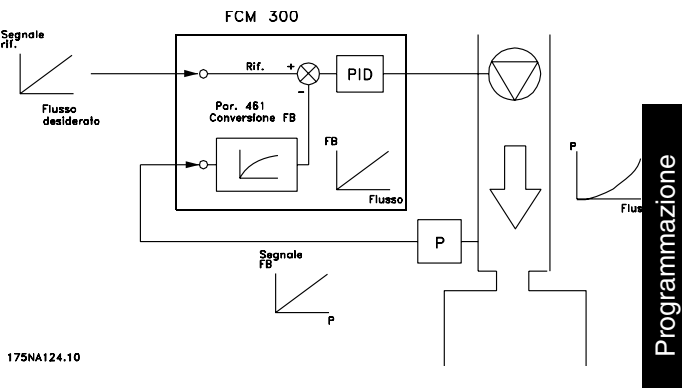

Danfoss

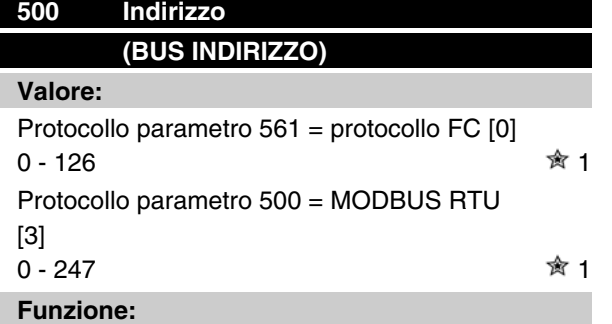

Questo parametro consente di assegnare un indirizzo in una rete di comunicazione seriale ad ogni convertitore di frequenza.

#### **Descrizione:**

Ad ogni convertitore di frequenza deve essere assegnato un indirizzo unico. Se il numero di unità collegate (convertitore di frequenza + master) è superiore a 31, deve essere installato un ripetitore. Il parametro 500 *Indirizzo* non può essere selezionato mediante la comunicazione seriale ma deve essere preimpostato tramite il quadro di comando.

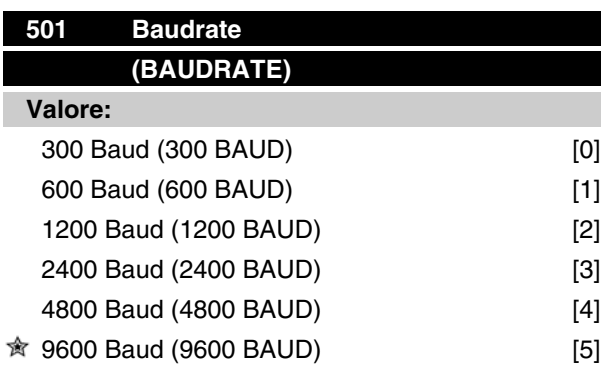

#### **Funzione:**

Questo parametro viene utilizzato per programmare la velocità alla quale i dati devono essere trasmessi mediante il collegamento seriale. Baud rate rappresenta il numero di bit trasferiti in un secondo.

# **Descrizione:**

La velocità di trasmissione del motore FC deve essere impostata a un valore corrispondente alla velocità di trasmissione del PLC/PC.

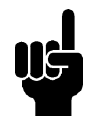

# **NOTA!**

Non può essere modificato tramite LCP 2. LCP 2 è solo in grado di comunicare a 9600 baud.

# **Serie VLT® FCM**

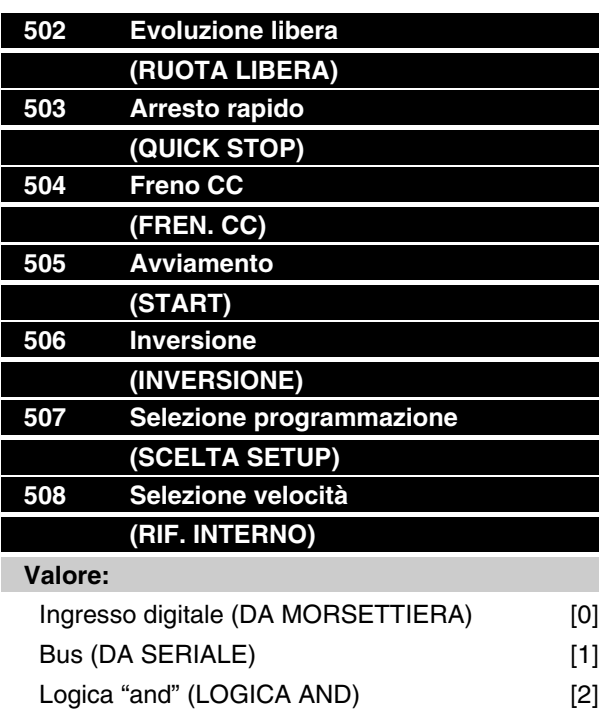

# Logica "or" (LOGICA OR) [3]

# **Funzione:**

I parametri 502-508 consentono di scegliere se controllare il motore FC mediante i morsetti (ingresso digitale) e/o mediante il bus.

In caso di selezione di *Logica "and"* o di*Bus*, il comando in questione può essere attivato solo se trasmesso mediante la porta di comunicazione seriale. In caso di *Logica "and"* il comando deve essere attivato anche tramite uno degli ingressi digitali.

#### **Descrizione:**

*Ingresso digitale [0]*, il comando in questione è attivato solo mediante un ingresso digitale.

*Bus* [1], il comando in questione è attivato solo mediante un bit della parola di comando (comunicazione seriale).

*Logica "and"* [2], il comando in questione è attivato solo se viene trasmesso un segnale (segnale attivo = 1) mediante una parola di comando e un ingresso digitale.

#### Ingresso digitale

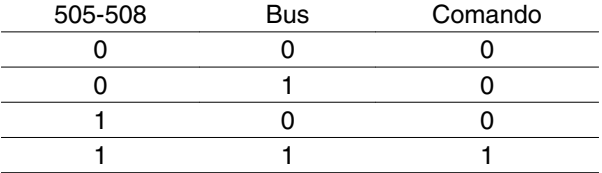

*Logica "or"* [3], il comando in questione è attivato se viene dato un segnale (segnale attivo = 1) mediante una parola di comando o un ingresso digitale.

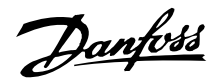

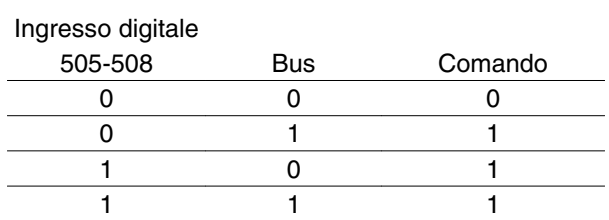

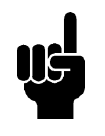

# **NOTA!**

I parametri 502-504 sono relativi a funzioni di arresto; vedere gli esempi relativi al parametro 502 (evoluzione libera) sottostanti. Comando di arresto attivo "0".

Parametro 502 = *Logica "and"*

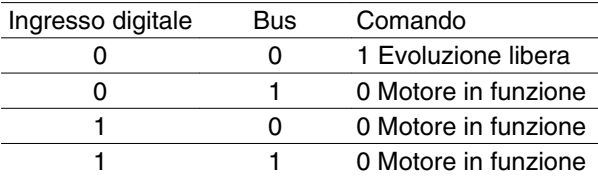

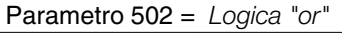

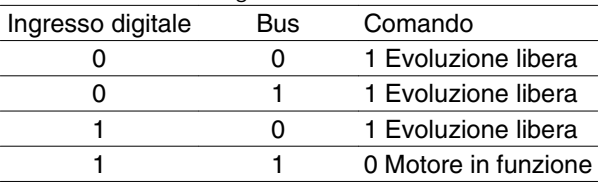

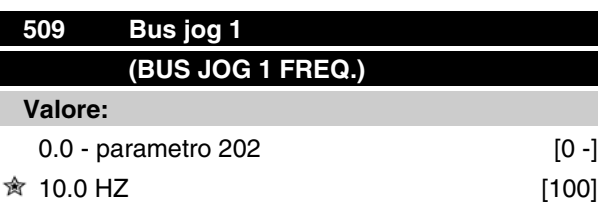

# **Funzione:**

Con questo parametro viene impostata una velocità fissa (jog) che viene attivata mediante la porta di comunicazione seriale.

Questa funzione è uguale a quella del parametro 213.

# **Descrizione:**

La frequenza jog f<sub>JOG</sub> può essere selezionata nell'intervallo compreso fra f<sub>MIN</sub> (parametro 201) e f<sub>MAX</sub> (parametro 202).

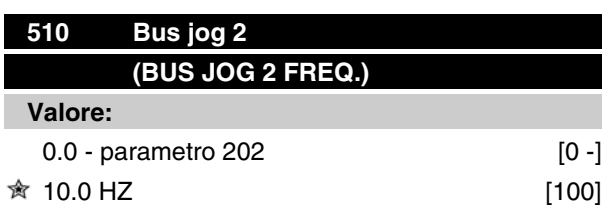

# **Funzione:**

Con questo parametro viene impostata una velocità fissa (jog) che viene attivata mediante la porta di comunicazione seriale.

Questa funzione è uguale a quella del parametro 213.

# **Descrizione:**

La frequenza jog f<sub>JOG</sub> può essere selezionata nell'intervallo compreso fra f<sub>MIN</sub> (parametro 201) e f<sub>MAX</sub> (parametro 202).

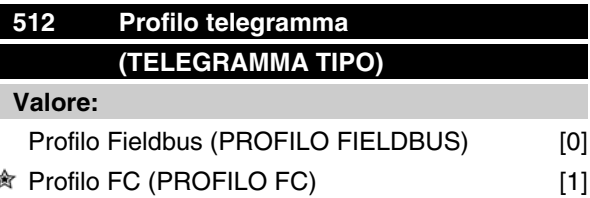

## **Funzione:**

Possono essere selezionate due "parole" di comando con caratteristiche diverse.

## **Descrizione:**

Selezionare la parola di comando desiderata.

Per ulteriori informazioni sulle parole di comando, vedere il capitolo 9, Comunicazione seriale.

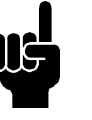

# **NOTA!**

Ciò è possibile solo in modo Arresto (motore arrestato mediante un comando di stop).

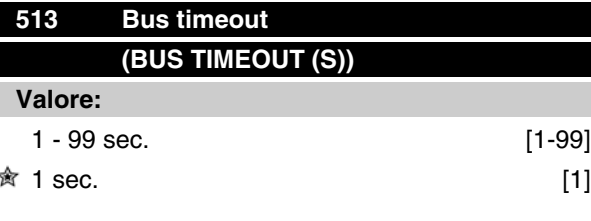

# **Funzione:**

Questo parametro imposta il tempo massimo previsto che deve trascorrere fra il ricevimento di due telegrammi consecutivi. Se questo tempo viene superato, si presume che la comunicazione seriale si sia arrestata; l'azione che si può intraprendere in seguito a questo evento è riportata nel parametro 514.

## **Descrizione:**

Impostare il tempo desiderato.

Danfoss

# **514 Funzione intervallo tempo bus (BUS TIMEOUT FUNZ)**

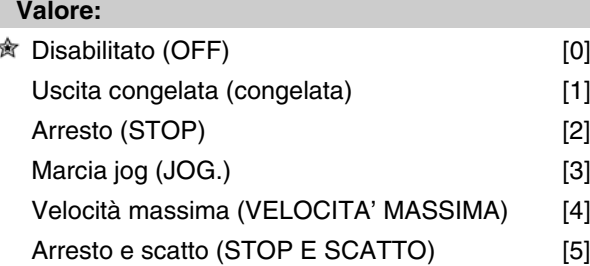

# **Funzione:**

Questo parametro consente di selezionare la reazione desiderata del motore FC quando viene superato il tempo impostato per il timeout del bus (parametro 513). Se le selezioni da [1] a [5] sono attive, i relè 1 e 4 saranno disattivati.

# **Descrizione:**

La frequenza di uscita del motore FC può: essere congelata al valore attuale, andare all'arresto, andare alla frequenza jog (parametro 213), andare alla frequenza di uscita max (parametro 202) oppure arrestarsi e attivare il disinserimento.

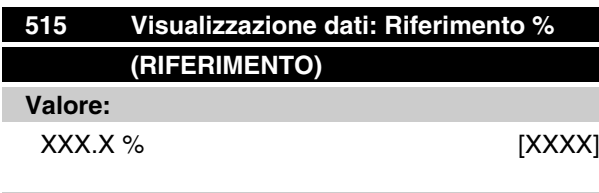

# **Funzione:**

Questo parametro può essere visualizzato mediante la porta di comunicazione seriale.

## **Descrizione:**

Il valore mostrato corrisponde al riferimento totale (somma di rif. digitali/analogici/preimpostati/bus/bloccati/catch-up e slow-down).

Questo valore viene aggiornato ogni 320 ms.

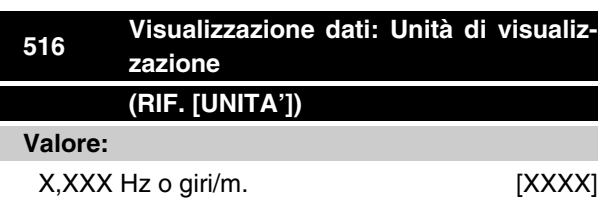

# **Funzione:**

Questo parametro può essere visualizzato mediante la porta di comunicazione seriale.

# **Descrizione:**

Indica il valore di stato dell'unità data sulla base della somma di riferimento prescelta.

Questo valore viene aggiornato ogni 320 ms.

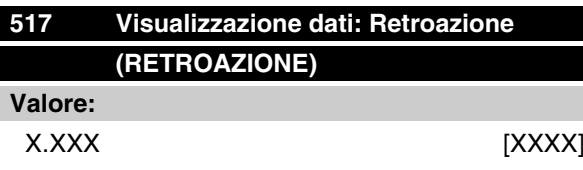

## **Funzione:**

Questo parametro può essere visualizzato mediante la porta di comunicazione seriale.

## **Descrizione:**

Indica il valore dei morsetti 1/2 con l'unità di misura/ scala selezionata nei parametri 414 e 415.

Questo valore viene aggiornato ogni 320 ms.

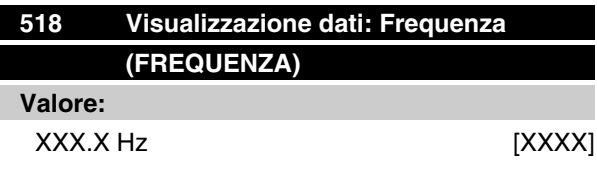

# **Funzione:**

Questo parametro può essere visualizzato mediante la porta di comunicazione seriale.

# **Descrizione:**

Il valore mostrato corrisponde alla frequenza motore attuale.

Questo valore viene aggiornato ogni 320 ms.

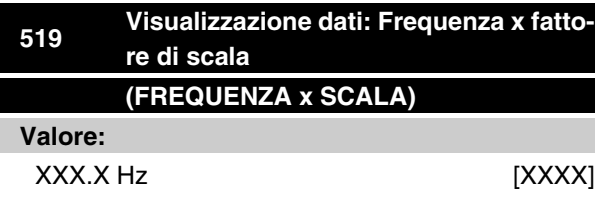

# **Funzione:**

Questo parametro può essere visualizzato mediante la porta di comunicazione seriale.

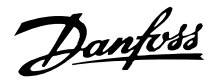

## **Descrizione:**

Il valore corrisponde all'attuale frequenza di uscita f<sub>M</sub>moltiplicato per il fattore preimpostato nel parametro 008 *Fattore di scala* della frequenza di uscita.

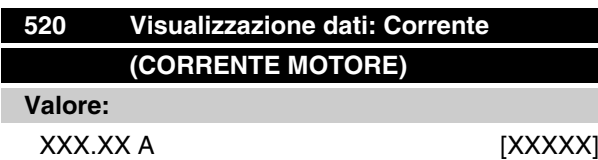

## **Funzione:**

Questo parametro può essere visualizzato mediante la porta di comunicazione seriale.

# **Descrizione:**

Il valore mostrato è il valore calcolato della corrente motore data.

Questo valore viene aggiornato ogni 320 ms.

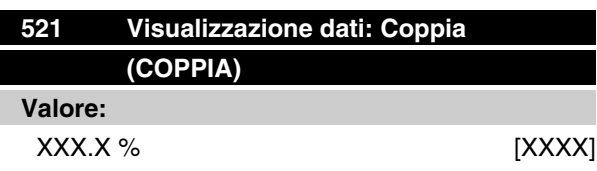

# **Funzione:**

Questo parametro può essere visualizzato mediante la porta di comunicazione seriale.

## **Descrizione:**

Il valore mostrato è la coppia, con segno, fornita all'albero motore. Il valore viene dato come percentuale della coppia nominale.

Non esiste concordanza totale fra la corrente motore al 160 % e la coppia nominale. A causa delle tolleranze e delle differenze di temperatura alcuni motori forniscono una coppia superiore. Di conseguenza il valore minimo e il valore massimo dipenderanno dalla corrente massima e minima del motore usato.

Questo valore viene aggiornato ogni 320 ms.

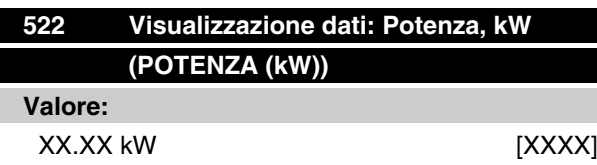

# **Funzione:**

Questo parametro può essere visualizzato mediante la porta di comunicazione seriale.

## **Descrizione:**

Il valore mostrato viene calcolato sulla base della tensione e della corrente del motore attuali.

Questo valore viene aggiornato ogni 320 ms.

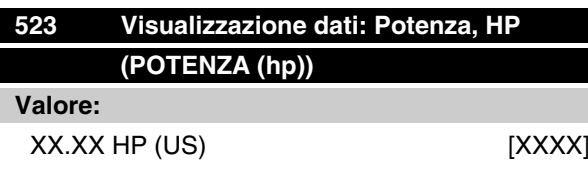

#### **Funzione:**

Questo parametro può essere visualizzato mediante la porta di comunicazione seriale.

## **Descrizione:**

Il valore mostrato viene calcolato sulla base della tensione e della corrente del motore attuali. Il valore viene indicato sotto forma di HP americani.

Questo valore viene aggiornato ogni 320 ms.

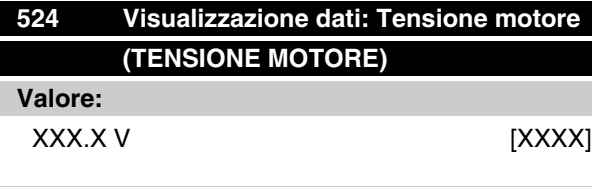

# **Funzione:**

Questo parametro può essere visualizzato mediante la porta di comunicazione seriale.

## **Descrizione:**

Il valore mostrato è un valore calcolato usato per controllare il motore.

Questo valore viene aggiornato ogni 320 ms.

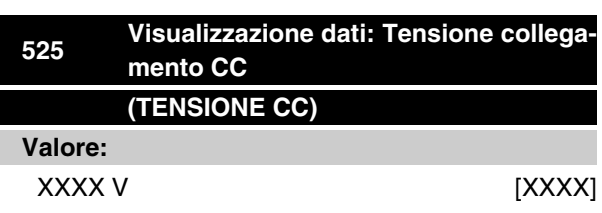

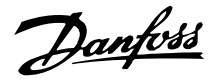

## **Funzione:**

Questo parametro può essere visualizzato mediante la porta di comunicazione seriale.

# **Descrizione:**

Il valore mostrato è un valore misurato.

Il valore viene filtrato, vale a dire che possono passare circa 1,3 secondi dalla variazione di un valore in ingresso alla visualizzazione sul display di questo valore.

Questo valore viene aggiornato ogni 320 ms.

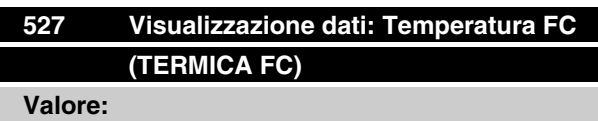

## 0 - 100% [0 - 100]

# **Funzione:**

Questo parametro può essere visualizzato mediante la porta di comunicazione seriale.

## **Descrizione:**

Vengono visualizzati solo numeri interi.

Questo valore viene aggiornato ogni 160 ms.

# **528 Visualizzazione dati: Ingresso digitale (INGR. DIGITALI)**

## **Valore:**

Unità di misura

## **Funzione:**

Questo parametro può essere visualizzato mediante la porta di comunicazione seriale.

# **Descrizione:**

Il valore mostrato indica lo stato dei segnali dei 4 morsetti digitali (2, 3, 4 e 5).

Questo valore viene aggiornato ogni 20 ms.

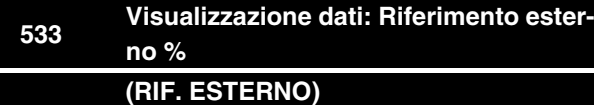

# **Valore:**

 $-200.0 - +200.0$ %

## **Funzione:**

Questo parametro può essere visualizzato mediante la porta di comunicazione seriale.

# **Descrizione:**

Il valore fornito indica, in percentuale, la somma dei riferimenti esterni (somma di rif. analogici/bus/impulsi).

Questo valore viene aggiornato ogni 80 ms.

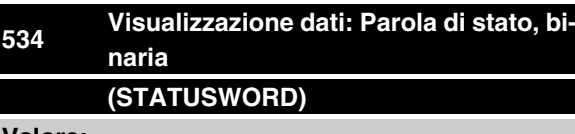

#### **Valore:**

Unità di misura

# **Funzione:**

Questo parametro può essere visualizzato mediante la porta di comunicazione seriale.

## **Descrizione:**

Indica la "parola" di stato trasmessa mediante la porta di comunicazione seriale.

# **537 Visualizzazione dati: Temperatura inv. (INVERTER TEMP.)**

# **Valore:**

Unità di misura: C

# **Funzione:**

Questo parametro può essere visualizzato mediante la porta di comunicazione seriale.

#### **Descrizione:**

Indica la temperatura del convertitore di frequenza. Questo valore viene aggiornato ogni 10 s.

# **538 Visualizzazione dati: Parola di allarme (ALLARME WORD)**

# **Valore:**

Unità di misura

# **Funzione:**

Questo parametro può essere visualizzato mediante la porta di comunicazione seriale. Vedere il capitolo "Avvisi e allarmi".

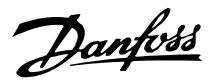

# **Descrizione:**

Indica l'eventuale presenza di un allarme sul motore FC.

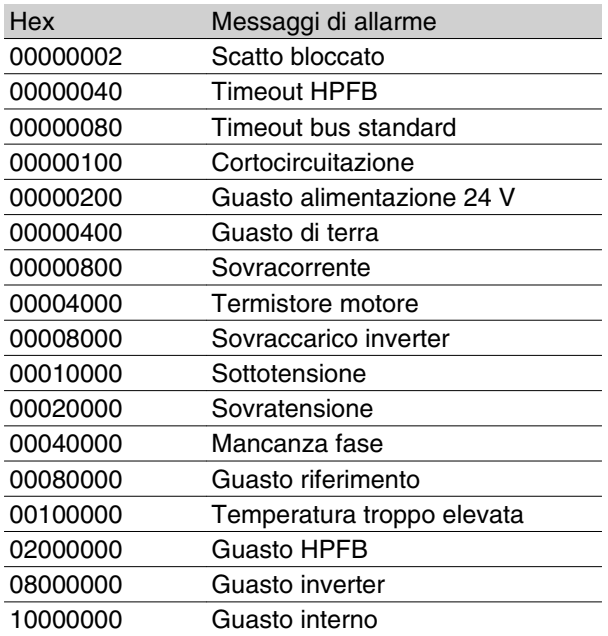

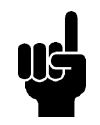

#### **NOTA!**

Questo valore viene aggiornato ogni 20 ms.

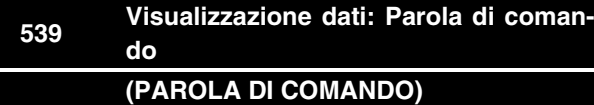

#### **Valore:**

Unità di misura

# **Funzione:**

Questo parametro può essere visualizzato mediante la porta di comunicazione seriale.

# **Descrizione:**

Indica la parola di comando inviata tramite la porta di comunicazione seriale in codice Hex al motore FC. Questo valore viene aggiornato ogni 20 ms.

# **540 Visualizzazione dati: Parola di avviso (AVVISO WORD)**

**Valore:**

Unità di misura

# **Funzione:**

Questo parametro può essere visualizzato mediante la porta di comunicazione seriale. Vedere il capitolo "Avvisi e allarmi".

# **Descrizione:**

Indica in formato Hex la presenza di un avviso sul motore FC.

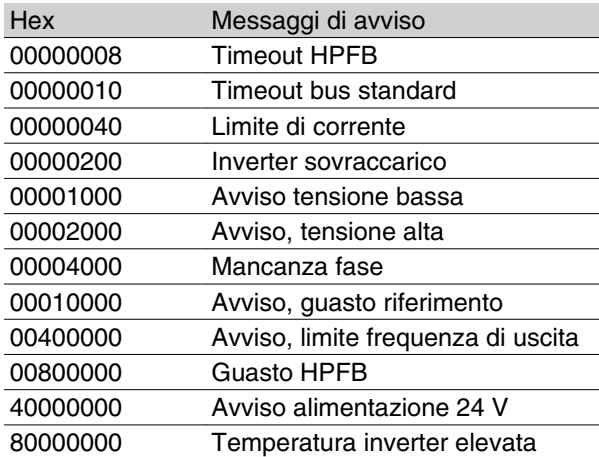

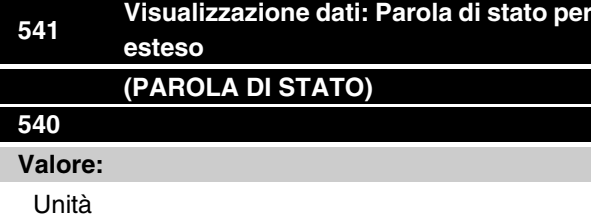

# **Funzione:**

Questo parametro può essere visualizzato mediante la porta di comunicazione seriale.

#### **Descrizione:**

Indica in formato Hex la presenza di un avviso sul motore FC.

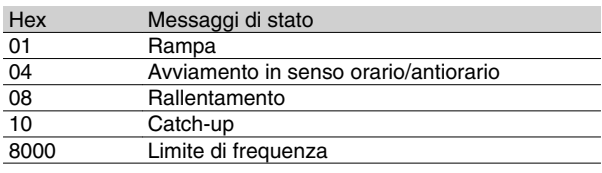

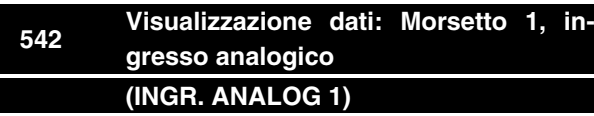

**Valore:**

Unità di misura: mA

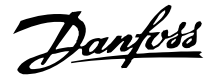

# **Funzione:**

Questo parametro può essere visualizzato mediante la porta di comunicazione seriale.

## **Descrizione:**

Il valore mostrato indica il valore del segnale sul morsetto 1.

I fattori di scala (parametri 336 e 337) non influenzano la visualizzazione. I valori minimo e massimo vengono determinati dalla regolazione del guadagno e dall'offset del convertitore A/D.

Questo valore viene aggiornato ogni 20 ms.

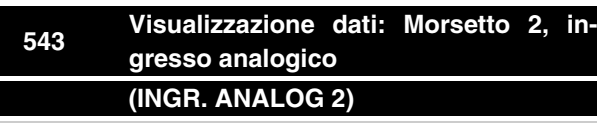

**Valore:**

Unità di misura: X.X V

#### **Funzione:**

Questo parametro può essere visualizzato mediante la porta di comunicazione seriale.

#### **Descrizione:**

Il valore mostrato indica il valore del segnale sul morsetto 2.

I fattori di scala (parametri 338 e 339) non influenzano la visualizzazione. I valori minimo e massimo vengono determinati dalla regolazione del guadagno e dall'offset del convertitore A/D.

Questo valore viene aggiornato ogni 20 ms.

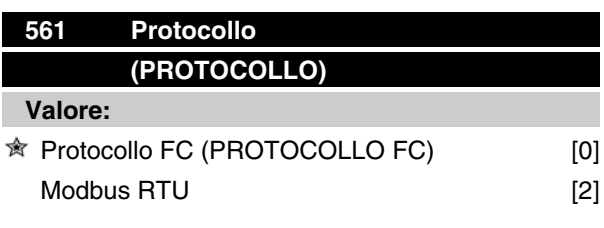

#### **Funzione:**

È possibile scegliere fra tre diversi protocolli.

#### **Descrizione:**

Selezionare il protocollo della parola di controllo desiderato.

Per ulteriori informazioni sull'utilizzo del Modbus RTU, consultare MG10SX.

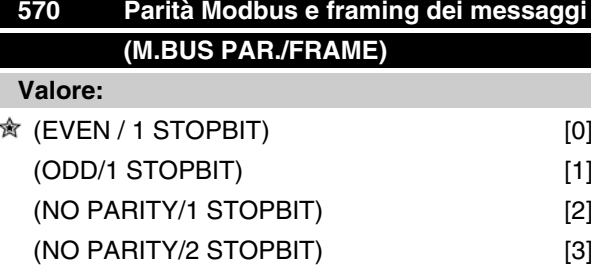

## **Funzione:**

Questo parametro imposta l'interfaccia Modbus RTU del convertitore di frequenza in modo che possa comunicare correttamente con il regolatore master. La parità ( EVEN, ODD, o NO PARITY ) deve essere impostata in modo tale da corrispondere con l'impostazione del regolatore master.

#### **Descrizione:**

Selezionare la parità che corrisponde all'impostazione per il regolatore master Modbus. A volte viene utilizzata la parità pari o dispari per consentire di verificare l'assenza di errori nella parola trasmessa. Dato che il Modbus RTU utilizza il più efficace metodo CRC (Cyclic Redundancy Check) per la verifica degli errori, il controllo della parità viene raramente utilizzato nelle reti Modbus RTU.

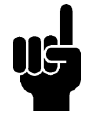

# **NOTA!**

Qualsiasi modifica disattiverà l'unità di visualizzazione (LCP2) e impedirà anche l'ulteriore programmazione tramite il protocollo FC.

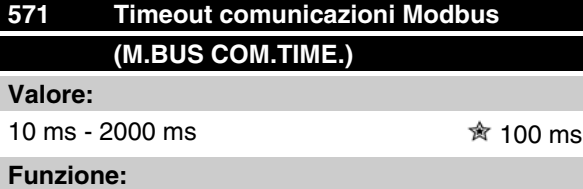

Questo parametro determina il tempo massimo che il Modbus RTU del convertitore di frequenza attenderà tra i singoli caratteri inviati dal regolatore master. Una volta scaduto questo lasso di tempo, l'interfaccia Modbus RTU del convertitore di frequenza assumerà di aver ricevuto l'intero messaggio.

# **Descrizione:**

Generalmente il valore di 100 ms è sufficiente per reti Modbus RTU, anche se alcune reti Modbus RTU possono funzionare con un valore di timeout value ridotto di 35 ms.

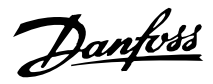

Se il valore impostato è troppo basso, l'interfaccia Modbus RTU del convertitore di frequenza potrebbe perdere una parte del messaggio. Dato che il controllo CRC non sarà valido, il convertitore di frequenza ignorerà il messaggio. Le conseguenti ritrasmissioni dei messaggi causeranno il rallentamento delle comunicazioni sulla rete.

Se il valore impostato è troppo alto, il convertitore di frequenza attendera più del necessario per determinare che il messaggio è completato. Ciò rallentera la risposta del convertitore di frequenza al messaggio e potrebbe causare il timeout del regolatore. Le conseguenti ritrasmissioni dei messaggi causeranno il rallentamento delle comunicazioni sulla rete.

Danfoss

# **<sup>600</sup> Dati di funzionamento: Ore di accensione**

# **(ORE ACCENSIONE)**

# **Valore:**

Unità di misura: Ore

0.0 - 130,000.0

# **Funzione:**

Questo parametro può essere letto mediante il display o la porta di comunicazione seriale.

# **Descrizione:**

Indica il numero di ore di funzionamento del motore FC.

Il valore viene aggiornato nel motore FC ogni ora ed è salvato allo spegnimento dell'apparecchio.

# **601 Dati di funzionamento: Ore di esercizio (ORE ESERCIZIO)**

# **Valore:**

Unità di misura: Ore 0.0 - 130,000.0

## **Funzione:**

Questo parametro può essere letto mediante il display o la porta di comunicazione seriale. Il valore può essere azzerato tramite il parametro 619.

# **Descrizione:**

Indica il numero di ore di funzionamento del motore FC a partire dal ripristino eseguito nel parametro 619.

Il valore viene aggiornato nel motore FC ogni ora ed è salvato allo spegnimento dell'apparecchio.

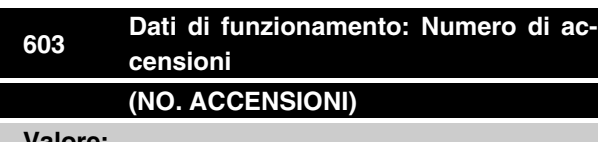

**Valore:**

Unità di misura: Numero

0 - 9999

#### **Funzione:**

Questo parametro può essere letto mediante il display o la porta di comunicazione seriale.

#### **Descrizione:**

Indica il numero di attivazioni della tensione di alimentazione al motore FC.

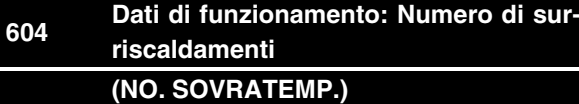

#### **Valore:**

Unità di misura: Numero 0 - 9999

#### **Funzione:**

Questo parametro può essere letto mediante il display o la porta di comunicazione seriale.

#### **Descrizione:**

Indica il numero di allarmi per sovratemperatura del motore FC.

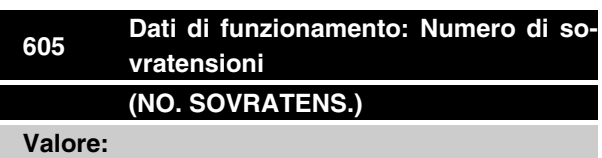

Unità di misura: Numero

0 - 9999

#### **Funzione:**

Questo parametro può essere letto mediante il display o la porta di comunicazione seriale.

#### **Descrizione:**

Indica il numero di sovratensioni del motore FC.

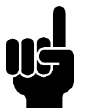

#### **NOTA!**

I parametri 615-617 *Log guasti* non possono essere visualizzati mediante il quadro di comando integrato.

# **615 Log guasti: codice errore (LOG. CODICI GUASTI)**

**Valore:**

[Indice 1 - 10] Codice errore: 0 - 99

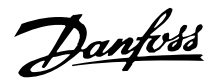

## **Funzione:**

Questo parametro consente di vedere il motivo per cui si verifica uno scatto (disinserimento del convertitore di frequenza). Sono definiti 10 [1-10] valori di log. Il numero di log inferiore [1] contiene il valore dato più recente/salvato per ultimo. Il numero di log superiore [10] contiene il valore dato meno recente. In caso di uno scatto, è possibile vedere la causa, l'ora e il possibile valore della corrente o della tensione di uscita.

## **Descrizione:**

Questo è indicato come codice guasto, in cui il numero fa riferimento ad una tabella. Vedere la tabella in *Messaggi di avviso e allarme*.

# **616 Log guasti: Tempo (LOG TEMPO GUASTO)**

# **Valore:**

Unitá: Ore

[Campo di visualizzazione: XX - XXX]

# **Funzione:**

Parametro di tipo Registro a scorrimento. Questo parametro consente di vedere il numero totale di ore di accensione prima dello scatto.

Sono memorizzati 10 numeri di log (1- 10).

Il log di numero inferiore (1) contiene il valore dato più recente; il log di numero superiore (10) contiene il valore dato meno recente.

## **Descrizione:**

Visualizzazione opzionale.

Campo di visualizzazione: XX - XXX.

Il log guasti viene ripristinato dopo l'inizializzazione nel parametro 620.

# **617 Log guasti: Valore (LOG VAL. GUASTO)**

# **Valore:**

[Index XX - XXX]

## **Funzione:**

Parametro di tipo Registro a scorrimento. Questo parametro consente di vedere a quale valore di corrente o tensione si è verificato uno scatto.

#### **Descrizione:**

Visualizzazione di un valore.

Campo di visualizzazione: 0,0 - 999,9.

Il log guasti viene ripristinato dopo l'inizializzazione nel parametro 620.

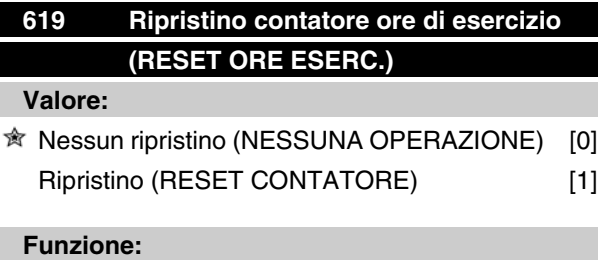

Azzeramento del contatore delle ore di esercizio (parametro 601).

## **Descrizione:**

Se è stato selezionato *Ripristino* [1] il contatore delle ore di esercizio del motore FC viene azzerato.

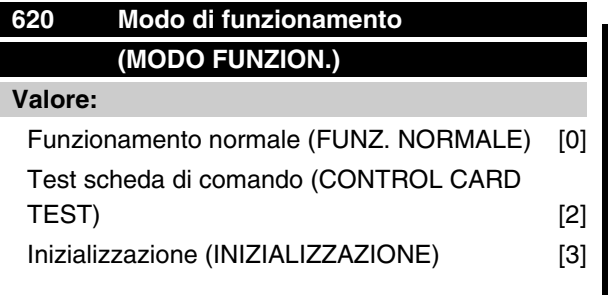

# **Funzione:**

Oltre alla sua funzione normale, questo parametro può essere utilizzato per due diversi test.

Inoltre, tutti i parametri (tranne i parametri 603-605) possono essere inizializzati.

## **Descrizione:**

*Funzionamento normale* [0] viene selezionato per il funzionamento normale con il motore nell'applicazione selezionata.

*Test scheda di comando* [2] viene selezionato se si desidera controllare gli ingressi analogici e digitali, nonché le uscite analogiche, digitali e relè e la tensione di comando +10 V. Per questo test è necessario un connettore di prova con collegamenti interni. Programmazione: uscita analogica / digitale agli ingressi digitali 3, 4 e 5 e alimentazione 10 V all'ingresso analogico / digitale 2.

*Inizializzazione* [3] viene selezionata se si desidera l'impostazione di fabbrica dell'apparecchio senza il ripristino dei parametri 500, 501 + 600-605. L'inizializzazione è attiva dopo una nuova accensione.

 $*$  = Impostazione di fabbrica, () = testo del display, [] = valore usato per la comunicazione mediante la porta di comunicazione seriale

MG.03.H5.06 - VLT® è un marchio registrato Danfoss and announcement and announcement and announcement and announcement and announcement and announcement and announcement and announcement and announcement and announcement a

Danfoss

# **621 Targa dati: Tipo di FC (FC MODELLO)**

#### **Valore:**

Dipende dall'apparecchio.

#### **Funzione:**

I dati principali dell'apparecchio possono essere visualizzati mediante la porta di comunicazione seriale.

#### **Descrizione:**

Indica le dimensioni dell'unità e le funzioni di base previste.

# **624 Targa dati: Versione software n. (VERSIONE SW)**

#### **Valore:**

Dipende dall'apparecchio.

# **Funzione:**

I dati principali dell'apparecchio possono essere visualizzati mediante la porta di comunicazione seriale.

#### **Descrizione:**

*La versione software* indica il numero di versione.

# **625 Targa dati: N. identificazione LCP (VERSIONE LCP)**

#### **Valore:**

Dipende dall'unità

#### **Funzione:**

I dati chiave dell'unità possono essere visualizzati mediante il display o la porta di comunicazione seriale. Per esempio: ID 1.42 2 kB.

# **626 Targa dati: N. identificazione database (VERS. DATABASE)**

#### **Valore:**

Dipende dall'apparecchio.

## **Funzione:**

I dati principali dell'apparecchio possono essere visualizzati mediante il display o la porta di comunicazione seriale.

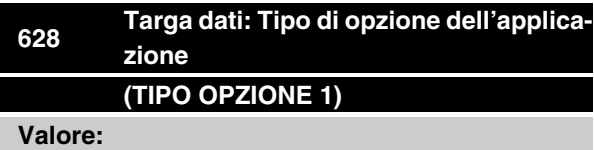

# **Funzione:**

I dati principali dell'apparecchio possono essere visualizzati mediante il display o la porta di comunicazione seriale.

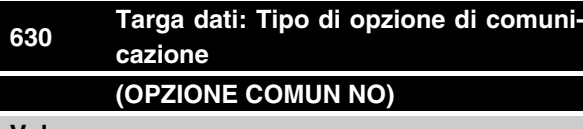

**Valore:**

# **Funzione:**

I dati principali dell'apparecchio possono essere visualizzati mediante il display o la porta di comunicazione seriale.

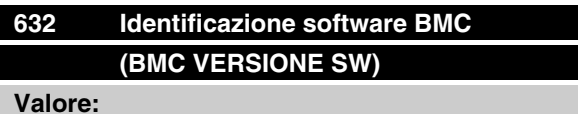

# **Funzione:**

I dati principali dell'apparecchio possono essere visualizzati mediante il display o la porta di comunicazione seriale.

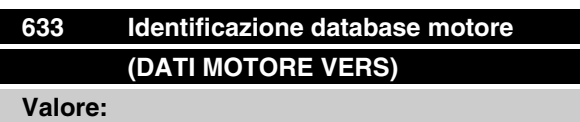

# **Funzione:**

I dati principali dell'apparecchio possono essere visualizzati mediante il display o la porta di comunicazione seriale.

Danfoss

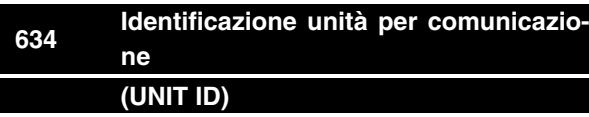

# **Valore:**

# **Funzione:**

I dati principali dell'apparecchio possono essere visualizzati mediante il display o la porta di comunicazione seriale.

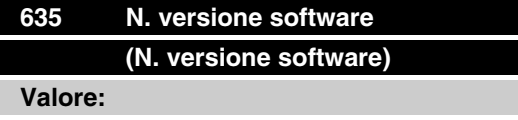

## **Funzione:**

I dati chiave dell'unità possono essere visualizzati mediante il display o la porta di comunicazione seriale.

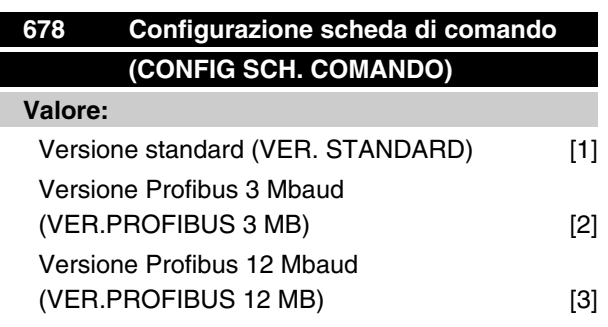

## **Funzione:**

Questo parametro consente di configurare la scheda di comando Profibus. Il valore predefinito dipende dall'unità prodotta e corrisponde al valore massimo che è possibile ottenere. Ciò significa che tale valore può essere solo ridotto per una versione a prestazioni inferiori.

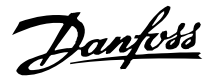

# ■ Strumenti software PC **Software PC - MCT 10**

Tutte le unità sono dotate di una porta per comunicazioni seriale. Danfoss fornisce uno strumento PC per la comunicazione tra il PC e il convertitore di frequenza, il software di installazione VLT MCT 10 (Motion Control Tool).

# **Software di installazione MCT 10**

Il software MCT 10 è stato progettato come strumento interattivo facile da utilizzare per l'impostazione di parametri nei convertitori di frequenza di fabbricazione Danfoss.

Il software è utile per:

- Pianificare una rete di comunicazione fuori linea. Il programma MCT 10 contiene un database completo di convertitori di frequenza
- Attivare i convertitori di frequenza in linea
- Salvare le impostazioni di tutti i convertitori di frequenza
- Sostituire un'unità in una rete
- Espandere la rete esistente
- Supportare lo sviluppo di unità future

# **Moduli del software di installazione MCT 10**

Nel pacchetto software sono compresi i seguenti moduli:

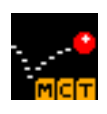

## **Software di installazione MCT 10**

Impostazione di parametri Operazioni di copia da e verso i convertitori di frequenza Documentazione e stampa delle impostazioni dei parametri, inclusi i diagrammi

# **SyncPos**

Creazione del programma SyncPos

# **N. ordine:**

Per ordinare il CD contenente il software di installazione MCT 10, utilizzare il codice 130B1000.

# **Software PC - VLT Software Dialog:**

Per impianti dotati di una o poche unità è disponibile un pacchetto software di base, il VLT SoftwareDialog. Per effettuare l'ordine, utilizzare il codice 175Z0967.

**Bus seriale**

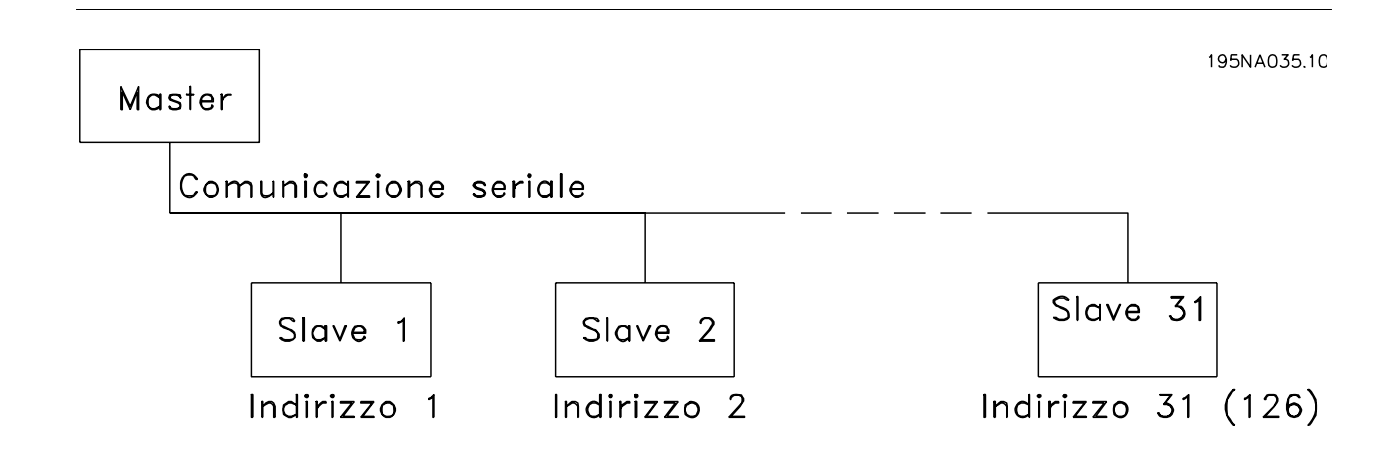

## **Trasmissione telegrammi**

## Telegrammi di controllo e di risposta

La trasmissione dei telegrammi in un sistema master/ slave è controllata dal master. Ad un solo master possono essere collegati fino a 31 slave (motori FC), a meno che non venga utilizzato un ripetitore; vedere anche la descrizione del formato dell'indirizzo.

Il master invia continuamente telegrammi agli slave e attende da questi i telegrammi di risposta entro un tempo massimo di 50 ms.

Solo uno slave che abbia ricevuto al proprio indirizzo un telegramma privo di errori replicherà inviando un telegramma di risposta.

# "Broadcast" (circolare)

Un master può inviare lo stesso telegramma contemporaneamente a tutti gli slave collegati al bus. In questo tipo di comunicazione, il bit broadcastdel bit indirizzo ha valore di 1 (vedere*indirizzo VLT*). I bit indirizzo 0-4 non vengono utilizzati.

## Contenuto di un byte

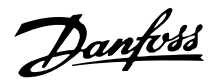

Ogni carattere trasmesso inizia con un bit di start. In seguito vengono trasmessi 8 bit di dati. Ogni carattere viene indicato mediante un bit di parità impostato su "1" in caso di parità (cioè un numero pari di 1 binari negli 8 bit di dati e nei bit di parità). Il carattere termina con un bit di stop ed è quindi formato da 11 bit.

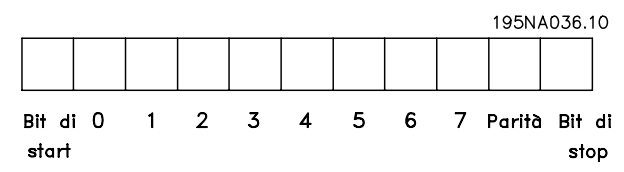

# **Struttura del telegramma**

Ogni telegramma inizia con un byte di start (STX) = 02 Hex, seguito da un byte che indica la lunghezza del telegramma (LGE) e da un byte che indica l'indirizzo (ADR). Segue quindi un dato numero di byte di dati (variabile in base al tipo di telegramma). Il telegramma termina con un byte di controllo dati (BCC).

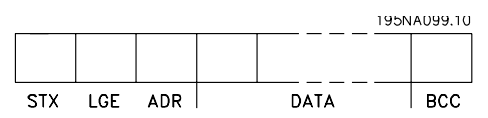

Lunghezza del telegramma (LGE)

La lunghezza del telegramma è il numero di byte di dati, più il byte indirizzo ADR, più il byte di controllo dati BCC.

Telegrammi con 4 byte di dati hanno una lunghezza di  $LGE = 4 + 1 + 1 = 6$  byte

Telegrammi con 12 byte di dati hanno una lunghezza di LGE =  $12 + 1 + 1 = 14$  byte.

Indirizzo VLT (ADR)

Vengono utilizzati due diversi formati di indirizzo:

1.Formato indirizzo protocollo USS Siemens

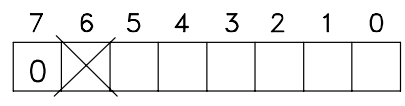

195NA040.10

Bit  $7 = 0$ 

Bit 6 non è usato

Bit 5 = 1: circolare, i bit indirizzo (0-4) non sono usati Bit 5 = 0: nessuna circolare

Bit 0-4 = indirizzo VLT 1-31

2.Formato Danfoss:

Bit  $7 = 1$ 

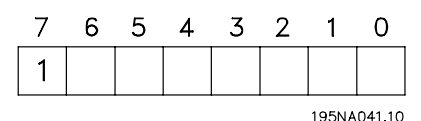

Bit  $0-6$  = indirizzo VLT 1-127 ( $0$  = "Broadcast")

Byte di controllo dati (BCC)

I byte di controllo dati possono essere spiegati nel modo migliore con un esempio: prima viene ricevuto il primo carattere del telegramma, BCC = 0

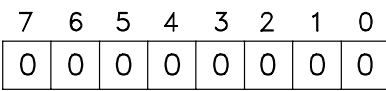

195NA04310

Dopo che è stato ricevuto il primo carattere: BCC nuovo = BCCvecchio EXOR "primo byte" (EXOR = porta "or" esclusiva)  $BCC_{vectorio} = 000000000$ EXOR "primo byte" =  $00000010(02H)$  $BCC_{\text{nuovo}} = 0,0,0,0,0,0,1,0$ 

Ogni successivo byte supplementare viene seguito BCC<sub>vecchio</sub> EXOR e indica un nuovonuovo, e.g.:

BCCvecchio= 0 0 0 0 0 0 1 0 EXOR

"secondo byte" =  $1 1 0 1 0 1 1 0$  (D6H) BCC nuovo = 1 1 0 1 0 1 0 0

Il risultato dopo l'ultimo carattere ricevuto è BCC.

## **Byte di dati**

Il blocco dei byte di dati è diviso in due blocchi più piccoli:

- 1. Byte di parametro utilizzato per parametri trasferiti tra master e slave
- 2. Byte di processo, copertura
	- **-** Parola di controllo e valore di riferimento (dal master allo slave)
	- **-** Parola di stato e frequenza di uscita corrente (dallo slave al master).

Questa struttura vale per il telegramma di comando (master ⇒ slave) e il telegramma di risposta (slave ⇒master).

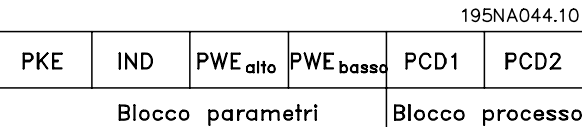

Esistono due tipi di telegramma:

- **-** con struttura a 12 byte come sopra, con il blocco dei byte dei parametri e dei byte di processo
- **-** con 4 byte, che è il blocco di processo del telegramma da 12 byte.

## 1. Byte di parametri

Danfoss

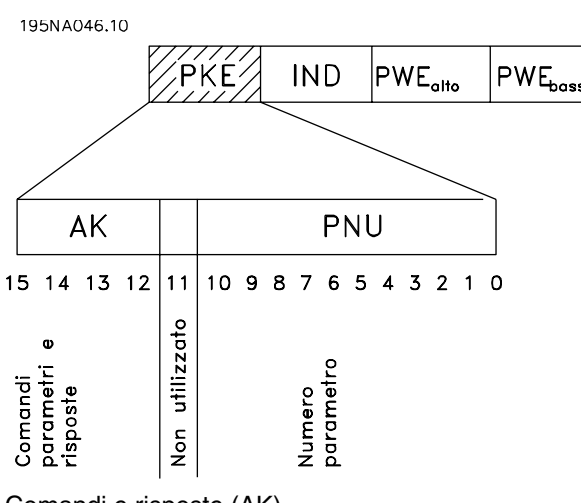

# Comandi e risposte (AK)

I bit n. 12-15 sono utilizzati per trasmettere i comandi dal master allo slave e la risposta elaborata dallo slave al master.

Comandi master ⇒slave: N. bit

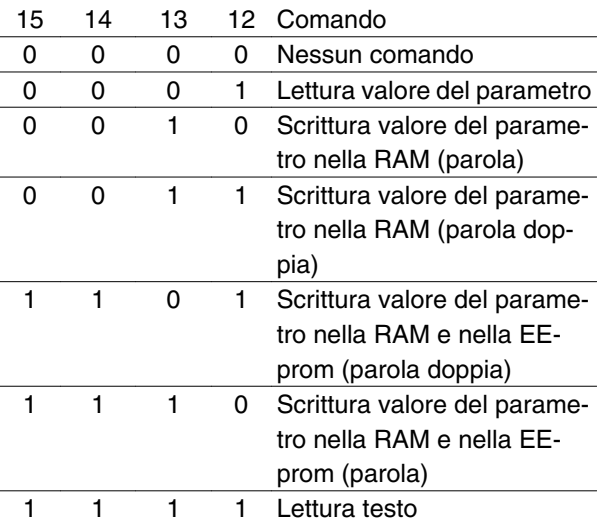

Risposta slave • master:

N. bit

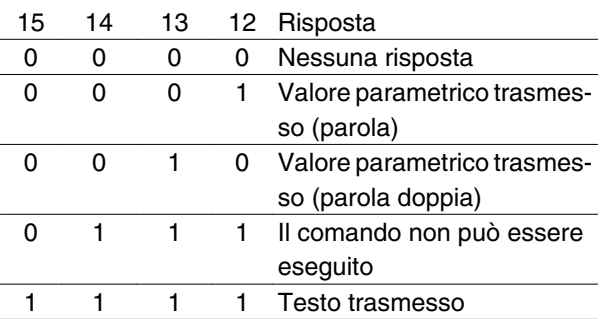

Se il comando non può essere eseguito, lo slave invierà questa risposta (0111) e comunicherà il seguente messaggio di errore nel valore parametro:

Codice di errore

# **Serie VLT® FCM**

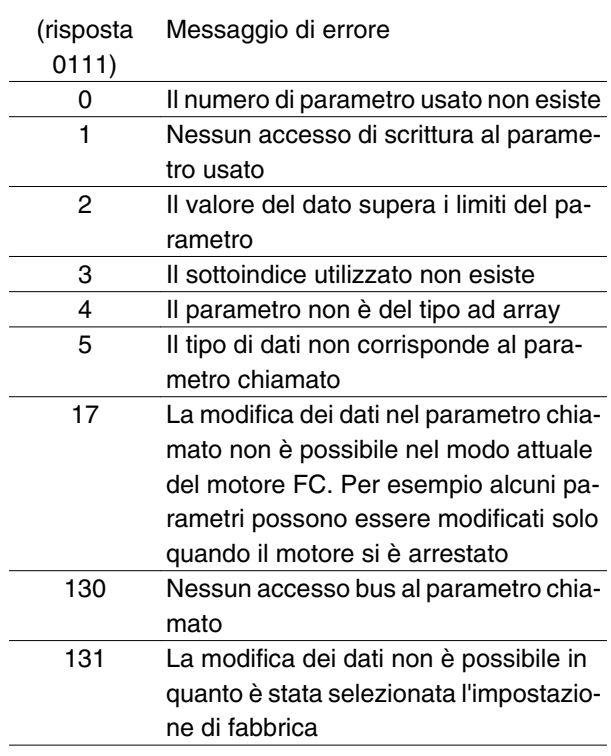

Numeri dei parametri (PNU)

I bit n. 0-10 sono utilizzati per trasmettere i numeri dei parametri. La funzione di un dato parametro può essere desunta dalla descrizione dei parametri del capitolo 8.

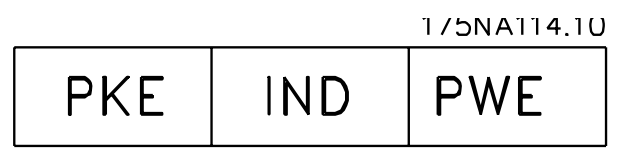

Indice

L'indice è usato con il numero di parametro per l'accesso di lettura/scrittura ai parametri del *tipo array* (par. 615, 616 and 617).

## Valore parametrico (PWE)

1/5NA115.10

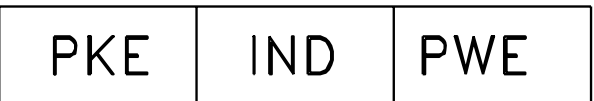

Il valore del parametro dipende dal comando dato. Se il master desidera un parametro di sola lettura, non considera il valore del blocco PWE. Se un parametro viene modificato dal master (scrittura), il nuovo valore viene trasferito nel blocco PWE. Se lo slave replica alla richiesta di un parametro (comando di lettura), il valore del parametro attuale viene trasferito nel blocco PWE.

Il valore trasmesso corrisponde alle cifre indicate nelle descrizioni dei parametri del capitolo 8. Per esempio il parametro 101, in cui [1] corrisponde a Coppia costante, [2] corrisponde a *Coppia variabile*: *bassa* ecc.

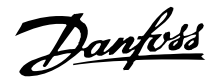

Tuttavia fanno eccezione i parametri con tipo di dati 9 (stringa di testo), in quanto questo testo viene trasmesso come stringa di testo ASCII. Quando una stringa di testo viene trasmessa (letta), la lunghezza del telegramma è variabile, in quanto i testi hanno lunghezze diverse. La lunghezza del telegramma è indicata nel secondo byte del telegramma, chiamato LGE, vedere a pagina 73. I parametri 621-634 (dati di targa) hanno dati di tipo 9 (stringa di testo).

# Tipi di dati supportati dal convertitore di frequenza VLT

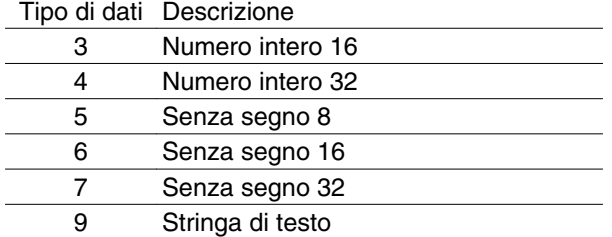

Senza segno significa che nel telegramma non è incluso alcun segno.

I diversi attributi di ogni parametro sono contenuti nella sezione delle impostazioni di fabbrica. Siccome un valore parametrico può essere trasmesso solo come numero intero, per trasmettere decimali è necessario usare un fattore di conversione.

# Esempio:

Parametro 201: frequenza minima, fattore di conversione 0,1. Se il parametro 201 deve essere impostato a 10 Hz, è necessario trasmettere un valore di 100, in quanto un fattore di conversione di 0,1 significa che il valore trasmesso verrà moltiplicato per 0,1. Un valore pari a 100 verrà quindi inteso come 10.

## Indirizzamento mediante ID apparecchio

L'ID apparecchio è stampato sull'etichetta del coperchio in plastica sotto la copertura della centralina elettronica. I tre gruppi di ID apparecchio, ognuno di tre cifre, devono essere convertiti in Hex. L'indirizzo desiderato viene aggiunto come ultimo byte. Il frame è inviato al parametro 500 Indirizzo bus (e 918) con un telegramma circolare.

PKE: Scrittura nel parametro n. 500 o 918 IND: non utilizzato

## 2. Byte di processo

Il blocco dei byte di processo è diviso in due parti, ognuna di 16 bit, che appaiono sempre nella sequenza indicata.

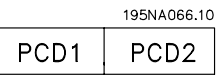

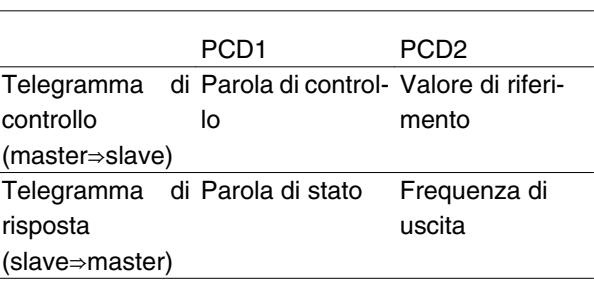

# **Parola di controllo secondo lo standard del profilo Fieldbus**

(parametro 512 = Profilo Fieldbus) La parola di controllo viene usata per trasmettere comandi da un master (p.e. un PC) ad uno slave (motore FC).

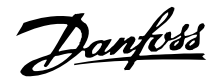

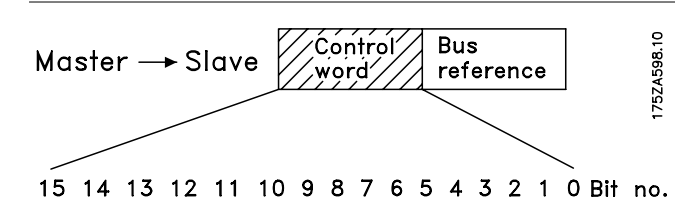

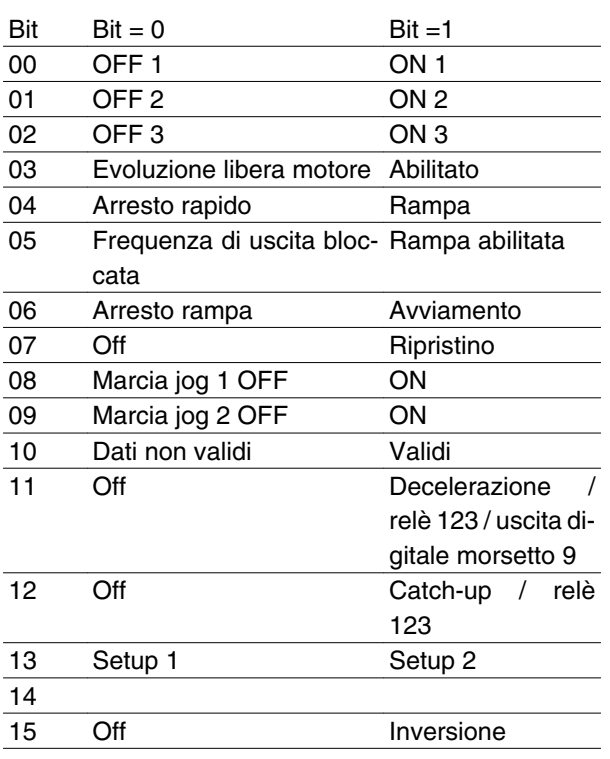

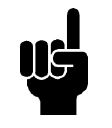

# **NOTA!**

L'uso dei Bit 00, Bit 01 e Bit 02 per disattivare l'alimentazione (mediante il relè) richiederà un'accensione separata. Ciò a causa dell'assenza di un collegamento esterno a 24 V per alimentare il controllo del motore FCM 300, necessario per riattivare il motore FCM 300 mediante il segnale di ingresso.

## Bit 00, OFF1/ON1:

Un arresto rampa ordinario che utilizza il tempo di rampa dei parametri 207/208. Bit 00 = "0" determina un arresto. Bit 00 = "1" significa che il convertitore di frequenza sarà in grado di avviarsi se sono state soddisfatte le altre condizioni di avviamento.

# Bit 01, OFF2/ON2:

Arresto a ruota libera. Bit 01 = "0" determina un arresto a ruota libera. Bit 01 = "1" significa che il convertitore di frequenza sarà in grado di avviarsi se sono state soddisfatte le altre condizioni di avviamento.

## Bit 02, OFF3/ON3:

Arresto rapido, utilizza il tempo di rampa del parametro 212. Bit  $02 = 0$ " determina un arresto rapido. Bit  $02 = 0$ 

"1" significa che il convertitore di frequenza sarà in grado di avviarsi se sono state soddisfatte le altre condizioni di avviamento.

# Bit 03, Evoluzione libera/abilitata:

Evoluzione libera. Bit 03 = "0" determina un arresto. Bit 03 = "1" significa che il convertitore di frequenza sarà in grado di avviarsi se sono state soddisfatte le altre condizioni di avviamento. Nota: Nel parametro 502 viene definito come il Bit 03 debba essere combinato con la funzione corrispondente sugli ingressi da morsettiera.

# Bit 04, Arresto rapido/rampa:

Arresto rapido che utilizza il tempo di rampa del parametro 212. Bit 04 = "0" determina un arresto rapido. Bit 04 = "1" significa che il convertitore di frequenza sarà in grado di avviarsi, se sono soddisfatte le altre condizioni per l'avviamento. Nota: Nel parametro 503 viene definito come il Bit 04 debba essere combinato con la funzione corrispondente sugli ingressi da morsettiera.

# Bit 05, Frequenza di uscita bloccata/abilitazione rampa:

Bit 05 = "0" significa che la frequenza di uscita data viene mantenuta anche se il riferimento è cambiato. Bit 05 = "1" significa che il convertitore di frequenza è di nuovo in grado di effettuare la regolazione e che viene considerato il riferimento dato.

# Bit 06, Avviamento/arresto rampa:

Un arresto rampa ordinario utilizza il tempo di rampa dei parametri 207/208. Bit 06 = "0" determina un arresto. Bit 06 = "1" significa che il convertitore di frequenza sarà in grado di avviarsi se sono state soddisfatte le altre condizioni di avviamento. Nota: Nel parametro 505 viene definito come il Bit 06 debba essere combinato con la funzione corrispondente sugli ingressi da morsettiera.

# Bit 07, Nessuna funzione/ripristino:

Ripristino di uno scatto. Bit 07 = "0" significa che non  $c$ 'è alcun ripristino. Bit 07 = "1" significa che lo scatto viene ripristinato. Dopo il ripristino occorreranno circa 1,5 s affinché l'apparecchio sia pronto. La parola di stato indicherà lo stato di pronto.

## Bit 08, Marcia jog 1 OFF/ON:

Attivazione della velocità preprogrammata nel parametro 509 (Bus JOG 1). JOG 1 è possibile solo se il bit 04 = "0" e i bit 00-03 = "1".

# Bit 09, Jog 2 OFF/ON:

Attivazione della velocità preprogrammata nel parametro 510 (Bus JOG 2). JOG 2 è possibile solo se il Bit 04 = "0" e i Bit 00-03 = "1". Se JOG 1 e JOG 2 sono

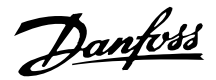

entrambi attivati (Bit 08 e 09 = "1"), JOG 1 ha la priorità, vale a dire che verrà utilizzata la velocità programmata nel parametro 509.

# Bit 10, Dati non validi/validi:

Utilizzato per comunicare al motore FC se la parola di comando deve essere usata o ignorata. Bit 10 = "0" significa che la parola di controllo viene ignorata. Bit 10 = "1" significa che la parola di controllo viene utilizzata. Questa funzione è importante perché la parola di controllo è sempre contenuta nel telegramma, indipendentemente dal tipo di telegramma usato; vale a dire che è possibile scollegare la parola di controllo se questa non deve essere usata in connessione con l'aggiornamento o la lettura dei parametri.

# Bit 11, Nessuna funzione / slow-down, relè 123, uscita digitale morsetto 9:

Viene utilizzata per ridurre il riferimento della velocità del valore contenuto nel parametro 219. Bit 11 =  $"0"$ significa che non c'è variazione del riferimento. Bit 11  $=$  "1" significa che il riferimento viene ridotto. Bit 11 = "1" attiverà anche il relè 123 (a condizione che il parametro 323 = "Parola di controllo bit 11") e imposta l'uscita digitale morsetto 9 a livello alto (a condizione che il parametro 340 = "Parola di controllo bit 11").

## Bit 12, Nessuna funzione / catch up, relè 123:

Viene utilizzata per aumentare il riferimento della velocità in base al valore del parametro 219. Bit 12 = "0" significa che non c'è variazione del riferimento. Bit 12 = "1" significa che il riferimento viene aumentato. Se sono attivati sia slow down che catch up (Bit 11 e 12 = "1"), slow down ha la priorità, vale a dire che il riferimento della velocità viene ridotto. Bit 12 = "1" attiverà anche il relè 123 (a condizione che il parametro 323 = "Parola di controllo bit 12").

Bit 13, Selezione della programmazione:

Il bit 13 è usato per effettuare una selezione fra le due programmazioni di menu sulla base della seguente tabella:

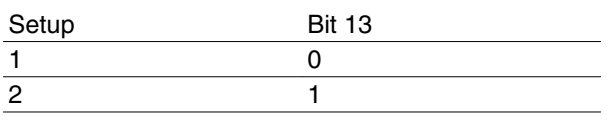

Questa funzione è possibile solo se nel parametro 004 è stato selezionato *Multi Setup*.

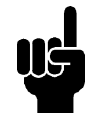

# **NOTA!**

Il parametro 507 è usato per stabilire come il bit 13 deve essere combinato con la corrispondente funzione sugli ingressi digitali.

Bit 15, Off/inversione:

Inversione del senso di rotazione del motore. Bit 15 = "0" non determina alcuna inversione. Bit 15 = "1" determina un'inversione.

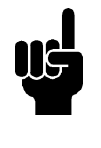

# **NOTA!**

Qualora non sia altrimenti indicato, il bit della parola di controllo viene combinato con la funzione corrispondente sugli ingressi digitali come una funzione con logica "or".

# **Parola di stato (secondo lo standard del profilo Fieldbus)**

La parola di stato viene usata per informare il master (p.e. un PC) sulla condizione di uno slave (motore FC).

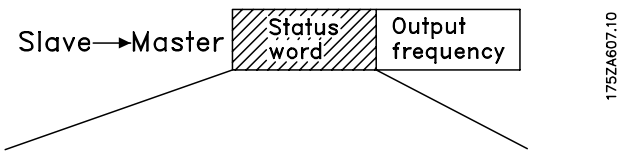

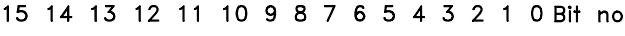

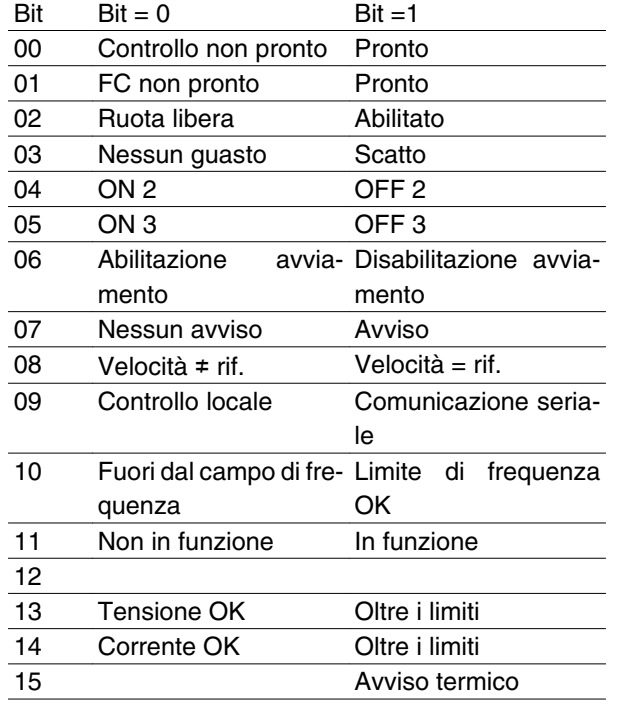

Bit 00, Comando non pronto/pronto:

Bit 00 = "0" significa che i Bit 00, 01 o 02 della parola di controllo sono "0" (OFF1, OFF2 o OFF3) oppure che il convertitore di frequenza è scattato. Bit 00 = "1" significa che il comando del convertitore di frequenza è pronto.

# Bit 01, FC non pronto/pronto:

Stesso significato del Bit 00; tuttavia in questo caso la sezione di potenza viene alimentata e il convertitore di frequenza è pronto a funzionare quando riceve i necessari segnali di avviamento.

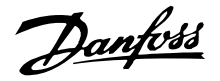

## Bit 02, Evoluzione libera/abilitato:

Bit 02 = "0" significa che i Bit 00, 01, 02 o 03 della parola di comando sono "0" (OFF1, OFF2, OFF3 o Evoluzione libera) oppure che il motore Serie FCM 300 è scattato. Bit 02 = "1" significa che i bit 00, 01, 02 o 03 della parola di controllo sono "1" e che il motore FC non è scattato.

# Bit 03, Nessun guasto/scatto:

Bit 03 = "0" significa che il motore Serie FCM 300 non è guasto. Bit 03 = "1" significa che il motore Serie FCM 300 è scattato e necessita di un segnale di ripristino per poter funzionare nuovamente.

# Bit 04, ON2/OFF2:

Bit 04 = "0" significa che il Bit 01 della parola di controllo = "1". Bit 04 = "1" significa che il bit 01 della parola di controllo = "0".

# Bit 05, ON3/OFF3:

Bit 05 = "0" significa che il Bit 02 della parola di controllo = "1". Bit 05 = "1" significa che il bit 02 della parola di controllo  $=$  "0".

# Bit 06, Abilitazione/disabilitazione avviamento:

Bit 06 è sempre "0" se nel parametro 512 è stato selezionato FC Drive. Se nel parametro 512 è stato selezionato *Profidrive*, il bit 06 sarà "1" dopo il ripristino di uno scatto, dopo l'attivazione di OFF2 od OFF3 e dopo il collegamento della tensione di rete. Avviamento disabilitato viene ripristinato, impostando il bit 00 della parola di controllo su "0" e i bit 01, 02 e 10 su "1".

# Bit 07, No preallarme/avviso:

Bit 07 = "0" significa che la situazione è normale. Bit 07 = "1" significa che nel motore FC si è verificata una situazione non normale. Tutti gli avvisi descritti nella sezione *Elenco di avvisi e allarmi* imposteranno il bit 07 a "1".

# Bit 08, Velocità • rif/velocità. = rif.:

Bit 08 = "0" significa che la velocità attuale del motore è diversa dal riferimento della velocità impostato. Ciò può verificarsi ad esempio mentre la velocità viene accelerata / decelerata tramite rampa durante l'avvia-

# **Parola di comando sotto il Profilo FC (parametro 512 = FC Drive)**

La parola di comando viene usata per inviare comandi da un master (p.e. un PC) ad uno slave (motore FC).

mento / l'arresto. Bit 08 = "1" significa che la velocità attuale del motore è uguale al riferimento della velocità impostato.

# Bit 09, Funzionamento locale / comando da comunicazione seriale:

Bit 09 = "0" [STOP/RESET] è attivato sul quadro di comando oppure *Controllo locale* è selezionato nel parametro 002 *Funzionamento locale/remoto*. Non è possibile controllare il convertitore di frequenza mediante la comunicazione seriale. Bit 09 = "1" significa che è possibile controllare il convertitore di frequenza mediante la comunicazione seriale.

# Bit 10, Fuori dal campo di frequenza:

Bit 10 = "0", se la frequenza di uscita ha raggiunto il valore impostato nel parametro 201 *Frequenza di uscita, limite basso* o nel parametro 202 *Frequenza di uscita, limite alto*. Bit 10 = "1" significa che la frequenza di uscita rientra nei limiti definiti.

## Bit 11, Non in funzione/in funzione:

Bit 11 = "0" significa che il motore non è in funzione. Bit 11 = "1" significa che il motore FC ha ricevuto un segnale di avviamento o che la frequenza di uscita è maggiore di 0 Hz.

# Bit 13, Tensione OK/oltre il limite:

Bit 13 = "0" significa che non sono stati superati i limiti di tensione del motore FC. Bit 13 = "1" significa che la tensione CC del circuito intermedio del motore FC è troppo bassa o troppo alta.

# Bit 14, Corrente OK / oltre i limite:

Bit 14 = "0" significa che la corrente motore è inferiore al limite di corrente selezionato nel parametro 221. Bit 14 = "1" significa che il limite di corrente nel parametro 221 è stato superato.

# Bit 15, Avviso termico:

Bit 15 = "0" significa che i timer per la protezione termica del motore e la protezione termica del VLT rispettivamente non hanno superato il 100%. Bit 15 = "1" significa che uno dei timer ha superato il 100%.

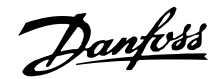

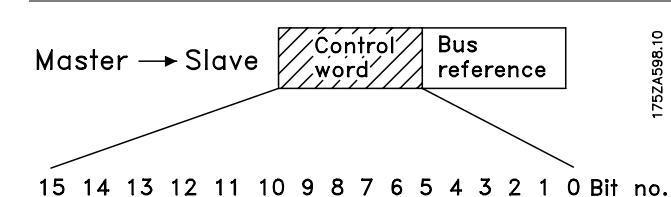

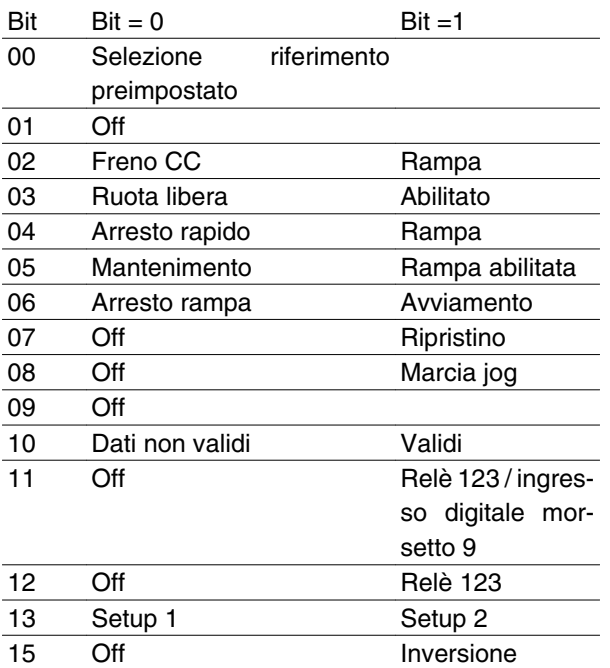

## Bit 00:

Il bit 00 è usato per effettuare una selezione fra i due riferimenti preprogrammati (parametri 215-216) sulla base della seguente tabella:

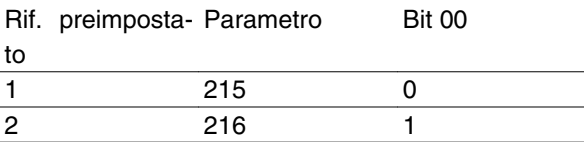

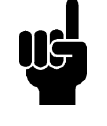

# **NOTA!**

Nel parametro 508 è possibile selezionare il modo in cui i bit 1/12 devono essere combinati con la corrispondente funzione sugli ingressi digitali.

# Bit 02, Freno CC:

Bit 02 = "0" determina una frenata CC e l'arresto. La corrente di frenata e la durata sono impostate nei parametri 132 e 133. Bit 02 = "1" determina il *funzionamento con rampa*.

# Bit 03, Evoluzione libera/abilitata:

Evoluzione libera. Bit  $03 = "0"$  determina un arresto. Bit 03 = "1" significa che il convertitore di frequenza è in grado di avviarsi, a condizione che siano soddisfatte le altre condizioni per l'avviamento. Nota: Nel parametro 502 viene definito come il Bit 03 debba essere combinato con la funzione corrispondente sugli ingressi da morsettiera.

# Bit 04, Arresto rapido / rampa:

Arresto rapido che utilizza il tempo di rampa del parametro 212. Bit 04 = "0" determina un arresto rapido. Bit 04 = "1" significa che il convertitore di frequenza è in grado di avviarsi, a condizione che siano soddisfatte le altre condizioni per l'avviamento. Nota: Nel parametro 503 viene definito come il Bit 04 debba essere combinato con la funzione corrispondente sugli ingressi da morsettiera.

## Bit 05, Mantenimento / rampa abilitata:

Bit 05 = "0" significa che la frequenza di uscita data viene mantenuta anche se il riferimento è cambiato. Bit 05 = "1" significa che il convertitore di frequenza è di nuovo in grado di effettuare la regolazione e che viene considerato il riferimento dato.

## Bit 06, Avviamento / arresto rampa:

Un arresto rampa ordinario utilizza il tempo di rampa dei parametri 207/208. Bit 06 = "0" determina un arresto. Bit 06 = "1" significa che il convertitore di frequenza è in grado di avviarsi, a condizione che siano soddisfatte le altre condizioni per l'avviamento. Nota: Nel parametro 505 viene definito come il Bit 06 debba essere combinato con la funzione corrispondente sugli ingressi da morsettiera.

# Bit 07, Nessuna funzione / ripristino:

Ripristino di uno scatto. Bit  $07 = 0$ " significa che non  $c$ 'è alcun ripristino. Bit 07 = "1" significa che lo scatto viene ripristinato. Dopo il ripristino occorreranno circa 1,5 s affinché l'apparecchio sia pronto. La parola di stato indicherà lo stato di pronto.

# Bit 08, Attivazione della velocità Jog nel parametro 213:

Bit 08 = "0": Velocità jog non attivata. Bit 08 = "1" significa che il motore funziona a velocità jog.

# Bit 10, Dati non validi / validi:

Utilizzato per comunicare al motore FC se la parola di comando deve essere usata o ignorata. Bit 10 = "0" significa che la parola di controllo viene ignorata. Bit 10 = "1" significa che la parola di controllo viene utilizzata. Questa funzione è importante perché la parola di controllo è sempre contenuta nel telegramma, indipendentemente dal tipo di telegramma usato; vale a dire che è possibile scollegare la parola di controllo se questa non deve essere usata in connessione con l'aggiornamento o la lettura dei parametri.

Bit 11, Nessuna funzione / relè 123, uscita digitale morsetto 9:

Danfoss

Bit 11 = "1" attiverà anche il relè 123 (a condizione che il parametro 323 = "Parola di controllo bit 11") e imposta l'uscita digitale morsetto 9 a livello alto (a condizione che il parametro 340 = "Parola di controllo bit 11").

# Bit 12, Disabilitato / relé 123:

Bit 12 = "1" attiverà il relè 123 (a condizione che il parametro 323 = "Parola di controllo bit 12").

# Bit 13, Scelta del setup:

Il bit 13 è usato per effettuare una selezione fra le due programmazioni di menu sulla base della seguente tabella:

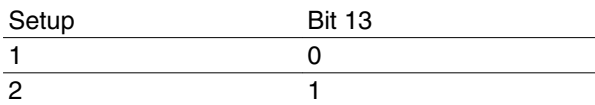

Questa funzione è possibile solo se nel parametro 004 è stato selezionato *Multi Setup*.

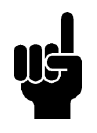

# **NOTA!**

Il parametro 507 è usato per stabilire come il bit 13 deve essere combinato con la corrispondente funzione sugli ingressi digitali.

#### Bit 15, Off / inversione: :

Inversione del senso di rotazione del motore. Bit 15 = "0", non determina alcuna inversione. Bit 15 = "1", determina un'inversione..

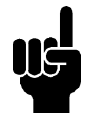

# **NOTA!**

Qualora non sia altrimenti indicato, il bit della parola di controllo viene combinato con la funzione corrispondente sugli ingressi digitali come una funzione con logica "or".

## **Parola di stato sotto profilo FC**

La parola di stato viene usata per informare il master (p.e. un PC) sulle condizioni dello slave (motore FC).

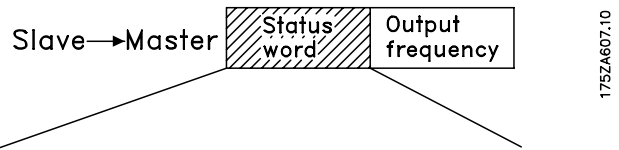

15 14 13 12 11 10 9 8 7 6 5 4 3 2 1 0 Bit no.

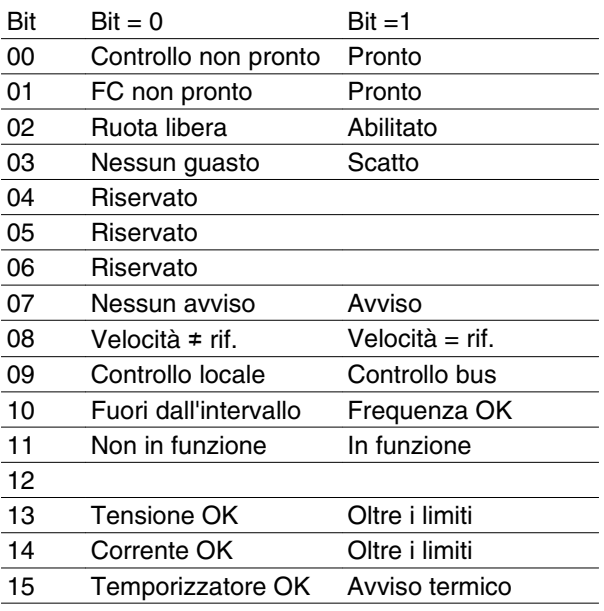

Bit 01, FC non pronto/pronto:

Bit 01 = "0" significa che il convertitore di frequenza è scattato.

Bit 01= "1" significa che il convertitore di frequenza è pronto.

#### Bit 02, Evoluzione libera/abilitato:

Bit 02 = "0" significa che il Bit 03 della parola di controllo è "0" (Evoluzione libera) oppure che il motore FC è scattato.

Bit 02 = "1" significa che il Bit 03 della parola di controllo è "1" e che il motore FC non è scattato.

# Bit 03, Nessun guasto / scatto:

Bit 03 = "0" significa che il motore Serie FCM 300 non è guasto. Bit 03 = "1" significa che il motore Serie FCM 300 è scattato e necessita di un segnale di ripristino per poter funzionare nuovamente.

#### Bit 07, Nessun avviso / avviso:

Bit 07 = "0" significa che la situazione è normale. Bit 07 = "1" significa che nel motore FC si è verificata una situazione non normale. Tutti gli avvisi descritti nella sezione *Elenco di avvisi e allarmi* imposteranno il bit 07 a "1".

Bit 08, Velocità • rif/velocità. = rif.:

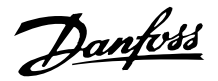

Bit 08 = "0" significa che la velocità attuale del motore è diversa dal riferimento della velocità impostato. Ciò può verificarsi ad esempio mentre la velocità viene accelerata / decelerata a rampa durante l'avviamento / l'arresto. Bit 08 = "1" significa che la velocità attuale del motore è uguale al riferimento di velocità impostato.

## Bit 09, Funzionamento locale / controllo bus:

Bit 09 = "0" [STOP/RESET] è attivato sul quadro di comando oppure *Controllo locale* è selezionato nel parametro 002 *Funzionamento locale/remoto*. Non è possibile controllare il convertitore di frequenza mediante la comunicazione seriale. Bit 09 = "1" significa che è possibile controllare il convertitore di frequenza mediante la comunicazione seriale.

## Bit 10, Fuori campo/frequenza:

Bit 10 = "0", se la frequenza di uscita ha raggiunto il valore impostato nel parametro 201 *Frequenza di uscita, limite basso* o nel parametro 202 *Frequenza di uscita, limite alto*. Bit 10 = "1" significa che la frequenza di uscita rientra nei limiti definiti.

## Bit 11, Non in funzione / in funzione:

Bit 11 = "0" significa che il motore non è in funzione. Bit 11 = "1" significa che il motore FC ha ricevuto un segnale di avviamento o che la frequenza di uscita è maggiore di 0 Hz.

## Bit 13, Tensione OK / oltre il limite:

Bit 13 = "0" significa che non sono stati superati i limiti di tensione del motore FC. Bit 13 = "1" significa che la tensione CC del circuito intermedio del motore FC è troppo bassa o troppo alta.

## Bit 14, Corrente OK / oltre il limite:

Bit 14 = "0" significa che la corrente motore è inferiore al limite di coppia selezionato nel parametro 221. Bit 14 = "1" significa che il limite di corrente selezionato nel parametro 221 è stato superato.

## Bit 15, Avviso termico:

Bit 15 = "0" significa che i timer per la protezione termica del motore e la protezione termica del VLT rispettivamente non hanno superato il 100%. Bit 15 = "1" significa che uno dei timer ha superato il 100%.

Valore di riferimento bus:

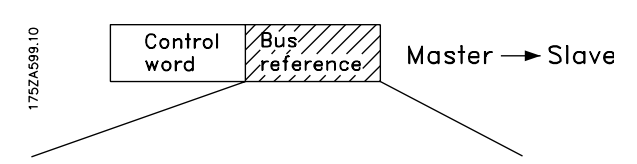

15 14 13 12 11 10 9 8 7 6 5 4 3 2 1 0 Bit no. Il valore di riferimento della frequenza viene trasmesso al convertitore di frequenza sotto forma di una parola di 16 bit. Il valore viene trasmesso come un numero

intero (0-32767). 16384 (4000 Hex) corrisponde al 100%. (I numeri negativi sono espressi mediante un complemento a 2.)

Il riferimento bus ha il seguente formato: Parametro 203 = "0" "rif<sub>MIN-</sub>rif<sub>MAX</sub>" 0-16384 (4000 Hex) ~ 0-100% ~ rif<sub>MIN</sub> - rif<sub>MAX</sub>

Parametro 203 = "1"  $-rif_{MAX} - +rif_{MAX}$ 

 $-16384$  ( $\dots$  Hex) -  $+16384$  (4000 Hex) ~

 $-100-+100\% \sim -\text{rifmax-} + \text{rifmax}$ 

Frequenza di uscita attuale

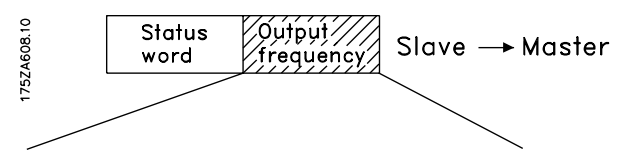

15 14 13 12 11 10 9 8 7 6 5 4 3 2 1 0 Bit no. Il valore della frequenza di uscita attuale del convertitore di frequenza viene trasmesso sotto forma di una parola di 16 bit. Il valore viene trasmesso come un numero intero (0-32767). 16384 (4000 Hex) corrisponde al 100%. (I numeri negativi sono espressi mediante un complemento a 2).

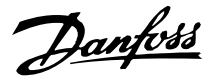

# ■ Isolamento galvanico (PELV)

PELV offre protezione mediante bassissima tensione. La protezione contro le scosse elettriche è garantita se tutti i dispositivi collegati sono del tipo PELV e l'installazione è effettuata come descritto nelle norme locali e nazionali relative all'isolamento PELV.

Nei motori Serie FCM 300, tutti i morsetti di comando vengono alimentati con o collegati a tensione bassissima (PELV).

L'isolamento galvanico si ottiene ottemperando ai requisiti relativi ad un isolamento superiore e garantendo le corrispondenti distanze di dispersione. Tali requisiti sono descritti nello standard EN 50178.

I componenti l'isolamento elettrico descritto sotto, sono conformi anche ai requisiti relativi all'isolamento superiore e al testo corrispondente descritto nelle EN 50178.

L'isolamento galvanico può essere presente in 3 posizioni (vedere il disegno sotto riportato), e precisamente:

- 1. Alimentatore (SMPS) compreso l'isolamento del segnale<sub>DC</sub>, che indica la tensione del circuito intermedio.
- 2. Comando di gate che aziona gli IGBT (isolatori ottici).
- 3. Trasduttori di corrente (isolatori ottici).

## ■ Corrente di dispersione a terra

La corrente di dispersione a terra è causata in primo luogo dalla capacità fra le fasi del motore e il telaio del motore. Il filtro RFI determina l'ulteriore formazione di corrente di dispersione, in quanto il circuito del filtro è collegato a terra mediante condensatori.

L'entità della corrente di dispersione a terra dipende dai seguenti fattori, in ordine di priorità:

1. Frequenza di commutazione

2. Motore collegato o non collegato a massa

La corrente di dispersione è importante per la sicurezza durante/il funzionamento del convertitore di frequenza, se (per errore) il convertitore di frequenza non è stato collegato a massa.

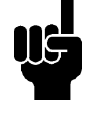

# **NOTA!**

I motori FC 305-375 hanno una corrente di dispersione > 3.5 mA, da 4 a 20 mA circa. Questa varia commutando le frequenze all'interno dell'intervallo considerato.

Ciò significa che occorre stabilire una messa a terra rinforzata (vedere la Guida rapida MG.03.A1.02), per la conformità alle norme EN50178.Non usare mai relè ELCB (Earth Leakage Circuit Breaker), noti anche come RCD (Residual Current Device), che non sono adatti per correnti di guasto CC (tipo A).

Se si usa un RCD, è necessario che questo fornisca:

- **-** idoneità per la protezione di un'apparecchiatura con una componente continua nella corrente di guasto (raddrizzatore a ponte trifase);
- **-** idoneità per un'accensione con una breve scarica;
- **-** idoneità per correnti di dispersione elevate.

Ciò significa che è possibile far funzionare il motore FC 300 su un RCD di tipo B:

L'RCD (Residual Current Devices) di tipo B dispone di una tolleranza sulla soglia di scatto. Si consiglia pertanto di usare un RCD quando la corrente di dispersione massima del motore FC (vedere sopra, 20 mA) è inferiore a 1/3 della soglia di scatto dell'RCD. Ciò significa che la soglia di scatto per l'RCD dovrà essere di 60 mA o superiore, ad esempio un RCD di tipo B con una soglia di scatto di 100 mA può essere usato ai fini della protezione.

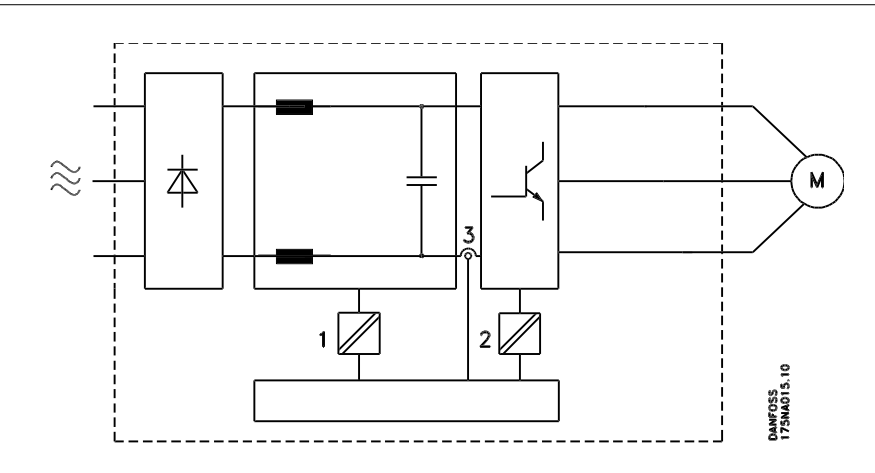

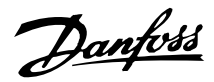

# Isolamento galvanico

# **Condizioni limite di funzionamento**

Sovratensione generata dal motore

La tensione presente sul circuito intermedio può aumentare quando il motore funge da generatore. Ciò avviene in due casi: This occurs in two cases:

- 1. Il carico fa funzionare il motore (con frequenza di uscita costante dal convertitore di frequenza) e cioè il carico genera energia.
- 2. Durante la decelerazione ("ramp-down") se il momento di inerzia è elevato, il carico è basso e il tempo di rampa di decelerazione è troppo breve per consentire che l'energia venga dissipata nel convertitore di frequenza VLT, nel motore e nell'installazione.

Il dispositivo di comando cerca, se possibile, di correggere il valore di rampa.

Quando un determinato livello di tensione viene raggiunto, l'inverter si disinserisce per proteggere i transistori e condensatori del circuito intermedio.

## Caduta della tensione di rete

Durante la caduta di tensione di rete, i motori Serie FCM 300 continuano a funzionare fino a quando la tensione sul circuito intermedio non scende al di sotto del livello minimo di funzionamento: di norma, il 15% al di sotto della tensione di alimentazione minima della Serie FCM 300.

Il tempo che precede l'arresto dell'inverter dipende dalla tensione di rete prima della caduta e dal carico del motore.

#### Sovraccarico statico

Se il motore Serie FCM 300 è sovraccaricato (è stato raggiunto il limite di corrente nel parametro 221), i dispositivi di controllo riducono la frequenza di uscita nel tentativo di ridurre il carico.

Se il sovraccarico è eccessivo, può verificarsi una corrente che determina il disinserimento del motore FC dopo circa 1,5 s.

# **Rumorosità acustica**

Qui sotto sono mostrati i valori tipici misurati ad una distanza di 1 m dall'apparecchio e a pieno carico.

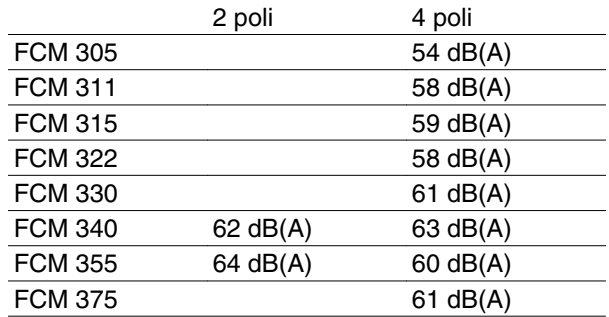

# **Bilanciamento**

L'FCM 300 è bilanciato alla classe R secondo lo standard ISO8821 (bilanciamento ridotto). Per le applicazioni critiche specialmente ad alta velocità (>4000 RPM) potrebbe essere necessario il bilanciamento speciale (classe S).

## **Protezione termica e riduzione della potenza**

Il motore Serie FCM 300 è protetto termicamente in caso di superamento dei valori limite. Alle alte temperature la frequenza di commutazione viene gradualmente ridotta a 2 kHz e, se necessario, il motore scatta.

# ■ Riduzione della potenza in relazione alla tempe**ratura ambiente**

La temperatura ambiente (TAMB, MAX) corrisponde alla massima temperatura ammessa. La temperatura media (TAMB,AVG) calcolata nelle 24 ore, deve essere inferiore di almeno 5C.

Se il motore Serie FCM 300 viene azionato a temperature superiori a 40C, è necessario procedere ad una riduzione della corrente di uscita continua.

#### ■ Riduzione della potenza in relazione alla pressio**ne dell'aria**

Per altitudini superiori ai 2000 m, contattare Danfoss Drives per informazioni sulle caratteristiche PELV.

Al di sotto dei 1000 m di altitudine, non è necessario procedere ad alcun declassamento.

Sopra i 1000 m, la temperatura ambiente (TAMB) o la corrente di uscita massima ( I<sub>VLT,MAX</sub> ) devono essere ridotte in base al grafico seguente:

1. Riduzione della corrente di uscita rispetto all'altitudine, con  $T_{AMB}$  = max. 40°C

# **Declassamento in relazione ad un funzionamento a bassa velocità**

Se una pompa centrifuga o un ventilatore sono controllati da un motore FC, non è necessario ridurre la corrente di uscita a bassa velocità poiché le caratteristiche di carico delle pompe centrifughe/ventilatori garantiscono automaticamente la riduzione necessaria.

Occorre ridurre la potenza (vedere il diagramma) o utilizzare un ventilatore indipendente (metodo di raffreddamento del motore 2) in caso di motori FC che azionino in modo continuo a bassa velocità applicazioni a coppia di carico costante.

La coppia nominale (100%) può essere mantenuta fino a 15 minuti e ad un ciclo di funzionamento fino al 25% a bassa velocità.

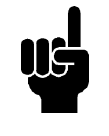

#### **NOTA!**

La combinazione di una frequenza di commutazione elevata e dell'assenza di una ventola di raffreddamento potrebbe danneggiare l'unità.

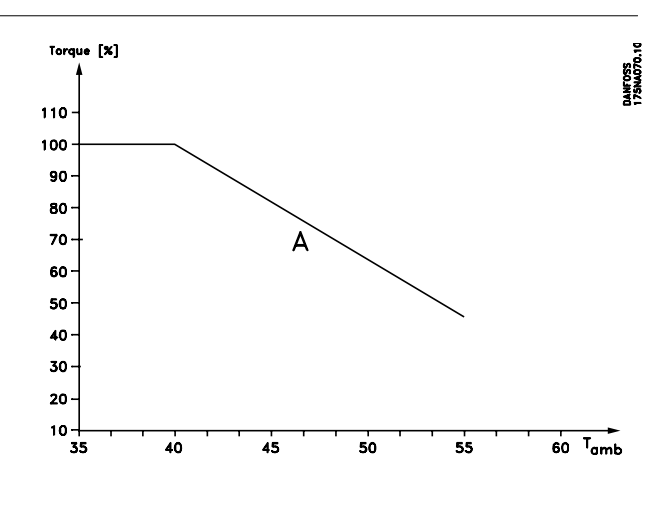

2. Declassamento della temperatura max TAMB rispetto all'altitudine, al 100% della corrente di uscita.

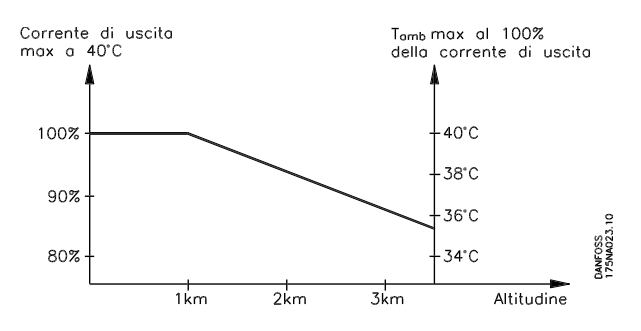

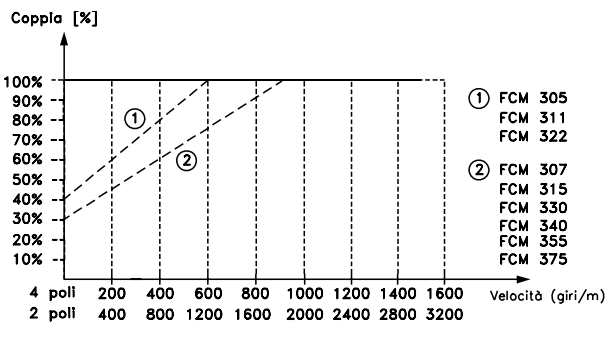

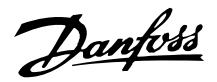

# **Riduzione della potenza per un'elevata frequenza di commutazione**

Il motore Serie FCM 300 può usare due diversi schemi PWM: SFAVM e 60° AVM. L'impostazione di fabbrica è SFAVM. Lo schema PWM può essere modificato nel parametro 446. Con una velocità inferiore a 25 Hz, il motore Serie FCM 300 passa automaticamente a SFAVM.

L'impostazione di fabbrica della frequenza di commutazione è 4000 Hz e può essere impostata fra 2 e 14 kHz nel parametro 411.

Una frequenza di commutazione superiore consente un funzionamento più silenzioso ma causa perdite maggiori nell'elettronica del motore FC e rende necessaria un'opportuna riduzione di potenza.

Vedere le caratteristiche della coppia riportate sotto

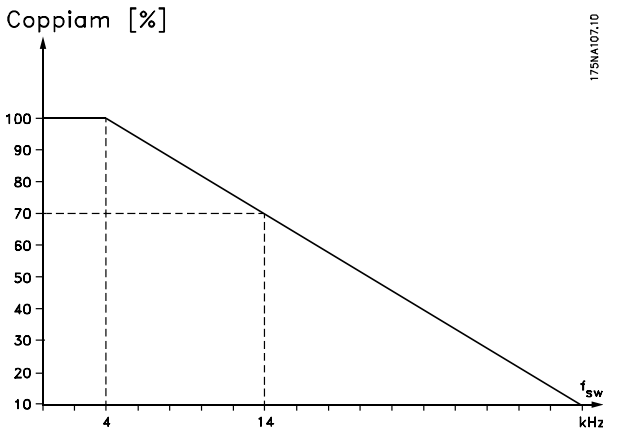

## **Vibrazioni e urti**

La Serie FCM 300 è stata testata secondo una procedura basata sui seguenti standard:

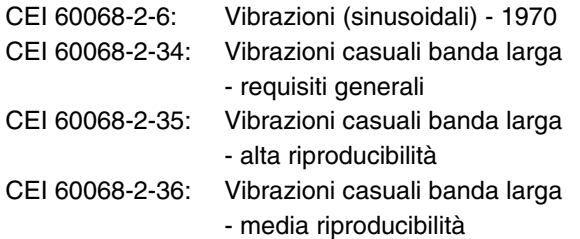

La Serie FCM 300 è conforme ai requisiti che corrispondono alle condizioni definite negli standard summenzionati.

# **Umidità dell'aria**

La Serie FCM 300 è stata progettata per essere conforme allo standard CEI 60068-2-3, EN 50178 articolo 9.4.2.2/DIN 40040, classe E, a 40°C.

Calore di smorzamento ciclico secondo le norme CEI 60068-2-30, a 40°C.

Danfoss

# **Standard UL**

La serie FCM 300 è conforme alla norma UL. Vedere *Dati tecnici* per l'uso corretto dei prefusibili.

#### ■ Rendimento

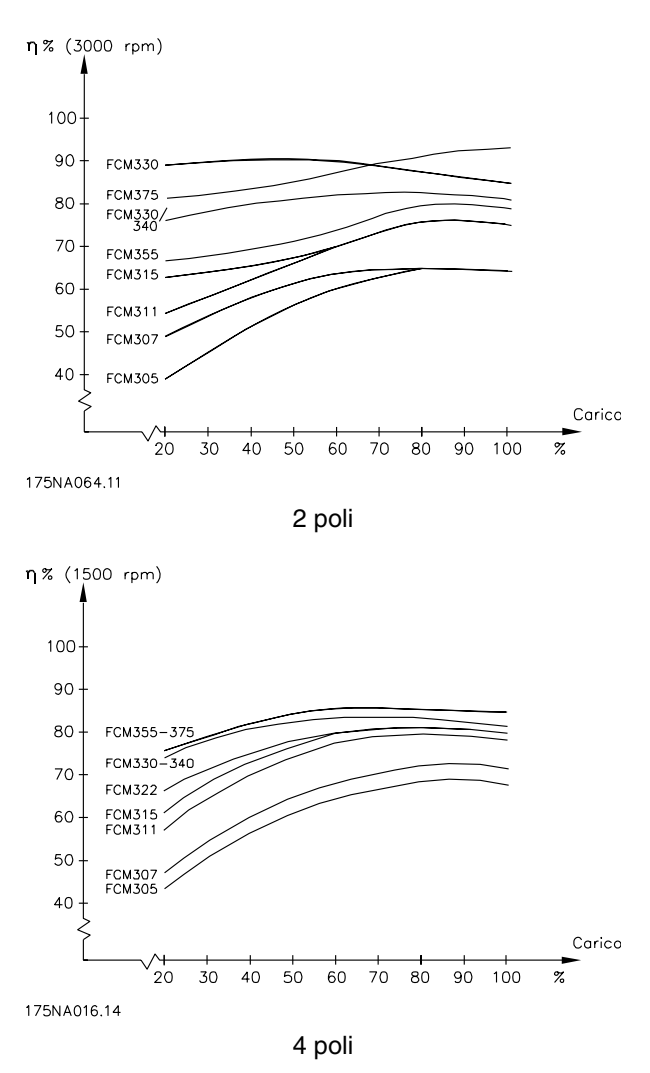

# **Interferenze di rete/armoniche**

Un motore FC assorbe una corrente non sinusoidale dalla rete, destinata ad aumentare la corrente di ingresso IRMS. Una corrente non sinusoidale può essere trasformata mediante l'analisi di Fourier, e suddivisa in forme d'onda di corrente sinusoidale con diverse frequenze, e quindi con differenti correnti armoniche IN aventi una frequenza di base di 50 Hz:

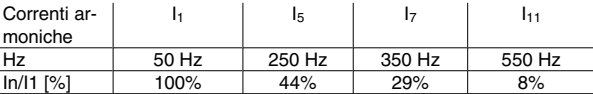

Le armoniche non contribuiscono direttamente all'assorbimento di corrente, ma aumentano le perdite di calore nell'installazione (trasformatore, cavi). Di conseguenza, negli impianti con una percentuale piuttosto elevata di carico di raddrizzamento, è importante mantenere le correnti armoniche ad un livello basso per evitare il sovraccarico del trasformatore e una temperatura elevata nei cavi.

Alcune delle correnti armoniche potrebbero generare disturbi per i dispositivi di comunicazione collegati allo

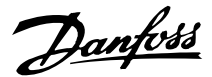

stesso trasformatore o provocare risonanza con batterie di rifasamento.

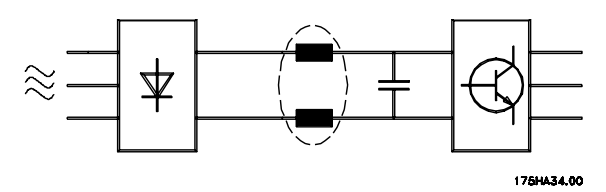

Per garantire basse correnti armoniche, il motore FCM 300 è dotato per standard di bobine del circuito intermedio. THD (corrente) ≤ 54%

La distorsione di tensione sulla rete dipende dalle dimensioni delle correnti armoniche moltiplicate per l'impedenza di rete della frequenza in questione. La distorsione di tensione totale THD è calcolata in base alle singole armoniche di tensione utilizzando la formula seguente:

$$
\text{THD} = \frac{U_1}{\sqrt{U_2^2 + \dots + U_n^2}}\%
$$

## **Fattore di potenza**

Il fattore di potenza indica la relazione tra  $I_1$  e  $I$  RMS.

Il fattore di potenza del comando trifase è:

$$
= \frac{\sqrt{3 \times U \times I_{1} \times \cos_{\varphi 1}}}{\sqrt{3 \times U \times I_{\text{RMS}}}}
$$
  
Power factor 
$$
= \frac{I_{1} \times \cos_{\varphi 1}}{I_{\text{RMS}}} = \frac{I_{1}}{I_{\text{RMS}}} \approx 0.9 \text{ since } \cos \varphi
$$

Il fattore di potenza indica in che misura il motore FC applica un carico alla rete di alimentazione.

Quanto minore è il fattore di potenza, tanto maggiore è la corrente di ingresso IRMS per lo stesso rendimento in kW .

Inoltre, un fattore di potenza elevato indica che le varie correnti armoniche sono basse.

$$
I_{RMS} = \sqrt{I_{1^2} + I_{5^2} + I_{7^2} + \ldots + I_{n^2}}
$$

## **Che cos'è il marchio CE?**

Il marchio CE ha lo scopo di evitare ostacoli tecnici al commercio in ambito EFTA ed UE. Il marchio CE introdotto dalla UE è un semplice metodo per indicare se un prodotto è conforme alle corrispondenti direttive UE. Il marchio CE non fornisce indicazioni sulla qualità o le specifiche di un prodotto. I convertitori di frequenza sono contemplati da tre direttive UE:

## **La direttiva macchine (98/37/CEE)**

La direttiva macchine, entrata in vigore il 1° gennaio 1995, riguarda tutti i macchinari con parti critiche in movimento. Poiché il funzionamento dei convertitori di frequenza è in larga misura elettrico, e il motore verrà sempre collegato ad altre macchine, questi non rientrano nella direttiva macchine. Tuttavia, se il motore FC deve essere utilizzato su una macchina, forniamo informazioni sugli aspetti di sicurezza relativi al motore FC mediante una dichiarazione del produttore. Tali informazioni vengono fornite mediante una dichiarazione del produttore.

# ■ La direttiva sulla bassa tensione (73/23/CEE)

I convertitori di frequenza devono essere dotati di marchio CE in conformità alla direttiva sulla bassa tensione. Tale direttiva concerne tutte le apparecchiature e gli strumenti elettrici funzionanti negli intervalli compresi fra 50-1000 V CA e 75-1500 V CC.

# ■ La direttiva EMC (89/336/CEE)

EMC è l'abbreviazione di compatibilità elettromagnetica. La presenza di compatibilità elettromagnetica significa che l'interferenza reciproca fra diversi componenti e apparecchiature è talmente ridotta da non influire sul loro funzionamento. La direttiva EMC è entrata in vigore il 1 gennaio 1996. La direttiva fa distinzione fra componenti, apparecchiature, sistemi e installazioni.

# **Campo di applicazione della direttiva**

La "Guidelines on the Application of Council Directive 89/336/EEC" della UE definiscono tre situazioni tipiche per l'utilizzo di un motore FC. Per ogni situazione viene indicato se essa è contemplata dalla direttiva EMC e se deve essere applicato in marchio CE.

- 1. Il motore FC viene venduto direttamente al consumatore finale. Ciò accade ad esempio nel caso in cui il motore FC viene venduto in un mercato DIY. L'utente finale non è un esperto e installa il motore FC personalmente, ad esempio su una macchina per praticare un determinato hobby, un elettrodomestico ecc. Per queste applicazioni il convertitore di motore FC deve essere dotato di marchio CE in base alla direttiva EMC.
- 2. Il motore FC è destinato ad essere installato in un impianto realizzato da professionisti del settore. Potrebbe essere un impianto di produzione o un impianto di riscaldamento/ ventilazione progettato e installato da professionisti del settore. Né il motore FC né l'impianto finito devono essere dotati di marchio CE in base alla direttiva EMC. Tuttavia l'apparecchio deve essere conforme ai requisiti EMC fondamentali della direttiva. L'installatore lo può garantire utilizzando componenti, apparecchiature e sistemi dotati di marchio CE in base alla direttiva EMC.

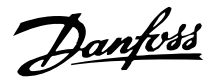

3. Il motore FC viene venduto come parte di un sistema completo, che viene commercializzato come tale. Potrebbe essere ad esempio un sistema di condizionamento dell'aria. Il sistema completo deve essere dotato di marchio CE in base alla direttiva EMC. Il produttore del sistema può garantire il diritto all'applicazione del marchio CE in base alla direttiva EMC utilizzando componenti dotati di marchio CE oppure verificando la compatibilità elettromagnetica del sistema. Scegliendo di usare solo componenti dotati di marchio CE, non dovrà testare l'intero sistema.

# **VLT DriveMotor di Danfoss e marchio CE**

Il marchio CE ha una funzione positiva quando viene usato per il suo scopo originale, vale a dire facilitare il commercio in ambito UE ed EFTA.

Tuttavia il marchio CE può coprire diverse specifiche. Ciò significa che è necessario verificare cosa concerne specificamente un dato marchio CE.

Le specifiche contemplate possono essere infatti ampiamente differenti. Questo è il motivo per cui il marchio CE può infondere negli installatori una falsa sensazione di sicurezza quando il motore FC viene impiegato come componente in un sistema.

Noi applichiamo il marchio CE ai nostri VLT DriveMotor in conformità alla direttiva sulla bassa tensione. Ciò significa che, se il motore FC è installato correttamente, ne garantiamo la conformità con la direttiva sulla bassa tensione. Rilasciamo una dichiarazione di conformità a conferma del fatto che il nostro marchio CE è conforme alla direttiva sulla bassa tensione.

Il marchio CE vale anche per la direttiva EMC, a condizione che siano state seguite le istruzioni indicate nel Manuale di funzionamento per un'installazione e un filtraggio corretti dal punto di vista della compatibilità elettromagnetica. Su questa base viene rilasciata una dichiarazione di conformità alla direttiva EMC.

La Guida rapida fornisce istruzioni di installazione dettagliate per garantire la conformità ai requisiti EMC. Inoltre specifichiamo quali norme vengono soddisfatte dai nostri diversi prodotti.

Offriamo i filtri mostrati nelle specifiche e forniamo volentieri altri tipi di assistenza che possano contribuire a ottenere i migliori risultati relativi alla compatibilità elettromagnetica.

## **Conformità alla direttiva EMC 89/336/CEE**

Nella grande maggioranza dei casi il VLT DriveMotor è usato da professionisti del settore come un componente complesso facente parte di un'apparecchiatura, un sistema o un'installazione più grandi. È da notare che la responsabilità delle caratteristiche EMC finali dell'apparecchiatura, del sistema o dell'installazione è a carico dell'installatore. Come ausilio per l'installatore, Danfoss ha realizzato direttive di installazione EMC per sistemi motorizzati. Vengono rispettati gli standard e i livelli di prova indicati per i sistemi motorizzati, a condizione che siano state seguite le istruzioni per un'installazione conforme ai requisiti EMC; vedere Installazione elettrica.

**Standard EMC**

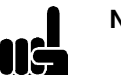

# **NOTA!**

- **-** Tutte le specifiche EMC indicate si riferiscono alle impostazioni di fabbrica.
- **-** Frequenza di commutazione max 4 kHz.
- **-** I cavi dati/comando schermati devono essere usati per la protezione da sbalzi di corrente.
- **-** Il motore FC deve essere collegato a terra per esssere conforme.
- **-** Impedenza di linea massima/minima:  $Z_{\text{max}} = 0.24 + j0.15$  ohm; Z  $_{min} = 0 + j0$  ohm. (camme di commutazione EN 61800-3)

## Standard generici

Gli standard generici sono enunciati nella direttiva EMC (89/336/CEE).

Il motore FC è conforme alle norme:

*EN 61000-6-3 1), EN 61000-6-1.*

Ambiente residenziale, commerciale e di industria leggera.

*EN 61000-6-2, EN 61000-6-4.* Ambiente industriale.

 $1)$  I livelli di emissione indicati dalle norme EN 61000-6-3 sono rispettati solo con motori FC provvisti di filtro opzionale di classe B-1.

Il motore FC è inoltre conforme alle norme: DIN DE 0160/1990 2)

2) Protezione da sovratensione 7.3.1 classe 1

## Standard sul prodotto

Gli standard sul prodotto sono enunciati nelle norme EN 61800-3 (CEI 61800-3).

Danfoss

Il motore FC è conforme alle norme: *EN 61800-3, distribuzione illimitata 3)* . *EN 61800-3, distribuzione limitata.*

3) I livelli di emissione indicati dalle norme EN 61800-3, distribuzione illimitata, vengono rispettati solo con motori FC dotati di filtro di classe B-1.

# Standard di base, emissioni

- **-** *EN 55011:* Limiti e metodi di misurazione dei radiodisturbi di apparecchiature industriali, scientifiche e mediche (ISM) in radiofrequenza.
- **-** *EN 55022:* Limiti e metodi di misurazione dei radiodisturbi tipici delle tecnologie di informazione.
- **-** *EN 61000-3-2:* Limiti delle emissioni di correnti armoniche (corrente di ingresso delle apparecchiature 16 A)
- **-** *EN 61000-3-4:* Limiti delle emissioni di correnti armoniche (corrente di ingresso delle apparecchiature 16 A)

# Standard di base, immunità

- **-** *EN 61000-2-4 (CEI 61000-2-4):* Livelli di compatibilità Simulazione delle fluttuazioni di tensione e di frequenza, armoniche e delle camme di commutazione sulla linea di alimentazione.
- **-** *EN 61000-4-2 (CEI 61000-4-2):* Scarica elettrostatica (ESD). Simulazione di scariche elettrostatiche.
- **-** *EN 61000-4-4 (CEI 61000-4-4):* Oscillazioni transitorie da scoppio, 5/50 nS. Simulazione di oscillazioni transitorie provocate dalla commutazione di contattori, relè o dispositivi simili.
- **-** *EN 61000-4-5 (CEI 61000-4-5):* Sbalzi di corrente 1,2/ 50 S. Simulazione di oscillazioni transitorie causate ad esempio da fulmini che cadono vicino a un'installazione.
- **-** *EN 61000-4-3: (CEI 61000-4-3):* Campo elettromagnetico in radiofrequenza. Modulazione di ampiezza. Simulazione delle interferenze causate dalle apparecchiature di trasmissione radio.
- **-** *EN 61000-4-6: (CEI 61000-4-6):* Modo comune, RF

Simulazione dell''impatto delle apparecchiature di trasmissione radio collegate a cavi di connessione.

**-** *ENV 50204:*

Campo elettromagnetico in radiofrequenza. Modulazione di impulsi. Simulazione dell''interferenza causata dai telefoni cellulari GSM.

# Considerazioni generali sulle emissioni EMC

Per la schermatura alle alte frequenze, i cavi schermati usati per il Profibus, il bus standard, i cavi di comando e l''interfaccia di segnale devono in genere essere collegati alla protezione a entrambe le estremità.

# Considerazioni generali sull'immunità EMC

In caso di problemi di interferenze alle basse frequenze (ondulazioni di terra), il cavo schermato usato per il Profibus, il bus standard, i cavi di comando e l''interfaccia di segnale possono essere lasciati aperti ad un''estremità.

# **Ambienti aggressivi**

Come tutte la apparecchiature elettroniche, un convertitore di frequenza VLT è composto di un elevato numero di componenti meccanici e elettronici sensibili a condizioni ambientali particolarmente critiche.

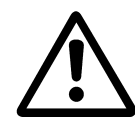

Evitare di installare il convertitore di frequenza VLT in ambienti con liquidi, particelle o gas sospesi nell'aria che potrebbero danneggiare i componenti elettronici. La mancata applicazione di misure protettive adeguate aumenta il rischio di interruzioni del servizio e contemporaneamente riduce la durata del convertitore di frequenza VLT.

I liquidi trasportati attraverso l'aria possono condensarsi all'interno del convertitore di frequenza VLT. Inoltre i liquidi possono generare un processo di corrosione dei componenti e delle parti metalliche.

Vapore, olio e acqua salata possono altresì causare la corrosione di componenti e parti metalliche.

In questi ambienti, si raccomanda di installare unità dotate di protezione ≥ IP 54.

In ambienti con temperature e tassi di umidità elevati, i gas corrosivi, quali ad esempio i composti di zolfo, azoto e cloro, generano dei processi chimici sui componenti del convertitore di frequenza VLT. Tali reazioni chimiche danneggiano in breve tempo i componenti elettronici.

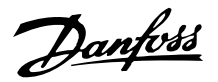

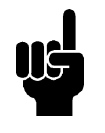

# **NOTA!**

L'installazione dei convertitori di frequenza VLT in ambienti aggressivi aumenta il rischio di interruzioni del servizio e riduce notevolmente la durata dell'apparecchio.

Prima di procedere con l'installazione del convertitore di frequenza VLT, si raccomanda di verificare la presenza di liquidi, particelle e gas nell'ambiente controllando lo stato delle unità installate precedentemente, per rilevare l'eventuale esistenza di fenomeni tipici che indicano la presenza di liquidi dannosi sospesi nell'aria, come ad esempio acqua, petrolio o segni di corrosione sulle parti metalliche.

Livelli eccessivi di particelle di polvere vengono spesso rilevati sui cabinet di installazione e sulle installazioni elettriche esistenti.

Collettori di rame ed estremità dei cavi di unità già installate anneriti, normalmente indicano la presenza di gas aggressivi sospesi nell'aria.

# **Elenco degli avvisi e degli allarmi**

La tabella mostra i diversi avvisi e allarmie indica se il guasto blocca il motore FC. Dopo Scatto bloccato, l'alimentazione di rete deve essere disinserita e il guasto eliminato. Ricollegare quindi l'alimentazione di rete e ripristinare il motore FC. Se sia Avviso che Allarme sono affiancati da una croce, ciò può significare che un avviso precede l'allarme. Può anche significare che è possibile programmare se un dato guasto deve generare un avviso o un allarme.

Dopo uno scatto, l'allarme e l'avviso lampeggeranno, tuttavia se il guasto viene eliminato lampeggerà solo l'allarme. Dopo un ripristino, il motore FC sarà nuovamente pronto per il funzionamento.

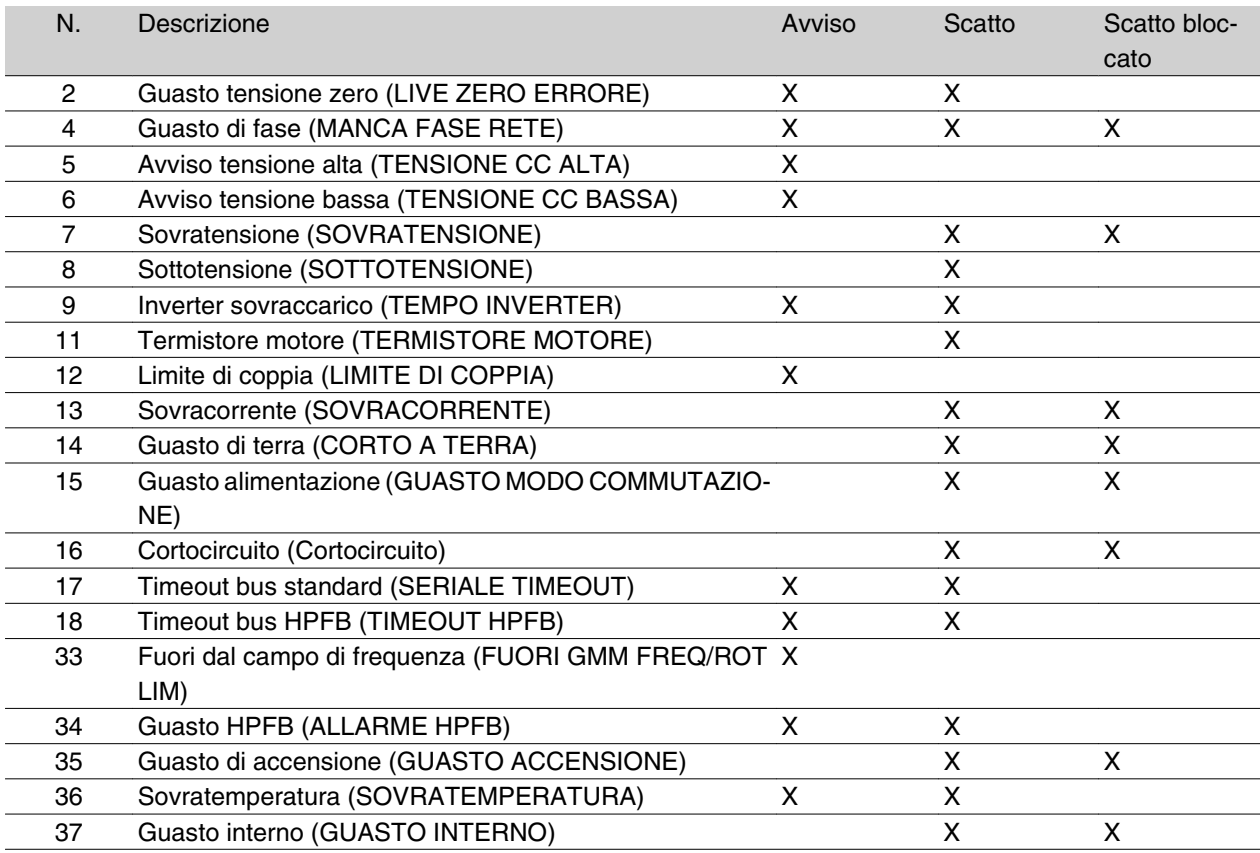

# ■ Cosa fare se il motore non si avvia?

L'LCP potrebbe essere impostato per un arresto locale. In tal caso, il motore non si avvia quando l'LCP viene scollegato. Per avviare il motore occorre che un LCP sia collegato poiché oltre a non esserci altre modalità, il software di installazione MCT 10 non indica cosa è sbagliato o come procedere. In caso di problemi seguire la procedura illustrata sotto:

Avviso: Prestare la massima attenzione quando l'apparecchio è in funzione con il coperchio aperto.

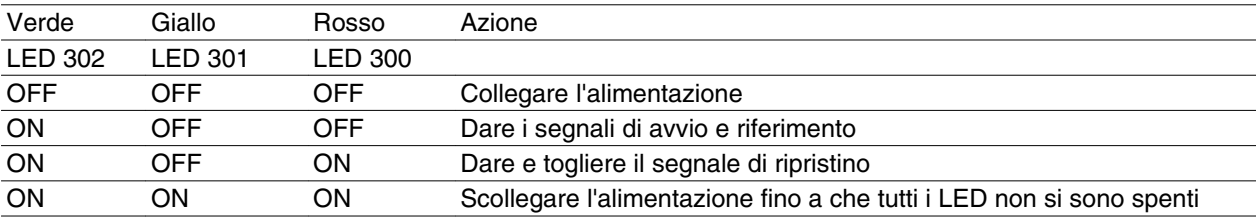

Per ulteriori informazioni consultare la Guida rapida MG.03.Fx.xx.

1. Assicurarsi che nessun parametro sia stato modificato rispetto allo stato di consegna iniziale (impostazioni di fabbrica). Usare l'LCP (Local Control Panel) o la porta seriale per

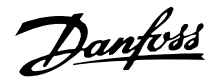

reimpostare le impostazioni di fabbrica. Assicurarsi che il parametro 002 sia impostato su remoto (in caso contrario, il LED 301 giallo lampeggerà lentamente).

- 2. Assicurarsi che nessun comando di STOP sia stato selezionato mediante la tastiera del quadro di comando opzionale (arresto locale, LED 301 giallo che lampeggia lentamente \*). Il quadro di comando STOP può essere riattivato mediante il tasto del quadro di comando START.
- 3. Controllare i LED visibili attraverso un foro nella copertura di isolamento (vedere a pagina 16) seguendo la tabella riportata in basso.

## \*) come nella versione software 2.12

Se l'indirizzo bus è impostato su un valore alto e se l'indirizzo alto non viene acquisito dal master, la comunicazione potrebbe sembrare impossibile. Le impostazioni dell'indirizzo non tornano ad essere quelle di fabbrica ripristinando la funzione impostazione di fabbrica.

## **Avvisi**

Il display lampeggia fra stato normale e avviso. Un avviso viene visualizzato nella prima e nella seconda riga del display. Vedere gli esempi sottostanti:

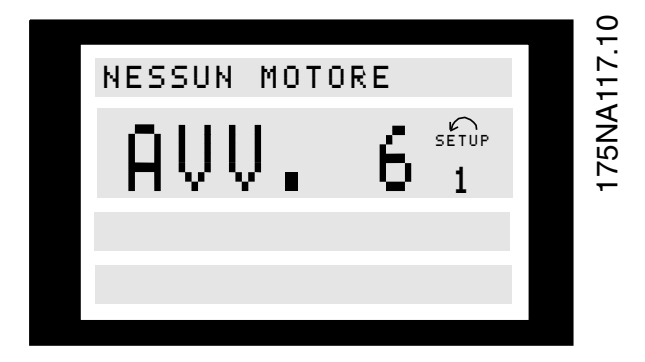

# **Messaggi di allarme**

L'allarme viene visualizzato nella 2.a e nella 3.a riga del display, vedere esempio sottostante:

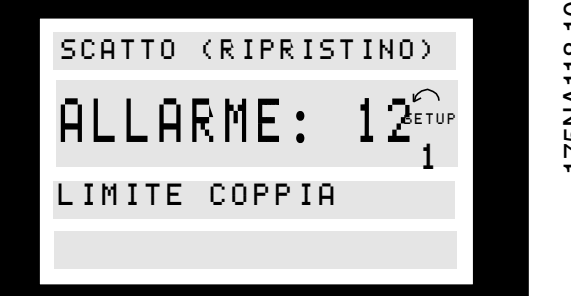

175NA118.10 175NA118.10

# **AVVISO/ALLARME 2**

#### **Guasto tensione zero (LIVE ZERO ERRORE):**

Il segnale corrente sul morsetto 1 è inferiore al 50% del valore impostato nel parametro 336 *Morsetto 1, demoltiplicazione min* .

#### **AVVISO/ALLARME 4**

## **Guasto di fase (MANCA FASE RETE):**

Fase mancante dal lato alimentazione. Controllare la tensione di alimentazione del motore FC.

# **AVVISO 5**

**Avviso tensione alta (TENSIONE CC ALTA):**

La tensione del circuito intermedio (CC) è superiore al limite di sovratensione del sistema di controllo; consultare la tabella in questa pagina.

Il motore FC è ancora attivo.

# **AVVISO 6**

**Avviso tensione bassa (TENSIONE CC BASSA):**

La tensione del circuito intermedio (CC) è inferiore al limite di sottotensione del sistema di comando, vedere la tabella sottostante.

Il motore FC è ancora attivo.

## **ALLARME 7**
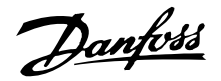

### **Sovratensione (SOVRATENSIONE COLLEGA-MENTO CC):**

Se la tensione del circuito intermedio (CC) supera il limite di sovratensione dell'inverter (vedere tabella), il motore FC scatterà e la tensione sarà visualizzata sul display.

### **ALLARME 8**

### **Sottotensione (SOTTOTENSIONE COLLEGAMEN-TO CC):**

Se la tensione del circuito intermedio (CC) scende sotto il limite di tensione minima dell'inverter (vedere la tabella in questa pagina), il motore FC scatterà dopo 3 - 28 s in base all'apparecchio e la tensione sarà vi-

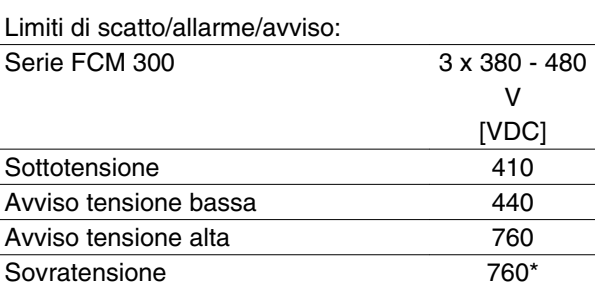

\* 760 V in 5 s o 800V subito.

Le tensioni indicate sono le tensioni del circuito intermedio del motore FC.

### **ALLARME 11**

### **Termistore motore (TERMISTORE MOTORE):**

Se è installato un termistore e il parametro 128 è impostato su *Attivato* [1], il motore FC scatterà in caso di surriscaldamento.

### **ALLARME 12**

### **Limite di corrente (LIMITE DI CORRENTE):**

La corrente è superiore al valore impostato nel parametro 221 (funzionamento motore).

### **ALLARME 13**

### **Sovracorrente (SOVRACORRENTE):**

Il limite della corrente di picco dell'inverter (circa il 230% della corrente nominale) è stato superato. Il motore FC scatterà emettendo un allarme.

Spegnere il motore FC e controllare se è possibile ruotare il motore.

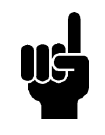

### **NOTA!**

Se si verificano delle prese di carico questo allarme potrebbe comparire.

### **ALLARME: 14**

### **Guasto di terra (GUASTO DI TERRA):**

Si verifica una scarica dalle fasi di uscita a terra, fra l'inverter e il motore o nel motore stesso.

sualizzata sul display. Controllare che la tensione di alimentazione sia adatta per il motore FC, vedere i dati tecnici.

### **AVVISO/ALLARME 9**

#### **Inverter sovraccarico (TEMPO INVERTER)**

La protezione termica elettronica dell'inverter riporta che il motore FC sta per disinserirsi a causa di un sovraccarico (corrente troppo elevata troppo a lungo). Il contatore della protezione termica elettronica dell'inverter invia un avviso al 95% e scatta al 100%, emettendo un allarme. Il motore FCnon può essere ripristinato finché il contatore non mostra un valore inferiore a 90%.

### **ALLARME: 15**

### **Guasto alimentazione (GUASTO MODO COMMU-TAZIONE):**

Guasto nell'alimentazione in modo commutazione (alimentazione interna 24 V).

Contattare il fornitore Danfoss.

### **ALLARME: 16**

#### **Cortocircuito (CORTOCIRCUITO):**

Si verifica un cortocircuito sui morsetti del motore o nel motore stesso.

Contattare il fornitore Danfoss.

### **ALLARME: 17**

### **Timeout bus standard (TIMEOUT BUS STD.):**

Assenza di comunicazione col motore FC. L'avviso sarà attivo solo se il parametro 514 è stato impostato su un valore diverso da*OFF*.

If parameter 514 has been set to *Arresto e scatto*, prima verrà emesso un avviso, quindi seguirà il rallentamento fino allo scatto, con l'emissione di un allarme.

Il parametro 513 Intervallo tempo bus può eventualmente essere aumentato.

### **AVVISO/ALLARME 18**

### **Timeout bus HPFB (TIMEOUT BUS HPFB):**

Assenza di comunicazione col motore FC. L'avviso sarà attivo solo se il parametro 804 è stato impostato su un valore diverso da *OFF*. Se il parametro 804 è stato impostato su *Arresto e scatto*, prima verrà emesso un avviso, quindi seguirà il rallentamento fino allo scatto, con l'emissione di un allarme.

Il parametro 803 *Timeout bus* può eventualmente essere aumentato.

### **ALLARME 33**

### **Fuori dal campo di frequenza:**

Questo allarme è attivo se la frequenza di uscita ha raggiunto il valore impostato nel parametro 201 *Fre-*

Danfoss

*quenza d'uscita, limite basso* o nel parametro 202 *Frequenza d'uscita, limite alto*.

### **AVVISO/ALLARME 34**

### **Guasto HPFB (ALLARME HPFB):**

La comunicazione Profibus non funziona correttamente.

### **ALLARME 35**

**Guasto di accensione (GUASTO DI ACCENSIO-NE):**

Questo allarme si verifica quando l'apparecchio è stato acceso troppe volte in 1 minuto.

#### **AVVISO/ALLARME 36**

### **Sovratemperatura (SOVRATEMPERATURA):**

Viene emesso un avviso a 78°C e il motore FC scatta a 90°C. L'apparecchio può essere ripristinato quando la temperatura scende sotto 70°C.

### **ALLARME 37**

#### **Guasto interno (GUASTO INTERNO):**

Si è verificato un guasto nel sistema. Contattare il fornitore Danfoss.

### **Parola di avviso, parola di stato per esteso e parola di allarme**

Parola di avviso, parola di stato per esteso e parola di allarme vengono mostrate nel display in formato Hex. In presenza di più di un allarme o avviso, verrà mostrata la somma di tutti gli allarmi e gli avvisi.

Parola di avviso, parola di stato per esteso e parola di allarme possono anche essere visualizzate usando il bus seriale nel parametro 540, 541 e 538.

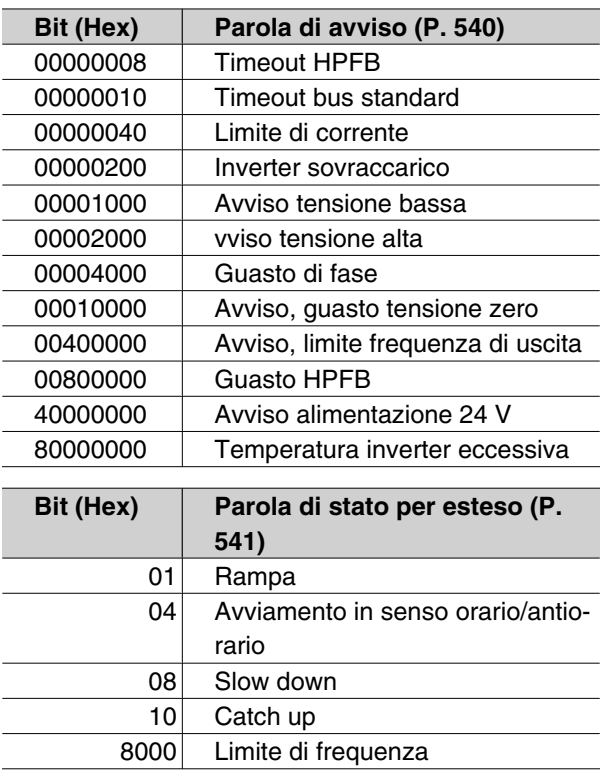

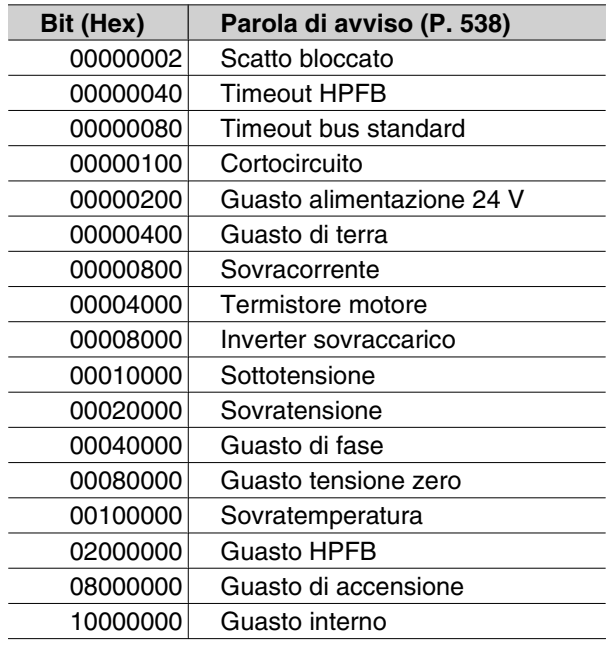

### **Elenco dei parametri**

Funzioni da programmare, controllare e monitorare tramite bus (PROFIBUS) o tramite PC.

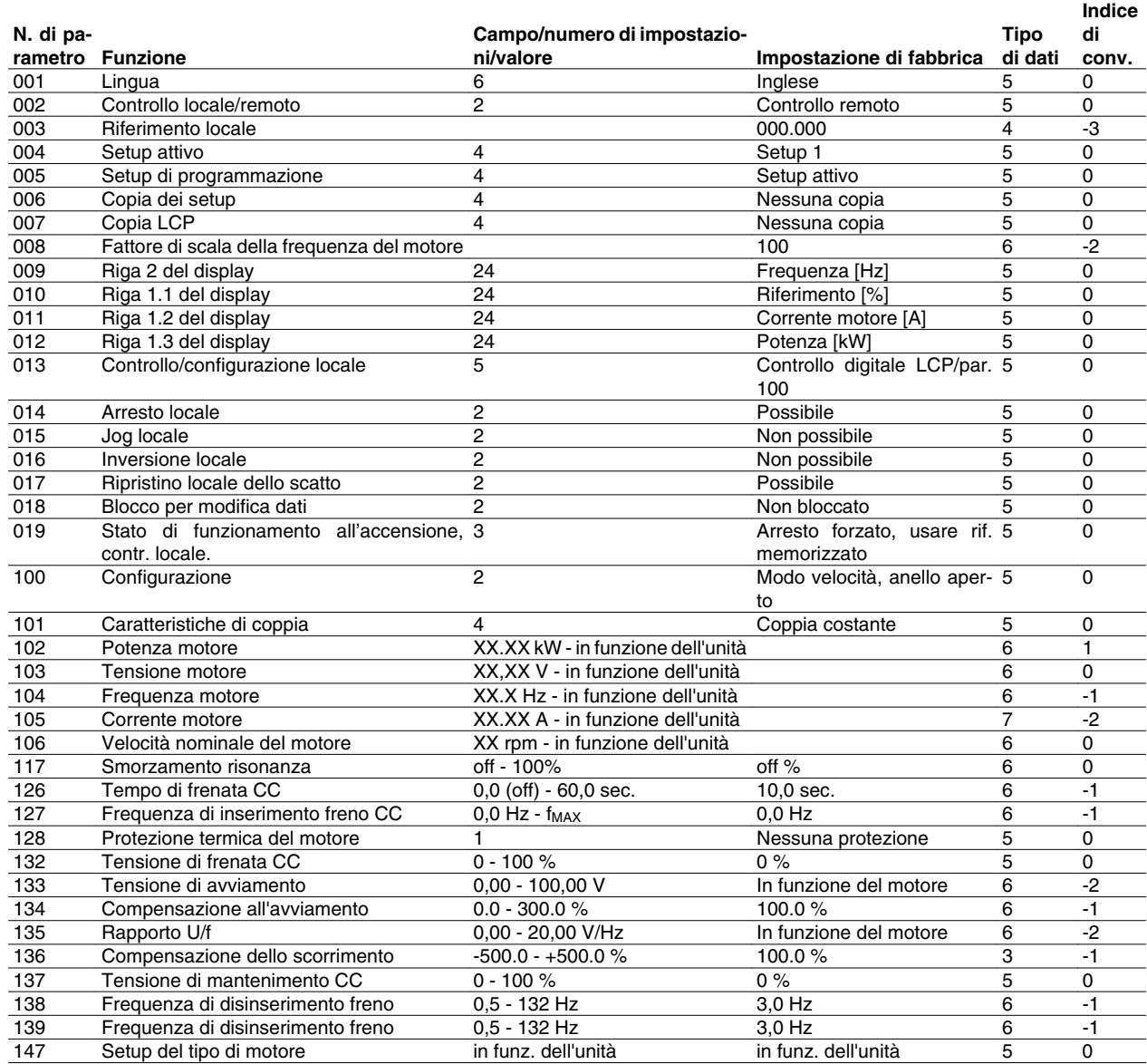

Indice di conversione:

Indica un numero di conversione da usare per la scrittura o la lettura mediante comunicazione seriale con un convertitore di frequenza.

Vedere *Byte di dati* in *Bus seriale*.

### Tipo di dati:

Il tipo di dati mostra il tipo e la lunghezza del telegramma.

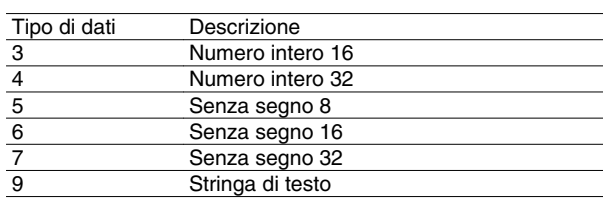

nformazioni su FCM 300 Informazioni su FCM 300

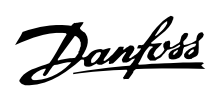

Funzioni da programmare, controllare e monitorare tramite bus (PROFIBUS) o tramite PC.

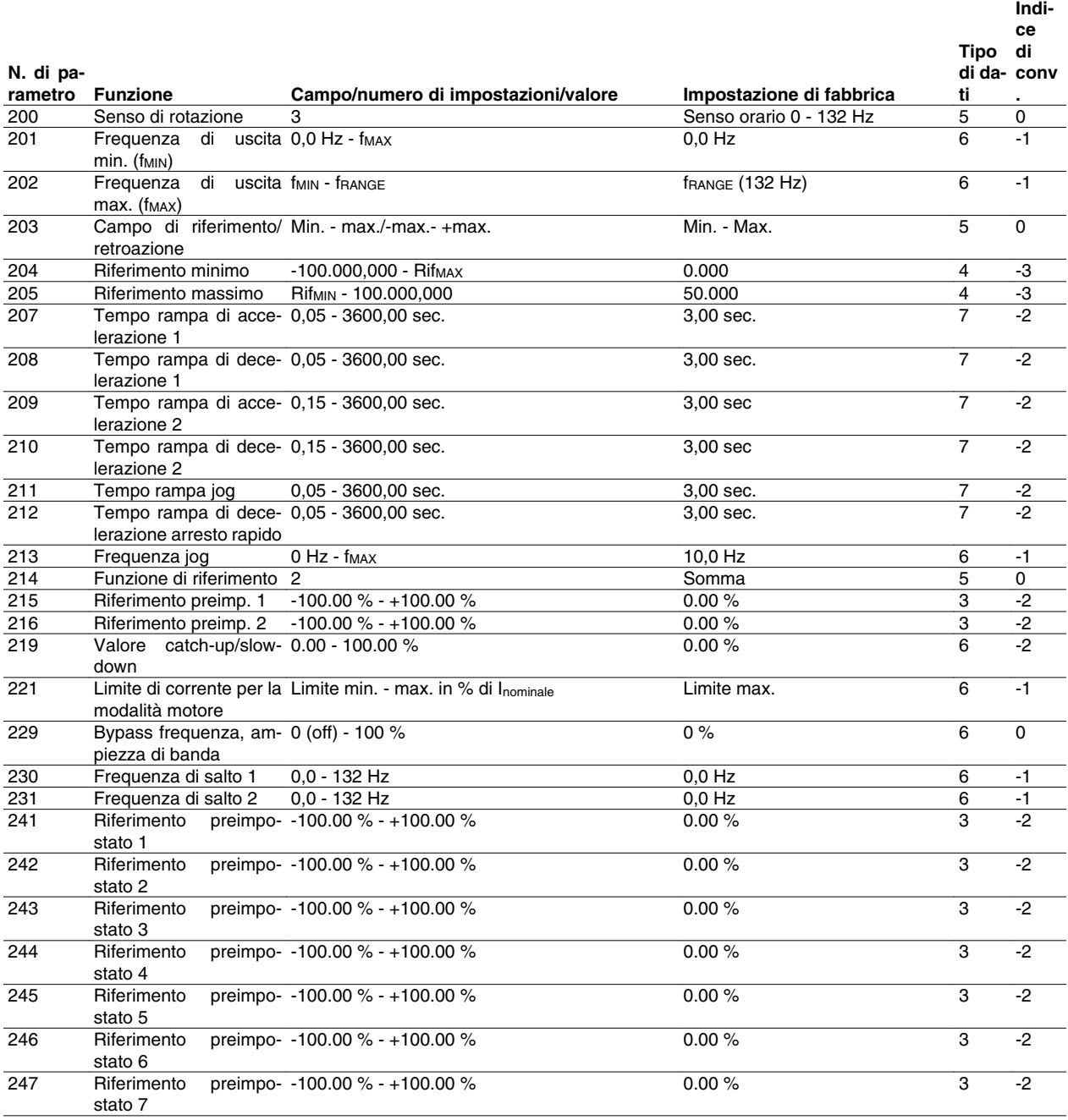

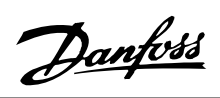

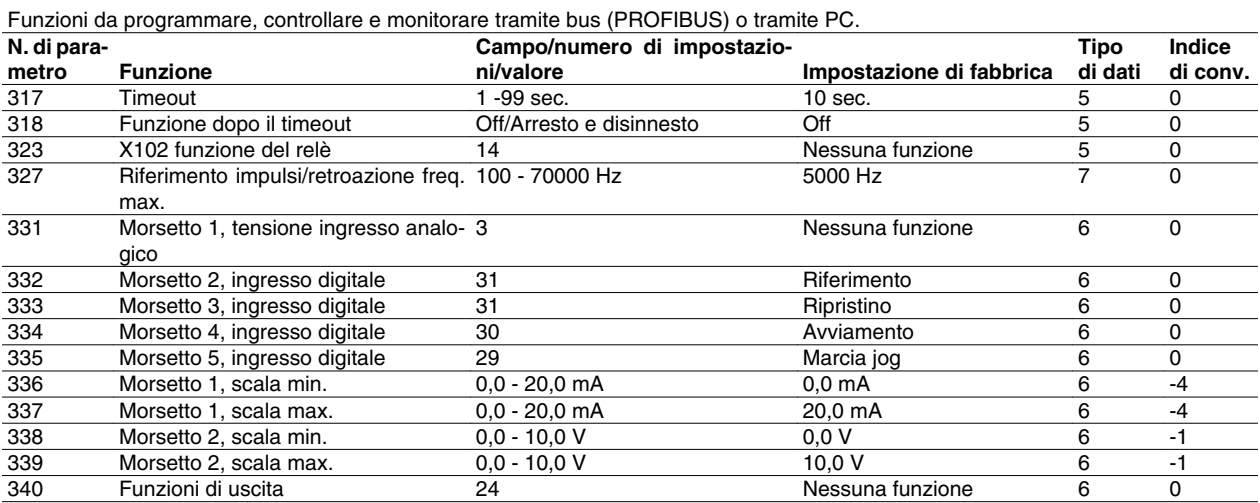

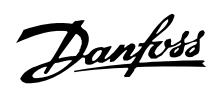

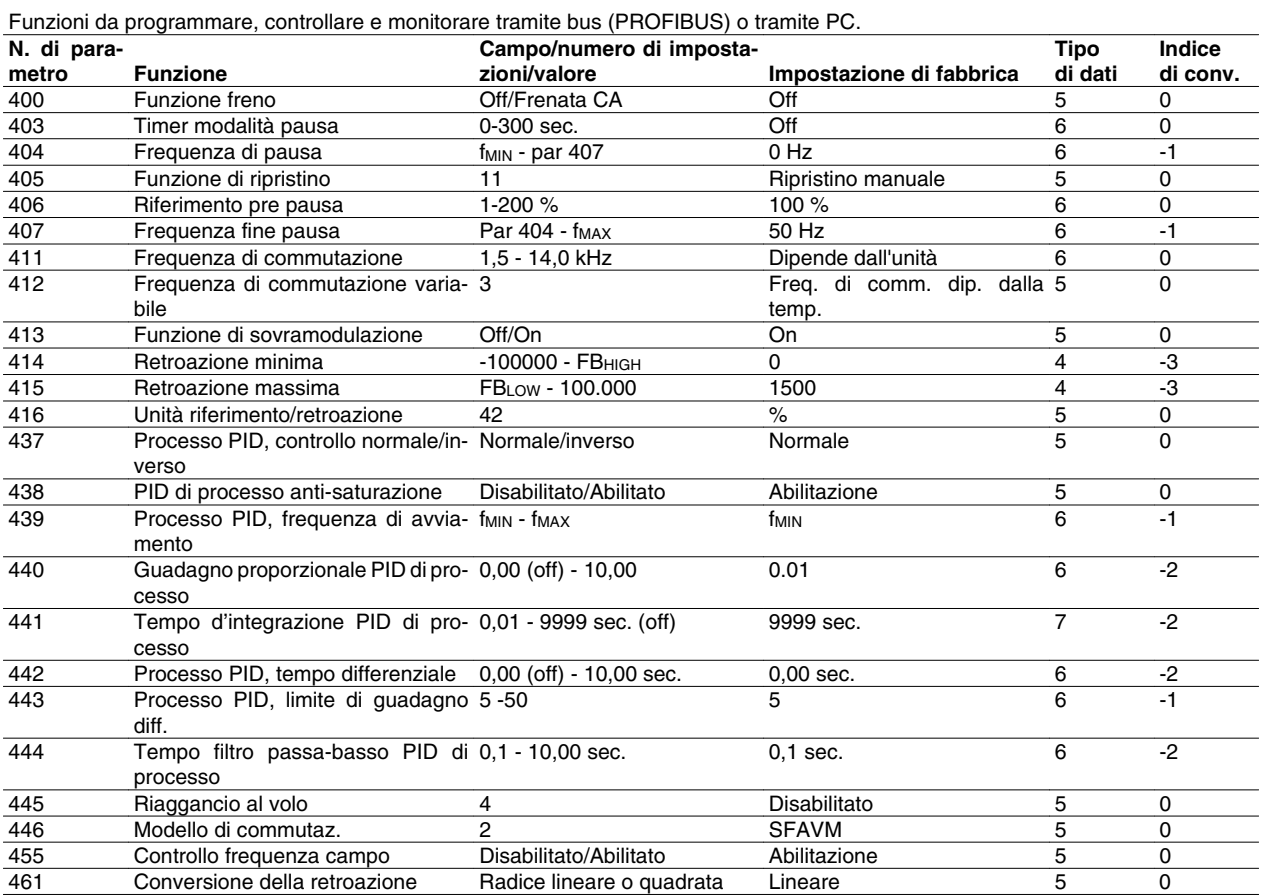

### Indice di conversione:

Indica un numero di conversione da usare per la scrittura o la lettura mediante comunicazione seriale con un convertitore di frequenza.

Vedere *Byte di dati* in *Bus seriale*.

### Tipo di dati:

Il tipo di dati mostra il tipo e la lunghezza del telegramma.

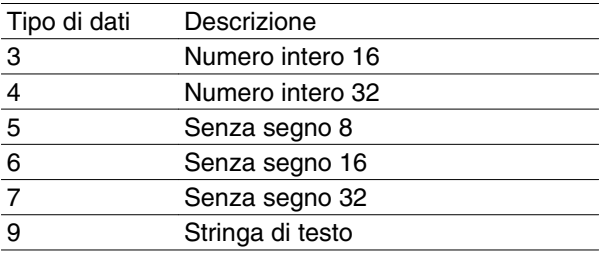

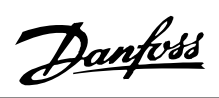

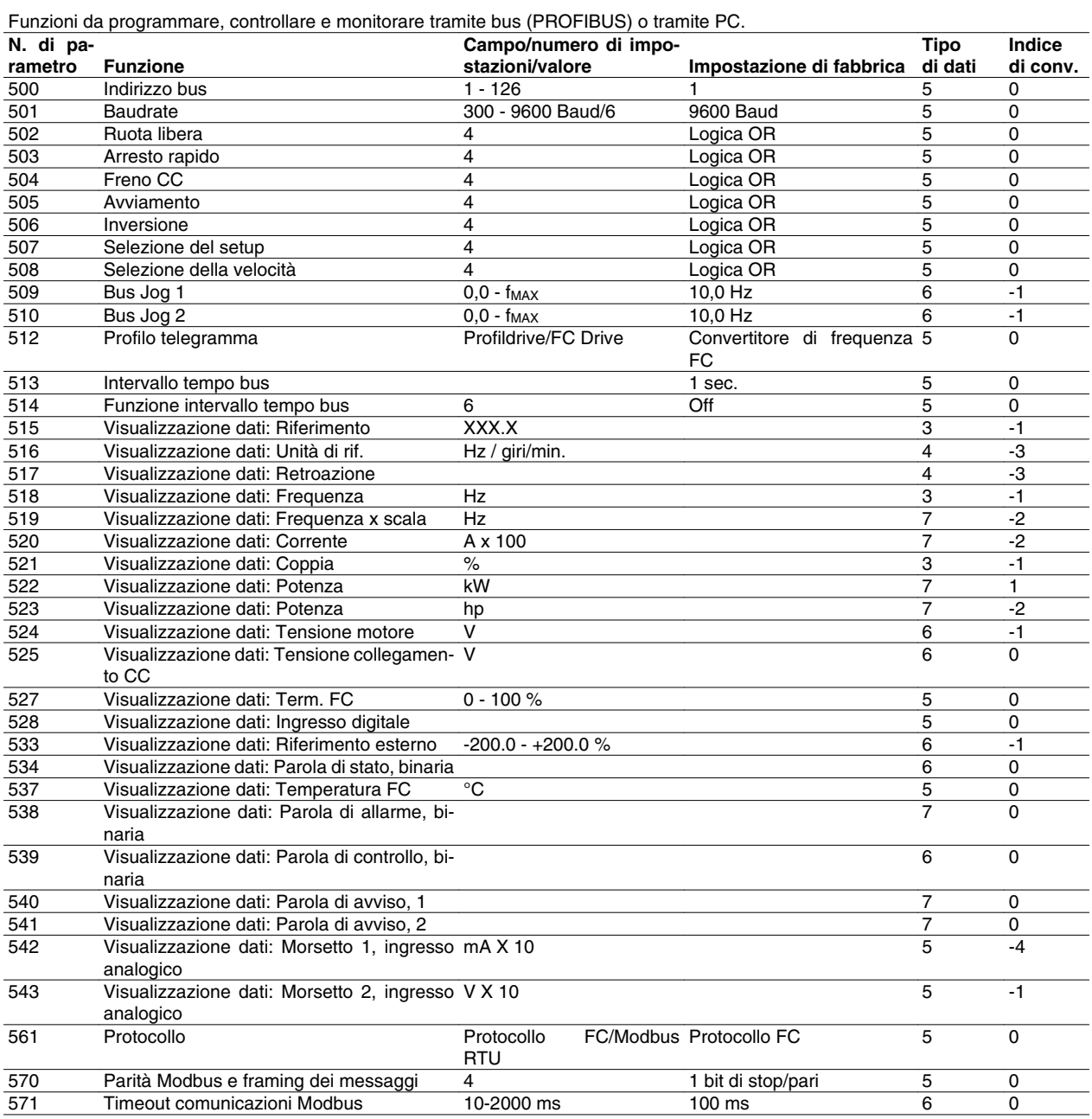

Informazioni su FCM 300 Informazioni su FCM 300

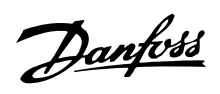

Funzioni da programmare, controllare e monitorare tramite bus (PROFIBUS) o tramite PC.

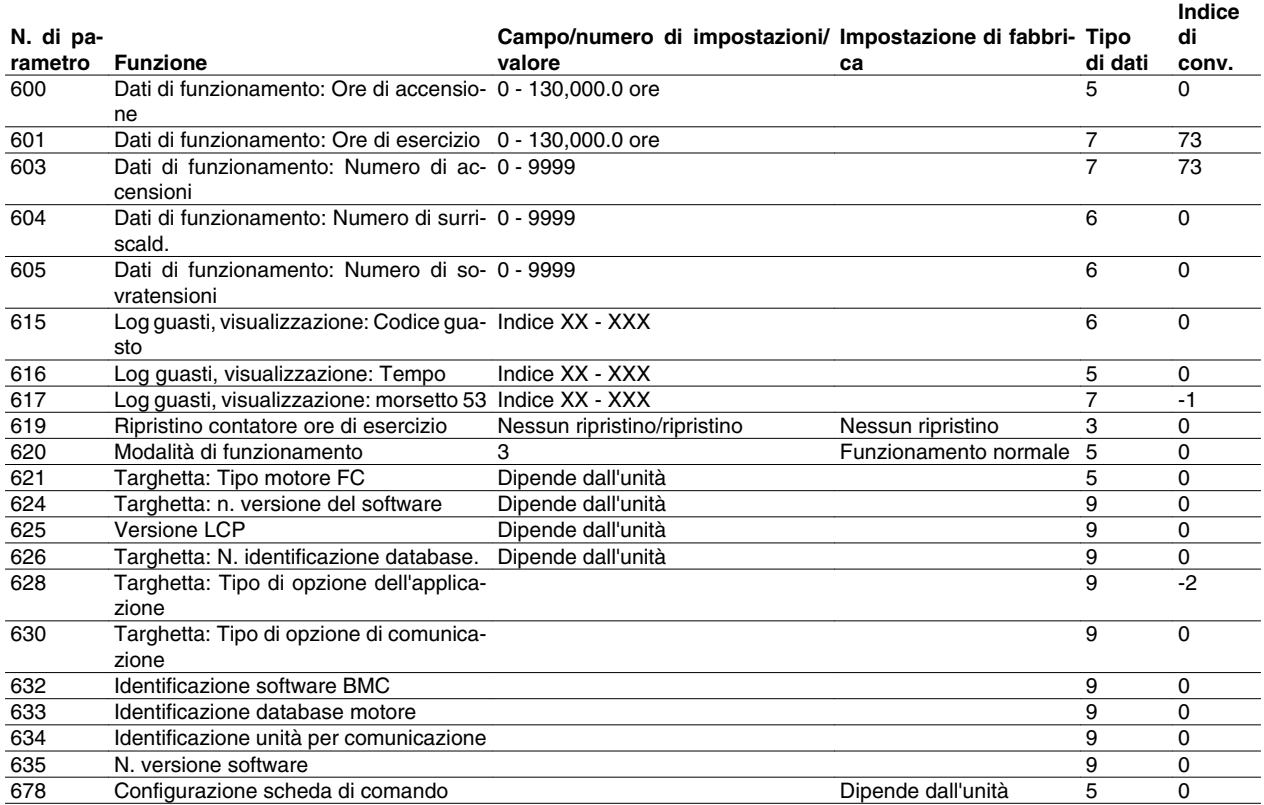

Indice di conversione:

Indica un numero di conversione da usare per la scrittura o la lettura mediante comunicazione seriale con un convertitore di frequenza.

Vedere *Byte di dati* in *Bus seriale*.

### Tipo di dati:

Il tipo di dati mostra il tipo e la lunghezza del telegramma.

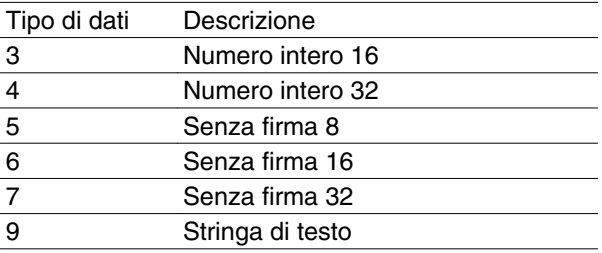

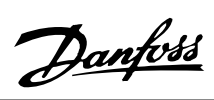

### **Indice**

# **A**

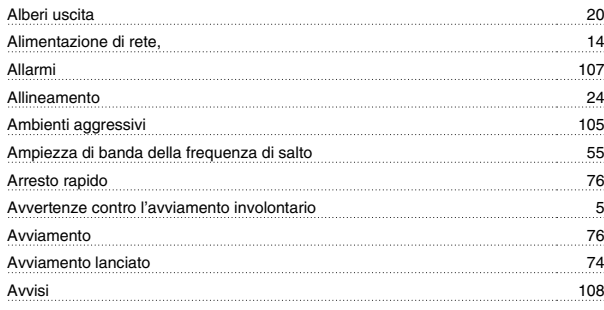

### **B**

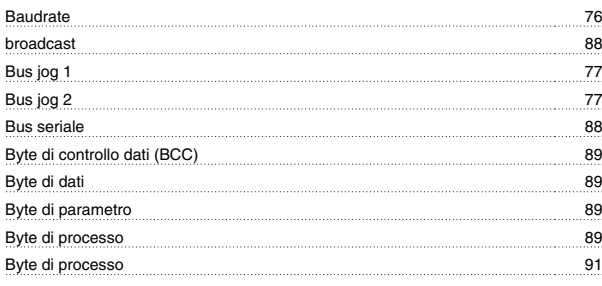

# **C**

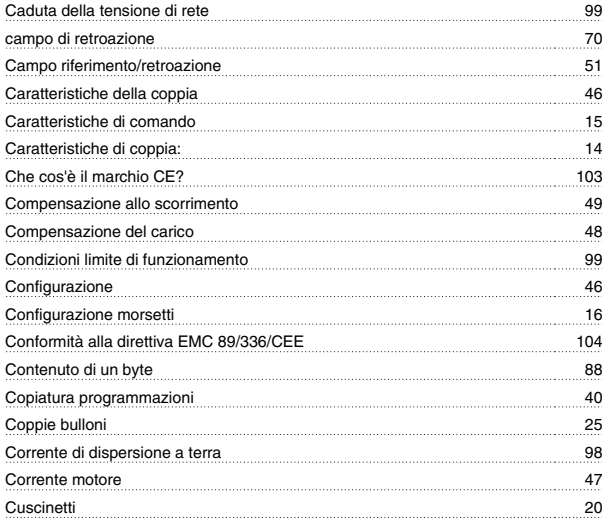

# **D**

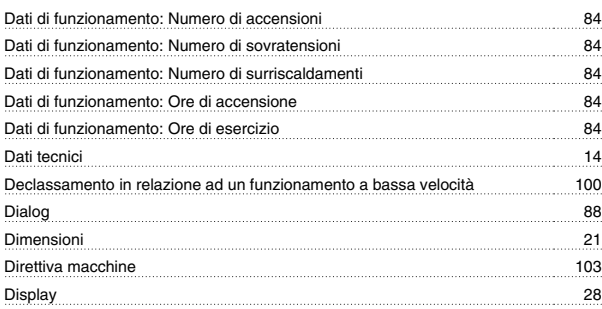

# **E**

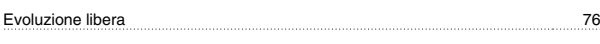

### **F**

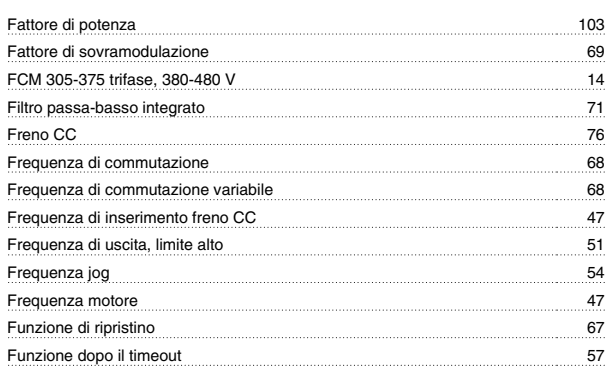

# **G**

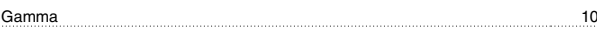

# **I**

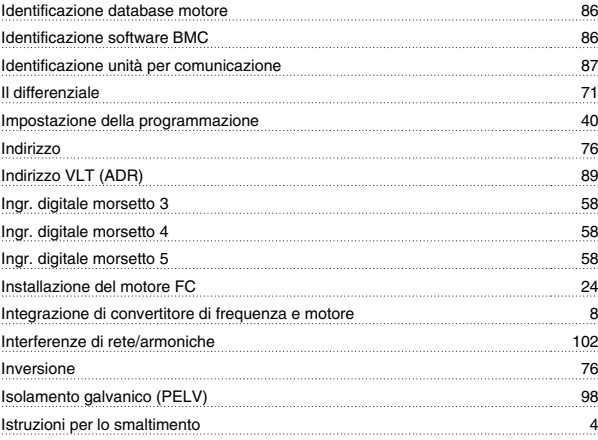

# **K**

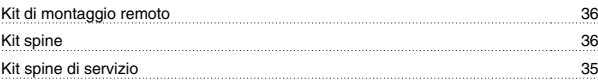

# **L**

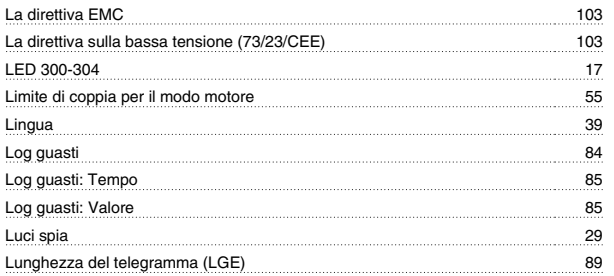

### **M**

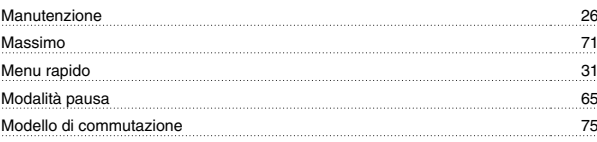

Danfoss

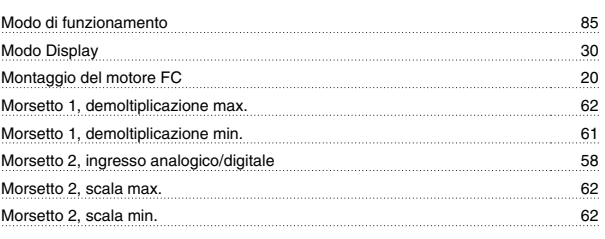

# **N**

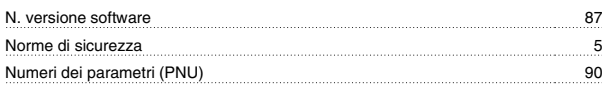

# **O**

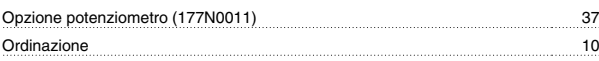

### **P**

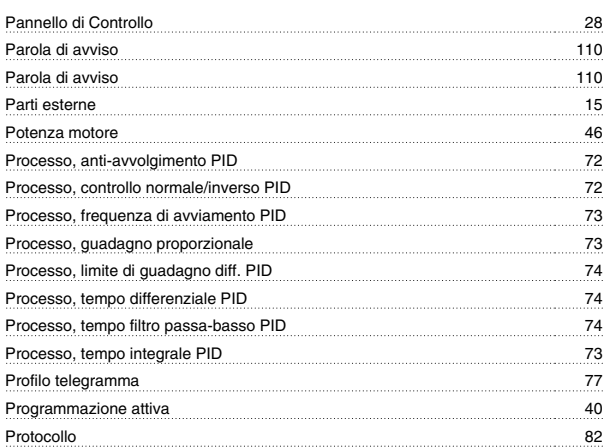

# **R**

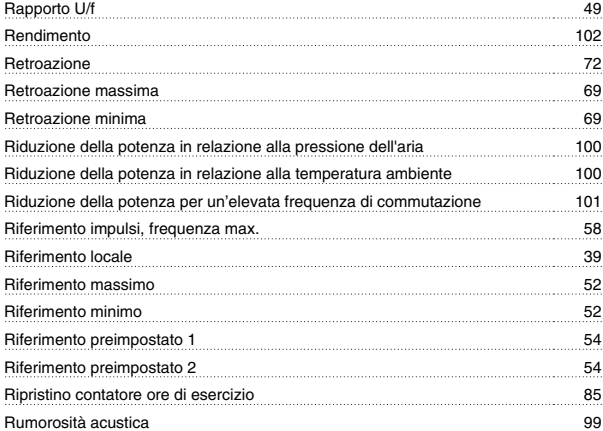

# **S**

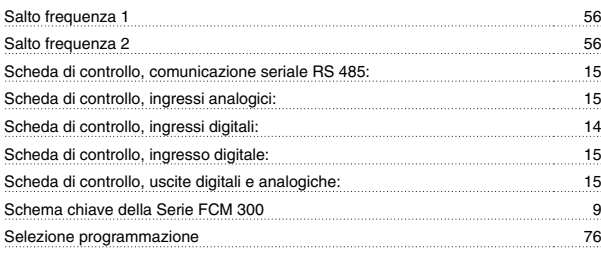

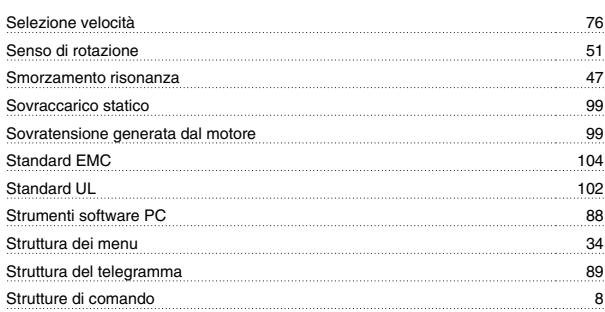

# **T**

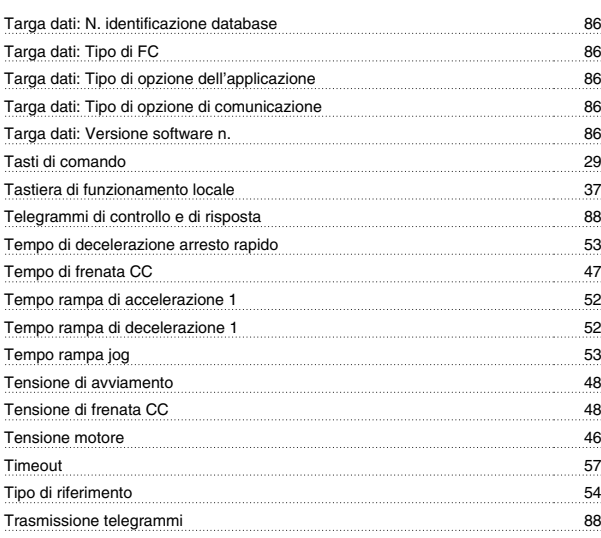

# **U**

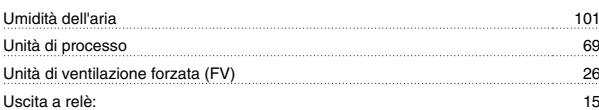

### **V**

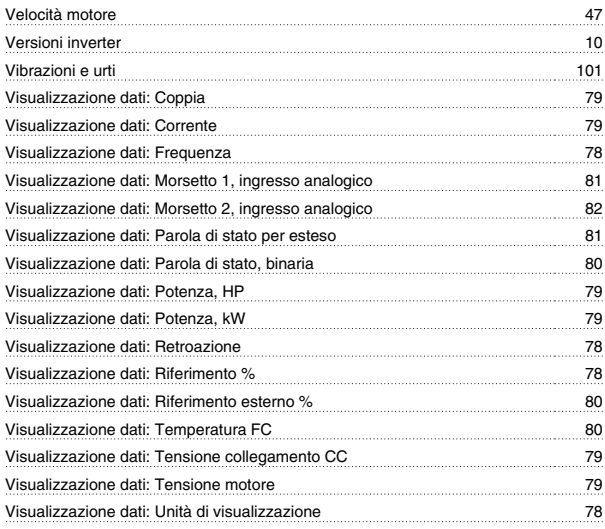